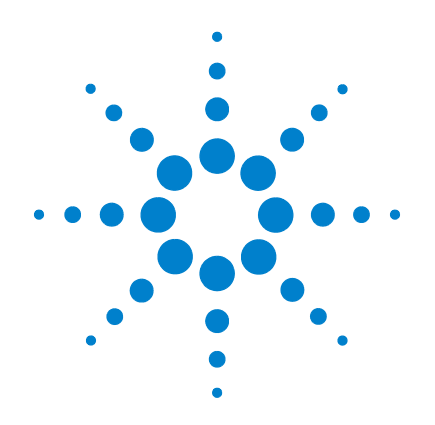

# **Agilent U8480 Series USB Thermocouple Power Sensor**

# **Programming Guide**

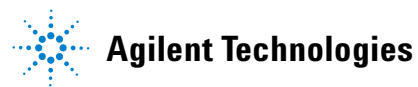

## **Notices**

© Agilent Technologies, Inc. 2012–2013

No part of this manual may be reproduced in any form or by any means (including electronic storage and retrieval or translation into a foreign language) without prior agreement and written consent from Agilent Technologies, Inc. as governed by United States and international copyright laws.

## **Manual Part Number**

U8481-90003

## **Edition**

Second Edition, December 13, 2013

Printed in Malaysia

Agilent Technologies, Inc. 5301 Stevens Creek Blvd. Santa Clara, CA 95051 USA

## **Warranty**

**The material contained in this document is provided "as is," and is subject to being changed, without notice, in future editions. Further, to the maximum extent permitted by applicable law, Agilent disclaims all warranties, either express or implied, with regard to this manual and any information contained herein, including but not limited to the implied warranties of merchantability and fitness for a particular purpose. Agilent shall not be liable for errors or for incidental or consequential damages in connection with the furnishing, use, or performance of this document or of any information contained herein. Should Agilent and the user have a separate written agreement with warranty terms covering the material in this document that conflict with these terms, the warranty terms in the separate agreement shall control.**

## **Technology Licenses**

The hardware and/or software described in this document are furnished under a license and may be used or copied only in accordance with the terms of such license.

## **Restricted Rights Legend**

U.S. Government Restricted Rights. Software and technical data rights granted to the federal government include only those rights customarily provided to end user customers. Agilent provides this customary commercial license in Software and technical data pursuant to FAR 12.211 (Technical Data) and 12.212 (Computer Software) and, for the Department of Defense, DFARS 252.227-7015 (Technical Data - Commercial Items) and DFARS 227.7202-3 (Rights in Commercial Computer Software or Computer Software Documentation).

## **Safety Notices**

## **CAUTION**

A **CAUTION** notice denotes a hazard. It calls attention to an operating procedure, practice, or the like that, if not correctly performed or adhered to, could result in damage to the product or loss of important data. Do not proceed beyond a **CAUTION** notice until the indicated conditions are fully understood and met.

## **WARNING**

**A WARNING notice denotes a hazard. It calls attention to an operating procedure, practice, or the like that, if not correctly performed or adhered to, could result in personal injury or death. Do not proceed beyond a WARNING notice until the indicated conditions are fully understood and met.**

## **In This Guide…**

- **1 [U8480 Series Remote Operation](#page-16-0)** Chapter 1 describes the parameters that configure the U8480 Series and helps you determine the settings to optimize performance.
- **2 [MEASurement Commands](#page-76-0)** Chapter 2 explains how to use the MEASure group of instructions to acquire data using a set of high-level instructions.
- **3 [CALCulate Subsystem](#page-100-0)** Chapter 3 explains how the CALCulate command subsystem is used to perform post-acquisition data processing.
- **4 [CALibration Subsystem](#page-122-0)** Chapter 4 explains how the CALibration command subsystem is used to zero and calibrate the U8480 Series.
- **5 [FORMat Subsystem](#page-132-0)** Chapter 5 explains how the FORMat command subsystem is used to set a data format for transferring numeric information.
- **6 [MEMory Subsystem](#page-138-0)** Chapter 6 explains how the MEMory command subsystem is used to configure U8480 Series frequency-dependent offset tables and save/recall registers.
- **7 [INPut Subsystem](#page-178-0)** Chapter 7 explains how the INPut command subsystem is used to set the impedance of the U8480 Series trigger input port.
- **8 [SENSe Subsystem](#page-182-0)** Chapter 8 explains how the SENSe command subsystem directly affects device-specific settings used to make measurements.
- **9 [SERVice Subsystem](#page-250-0)** Chapter 9 explains how the SERVice command subsystem is used to obtain and set information useful for servicing the U8480 Series.
- **10 [STATus Subsystem](#page-268-0)** Chapter 10 explains how the STATus command subsystem enables you to examine the status of the U8480 Series by monitoring the status registers.
- **11 [SYSTem Subsystem](#page-290-0)** Chapter 11 explains how the SYSTem command subsystem is used to return error numbers and messages from the U8480 Series, preset the U8480 Series, and query the SCPI version.
- **12 <b>[TRIGger Subsystem](#page-304-0)** Chapter 12 explains how the TRIGger command subsystem is used to synchronize device actions with events.
- **13 [UNIT Subsystem](#page-336-0)** Chapter 13 explains how the UNIT command subsystem is used to set the U8480 Series measurement units to Watts or dBm.
- **14 [IEEE-488.2 Command Reference](#page-340-0)** Chapter 14 contains information on the IEEE-488.2 common commands that the U8480 Series supports.
- **15 [Programming Examples](#page-360-0)** Chapter 15 provides the programming sequences or examples to remotely control the U8480 Series using SCPI commands.
- **A [Appendix](#page-382-0)** Appendix contains information on the auto-averaging settings for the U8480 Series.

## **Content[s](#page-16-1)**

## **[1 U8480 Series Remote Operation 1](#page-16-1)**

[Introduction](#page-19-0) **4** [Configuring the USB Interface](#page-20-0) **5** [An Introduction to the SCPI Language](#page-21-0) **6** [Zeroing and Calibrating the U8480 Series](#page-29-0) **14** [Making Measurements](#page-31-0) **16** [Using Frequency-Dependent Offset Tables](#page-40-0) **25** [Setting the Averaging](#page-47-0) **32** [Setting Offsets](#page-49-0) **34** [Setting Measurement Limits](#page-50-0) **35** [Getting the Best Speed Performance](#page-54-0) **39** [How Measurements are Calculated](#page-58-0) **43** [Status Reporting](#page-59-0) **44** [Saving and Recalling U8480 Series Configurations](#page-74-0) **59** [Using Device Clear to Halt Measurements](#page-75-0) **60**

#### **[2 MEASurement Commands 61](#page-76-1)**

[Measurement Commands](#page-77-0) **62** [CONFigure\[1\]?](#page-79-0) **64** [CONFigure\[1\] Command](#page-80-0) **65** [CONFigure\[1\]\[:SCALar\]\[:POWer:AC\]](#page-81-0) [\[<expected\\_value>\[,<resolution>\[,<source list>\]\]\]](#page-81-0) **66** [FETCh\[1\]? Query](#page-83-0) **68** [FETCh\[1\]\[:SCALar\]\[:POWer:AC\]? \[<expected\\_value>\[,<resolu](#page-84-0)[tion>\[,<source list>\]\]\]](#page-84-0) **69** [FETCh\[1\]\[:SCALar\]\[:POWer:AC\]:MUNC? \[<expected\\_value>\[,<resolu](#page-86-0)[tion>\[,<source list>\]\]\]](#page-86-0) **71** [READ\[1\] Query](#page-88-0) **73** [READ\[1\]\[:SCALar\]\[:POWer:AC\]? \[<expected\\_value>\[,<resolution>\[,<source](#page-89-0)  [list>\]\]\]](#page-89-0) **74**

```
READ[1][:SCALar][:POWer:AC]:MUNC? [<expected_value>[,<resolu-
tion>[,<source list>]]] 77
MEASure[1] Query 80
MEASure[1][:SCALar][:POWer:AC]? [<expected_value>[,<resolu-
tion>[,<source list>]]] 81
MEASure[1][:SCALar][:POWer:AC]:MUNC? [<expected_value>[,<resolu-
tion>[,<source list>]]] 83
```
## **[3 CALCulate Subsystem 85](#page-100-1)**

[CALCulate Command Subsystem](#page-101-0) **86** [CALCulate\[1\]:FEED\[1\] <"string">](#page-102-0) **87** [CALCulate\[1\]:LIMit Commands](#page-104-0) **89** [CALCulate\[1\]:LIMit:CLEar:AUTO <boolean>|ONCE](#page-105-0) **90** [CALCulate\[1\]:LIMit:CLEar\[:IMMediate\]](#page-107-0) **92** [CALCulate\[1\]:LIMit:FAIL?](#page-108-0) **93** [CALCulate\[1\]:LIMit:FCOunt?](#page-109-0) **94** [CALCulate\[1\]:LIMit:LOWer\[:DATA\] <numeric\\_value>](#page-111-0) **96** [CALCulate\[1\]:LIMit:UPPer\[:DATA\] <numeric\\_value>](#page-113-0) **98** [CALCulate\[1\]:LIMit:STATe <boolean>](#page-115-0) **100** [CALCulate\[1\]:MATH Commands](#page-117-0) **102** [CALCulate\[1\]:MATH\[:EXPRession\] <"string">](#page-118-0) **103** [CALCulate\[1\]:MATH\[:EXPRession\]:CATalog?](#page-120-0) **105**

## **[4 CALibration Subsystem 107](#page-122-1)**

[CALibration Command Subsystem](#page-123-0) **108** [CALibration\[1\]\[:ALL\]](#page-124-0) **109** [CALibration\[1\]\[:ALL\]?](#page-125-0) **110** [CALibration\[1\]:ZERO:AUTO ONCE](#page-126-0) **111** [CALibration\[1\]:AUTO \[ONCE|ON|OFF|0|1\]](#page-127-0) **112** [CALibration\[1\]:AUTO?](#page-129-0) **114** [CALibration\[1\]:TYPE EXTernal|INTernal](#page-130-0) **115**

## **[5 FORMat Subsystem 117](#page-132-1)**

[FORMat Command Subsystem](#page-133-0) **118** [FORMat\[:READings\]:BORDer <character\\_data>](#page-134-0) **119** [FORMat\[:READings\]\[:DATA\] <character\\_data>](#page-136-0) **121**

## **[6 MEMory Subsystem 123](#page-138-1)**

[MEMory Command Subsystem](#page-140-0) **125** [MEMory:CATalog Queries](#page-141-0) **126** [MEMory:CATalog\[:ALL\]?](#page-142-0) **127** [MEMory:CATalog:STATe?](#page-144-0) **129** [MEMory:CATalog:TABLe?](#page-145-0) **130** [MEMory:CLEar Commands](#page-147-0) **132** [MEMory:CLEar\[:NAME\] <"character\\_data">](#page-148-0) **133** [MEMory:CLEar:TABLe](#page-150-0) **135** [MEMory:FREE Queries](#page-151-0) **136** [MEMory:FREE\[:ALL\]?](#page-152-0) **137** [MEMory:FREE:STATe?](#page-153-0) **138** [MEMory:FREE:TABLe?](#page-154-0) **139** [MEMory:NSTates?](#page-155-0) **140** [MEMory:NTABles? FDOFset|SGAMma|SPARam](#page-156-0) **141** [MEMory:STATe Commands](#page-157-0) **142** [MEMory:STATe:CATalog?](#page-158-0) **143** [MEMory:STATe:DEFine <"character\\_data">,<numeric\\_value>](#page-159-0) **144** [MEMory:TABLe Commands](#page-161-0) **146** [MEMory:TABLe:FREQuency <numeric\\_value>{,<numeric\\_value>}](#page-162-0) **147** [MEMory:TABLe:FREQuency:POINts?](#page-165-0) **150** MEMory:TABLe:GAIN[:MAGNitude] <numeric\_value>{,<numeric\_value>} **151** [MEMory:TABLe:GAIN\[:MAGNitude\]:POINts?](#page-168-0) **153** [MEMory:TABLe:MOVE <"character\\_data">,<"character\\_data">](#page-169-0) **154** [MEMory:TABLe:SELect <"character\\_data">](#page-170-0) **155**

MEMory:TABLe:SGAMma <numeric\_value>,<numeric\_value> [{,<numeric\\_value>}{,<numeric\\_value>}](#page-171-0) **156** [MEMory:TABLe:SGAMma:POINts?](#page-173-0) **158** [MEMory:TABLe:SPARam](#page-174-0)  [<S11|S12|S21|S22>,<numeric\\_value>,<numeric\\_value>](#page-174-0)  [{,<numeric\\_value>}{,<numeric\\_value>}](#page-174-0) **159** [MEMory:TABLe:SPARam:POINts? <S11|S12|S21|S22>](#page-176-0) **161**

## **[7 INPut Subsystem 163](#page-178-1)**

[INPut:TRIGger:IMPedance \[HIGH|LOW\]](#page-179-0) **164**

## **[8 SENSe Subsystem 167](#page-182-1)**

[\[SENSe\] Command Subsystem](#page-184-0) **169** [\[SENSe\[1\]:\]AVERage Commands](#page-185-0) **170** [\[SENSe\[1\]:\]AVERage:COUNt <numeric\\_value>](#page-186-0) **171** [\[SENSe\[1\]:\]AVERage:COUNt:AUTO <boolean>](#page-189-0) **174** [\[SENSe\[1\]:\]AVERage:SDETect <boolean>](#page-192-0) **177** [\[SENSe\[1\]:\]AVERage\[:STATe\] <boolean>](#page-194-0) **179** [\[SENSe\[1\]:\]BUFFer:COUNt <numeric\\_value>](#page-195-0) **180** [\[SENSe\[1\]:\]CORRection:CSET2 Commands](#page-197-0) **182** [\[SENSe\[1\]:\]CORRection:CSET2\[:SELect\] <"string">](#page-198-0) **183** [\[SENSe\[1\]:\]CORRection:CSET2:STATe <boolean>](#page-200-0) **185** [\[SENSe\[1\]:\]CORRection:DCYCle|GAIN3\[:INPut\]\[:MAGNitude\]](#page-202-0)  [<numeric\\_value>](#page-202-0) **187** [\[SENSe\[1\]:\]CORRection:DCYCle|GAIN3:STATe <boolean>](#page-204-0) **189** [\[SENSe\[1\]:\]CORRection:FDOFset|GAIN4\[:INPut\]\[:MAGNitude\]?](#page-206-0) **191** [\[SENSe\[1\]:\]CORRection:GAIN2 Commands](#page-207-0) **192** [\[SENSe\[1\]:\]CORRection:GAIN2:STATe <boolean>](#page-208-0) **193** [\[SENSe\[1\]:\]CORRection:GAIN2\[:INPut\]\[:MAGNitude\] <numeric\\_value>](#page-210-0)  **195** [\[SENSe\[1\]:\]CORRection:SGAMma:MAGNitude <numeric\\_value>](#page-212-0) **197** [\[SENSe\[1\]:\]CORRection:SGAMma:PHASe <numeric\\_value>](#page-214-0) **199**

[\[SENSe\[1\]:\]CORRection:SGAMma:STATe?](#page-216-0) **201** [\[SENSe\[1\]:\]CORRection:SGAMma?](#page-218-0) **203** [\[SENSe\[1\]:\]CORRection:SPARam? <S11|S12|S21|S22>](#page-219-0) **204** [\[SENSe\[1\]:\]MUNC:STATe OFF|ON|0|1](#page-220-0) **205** [\[SENSe\[1\]:\]MUNC:SGAMma:TYPE? SINGle|TABLe|SPARam](#page-221-0) **206** [\[SENSe\[1\]:\]CORRection:CSET3:STATe <boolean>](#page-223-0) **208** [\[SENSe\[1\]:\]CORRection:CSET3:\[SELect\] <"string">](#page-225-0) **210** [\[SENSe\[1\]:\]CORRection:CSET4:STATe <boolean>](#page-226-0) **211** [\[SENSe\[1\]:\]CORRection:CSET4:\[SELect\] <"string">](#page-228-0) **213** [\[SENSe\[1\]:\]DETector:FUNCtion <character\\_data>](#page-229-0) **214** [\[SENSe\[1\]:\]FREQuency\[:CW|:FIXed\] <numeric\\_value>](#page-231-0) **216** [\[SENSe\[1\]:\]FREQuency\[:CW|:FIXed\]:STARt <numeric\\_value> <unit>](#page-233-0) **218** [\[SENSe\[1\]:\]FREQuency\[:CW|:FIXed\]:STEP <numeric\\_value>](#page-236-0) **221** [\[SENSe\[1\]:\]FREQuency\[:CW|:FIXed\]:STOP <numeric\\_value> <unit>](#page-239-0) **224** [\[SENSe\[1\]:\]MRATe <character\\_data>](#page-242-0) **227** [\[SENSe\[1\]:\]SPEed <numeric\\_value>](#page-245-0) **230** [\[SENSe\[1\]:\]TEMPerature:INTernal?](#page-248-0) **233** [\[SENSe\[1\]:\]TEMPerature?](#page-249-0) **234**

## **[9 SERVice Subsystem 235](#page-250-1)**

[SERVice:BIST:TRIGger:LEVel:STATe?](#page-251-0) **236** [SERVice:OPTion?](#page-252-0) **237** [SERVice:SENSor\[1\]:CDATe?](#page-253-0) **238** [SERVice:SENSor\[1\]:CDUEdate <"date">](#page-254-0) **239** [SERVice:SENSor\[1\]:CPLace <"place">](#page-255-0) **240** [SERVice:SENSor\[1\]:FREQuency:MAXimum?](#page-256-0) **241** [SERVice:SENSor\[1\]:FREQuency:MINimum?](#page-257-0) **242** [SERVice:SENSor\[1\]:POWer:AVERage:MAXimum?](#page-258-0) **243** [SERVice:SENSor\[1\]:POWer:USABle:MAXimum?](#page-259-0) **244** [SERVice:SENSor\[1\]:POWer:USABle:MINimum?](#page-260-0) **245** [SERVice:SENSor\[1\]:RADC?](#page-261-0) **246**

[SERVice:SENSor\[1\]:SNUMber?](#page-262-0) **247** [SERVice:SENSor\[1\]:TNUMber <"tracking\\_number">](#page-263-0) **248** [SERVice:SENSor\[1\]:TYPE?](#page-264-0) **249** [SERVice:SNUMber?](#page-265-0) **250** [SERVice:SECure:ERASe](#page-266-0) **251** [SERVice:SECure:CLEar](#page-267-0) **252**

## **[10 STATus Subsystem 253](#page-268-1)**

[STATus Command Subsystem](#page-269-0) **254** [Status Register Set Commands](#page-271-0) **256** [Device Status Register Sets](#page-275-0) **260** [Operation Register Sets](#page-276-0) **261** [STATus:OPERation](#page-277-0) **262** [STATus:OPERation:CALibrating\[:SUMMary\]](#page-278-0) **263** [STATus:OPERation:LLFail\[:SUMMary\]](#page-279-0) **264** [STATus:OPERation:MEASuring\[:SUMMary\]](#page-280-0) **265** [STATus:OPERation:SENSe\[:SUMMary\]](#page-281-0) **266** [STATus:OPERation:TRIGger\[:SUMMary\]](#page-282-0) **267** [STATus:OPERation:ULFail\[:SUMMary\]](#page-283-0) **268** [STATus:PRESet](#page-284-0) **269** [Questionable Register Sets](#page-285-0) **270** [STATus:QUEStionable](#page-286-0) **271** [STATus:QUEStionable:CALibration\[:SUMMary\]](#page-287-0) **272** [STATus:QUEStionable:POWer\[:SUMMary\]](#page-288-0) **273**

## **[11 SYSTem Subsystem 275](#page-290-1)**

[SYSTem:ERRor?](#page-291-0) **276** [SYSTem:HELP:HEADers?](#page-298-0) **283** [SYSTem:PRESet <character\\_data>](#page-299-0) **284** [SYSTem:VERSion?](#page-302-0) **287**

## **[12 TRIGger Subsystem 289](#page-304-1)**

[TRIGger Command Subsystem](#page-305-0) **290** [ABORt\[1\]](#page-306-0) **291** [INITiate Commands](#page-307-0) **292** [INITiate\[1\]:CONTinuous <boolean>](#page-308-0) **293** [INITiate\[1\]\[:IMMediate\]](#page-310-0) **295** [INITiate\[1\]:CONTinuous:ALL <boolean>](#page-311-0) **296** [INITiate\[1\]:CONTinuous:SEQuence\[1\] <boolean>](#page-313-0) **298** [INITiate\[1\]\[:IMMediate\]:ALL](#page-315-0) **300** [INITiate\[1\]\[:IMMediate\]:SEQuence\[1\]](#page-316-0) **301** [TRIGger Commands](#page-317-0) **302** [TRIGger\[1\]:DELay:AUTO <boolean>](#page-318-0) **303** [TRIGger\[1\]\[:IMMediate\]](#page-320-0) **305** [TRIGger\[1\]:SOURce BUS|EXTernal|HOLD|IMMediate](#page-321-0) **306** [TRIGger\[:SEQuence\]:DELay <numeric\\_value>](#page-323-0) **308** [TRIGger\[:SEQuence\]:SLOPe <character\\_data>](#page-325-0) **310** [TRIGger\[:SEQuence\[1\]\]:COUNt <numeric\\_value>](#page-327-0) **312** [TRIGger\[:SEQuence\[1\]\]:DELay:AUTO <boolean>](#page-329-0) **314** [TRIGger\[:SEQuence\[1\]\]:IMMediate](#page-331-0) **316** [TRIGger\[:SEQuence\[1\]\]:SOURce BUS|EXTernal|HOLD|IMMediate](#page-332-0) **317**

#### **[13 UNIT Subsystem 321](#page-336-1)**

[UNIT\[1\]:POWer <amplitude\\_unit>](#page-337-0) **322**

#### **[14 IEEE-488.2 Command Reference 325](#page-340-1)**

[SCPI Compliance Information](#page-341-0) **326** [\\*CLS](#page-342-0) **327** [\\*ESE <NRf>](#page-343-0) **328** [\\*ESR?](#page-345-0) **330** [\\*IDN?](#page-346-0) **331** [\\*OPC](#page-347-0) **332** [\\*OPT?](#page-348-0) **333**

```
*RCL <NRf> 334
*RST 335
*SAV <NRf> 336
*SRE <NRf> 337
*STB? 339
*TRG 341
*TST? 342
*WAI 343
USBTMC/USB488 Universal Commands 344
```
## **[15 Programming Examples 345](#page-360-1)**

[Identifying the U8480 Series In Use](#page-361-0) **346** [FETCh, MEASure, and READ Queries](#page-362-0) **347** [CW Power Measurement from +20 dBm to –35 dBm](#page-364-0) **349** [Acquiring 400 Readings/s with Buffer Mode](#page-367-0) **352** [Frequency-Dependent Offset](#page-368-0) **353** [Frequency Sweep Operation](#page-369-0) **354** [Power Sweep Operation](#page-372-0) **357** [Gamma Correction](#page-374-0) **359** [S-Parameter Correction](#page-376-0) **361** [Real-Time Measurement Uncertainty](#page-377-0) **362**

## **[A Appendix 367](#page-382-1)**

[Auto-Averaging Settings](#page-383-0) **368**

## **List of Figures**

- **[Figure](#page-21-1) 1-1** Hierarchical structure of SCPI **6**
- **[Figure](#page-24-0) 1-2** Format of <character\_data> **9**
- **[Figure](#page-25-0) 1-3** Format of <non-decimal numeric> 10
- **[Figure](#page-26-0) 1-4** Format of <NR1> **11**
- **[Figure](#page-26-1) 1-5** Format of <NR2> **11**
- **[Figure](#page-27-0) 1-6** Format of <NR3> **12**
- **[Figure](#page-28-0) 1-7** Format of <string> **13**
- **[Figure](#page-41-0) 1-8** Frequency-dependent offset tables **26**
- **[Figure](#page-50-1) 1-9** Limits checking results **35**
- **[Figure](#page-58-1) 1-10** How measurements are calculated **43**
- **[Figure](#page-59-1) 1-11** Generalized status register model **44**
- **[Figure](#page-61-0) 1-12** Typical status register bit changes **46**
- **[Figure](#page-64-0) 1-13** Status system **49**
- **[Figure](#page-77-1) 2-1** Measurement display CALCulate block channel **62**
- **[Figure](#page-101-1) 3-1** Measurement display CALCulate block channel **86**
- **[Figure](#page-101-2) 3-2** CALCulate block **86**
- **[Figure](#page-189-1) 8-1** Example of averaged readings **174**
- **[Figure](#page-298-1) 11-1** IEEE 488.2 arbitrary block program data format **283**

**THIS PAGE HAS BEEN INTENTIONALLY LEFT BLANK.**

## **List of Tables**

- **[Table](#page-31-1) 1-1** MEASure? and CONFigure preset states **16**
- **[Table](#page-48-0) 1-2** Settling time for normal speed,  $\times$ 2 speed, and fast speed 33
- **[Table](#page-51-0) 1-3** Range of values for measurement limits **36**
- **[Table](#page-65-0) 1-4** Bit definitions Status byte register **50**
- **[Table](#page-66-0) 1-5** Bit definitions Standard event register **51**
- **[Table](#page-68-0) 1-6** Bit definitions Questionable status registers **53**
- **[Table](#page-68-1) 1-7** Bit change conditions for Questionable status register **53**
- **[Table](#page-69-0) 1-8** Bit definitions Operation status **54**
- **[Table](#page-70-0) 1-9** Bit change conditions for operation status **55**
- **[Table](#page-71-0) 1-10** Bit definitions Device status register **56**
- **[Table](#page-72-0) 1-11** Bit change conditions for Device status **57**
- **[Table](#page-162-1) 6-1** Frequency and offset factor list **147**
- **[Table](#page-162-2) 6-2** Gamma frequency, magnitude, and phase list **147**
- **[Table](#page-162-3) 6-3** S-Parameter frequency, magnitude, and phase list **147**
- **[Table](#page-166-1) 6-4** Frequency and offset factor list **151**
- **[Table](#page-269-1) 10-1** Commands and events affecting status registers **254**
- **[Table](#page-300-0) 11-1** DEFault: U8480 Series presets **285**
- **[Table](#page-343-1) 14-1** \*ESE mapping **328**
- **[Table](#page-345-1) 14-2** \*ESR? mapping **330**
- **[Table](#page-352-1) 14-3** \*SRE mapping **337**
- **[Table](#page-354-1) 14-4** \*STB? mapping **339**

**THIS PAGE HAS BEEN INTENTIONALLY LEFT BLANK.**

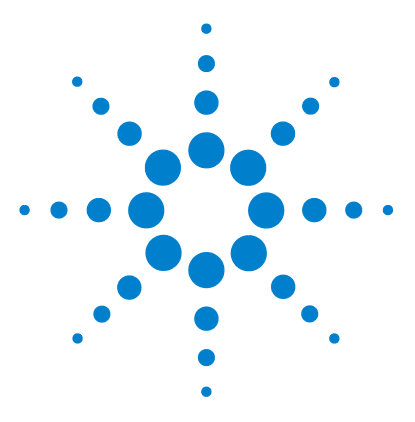

**U8480 Series USB Thermocouple Power Sensor Programming Guide**

# <span id="page-16-1"></span>**U8480 Series Remote Operation**

## [Introduction](#page-19-0) 4

<span id="page-16-0"></span>**1**

[Configuring the USB Interface](#page-20-0) 5

- **•** [Mnemonic forms](#page-21-2) 6
- **•** [Using a colon \(:\)](#page-21-3) 6
- **•** [Using a semicolon \(;\)](#page-22-0) 7
- **•** [Using a comma \(,\)](#page-22-1) 7
- **•** [Using whitespace](#page-22-2) 7
- **•** [Using "?" commands](#page-22-3) 7
- **•** [Using "\\*" commands](#page-23-0) 8
- **•** [Syntax conventions](#page-23-1) 8
- **•** [Syntax diagram conventions](#page-23-2) 8
- **•** [SCPI data types](#page-24-1) 9
- **•** [Input message terminators](#page-28-1) 13
- [Zeroing and Calibrating the U8480 Series](#page-29-0) 14
- **•** [Zeroing](#page-29-1) 14
- **•** [Calibration](#page-29-2) 14
- [Making Measurements](#page-31-0) 16
- **•** [Using MEASure?](#page-31-2) 16
- **•** [Using the CONFigure command](#page-34-0) 19

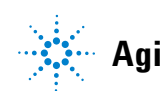

[Using Frequency-Dependent Offset Tables](#page-40-0) 25 **•** [Overview](#page-40-1) 25 **•** [Editing frequency-dependent offset tables](#page-42-0) 27 **•** [Selecting a frequency-dependent offset table](#page-45-2) 30 **•** [Enabling a frequency-dependent offset table](#page-45-0) 30 **•** [Making the measurement](#page-45-1) 30 [Setting the Averaging](#page-47-0) 32 **•** [Averaging](#page-47-1) 32 **•** [Auto-averaging mode](#page-47-2) 32 **•** [Filter length](#page-48-1) 33 [Setting Offsets](#page-49-0) 34 **•** [Channel offsets](#page-49-1) 34 [Setting Measurement Limits](#page-50-0) 35 **•** [Setting limits](#page-50-2) 35 **•** [Checking for limit failures](#page-51-1) 36 [Getting the Best Speed Performance](#page-54-0) 39 **•** [Measurement rate](#page-54-1) 39 **•** [Trigger mode](#page-55-0) 40 **•** [Output format](#page-56-0) 41 **•** [Units](#page-56-1) 41 **•** [Command used](#page-56-2) 41 **•** [Fast mode](#page-57-0) 42 [How Measurements are Calculated](#page-58-0) 43 [Status Reporting](#page-59-0) 44 **•** [The general status register model](#page-59-2) 44 **•** [How to read registers](#page-63-1) 48 **•** [Status registers](#page-63-0) 48 **•** [Using the Operation Complete commands](#page-73-0) 58

[Saving and Recalling U8480 Series Configurations](#page-74-0) 59

**•** [How to save and recall a configuration](#page-74-1) 59

[Using Device Clear to Halt Measurements](#page-75-0) 60

This chapter describes the parameters that configure the U8480 Series and helps you determine settings to optimize performance.

## <span id="page-19-0"></span>**Introduction**

This chapter contains the following sections:

- **•** ["Configuring the USB Interface"](#page-20-0) on page 5.
- **•** ["An Introduction to the SCPI Language"](#page-21-0) on page 6
- **•** ["Zeroing and Calibrating the U8480 Series"](#page-29-0) on page 14.
- **•** ["Making Measurements"](#page-31-0) on page 16.
- **•** ["Using Frequency- Dependent Offset Tables"](#page-40-0) on page 25.
- **•** ["Setting the Averaging"](#page-47-0) on page 32.
- **•** ["Setting Offsets"](#page-49-0) on page 34.
- **•** ["Setting Measurement Limits"](#page-50-0) on page 35.
- **•** ["Getting the Best Speed Performance"](#page-54-0) on page 39.
- **•** ["How Measurements are Calculated"](#page-58-0) on page 43.
- **•** ["Status Reporting"](#page-59-0) on page 44.
- **•** ["Saving and Recalling U8480 Series Configurations"](#page-74-0) on page 59.
- **•** ["Using Device Clear to Halt Measurements"](#page-75-0) on page 60.

## <span id="page-20-0"></span>**Configuring the USB Interface**

The USB interface requires no front panel or remote configuration.

Before connecting the USB cable, make sure that the Agilent IO Libraries software is installed on your PC.

**NOTE** For further information on connecting and verifying the U8480 Series via USB, refer to the *U8480 Series User's Guide*.

- **NOTE •** For more information on configuring the USB remote interface connectivity, refer to the *Agilent USB/LAN/GPIB Interfaces Connectivity Guide*.
	- **•** If you have installed the IO Libraries Suite, you can access the Connectivity Guide via the IO Libraries Control icon or via the Web at www.agilent.com/find/connectivity.
	- **•** If you have installed other I/O software, refer to the documentation that accompanies the software.

## <span id="page-21-0"></span>**An Introduction to the SCPI Language**

Standard Commands for Programmable Instruments (SCPI) defines how you communicate with an instrument from a bus controller. The SCPI language uses a hierarchical structure similar to the file systems used by many bus controllers. The command tree is organized with root- level commands (also called subsystems) positioned at the top, with multiple levels below each root- level command. You must specify the complete path to execute the individual lower- level commands.

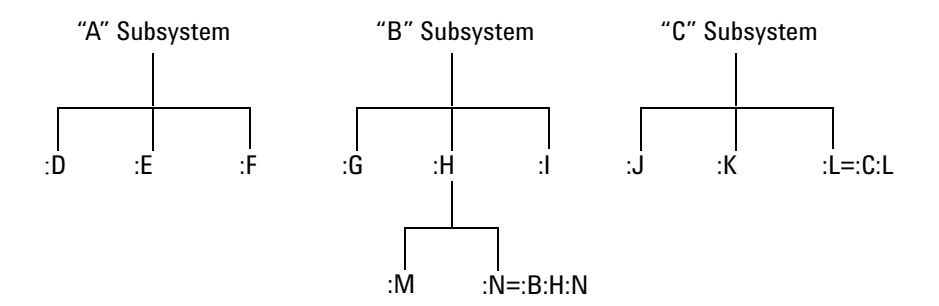

<span id="page-21-1"></span>**Figure 1-1** Hierarchical structure of SCPI

## <span id="page-21-2"></span>**Mnemonic forms**

Each keyword has both a long form and a short form. A standard notation is used to differentiate the short- form keyword from the long- form keyword. The long form of the keyword is shown, with the short form portion shown in upper- case characters, and the rest of the keyword shown in lower- case characters. For example, the short form of TRIGger is TRIG.

## <span id="page-21-3"></span>**Using a colon (:)**

When a colon is the first character of a command keyword, it indicates that the next command mnemonic is a root- level command. When a colon is inserted between two command mnemonics, the colon moves the path

down one level in the present path (for the specified root- level command) of the command tree. You *must* separate command mnemonics from each other using a colon. *You can omit the leading colon if the command is the first of a new program line.*

## <span id="page-22-0"></span>**Using a semicolon (;)**

Use a semicolon to separate two commands within the same command string. The semicolon does not change the present path specified. For example, the following two statements are equivalent. Note that in the first statement, the first colon is optional but the third is compulsory.

```
SENS:AVER ON;SENS:AVER:COUN 1 
SENS:AVER ON;AVER:COUN 1
```
## <span id="page-22-1"></span>**Using a comma (,)**

If a command requires more than one parameter, you must separate adjacent parameters using a comma.

## <span id="page-22-2"></span>**Using whitespace**

You *must* use whitespace characters, [tab] or [space], to separate a parameter from a command keyword. Whitespace characters are generally ignored *only* in parameter lists.

## <span id="page-22-3"></span>**Using "?" commands**

The bus controller may send commands at any time, but a SCPI instrument may only send responses when *specifically* instructed to do so. Only query commands (commands that end with a "?") instruct the instrument to send a response message. Queries return either measured values or internal instrument settings.

**NOTE** If you send two query commands without reading the response from the first, then attempt to read the second response, you may receive some data from the first response followed by the complete second response. To avoid this, do not send a query command without reading the response. When you cannot avoid this situation, send a device clear before sending the second query command.

## <span id="page-23-0"></span>**Using "\*" commands**

Commands starting with a "\*" are called common commands. They are required to perform the identical function for *all* instruments that are compliant with the IEEE- 488.2 interface standard. The "\*" commands are used to control reset, self- test, and status operations in the U8480 Series.

## <span id="page-23-1"></span>**Syntax conventions**

Throughout this guide, the following conventions are used for the SCPI command syntax.

- **•** Square brackets ([]) indicate optional keywords or parameters.
- Braces ({}) enclose one or more parameters that may be included zero or more times.
- **•** Triangle brackets (<>) indicate that you must substitute a value for the enclosed parameter.
- **•** Bars (|) can be read as "or" and are used to separate alternative parameter options.

## <span id="page-23-2"></span>**Syntax diagram conventions**

- **•** Solid lines represent the recommended path.
- **•** Ovals enclose command mnemonics. The command mnemonic must be entered exactly as shown.
- **•** Dotted lines indicate an optional path for bypassing secondary keywords.
- **•** Arrows and curved intersections indicate command path direction.

## <span id="page-24-1"></span>**SCPI data types**

The SCPI language defines different data formats for use in program messages and response messages. Instruments are flexible listeners and can accept commands and parameters in various formats. However, SCPI instruments are precise talkers. This means that SCPI instruments *always* respond to a particular query in a predefined, rigid format.

#### **<boolean> definition**

Throughout this document,  $\leq$ boolean> is used to represent ON|OFF| $\leq$ NRf>. Boolean parameters have a value of 0 or 1 and are unitless. ON corresponds to 1 and OFF corresponds to 0.

On input, an <NRf> is rounded to an integer. A nonzero result is interpreted as 1.

Queries always return a 1 or 0, never ON or OFF.

#### **<character\_data> definition**

Throughout this document, <character\_data> is used to represent character data, that is, A-Z, a-z,  $0-9$ , and  $\overline{\phantom{a}}$  (underscore). For example: START and R6\_5F. The format is defined as follows:

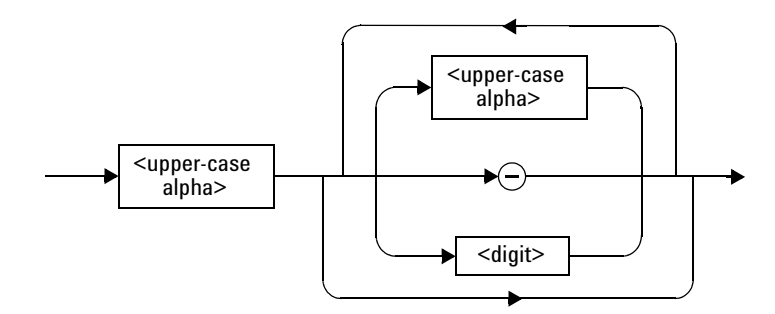

<span id="page-24-0"></span>**Figure 1-2** Format of <character\_data>

## **<NAN> definition**

Not a number (NAN) is represented as 9.91E37. Not a number is defined in IEEE 754.

#### **<non-decimal numeric> definition**

Throughout this document, <non-decimal numeric> is used to represent numeric information in bases other than ten (that is, hexadecimal, octal, and binary). The following syntax diagram shows the standard for these three data structures. For example: #HA2F, #ha4e, #Q62, #q15, #B01011.

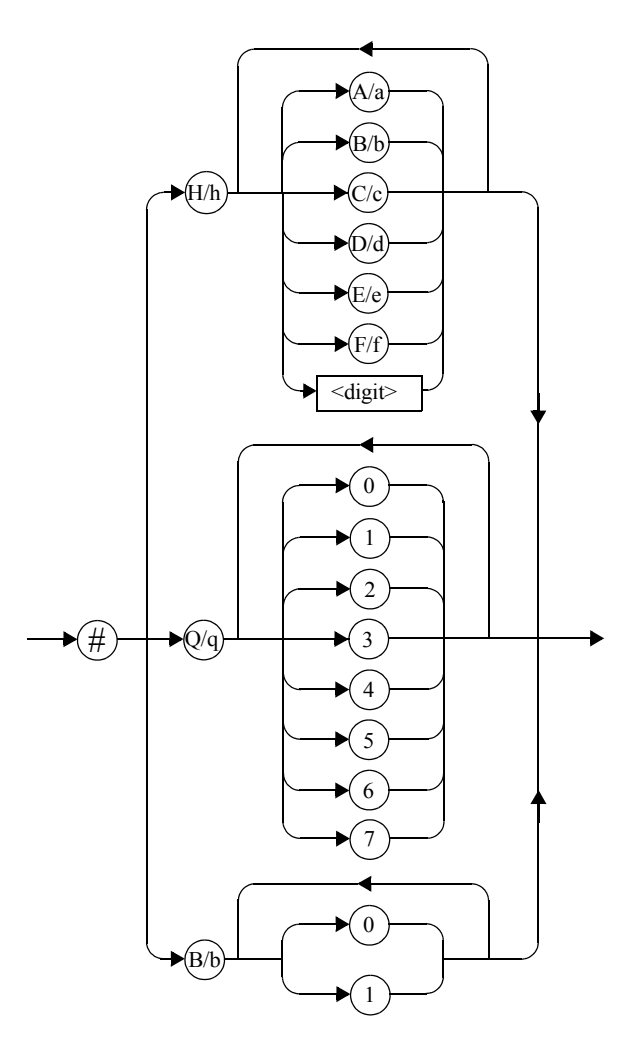

<span id="page-25-0"></span>**Figure 1-3** Format of <non-decimal numeric>

Refer to section 7.7.4.1 of IEEE 488.2 for further details.

## **<NRf> definition**

Throughout this document, <NRf> is used to denote a flexible numeric representation. For example: +200; –56; +9.9E36. Refer to section 7.7.2.1 of IEEE 488.2 for further details.

## **<NR1> definition**

Throughout this document, the <NR1> numeric response data is defined as:

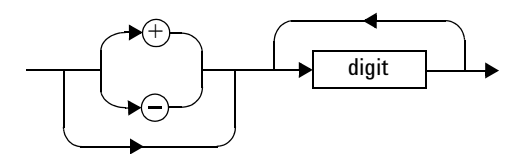

<span id="page-26-0"></span>**Figure 1-4** Format of <NR1>

For example:

- 146
- $+146$
- $\cdot$  –12345

Refer to section 8.7.2 of IEEE 488.2 for further details.

## **<NR2> definition**

Throughout this document, the <NR2> numeric response data is defined as:

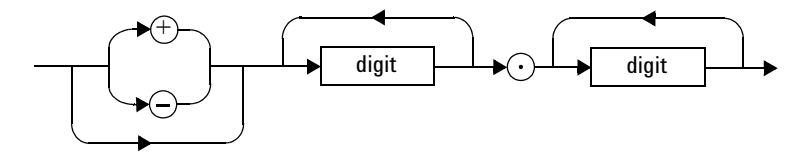

<span id="page-26-1"></span>**Figure 1-5** Format of <NR2>

For example:

- 12.3
- $\cdot$  +1.2345
- $\bullet$  –0.123

#### **1 U8480 Series Remote Operation**

Refer to section 8.7.3 of IEEE 488.2 for further details.

## **<NR3> definition**

Throughout this document, the  $\langle NRS \rangle$  numeric response data is defined as:

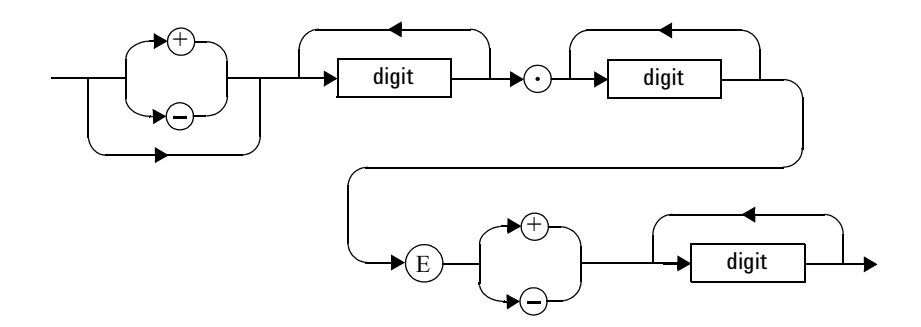

<span id="page-27-0"></span>**Figure 1-6** Format of <NR3>

For example:

- $1.23E+6$
- $\cdot$  123.4E-54
- $\cdot$  -1234.567E+90

Refer to section 8.7.4 of IEEE 488.2 for further details.

## **<numeric\_value> definition**

Throughout this document, the decimal numeric element is abbreviated to <numeric\_value>. For example: <NRf>, MINimum, MAXimum, DEFault, or Not A Number (NAN).

## **<string> definition**

Throughout this document, <string> is used to represent 7- bit ASCII characters.

The format is defined as:

#### **Program Data**

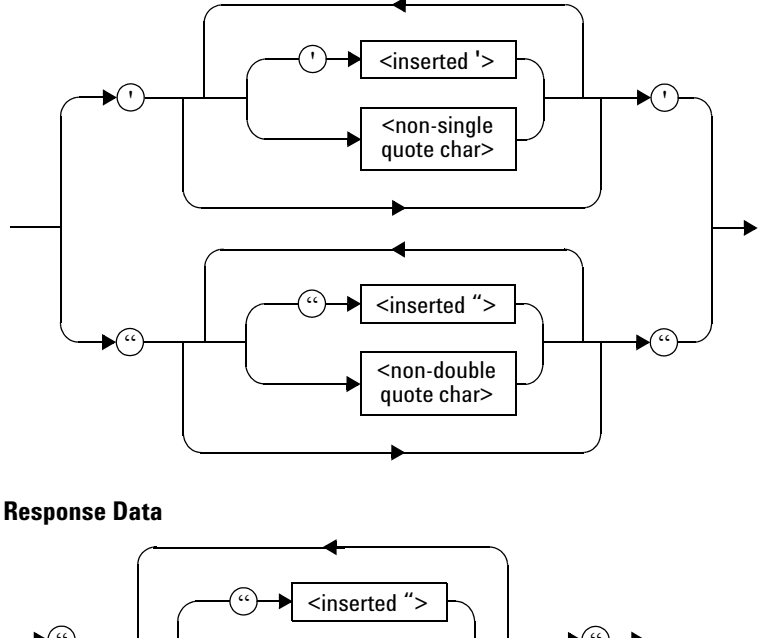

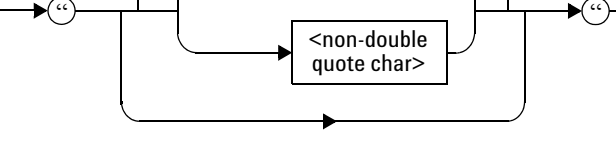

<span id="page-28-0"></span>**Figure 1-7** Format of <string>

## <span id="page-28-1"></span>**Input message terminators**

Program messages sent to a SCPI instrument *must* terminate with a <newline> character. The IEEE.488 EOI (end or identify) signal is interpreted as a <newline> character and may also be used to terminate a message in place of the <newline> character. A <carriage return> followed by a <newline> is also accepted. Many programming languages allow you to specify a message terminator character or EOI state to be automatically sent with each bus transaction. Message termination *always* sets the current path back to the root- level.

## <span id="page-29-0"></span>**Zeroing and Calibrating the U8480 Series**

The U8480 Series does not require manual calibration. It is equipped with a highly stable and accurate Internal Reference circuitry so that calibration can be performed without an external 50 MHz 1 mW power reference.

Zeroing must be performed on the U8480 Series without the presence of RF power at the U8480 Series input.

## <span id="page-29-1"></span>**Zeroing**

Zeroing adjusts the U8480 Series for a zero power reading. Input power to the U8480 Series must not be present while zeroing is performed.

The CALibration[1]:ZERO:AUTO ONCE command causes the U8480 Series to perform its zeroing routine, assuming that there is no power being applied to the U8480 Series.

Zeroing takes approximately 15 seconds to complete.

Zeroing of the U8480 Series is recommended:

- **•** upon power up.
- when a 5 <sup>o</sup>C change in temperature occurs.
- **•** every 24 hours.
- **•** prior to measuring low- level signals (for example, lowest 10 dB of the dynamic range).
- when switching from or to the fast measurement mode (SENSe: MRATe FAST).

## <span id="page-29-2"></span>**Calibration**

The CALibration:AUTO ONCE command is used to calibrate the U8480 Series.

The U8480 Series performs an internal or external calibration:

**•** Internal calibration (CALibration:TYPE INT) utilizes the Internal Reference Circuitry to perform calibration, and it does not require a 50 MHz 1 mW power reference. Internal calibration is not impacted by the input power to the U8480 Series.

**•** External calibration (CALibration:TYPE EXT) enables the U8480 Series to perform calibration with a 50 MHz 1 mW power reference or a suitable power reference.

Internal calibration is the default calibration type upon power up.

Internal calibration of the U8480 Series occurs automatically:

- **•** upon power up.
- when a 10 <sup>o</sup>C change in temperature has occurred since the last calibration.

The CALibration: AUTO  $[ON|OFF|1|0]$  command controls the automatic setting of the internal calibration.

Internal calibration takes approximately 1.5 s to complete, while external calibration takes approximately 15 s to complete.

#### **Calibration sequence**

You can perform a complete calibration sequence in a single query:

CALibration[1][:ALL]?

This query is only applicable for the internal calibration as the U8480 Series does not have control of the power reference in the external calibration. The calibration sequence consists of:

- **1** Zeroing the U8480 Series (CALibration:ZERO:AUTO ONCE) and
- **2** Calibrating the U8480 Series (CALibration:AUTO ONCE).

This query enters a number into the output buffer when the sequence has completed. If the result is 0, the sequence is successful. If the result is 1, the sequence has failed.

Refer to ["CALibration Command Subsystem"](#page-123-1) on page 108 for further information.

## <span id="page-31-0"></span>**Making Measurements**

The MEASure? query and CONFigure command provide a straightforward method to program the U8480 Series for measurements. You can select the measurement expected power level and resolution in one command. The U8480 Series automatically presets other measurement parameters to default values as shown in [Table 1- 1](#page-31-1) below.

| Command                                             | <b>MEASure? and CONFigure settings</b> |
|-----------------------------------------------------|----------------------------------------|
| Trigger source<br>(TRIGger [1] : SOURce)            | Immediate                              |
| Filter<br>([SENSe[1]:]AVERage:COUNt:AUTO)           | 0n                                     |
| <b>Filter state</b><br>(SENSE[1]:] AVERage[:STATE]) | 0n                                     |
| Trigger cycle<br>(INITiate[1]:CONTinuous)           | 0ff                                    |
| Trigger delay<br>(TRIGger[1]: DELay: AUTO)          | On                                     |

<span id="page-31-1"></span>**Table 1-1** MEASure? and CONFigure preset states

An alternative method to program the U8480 Series is to use the lower- level commands. The advantage of using the lower- level commands over the MEASure? query and CONFigure command is that they give you more precise control of the U8480 Series. As shown in [Table 1- 1](#page-31-1), the CONFigure command presets various states in the U8480 Series. It may be likely that you do not want to preset these states.

## <span id="page-31-2"></span>**Using MEASure?**

The simplest way to program the U8480 Series for measurements is by using the MEASure? query. However, this query does not offer much flexibility. When you execute the query, the U8480 Series selects the best settings for the requested configuration and immediately performs the measurement. You cannot change any setting (other than the expected

power value and resolution) before the measurement is taken. This means you cannot finetune the measurement; for example, you cannot change the filter length. To make more flexible and accurate measurements, use the CONFigure command. MEASure? is a compound command which is equivalent to an ABORt, followed by a CONFigure and a READ?.

#### **MEASure? examples**

The following examples describe how to use the MEASure? query to make a measurement. These examples configure the U8480 Series for a measurement (as described in each individual example), automatically place the U8480 Series in the "wait- for- trigger" state, trigger the U8480 Series to take one reading, and then send the reading to the output buffer.

For further information on the MEASure? query, refer to the ["Measurement Commands"](#page-77-2) on page 62.

#### **Example 1 - The simplest method**

The following shows the simplest method of making measurements using MEAS?.

#### MEAS?

#### **Example 2 - Specifying the source list parameter**

The MEASure? query has three optional parameters: an expected power value, a resolution, and a source list. These parameters must be entered in the specified order. Parameters may be defaulted from the right by omitting them, or anywhere by substituting the keyword DEFault. The parameter DEFault is used as a placeholder.

The source list parameter is used to specify a measurement channel. The U8480 Series supports only one channel. Therefore, the only valid value is (@1). The expected power and resolution parameters are set to their default values, leaving them at their current settings.

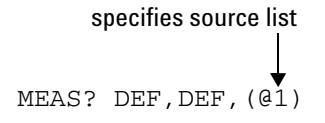

#### **Example 3 - Specifying the expected power parameter**

The previous example details the three optional parameters which can be used with the MEASure? query. The first optional parameter is used to enter an expected power value.

The following example uses the expected value parameter to specify a value of –20 dBm. The resolution parameter is set to its default value, leaving it at its current setting.

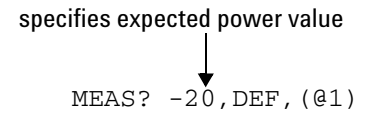

#### **Example 4 - Specifying the resolution parameter**

The previous examples detail the use of the expected value and source list parameters. The resolution parameter is used to set the resolution. This parameter does not affect the resolution of the data; however it does affect the auto- averaging setting (refer to ["Auto- averaging mode"](#page-47-2) on page 32).

The following example uses the resolution parameter to specify a resolution setting of 3. This setting represents three significant digits if the measurement unit is W, and 0.01 dB if the unit is dBm. Refer to [Chapter 2](#page-76-0), ["MEASurement Commands"](#page-76-0) on page 61 for further details on the resolution parameter. The expected power and source list parameters are set to their default values in the example. The expected power value remains unchanged at its current setting. Note that as the source list parameter is the last specified parameter, you do not have to specify DEF.

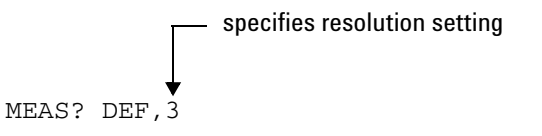

## <span id="page-34-0"></span>**Using the CONFigure command**

When you execute this command, the U8480 Series presets the optimum settings for the requested configuration (like the MEASure? query). However, the measurement is not automatically started, and you can change the measurement parameters before making measurements. This allows you to change the U8480 Series configuration from the preset conditions. The U8480 Series offers a variety of low- level commands in the SENSe, CALCulate, and TRIGger command subsystems. For example, if you want to change the measurement filter length, use the [SENSe[1]:]AVERage:COUNt command.

#### *Use the INITiate command or the READ? query to initiate the measurement.*

#### **Using READ?**

CONFigure does not take the measurement. One method of obtaining a result is to use the READ? query. The READ? query takes the measurement using the parameters set by the CONFigure command and then sends the reading to the output buffer. New data is obtained using the READ? query.

#### **Using INITiate and FETCh?**

CONFigure does not take the measurement. One method of obtaining the result is to use the INITiate command and FETCh? query. The INITiate command causes the measurement to be taken. The FETCh? query retrieves a reading when the measurement is complete and sends the reading to the output buffer. FETCh? can be used to retrieve the measurement results in a number of different formats without taking fresh data for each measurement.

#### **CONFigure examples**

The following examples describe how to use the CONFigure commands together with the INITiate, READ?, and FETCh? commands to make measurements.

For further information on the CONFigure commands, refer to [Chapter 2,](#page-76-0) ["MEASurement Commands".](#page-76-0)

#### **Example 1 - The simplest method**

This example shows the simplest method of querying the measurement results.

#### **Using READ?**

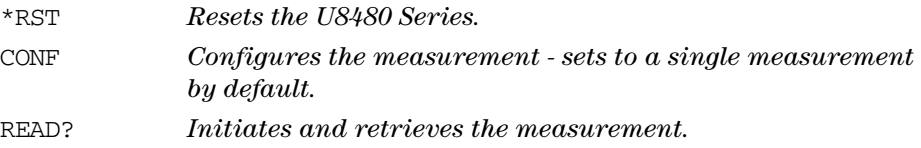

## **Using INITiate and FETCh?**

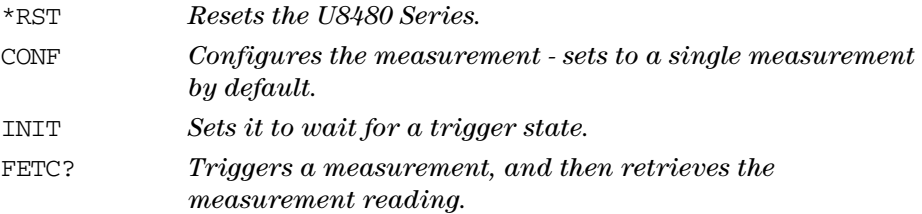

#### **Example 2 - Specifying the source list parameter**

The CONFigure command and READ? query have three optional parameters: an expected power value, a resolution, and a source list. These parameters must be entered in the specified order. Parameters may be defaulted from the right by omitting them, or anywhere by substituting the keyword DEFault. The parameter DEFault is used as a placeholder.

The following examples use the source list parameter to specify the measurement. The expected power and resolution parameters are set to their default values, leaving them at their current settings.

Although the READ? and FETCh? queries have three optional parameters, it is not necessary to define them as shown in these examples. If they are defined, they must be identical to those defined in the CONFigure command, otherwise an error will occur.
## **Using READ?**

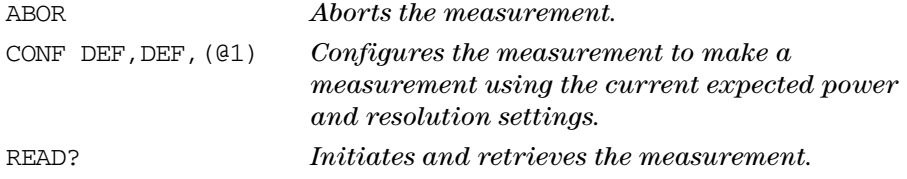

## **Using INITiate and FETCh?**

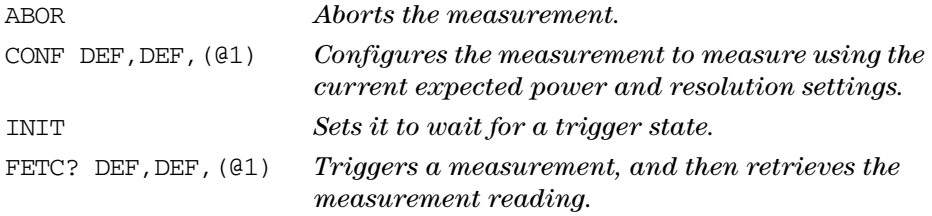

## **Example 3 - Specifying the expected power parameter**

The previous example details the three optional parameters which can be used with the CONFigure command and READ? query. The first optional parameter is used to enter an expected power value.

The following example uses the expected value parameter to specify an expected power of –20 dBm. The resolution parameter is set to its default value, leaving it at its current setting.

#### **Using READ?**

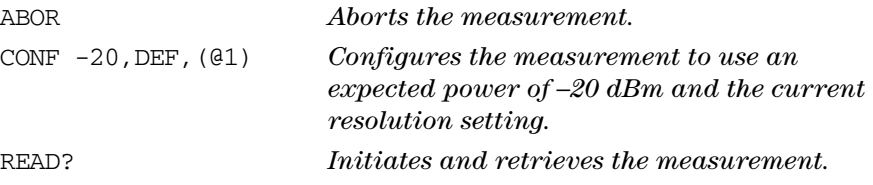

Some finetuning of the measurements can be performed using the CONFigure command and READ? query. For example, in the earlier program segment, some finetuning can be performed by setting the filter length to 1024 and the trigger delay off.

- **1** ABOR
- **2** CONF -20,DEF,(@1)
- **3** SENS:AVER:COUN 1024
- **4** TRIG:DEL:AUTO OFF
- **5** READ?

#### **Using INITiate and FETCh?**

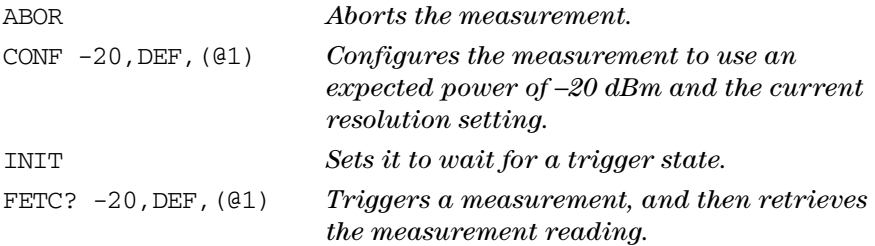

Some finetuning of measurements can be carried out using the CONFigure command, INITiate command, and FETCh? query. For example, in the above program segment, some finetuning can be carried out by setting the filter length to 1024 and the trigger delay off.

- **1** ABOR
- **2** CONF -20,DEF,(@1)
- **3** SENS:AVER:COUN 1024
- **4** TRIG:DEL:AUTO OFF
- **5** INIT
- **6** FETC? -20,DEF,(@1)

#### **Example 4 - Specifying the resolution parameter**

The previous examples detail the use of the expected value and source list parameters. The resolution parameter is used to set the measurement resolution. This parameter does not affect the resolution of the data;

however it does affect the auto- averaging setting.

The following example uses the resolution parameter to specify a resolution setting of 3. This setting represents three significant digits if the measurement unit is W, and 0.01 dB if the unit is dBm (for further details on the resolution parameter, refer to the commands in [Chapter 2,](#page-76-0) ["MEASurement Commands"\)](#page-76-0). Also, in this example, the expected power and source list parameters are set to their default values. The expected power value is left unchanged at its current setting. Note that as the source list parameter is the last specified parameter, you do not have to specify DEF.

### **Using READ?**

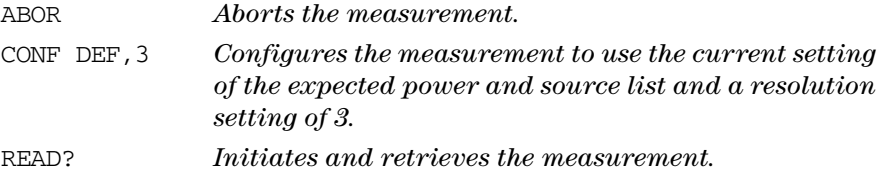

Some finetuning of the above program segment can be carried out, for example, by setting the trigger delay off, as shown below.

- **1** ABOR
- **2** CONF DEF,3
- **3** TRIG:DEL:AUTO OFF
- **4** READ?

## **Using INITiate and FETCh?**

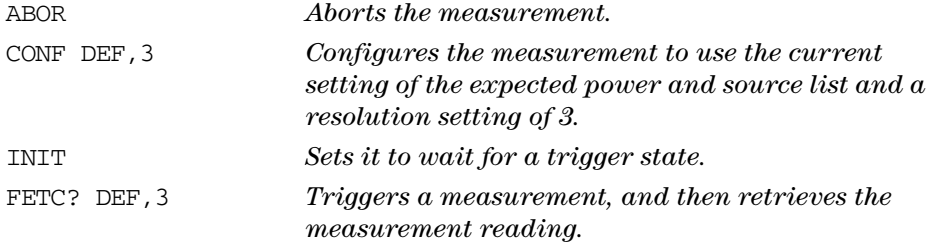

Some finetuning of the above program segment can be carried out, for example, by setting the trigger delay off, as shown below.

- **1** ABOR
- **2** CONF DEF,3
- **3** TRIG:DEL:AUTO OFF
- **4** INIT
- **5** FETC? DEF,3

# **Using Frequency-Dependent Offset Tables**

This section describes how to use frequency- dependent offset tables. These tables give you the ability to compensate for frequency effects in your test setup.

## **Overview**

If the [SENSe[1]:]CORRection:CSET2:STATe command is OFF, the frequency- dependent offset tables are not used. When [SENSe[1]:]CORRection:CSET2:STATe is ON, the frequency- dependent offset tables are used, providing you with a quick and convenient method of compensating for your external test setup over a range of frequencies. Note that when selected, frequency- dependent offset correction is IN ADDITION to any correction applied for sensor frequency response. The U8480 Series is capable of storing 10 frequency- dependent offset tables of 80 frequency points each.

To use the frequency- dependent offset table:

- **1** Edit a frequency- dependent offset table if necessary.
- **2** Select the frequency- dependent offset table.
- **3** Enable the frequency- dependent offset table.
- **4** Zero and calibrate the U8480 Series.
- **5** Specify the frequency of the signal you want to measure. The required offset is automatically set by the U8480 Series from the frequency- dependent offset table.
- **6** Make the measurement.

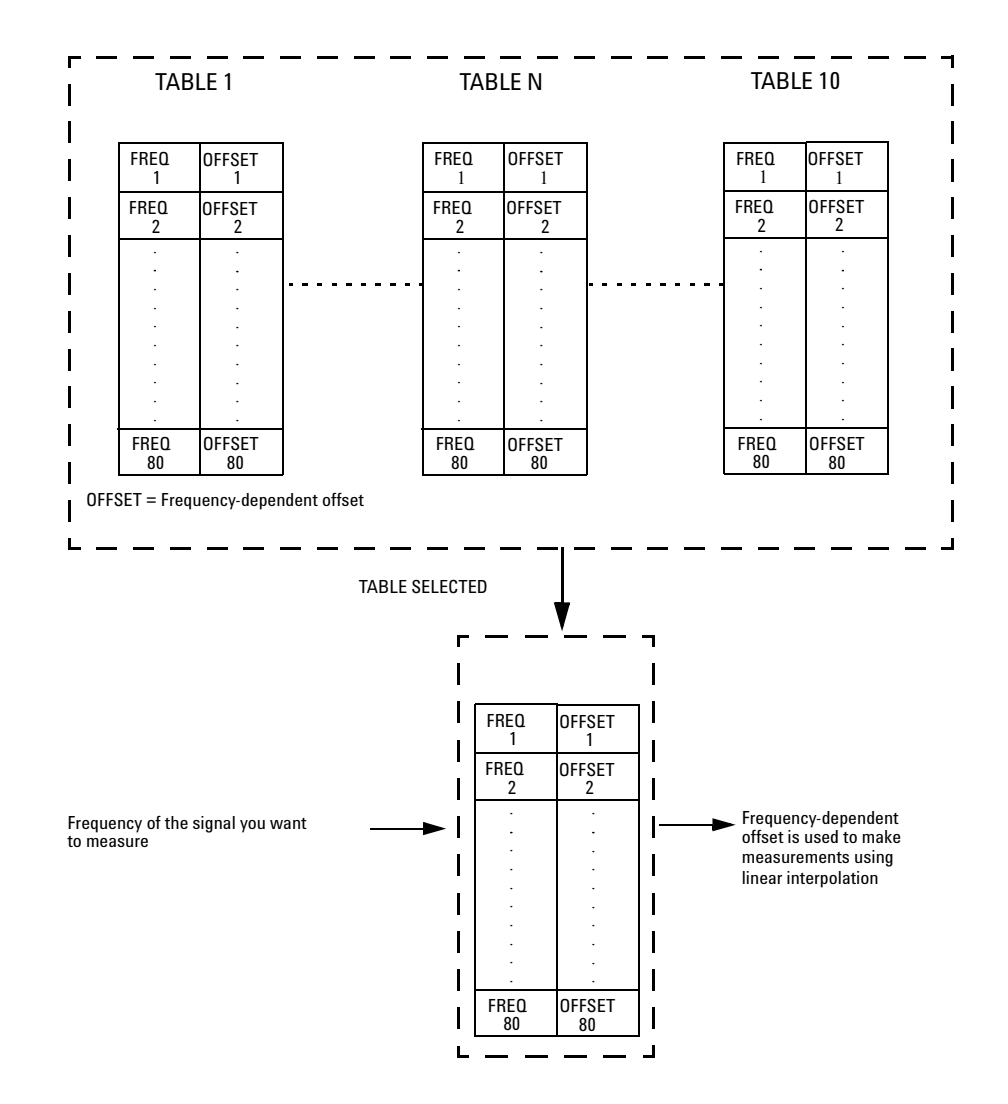

The figure below illustrates how frequency- dependent offset tables operate.

**Figure 1-8** Frequency-dependent offset tables

# **Editing frequency-dependent offset tables**

It is not possible to create any additional frequency- dependent offset tables. However, the 10 existing tables can be edited using the MEMory command subsystem. To do this:

- **1** Select one of the existing tables using MEMory:TABLe:SELect <"character\_data"> For information on naming frequency- dependent offset tables, see ["Naming frequency- dependent offset tables"](#page-44-0) on page 29. For information on the current names which you can select, refer to ["Listing the frequency- dependent offset table names"](#page-43-0) on page 28.
- **2** Enter the frequency data using MEMory:TABLe:FREQuency <numeric\_value>{,<numeric\_value>}
- **3** Enter the offset factors as shown in the table below using MEMory:TABLe:GAIN <numeric value>{, <numeric value>}

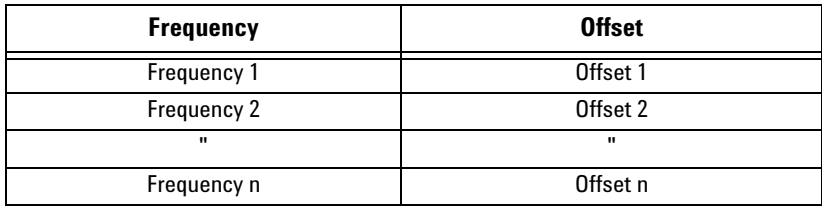

**4** If required, rename the frequency- dependent offset table using MEMory:TABLe:MOVE <"character\_data">,<"character\_data">. The first <string> parameter identifies the existing table name, and the second identifies the new table name.

**NOTE** The legal frequency unit multipliers are any of the IEEE unit multipliers, for example, KHZ, MHZ, and GHZ. If no units are specified, the U8480 Series assumes the data is Hz.

PCT is the only legal unit for offset factors and can be omitted.

The frequency and offset data must be within range. Refer to the individual commands in [Chapter 8](#page-182-0) for their specified ranges.

Ensure that the frequency points you use cover the frequency range of the signals you want to measure. If you measure a signal with a frequency outside the frequency range defined in the frequency-dependent offset table, then the U8480 Series uses the highest or lowest frequency point in the table to calculate the offset.

To make subsequent editing of a frequency-dependent offset table simpler, it is recommended that you retain a copy of your data in a program.

#### <span id="page-43-0"></span>**Listing the frequency-dependent offset table names**

To list the frequency- dependent offset tables currently stored in the U8480 Series, use the following query: MEMory:CATalog:TABLe?

The U8480 Series returns the data in the form of two numeric parameters and a string list representing all stored tables:

• <numeric\_value>,<numeric\_value>{,<string>}

The first numeric parameter indicates the amount of memory, in bytes, used for storage of tables. The second parameter indicates the memory, in bytes, available for tables.

Each string parameter returned indicates the name, type, and size of a stored frequency- dependent offset table:

• <string>,<type>,<size>

The  $\le$ string>,  $\le$ type> and  $\le$ size> are all character data. The  $\le$ type> is always TABL. The <size> is indicated in bytes.

For example, a sample of the response may look like:

560,8020,"Offset\_1,TABL,220","Offset\_2,TABL,340" ....

#### <span id="page-44-0"></span>**Naming frequency-dependent offset tables**

To rename a frequency- dependent offset table use MEMory:TABLe:MOVE <string>,<string>

The first <string> parameter identifies the existing table name, and the second identifies the new table name.

The following rules apply to frequency- dependent offset table names:

- **•** Table names use a maximum of 12 characters.
- **•** All characters must be upper or lower case alphabetic characters, or numeric  $(0-9)$ , or an underscore  $(\_)$ .
- **•** No spaces are allowed in the name.

#### **Reviewing table data**

To review the data stored in a frequency- dependent offset table, use the following command and queries:

MEMory:TABLe:SELect "Offset1" *Selects the frequency- dependent offset table named "Offset1".* MEMory:TABLe:SELect? *Returns the name of the currently selected table.* MEMory:TABLe:FREQuency:POINts? *Returns the number of stored frequency points.* MEMory:TABLe:FREQuency? *Returns the frequencies stored in the frequency- dependent offset table (in Hz).* MEMory:TABLe:GAIN[:MAGNitude]:POINts? *Returns the number of offset factor points stored in the frequency- dependent offset table.* MEMory:TABLe:GAIN[:MAGNitude]? *Returns the offset factors stored in the frequency- dependent offset table.* 

#### **Modifying data**

If you need to modify the frequency and offset factor data stored in a frequency- dependent offset table, you need to resend the complete data lists.

If you have retained the original data in a program, edit the program and resend the data.

## **Selecting a frequency-dependent offset table**

After you have created the frequency- dependent offset table, you can select it using the following command:

[SENSe[1]:]CORRection:CSET2[:SELect] <string>

To find out which frequency- dependent offset table is currently selected, use the following query:

```
[SENSe[1]:]CORRection:CSET2[:SELect]?
```
## **Enabling a frequency-dependent offset table**

To enable the frequency- dependent offset table, use the following command:

[SENSe[1]:]CORRection:CSET2:STATe ON

If you set [SENSe[1]:]CORRection:CSET2:STATe to ON and no frequency- dependent offset table is selected, error –221, "Settings conflict" occurs.

# **Making the measurement**

To make the power measurement, set the U8480 Series for the frequency of the signal you want to measure. The U8480 Series automatically sets the offset factor. Use either INITiate and FETCh?, or READ? to initiate the measurement as shown in the following program segments:

#### **INITiate example**

```
ABOR
CONF DEF,1,(@1)
CORR:CSET2:SEL "Offset1"
CORR:CSET2:STAT ON
FREQ 50MHZ
INIT:IMM
FETC?
```
## **READ? example**

```
ABOR
CONF DEF,2,(@1)
CORR:CSET2:SEL "Offset1"
CORR:CSET2:STAT ON
FREQ 50MHZ
READ?
```
**NOTE** If the measurement frequency does not correspond directly to a frequency in the frequency-<br> **NOTE** dependent offset table, the U8480 Series calculates the offset using linear interpolation.

> If you enter a frequency outside the frequency range defined in the frequency-dependent offset table, then the U8480 Series uses the highest or lowest frequency point in the table to set the offset.

> To find out the value of the offset being used by the U8480 Series to make a measurement, use the following query:

[SENSe[1]:]CORRection:FDOFfset|GAIN4[:INPut][:MAGNitude]? The response may be an interpolated value.

# **Setting the Averaging**

This section provides an overview of setting the averaging. For more detailed information on this feature, refer to the individual commands in [Chapter 8](#page-182-1), ["SENSe Subsystem".](#page-182-1)

# **Averaging**

The U8480 Series has a digital filter to average power readings. The number of readings averaged can range from 1 to 1024. This filter is used to reduce noise, obtain the desired resolution, and to reduce the jitter in the measurement results. However, the time to take the measurement is increased. You can select the filter length, or you can set the U8480 Series to the auto- filter mode. To enable and disable averaging, use the following command:

```
[SENSe[1]:]AVERage[:STATe] <boolean>
```
# **Auto-averaging mode**

To enable or disable auto- filter mode, use the following command:

[SENSe[1]:]AVERage:COUNt:AUTO <boolean>

When the auto- filter mode is enabled, the U8480 Series automatically sets the number of readings averaged together to satisfy the filtering requirements for most power measurements. The number of readings averaged together depends on the resolution and the power level currently being measured. Refer to ["Auto- Averaging Settings"](#page-383-0) on page 368 for more information.

# **Filter length**

You specify the filter length using the following command:

```
[SENSe[1]:]AVERage:COUNt <numeric_value>
```
The range of values for the filter length is 1 to 1024. Specifying this command disables automatic filter length selection. Increasing the value of the filter length reduces measurement noise. However, the time to take the measurement is increased.

| Number of averages                               |       |       | 4     | 8     | 16    | 32    | 64    | 128   | 256   | 512  | 1024 |
|--------------------------------------------------|-------|-------|-------|-------|-------|-------|-------|-------|-------|------|------|
| Settling time <sup>1</sup> (s)<br>(Normal speed) | 0.15  | 0.23  | 0.32  | 0.53  | 0.90  | 1.68  | 3.24  | 6.44  | 12.7  | 25.3 | 50.5 |
| Settling time <sup>1</sup> (s)<br>(X2 speed)     | 0.14  | 0.16  | 0.23  | 0.33  | 0.51  | 0.91  | 1.70  | 3.28  | 6.45  | 12.7 | 25.3 |
| Settling time <sup>1</sup> (s)<br>(Fast speed)   | 0.003 | 0.005 | 0.009 | 0.018 | 0.036 | 0.069 | 0.134 | 0.265 | 0.528 | 1.05 | 2.10 |

**Table 1-2** Settling time for normal speed,  $\times$ 2 speed, and fast speed

 $^1$  Manual filter, 10 dB decreasing power step

# **Setting Offsets**

# **Channel offsets**

The U8480 Series can be configured to compensate for signal loss or gain in your test setup (for example, to compensate for the loss of a 10 dB attenuator). You use the SENSe command subsystem to configure the U8480 Series. Gain and loss correction are a coupled system. If you enter an offset value, the state is automatically enabled. However, it can be enabled and disabled using the [SENSe[1]:]CORRection:GAIN2:STATe <boolean> command.

**NOTE** To enter a LOSS value, you can enter a negative value in the command:

[SENSe[1]:]CORRection:GAIN2[:INPut][:MAGNitude] <numeric\_value>

# **Setting Measurement Limits**

You can configure the U8480 Series to detect when a measurement is outside of a predefined upper and/or lower limit value.

# **Setting limits**

The U8480 Series can be configured to verify the power being measured against an upper and/or lower limit value. The range of values that can be set for lower and upper limits is –150.00 dBm to +230.00 dBm. The default upper limit is +90.00 dBm, and the default lower limit is –90.00 dBm.

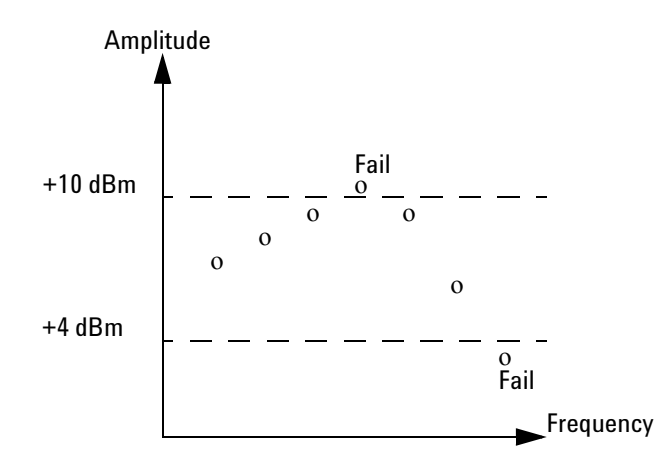

**Figure 1-9** Limits checking results

The U8480 Series can be configured to verify the measurement in either Watts (W) or dBm against the predefined upper and/or lower limit values. The upper and lower limits can be set using the

```
CALCulate[1]:LIMit:UPPer[:DATA] and
```
CALCulate[1]:LIMit:LOWer[:DATA] commands respectively. The range of values that can be set for the limits and default values depends on the measurement unit that is currently selected (refer to Table 1-3).

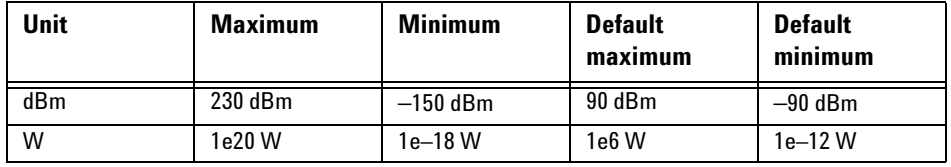

<span id="page-51-0"></span>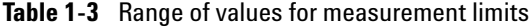

An example of the programming sequence is shown as follows.

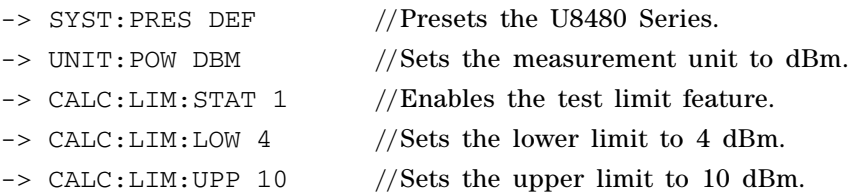

The U8480 Series will start to monitor the RF power between 4 dBm (lower limit) and 10 dBm (upper limit). RF power that is either <4 dBm or >10 dBm will cause the U8480 Series to log an error.

**NOTE** "->" indicates the commands that you send to the U8480 Series.

# **Checking for limit failures**

To check for limit failures, use the CALCulate[1]:LIMit:FAIL? and/or CALCulate[1]:LIMit:FCOunt? queries.

The CALCulate[1]:LIMit:FAIL? query will return 1 if one or more limit failures have occurred. If no limit failures have occurred, 0 will be returned.

The CALCulate<sup>[1]</sup>:LIMit:FCOunt? query will return the total number of limit failures.

An example of the programming sequence is shown as follows.

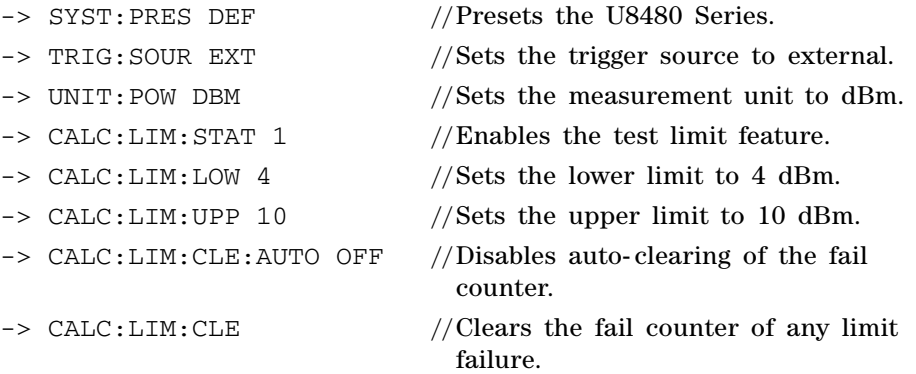

Provides 5 dBm of RF power to the U8480 Series, followed by sending an external trigger signal to the U8480 Series.

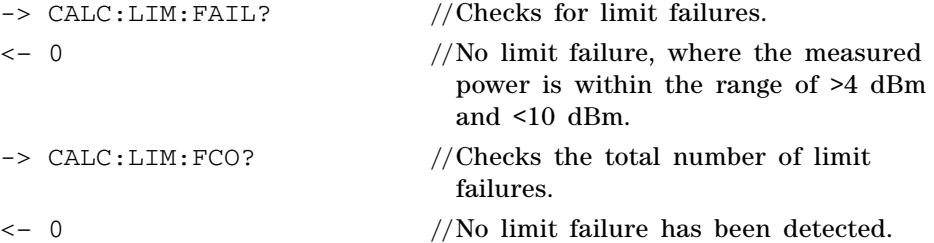

Provides 12 dBm of RF power to the U8480 Series, followed by sending an external trigger signal to the U8480 Series.

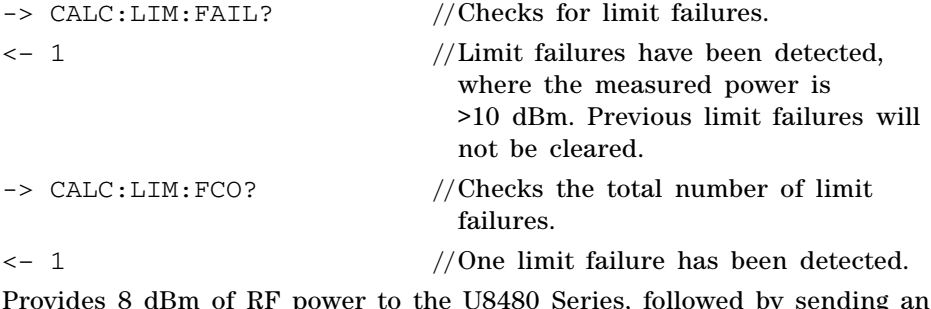

Provides 8 dBm of RF power to the U8480 Series, followed by sending an external trigger signal to the U8480 Series.

-> CALC:LIM: FAIL? //Checks for limit failures.

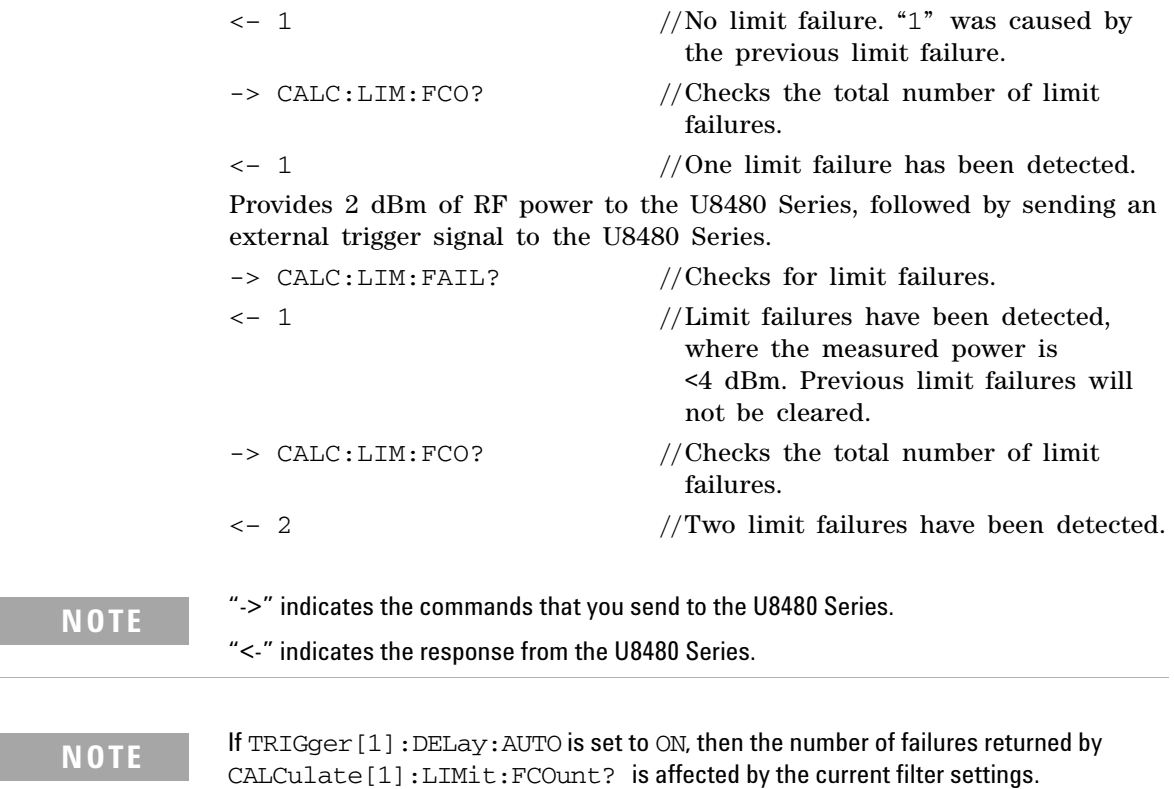

# **Getting the Best Speed Performance**

This section discusses the factors that influence the speed of operation (number of readings/sec) of the U8480 Series.

The following factors are those which have the greatest effect upon measurement speed (in no particular order):

- **•** The selected measurement rate of either NORMal, DOUBle, or FAST.
- **•** The trigger mode (for example, Free Run, Triggered Free Run, or Single Shot).
- **•** The output format: ASCii or REAL.
- **•** The units used for the measurement.
- **•** The command used to take a measurement.

In addition, there are other influences in the FAST mode which are described in ["Fast mode"](#page-57-0) on page 42.

The following paragraphs give a brief description of the above factors and how they are controlled using SCPI.

# **Measurement rate**

There are three possible speed settings: NORMal, DOUBle, and FAST. These are set using the [SENSe[1]:]MRATe command.

In the NORMal and DOUBle modes, full instrument functionality is available, but in the FAST mode, limits are disabled.

Refer to the specifications in the *U8480 Series User's Guide* to determine the influence of these speed settings on the accuracy and noise performance of the U8480 Series.

# **Trigger mode**

The U8480 Series has a very flexible triggering system. For simplicity, it can be described as having three modes:

- **•** Free Run**:** When the U8480 Series is in the Free Run mode, it continuously takes measurements. A measurement is in free run when INITiate:CONTinuous is set to ON and TRIGger:SOURce is set to IMMediate.
- **•** Triggered Free Run: When the U8480 Series is in the Triggered Free Run or Continuous Trigger mode, it takes a new measurement each time a trigger event is detected. A measurement is in triggered free run or continuous trigger when INITiate:CONTinuous is set to ON and TRIGger:SOURce is not set to IMMediate.
- **•** Single Shot: When the U8480 Series is in the Single Shot mode, it takes a new measurement when a trigger event is detected and then returns to the idle state. A measurement is in single shot when INITiate:CONTinuous is set to OFF. Note that a measurement can take several EXT triggers depending on the filter settings. Refer to ["TRIGger\[1\]:DELay:AUTO <boolean>"](#page-318-0) on page 303 for further information.

**NOTE** A trigger event can be any of the following:

- **•** The input signal meeting the trigger level criteria.
- **•** Auto-level triggering being used.
- **•** A TRIGger[1][:IMMediate] or \*TRG command being sent.
- **•** An external TTL level trigger being detected.

### **Trigger with delay**

This can be achieved using the same sequences above (apart from the second) with TRIG:DEL:AUTO set to ON. Also, the MEAS? query operates in the trigger with delay mode.

In the trigger with delay mode, a measurement is not completed until the U8480 Series filter is full. In this way, the reading returned is guaranteed to be settled. In all other modes, the result returned is simply the current result from the filter and may or may not be settled. This depends on the current length of the filter and the number of readings that have been taken since a change in power level.

With trigger with delay enabled, the measurement speed can be calculated roughly using the following equation:

```
readings/sec = speed (as set by [SENSe[1]:]MRATe) / filter length
```
For example, with a filter length of 4 and  $[SENSe[1]:]MRATE$  set to NORMal, approximately 5 readings/sec is calculated by the U8480 Series.

## **Output format**

The U8480 Series has two output formats for measurement results: ASCii and REAL. These formats are selected using the FORMat command. When FORMat is set to REAL, the returned result is in the IEEE- 754 floating- point format (note that the byte order can be changed using FORMat:BORDer).

The REAL format is likely to be required only for the FAST mode as it reduces the amount of bus traffic.

## **Units**

The U8480 Series can output results in either linear or log units. The internal units are linear; therefore optimal performance is achieved when the results output are also in linear units (since the overhead of performing a log function is removed).

# **Command used**

In the Free Run mode, FETCh? must be used to return a result.

In other trigger modes, there are a number of queries that can be used, for example, MEASure?, READ?, FETCh?. Note that the MEAS? and READ? queries are compound commands — they perform a combination of other lower- level commands. Typically, the best speed performance is achieved using the low- level commands directly.

### **Trigger count**

To get the fastest measurement speed, TRIG:COUNt must be set to return multiple measurements for each FETCh? query. For average only measurements, a count of 4 is required; however, 10 is recommended.

# <span id="page-57-0"></span>**Fast mode**

In the highest speed setting, the limiting factor tends to be the speed of the controller being used to retrieve results from the U8480 Series, and to a certain extent, the volume of remote traffic. The latter can be reduced using the FORMat REAL command to return results in the binary format. The former is a combination of two factors:

- **•** the hardware platform being used
- **•** the programming environment being used

# **How Measurements are Calculated**

[Figure 1- 10](#page-58-0) shows how measurements are calculated. It shows the order in which the various U8480 Series functions are implemented in the measurement calculation.

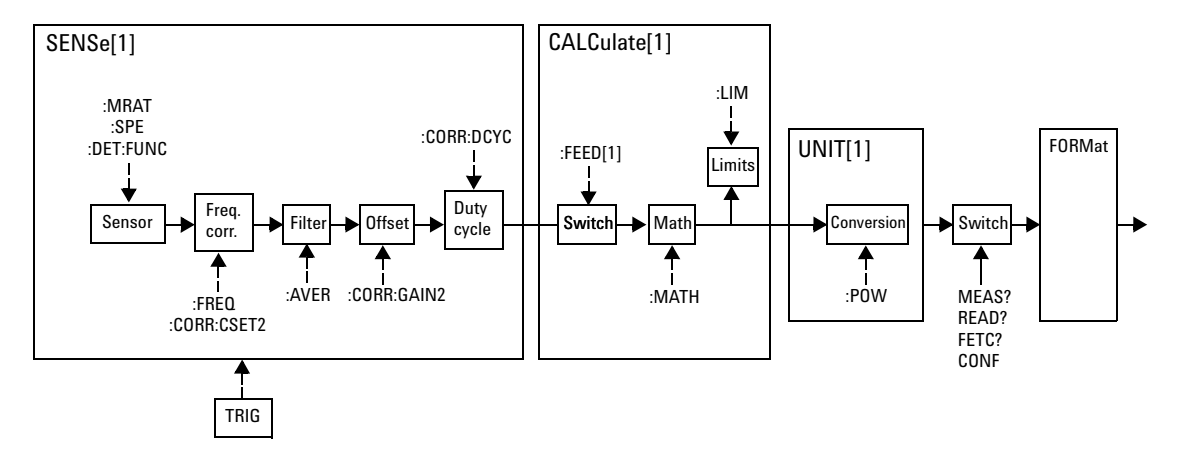

<span id="page-58-0"></span>**Figure 1-10** How measurements are calculated

# **Status Reporting**

Status reporting is used to monitor the U8480 Series to determine when events have occurred. Status reporting is accomplished by configuring and reading status registers.

The U8480 Series has the following main registers:

- **•** Status Register
- **•** Standard Event Register
- **•** Operation Status Register
- **•** Questionable Status Register
- **•** Device Status Register

There are other registers that exist "behind" the main registers, and they are described later in this chapter.

Status and Standard Event registers are read using the IEEE- 488.2 common commands.

Operation and Questionable Status registers are read using the SCPI STATus command subsystem.

## **The general status register model**

The generalized status register model shown in [Figure 1- 11](#page-59-0) is the building block of the SCPI status system. This model consists of a condition register, a transition filter, an event register, and an enable register. A set of these registers is called a status group.

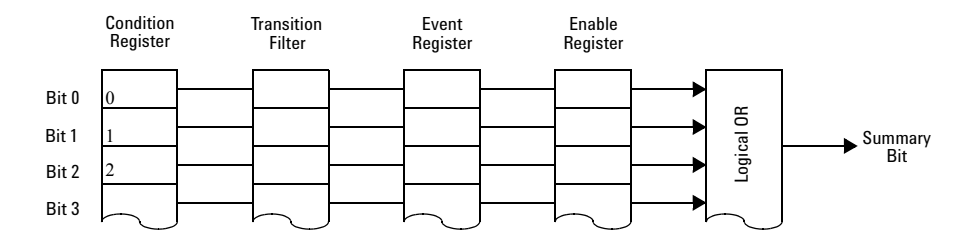

<span id="page-59-0"></span>**Figure 1-11** Generalized status register model

When a status group is implemented in an instrument, it always contains all of the component registers. However, there is not always a corresponding command to read or write to every register.

#### **Condition register**

The condition register continuously monitors the hardware and firmware status of the U8480 Series. There is no latching or buffering for this register; it is updated in real time. Condition registers are read- only.

#### **Transition filter**

The transition filter specifies which type of changes to the bit state in the condition register will set corresponding bits in the event register. Transition filter bits may be set for positive transitions (PTR), negative transitions (NTR), or both. Positive transition will cause the corresponding bit in the event register to be set when the condition bit changes from 0 to 1. Negative transition will cause the corresponding bit in the event register to be set when the condition bit changes from 1 to 0. Setting both positive and negative transitions will cause the corresponding bit in the event register to be set whenever the condition bit changes. Clearing both the positive and negative transition filters disables the corresponding bit in the event register to be set. Transition filters are read- write. They are unaffected by clear status (\*CLS) or queries.

#### **Event register**

The event register latches transition events from the condition register as specified by the transition filter. Bits in the event register are latched, and once the bits are set, they will remain set until they are cleared by a query or clear status ( $\angle$ CLS). There is no buffering; therefore, while an event bit is set, subsequents events corresponding to that bit are ignored. Event registers are read- only.

#### **Enable register**

The enable register specifies which bits in the event register can generate a summary bit. The instrument logically ANDs corresponding bits in the event and enable registers, and ORs all the resulting bits to obtain a summary bit. Summary bits are, in turn, recorded in another register, usually the Status Byte. Enable registers are read- write. They are not affected by clear status (\*CLS) or querying the enable registers. There is always a command to read and write to the enable register of a particular status group.

#### **An example sequence**

[Figure 1- 12](#page-61-0) illustrates the response of a single bit position in a typical status group for various settings. The changing state of the condition in question is shown at the bottom of the figure. A small binary table shows the state of the chosen bit in each status register at selected times T1 to T5.

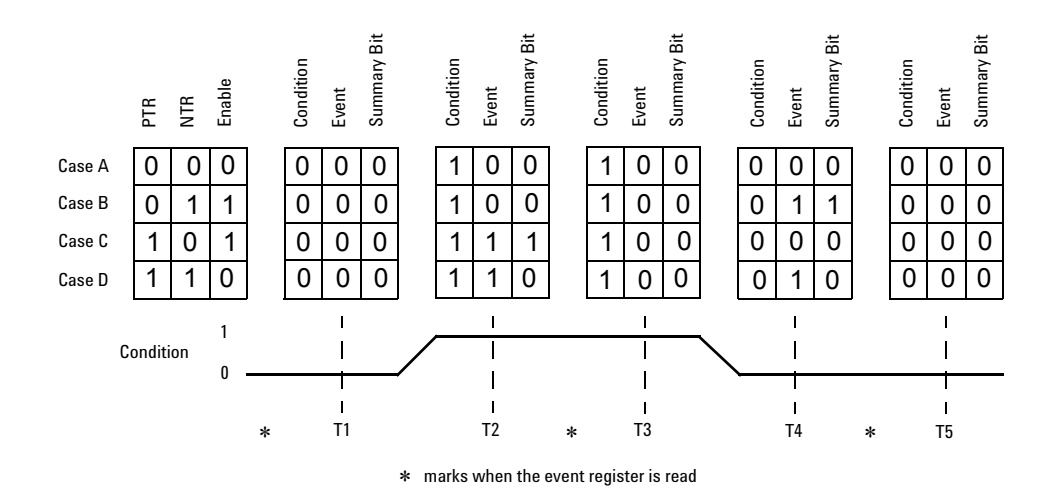

<span id="page-61-0"></span>**Figure 1-12** Typical status register bit changes

Consider **Case C**, where the positive transition filter is set to 1 and negative transition filter to 0. This configures the U8480 Series to set the corresponding bit in the event register whenever the condition bit changes from 0 to 1. The enable register is set to 1 to enable the summary bit to be generated each time there is a change in the event register.

At time **T1**, the condition bit is 0. Since there is no changes to the condition bit at this time, no corresponding bit in the event register will be set and the summary bit is 0.

At time **T2**, the condition bit changes from 0 to 1. Since the positive transition filter is set to detect condition bit changes from 0 to 1, the corresponding bit in the event register will be set to 1. The enable register is set to 1, which means that the summary bit will also be set to 1 whenever any bit in the event register is set to 1.

At time **T3**, the condition bit remains 1. The event register is cleared by a query. Hence, the event register bit and summary bit are set to 0.

At time **T4**, the condition bit changes from 1 to 0. Since the positive transition filter is set to detect condition bit changes from 0 to 1, the corresponding bit in the event register will be set to 0, signifying no event has been logged. The summary bit is set to 0 as no bit is set in the event register.

At time **T5**, the condition bit remains 0. Since there is no changes to the condition bit at this time, no corresponding bit in the event register will be set and the summary bit is 0.

Consider **Case D**, where the positive transition filter is set to 1 and negative transition filter to 1. This configures the U8480 Series to set the corresponding bit in the event register whenever there are changes to the condition bit. The enable register is set to 0 to disable the summary bit to be generated.

At time **T1**, the condition bit is 0. Since there is no changes to the condition bit at this time, no corresponding bit in the event register will be set and the summary bit is 0.

At time **T2**, the condition bit changes from 0 to 1. Since the positive and negative transition filters are set to detect any changes to the condition bit, the corresponding bit in the event register will be set to 1. The enable register is set to 0, which means that the summary bit will not be set.

At time **T3**, the condition bit remains 1. The event register is cleared by a query. Hence, the event register bit and summary bit are set to 0.

At time **T4**, the condition bit changes from 1 to 0. Since the positive and negative transition filters are set to detect any changes to the condition bit, the corresponding bit in the event register will be set to 1, signifying an event has been logged. The summary bit is 0 as the enable register is set to 0.

At time **T5**, the condition bit remains 0. The event register is cleared by a query. Hence, the event register bit and summary bit are set to 0.

## **How to read registers**

The condition polling method is used to access the information in the status register groups. In this method, the U8480 Series has a passive role. It only informs the PC that conditions have changed when the PC "asks". When you monitor a condition with the polling method, you must:

- **1** Determine which register contains the bit that monitors the condition.
- **2** Send the unique query that reads that register.
- **3** Examine the bit to see if the condition has changed.

The polling method works well if you do not need to know about the changes the moment they occur. Detecting an immediate change in a condition using the polling method requires your program to continuously read the registers at very short intervals. This is not particularly efficient, and there is a possibility that an event may be missed.

## **Status registers**

The Status System in the U8480 Series is shown in [Figure 1- 13](#page-64-0). The Operation Status and Questionable Status groups are 16 bits wide, while the Status Byte and Standard Event groups are 8 bits wide. In all 16- bit groups, the most significant bit (bit 15) is not used and is always set to 0.

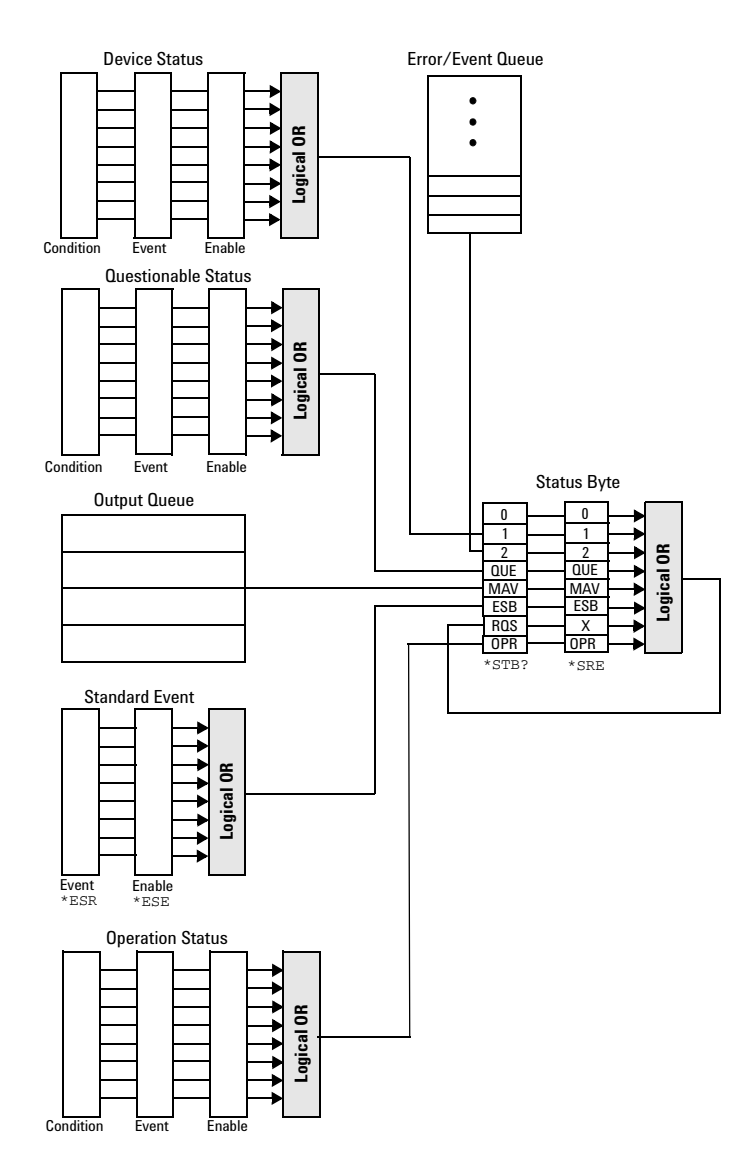

<span id="page-64-0"></span>**Figure 1-13** Status system

#### **Status byte summary register**

The status byte summary register reports conditions from other status registers. Query data waiting in the U8480 Series output buffer is immediately reported through the "message available" bit (bit 4). Clearing an event register clears the corresponding bits in the status byte summary register. Reading all messages in the output buffer, including any pending queries, clears the message available bit.

| <b>Bit number</b> | <b>Decimal</b><br>weight | <b>Definition</b>                                                                                                    |
|-------------------|--------------------------|----------------------------------------------------------------------------------------------------|
| $\mathbf{0}$      |                          | Not Used (Always set to 0)                                                                                                    |
|                   | 2                        | Device Status Register summary bit<br>One or more bits are set in the Device Status Register (bits<br>must be "enabled" in the enable register)              |
| $\mathfrak{p}$    | 4                        | Frror/Fvent Queue                                                                                                    |
| 3                 | 8                        | Questionable Status Register summary bit<br>One or more bits are set in the Questionable Status Register<br>(bits must be "enabled" in the enable register)  |
| 4                 | 16                       | Data Available<br>Data is available in the U8480 Series output buffer                                                                                        |
| 5                 | 32                       | <b>Standard Event</b><br>One or more bits are set in the Standard Event register (bits<br>must be "enabled" in the enable register)                          |
| 6                 | 64                       | <b>Request Service</b><br>The U8480 Series is requesting service (serial poll)                                                                               |
| 7                 | 128                      | <b>Operation Status Register summary bit</b><br>One or more bits are set in the Operation Status Register (bits<br>must be "enabled" in the enable register) |

**Table 1-4** Bit definitions - Status byte register

Particular bits in the status byte register are cleared when:

- The standard event, questionable status, operation status, and device status are queried.
- The error or event queue becomes empty.
- The output queue becomes empty.

The status byte enable register (SRE, service request enable) is cleared when you:

- cycle the U8480 Series power.
- execute a \*SRE 0 command.

#### **Using \*STB? to read the status byte**

The  $*$  STB? (status byte query) is similar to a serial poll except it is processed like any other U8480 Series command. \*STB? returns the same result as an IEEE- 488 serial poll except that the request service bit (bit 6) *is not* cleared if a serial poll has occurred. \*STB? is not handled automatically by the IEEE- 488 bus interface hardware, and the query is executed only after previous commands have completed. Using \*STB? does not clear the status byte summary register.

#### **Standard event register**

The standard event register reports the following types of instrument events: power- on detected, command and syntax errors, command execution errors, self- test or calibration errors, query errors, or when an overlapped command completes following an \*OPC command. Any or all of these conditions can be reported in the standard event summary bit through the enable register. You must write a decimal value using the \*ESE (event status enable) command to set the enable register mask.

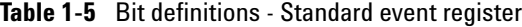

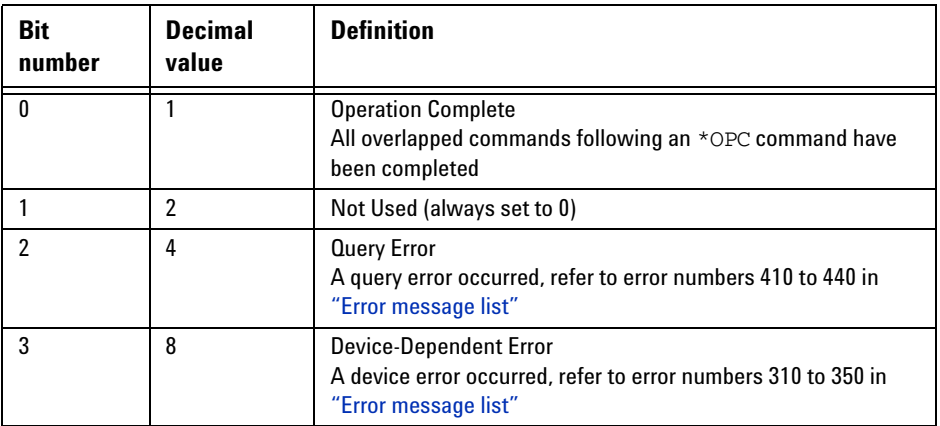

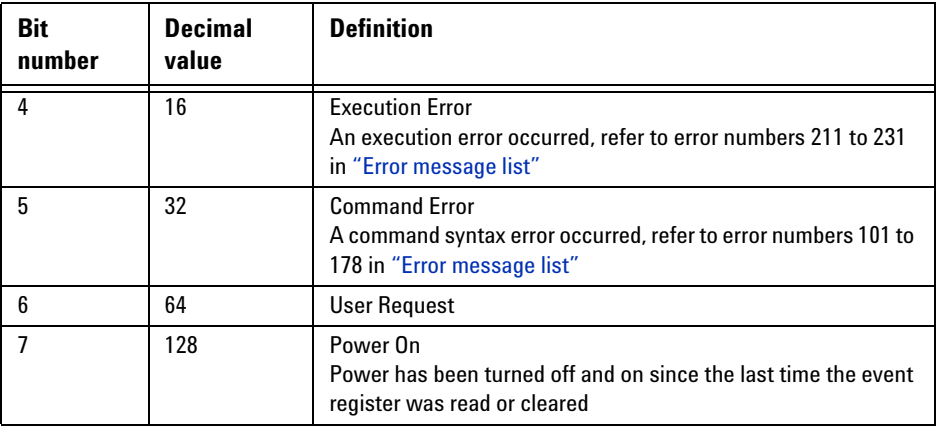

The standard event register is cleared when you:

- send a \*CLS (clear status) command.
- query the event register using \*ESR? (event status register).

The standard event enable register is cleared when you:

- cycle the U8480 Series power.
- execute an \*ESE 0 command.

#### **Questionable status register**

The questionable status register provides information about the quality of the U8480 Series measurement results. Any or all of these conditions can be reported in the questionable data summary bit through the enable register. You must write a value using the STATus:QUEStionable:ENABle command to set the enable register mask.

The following bits in these registers are used by the U8480 Series.

| <b>Bit</b><br>number | <b>Decimal</b><br>weight | <b>Definition</b>          |
|----------------------|--------------------------|----------------------------|
| $0$ to $2$           |                          | <b>Not Used</b>            |
| 3                    | 8                        | <b>POWer Summary</b>       |
| 4 to 7               |                          | <b>Not Used</b>            |
| 8                    | 256                      | <b>CALibration Summary</b> |
| 9                    | 512                      | Power-On Self-Test         |
| 10 to 14             |                          | <b>Not Used</b>            |
| 15                   |                          | Not Used (always 0)        |

**Table 1-6** Bit definitions - Questionable status registers

The condition bits are set and cleared under the following conditions:

**Table 1-7** Bit change conditions for Questionable status register

| <b>Bit</b><br>number         | <b>Definition</b> | <b>EVENts causing bit changes</b>                                                                                                    |
|------------------------------|-------------------|----------------------------------------------------------------------------------------------------|
| 3<br><b>POWer</b><br>Summary |                   | This is a summary bit for the Questionable POWer Register<br>SET:<br>Error -230, "Data corrupt or stale"<br>Error-231, "Data questionable; Input Overload"<br>Error-231, "Data questionable; ZERO ERROR" |
|                              |                   | <b>CLEARED:</b><br>When no errors are detected by the U8480 Series during<br>a measurement covering the causes given for it to set                                                                       |

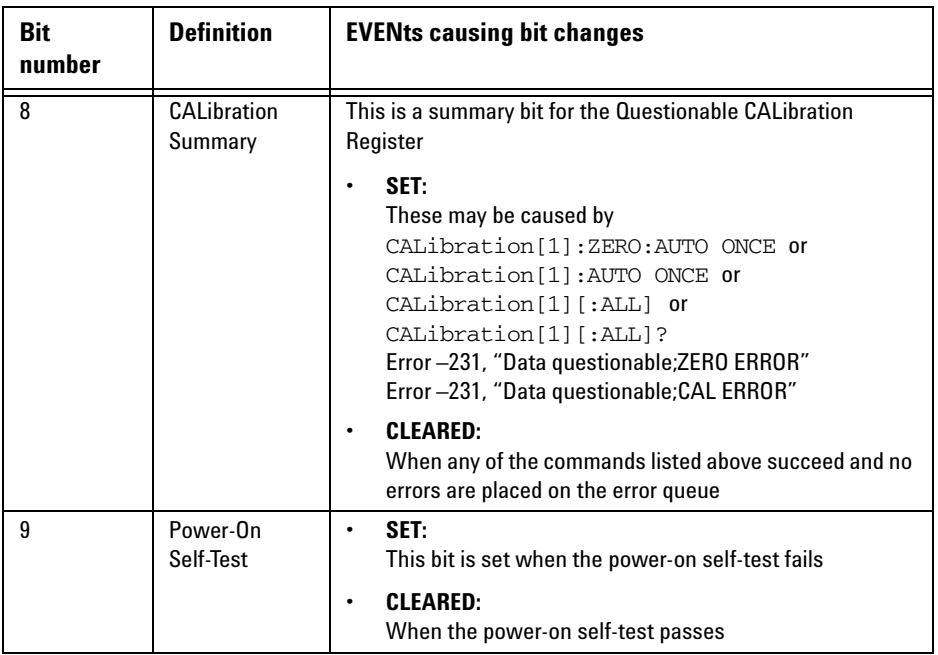

## **Operation status register**

The Operation Status group monitors conditions in the U8480 Series measurement process.

The following bits in these registers are used by the U8480 Series:

**Table 1-8** Bit definitions - Operation status

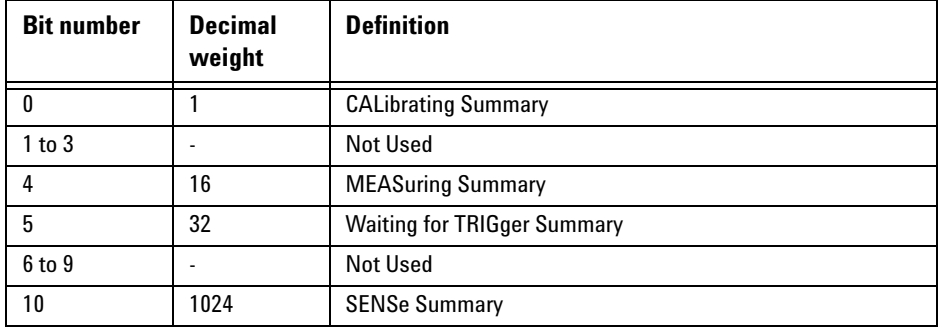

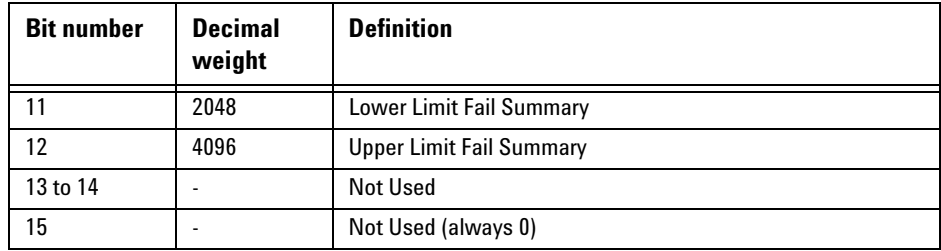

The condition bits are set and cleared under the following conditions:

**Table 1-9** Bit change conditions for operation status

| <b>Bit</b><br>number | <b>Definition</b>             | <b>EVENts causing bit changes</b>                                                                                                    |
|----------------------|-------------------------------|----------------------------------------------------------------------------------------------------|
| 0                    | CALibrating                   | This is a summary bit for the Operation CALibrating Register<br>SET:<br>$\bullet$<br>At the beginning of zeroing (CALibration [1]: ZERO: AUTO ONCE) or<br>calibration (CALibration [1]: AUTO ONCE). Also for the compound<br>command/query CALibration [1] [: ALL] ?, this bit is set when calibration<br>begins. |
|                      |                               | <b>CLEARED:</b><br>$\bullet$<br>At the end of zeroing or calibration                                                                                                    |
| 4                    | <b>MEASuring</b>              | This is a summary bit for the Operation MEASuring Register<br>SET:<br>٠<br>When the U8480 Series is taking a measurement                                                                                                    |
|                      |                               | <b>CLEARED:</b><br>$\bullet$<br>When the measurement is completed                                                                                                    |
| 5                    | <b>Waiting for</b><br>TRIGger | This is a summary bit for the Operation TRIGger Register<br>SET:<br>٠<br>When the U8480 Series enters the "wait-for-trigger" state<br><b>CLEARED:</b><br>٠<br>When the U8480 Series enters the "idle" state                                                                                                    |

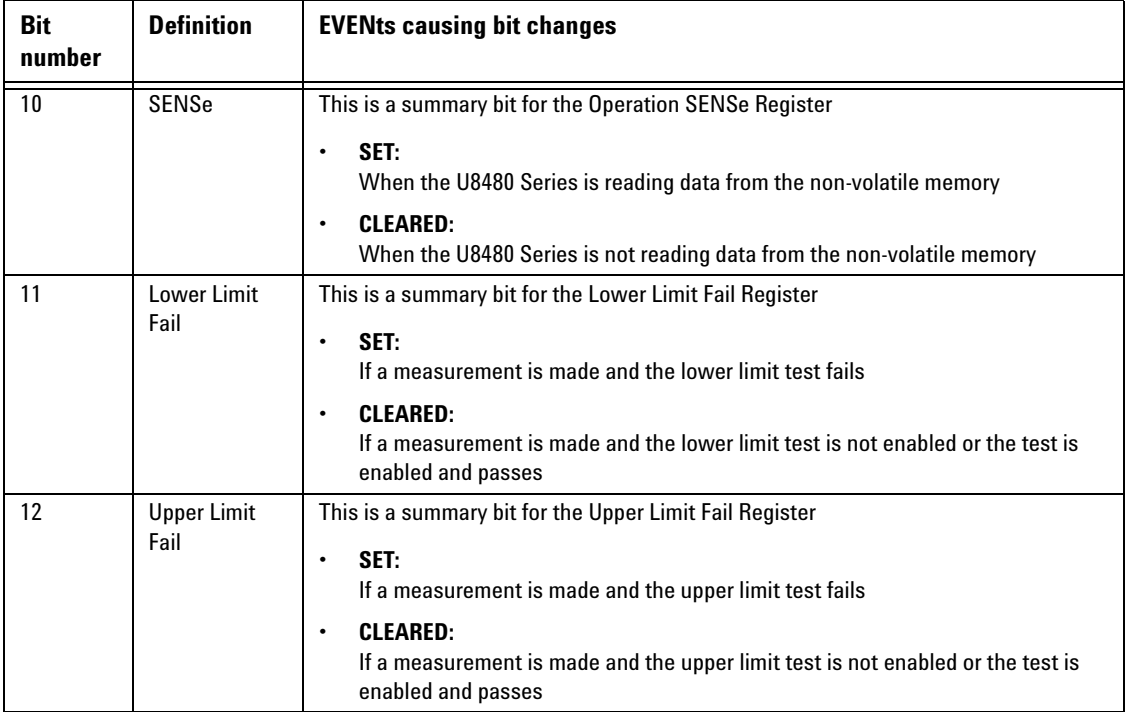

## **Device status register**

The device status register set contains bits which give device- dependent information.

The following bits in these registers are used by the U8480 Series:

**Table 1-10** Bit definitions - Device status register

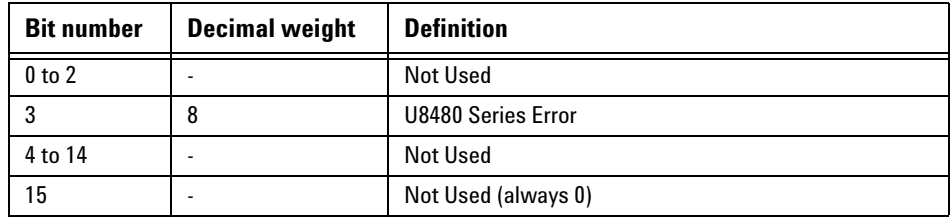
The condition bits are set and cleared under the following conditions:

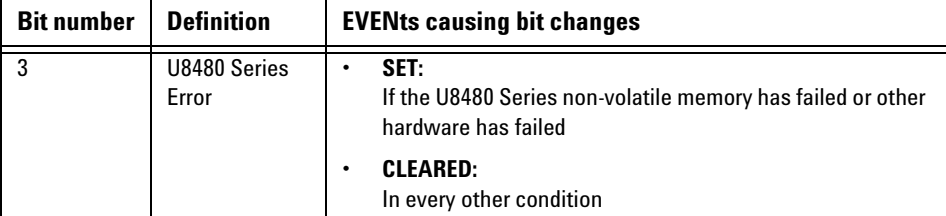

**Table 1-11** Bit change conditions for Device status

#### **1 U8480 Series Remote Operation**

### **Using the Operation Complete commands**

\*OPC? and \*OPC allow you to maintain synchronization between the PC and the U8480 Series. \*OPC? places a 1 into the U8480 Series output queue when all pending U8480 Series commands have completed. If your program reads this response before continuing program execution, you can ensure synchronization between one or more sensors and the PC.

The \*OPC command sets bit 0 (Operation Complete) in the Standard Event Status Register when all pending U8480 Series operations have completed.

#### **Procedure**

- **1** Send a Device Clear message to clear the U8480 Series output buffer.
- **2** Clear the event registers with the \*CLS (clear status) command.
- **3** Enable operation complete using the \*ESE 1 command (standard event register).
- **4** Send \*OPC? (operation complete query) to assure synchronization.
- **5** Send your programming command string, and place the \*OPC (operation complete) command as the last command.
- **6** Send \*STB? (status byte query) to poll the register. This command does not clear the status byte summary register.

#### **Examples**

This example program uses \*OPC? to determine when the U8480 Series has finished calibrating.

CAL:AUTO ONCE \*OPC? MEAS?

# **Saving and Recalling U8480 Series Configurations**

To reduce repeated programming, up to ten U8480 Series configurations can be stored in the U8480 Series non- volatile memory. The error list, remote addresses, calibration table data, and zeroing/calibration information are not stored.

### **How to save and recall a configuration**

The U8480 Series configurations are saved and recalled with the following commands:

\*SAV <NRf> \*RCL <NRf>

The range of values for  $\langle \text{NRf} \rangle$  in the above commands is 1 to 10.

# **Using Device Clear to Halt Measurements**

Device clear is an IEEE- 488 low- level bus message which can be used to halt measurements in progress. The status registers, the error queue, and all configuration states are left unchanged when a device clear message is received. Device clear performs the following actions:

- All measurements in progress are aborted.
- The U8480 Series returns to the trigger "idle state".
- The U8480 Series input and output buffers are cleared.
- The U8480 Series is prepared to accept a new command string.

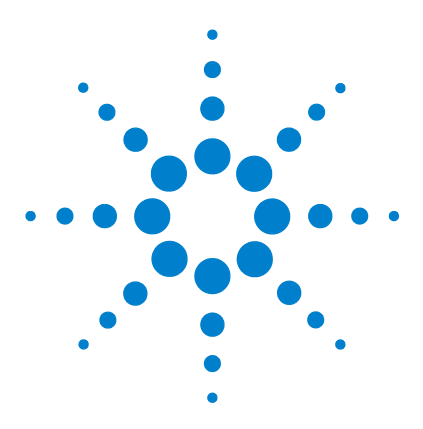

**2**

**U8480 Series USB Thermocouple Power Sensor Programming Guide**

# **MEASurement Commands**

[Measurement Commands](#page-77-0) 62 [CONFigure\[1\]?](#page-79-0) 64 [CONFigure\[1\] Command](#page-80-0) 65 [CONFigure\[1\]\[:SCALar\]\[:POWer:AC\]](#page-81-0)  [\[<expected\\_value>\[,<resolution>\[,<source list>\]\]\]](#page-81-0) 66 [FETCh\[1\]? Query](#page-83-0) 68 [FETCh\[1\]\[:SCALar\]\[:POWer:AC\]?](#page-84-0)  [\[<expected\\_value>\[,<resolution>\[,<source list>\]\]\]](#page-84-0) 69 [FETCh\[1\]\[:SCALar\]\[:POWer:AC\]:MUNC?](#page-86-0)  [\[<expected\\_value>\[,<resolution>\[,<source list>\]\]\]](#page-86-0) 71 [READ\[1\] Query](#page-88-0) 73 [READ\[1\]\[:SCALar\]\[:POWer:AC\]?](#page-89-0)  [\[<expected\\_value>\[,<resolution>\[,<source list>\]\]\]](#page-89-0) 74 [READ\[1\]\[:SCALar\]\[:POWer:AC\]:MUNC?](#page-92-0)  [\[<expected\\_value>\[,<resolution>\[,<source list>\]\]\]](#page-92-0) 77 [MEASure\[1\] Query](#page-95-0) 80 [MEASure\[1\]\[:SCALar\]\[:POWer:AC\]?](#page-96-0)  [\[<expected\\_value>\[,<resolution>\[,<source list>\]\]\]](#page-96-0) 81 [MEASure\[1\]\[:SCALar\]\[:POWer:AC\]:MUNC?](#page-98-0)  [\[<expected\\_value>\[,<resolution>\[,<source list>\]\]\]](#page-98-0) 83

This chapter explains how to use the MEASure group of instructions to acquire data using a set of high- level instructions.

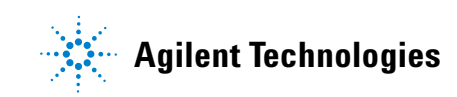

# <span id="page-77-0"></span>**Measurement Commands**

Measurement commands are high- level commands used to acquire data. They enable you to trade interchangeability against fine control of the measurement process.

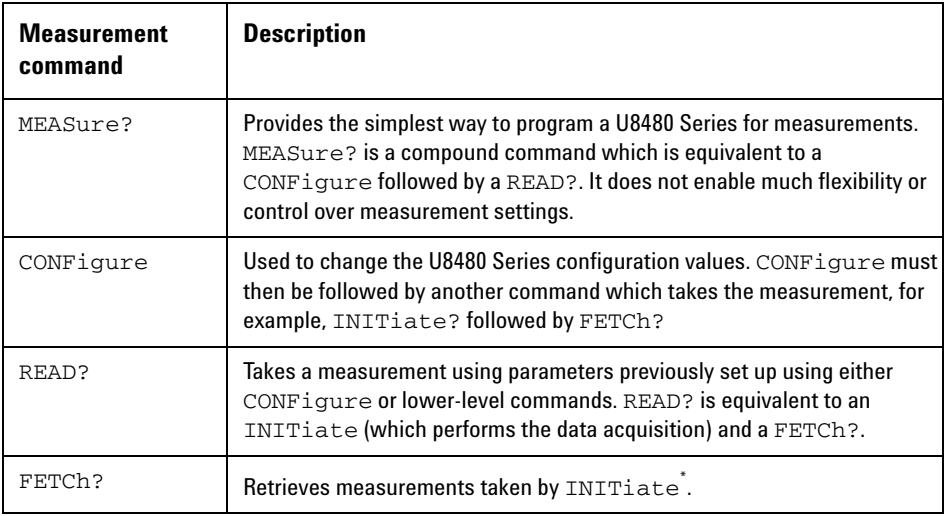

\* INITiate is described in [Chapter 12,](#page-304-0) ["TRIGger Subsystem"](#page-304-0) on page 289.

CONFigure, FETCh?, READ?, and MEASure? all have a numeric suffix which refers to a specific measurement window. The U8480 Series does not have the measurement window feature, so this suffix is always 1. [Figure 2- 1](#page-77-1) shows an example of the configuration returned measurement result.

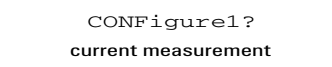

#### <span id="page-77-1"></span>**Figure 2-1** Measurement display CALCulate block channel

## <span id="page-78-0"></span>**Optional parameters**

CONFigure, FETCh?, READ?, and MEASure? have the following three optional parameters:

- An expected power value
- A resolution
- A source list

Refer to ["Auto- Averaging Settings"](#page-383-0) on page 368 to configure the correct parameters for expected power and resolution.

#### **Expected power value**

The <expected value> parameter sets the expected power level of the measurement.

#### **Resolution**

The <resolution> parameter sets the resolution of the measurement. This parameter does not affect the resolution of the returned data, but it does affect the auto- averaging setting.

#### **Source list**

The <source list> parameter is used to define the measurement channel.

# <span id="page-79-0"></span>**CONFigure[1]?**

This query returns the present configuration of the measurement.

### **Syntax**

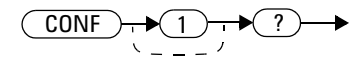

The returned string depends on the setting of the CALCulate:MATH commands.

The configuration is returned as a quoted string in the following format:

"<function> <expected\_value>,<resolution>,<source list>"

<expected\_value> returns the expected value sent by the last CONFigure command or +20 dBm by default.

### **Example**

CONF? *Queries the measurement configuration.*

## **Reset condition**

On reset:

- **•** The command function is set to :POWer:AC.
- **•** The expected power level is set to +20 dBm.
- **•** The resolution is set to 3.
- **•** The source list on the U8480 Series is set to (@1).

# <span id="page-80-0"></span>**CONFigure[1] Command**

The CONFigure command is used to set:

- the expected measurement power level.
- the measurement resolution.

The CONFigure command does not make the power measurement after setting the configuration. Use READ?, or alternatively use INITiate followed by a FETCh?, to make the measurement.

The CONFigure command also applies the following defaults to the measurement(s) which are specified in the <source list> parameter:

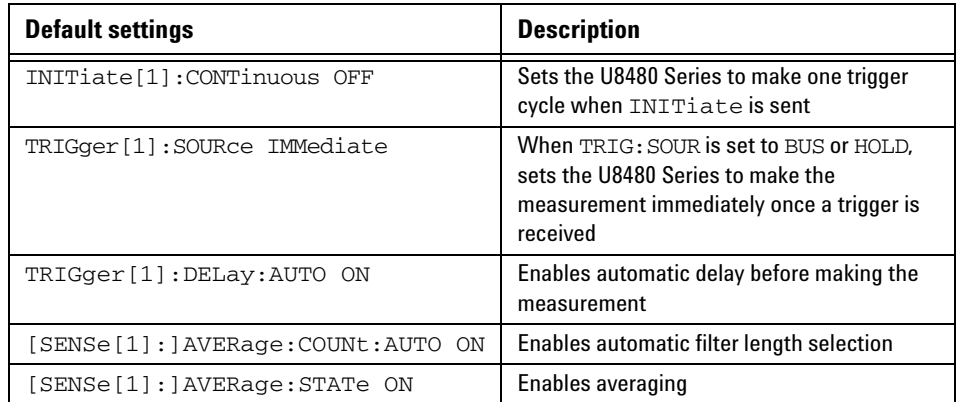

# <span id="page-81-0"></span>**CONFigure[1][:SCALar][:POWer:AC] [<expected\_value>[,<resolution>[,<source list>]]]**

This command is used to set:

- the expected measurement power level.
- the measurement resolution.

Refer to ["Auto- Averaging Settings"](#page-383-0) on page 368 to configure the correct parameters for the expected power and resolution.

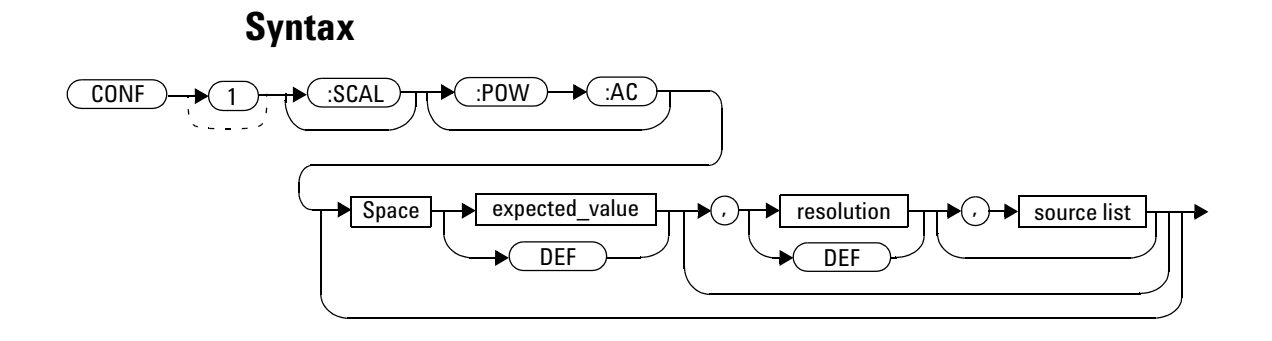

## **Parameters**

Refer to ["Optional parameters"](#page-78-0) on page 63 for additional details on the parameters in this command.

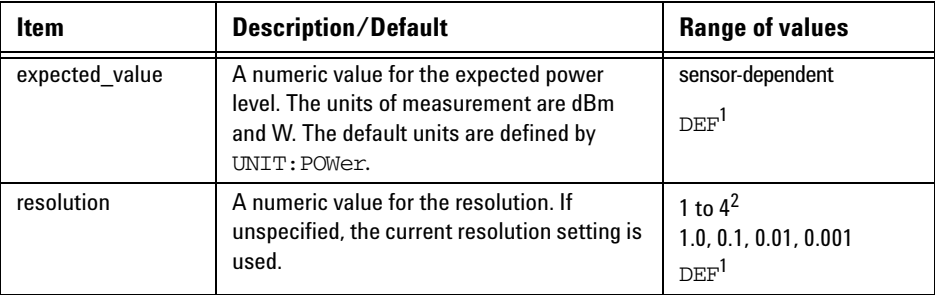

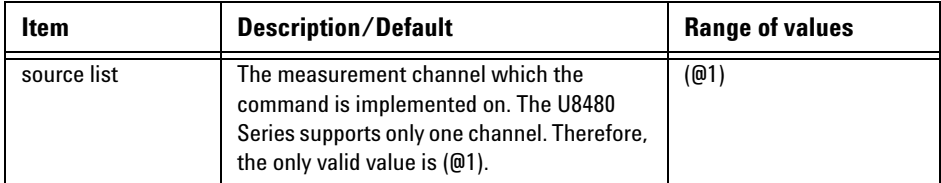

 $^{\rm 1}$  The mnemonic  $_{\rm DEF}$  means DEFault. This is not equivalent to the DEFault parameter used in the command subsystems. The parameters must be entered in the specified order. If parameters are omitted, they default from the right. The parameter DEFault is used as a placeholder. Specifying DEF leaves the parameter value unchanged.

 $^{\text{2}}$  When the measurement result is linear, this parameter represents the number of significant digits. When the measurement result is logarithmic, 1 to 4 represents 1, 0.1, 0.01, and 0.001 respectively.

# **Example**

CONF DEF,2,(@1) *This command configures the measurement to measure power using the current range and a resolution setting of 2.*

#### **2 MEASurement Commands**

# <span id="page-83-0"></span>**FETCh[1]? Query**

The FETCh? query calculates the measurement and sends the result to the PC. The result format is set by FORMat [: READing] [: DATA]. Refer to [Chapter 5, "FORMat Subsystem," on page 117](#page-132-0) for further information.

The query returns a measurement result when it is valid. The measurement result is invalid under the following conditions:

- when \*RST is executed.
- whenever a measurement is initiated.
- when any SENSe parameter, such as frequency, is changed.

If the data is invalid, the FETCh? query is not completed until all data becomes valid. The exceptions to this are, if the U8480 Series is in the idle state and the data is invalid, or the U8480 Series has been reconfigured as defined above and no new measurement has been initiated. In such cases, the FETCh? routine generates the error –230, "Data corrupt or stale" and no result is returned. A common cause for this error is receiving a FETCh? after a  $*$ RST. If the expected value and resolution parameters are not the same as those that were used to collect the data, error –221, "Settings conflict" occurs.

#### **NOTE** When TRIGger [1]: SOURce is EXT and a new acquisition has been initiated (using the INITiate command for example), FETCh? waits until the trigger takes place before executing. If trigger conditions are not satisfied — when the trigger level differs greatly from the signal level for example — this can give the impression that the U8480 Series has hung.

To unlock the U8480 Series and adjust trigger settings, a Device Clear command must be performed.

# <span id="page-84-0"></span>**FETCh[1][:SCALar][:POWer:AC]? [<expected\_value>[,<resolution>[,<source list>]]]**

This command sets the measurement function, recalculates the measurement, and places the result on the bus. The result is a power- based measurement and is expressed in the units defined by UNIT[1]:POWer.

Refer to ["Auto- Averaging Settings"](#page-383-0) on page 368 to configure the correct parameters for the expected power and resolution.

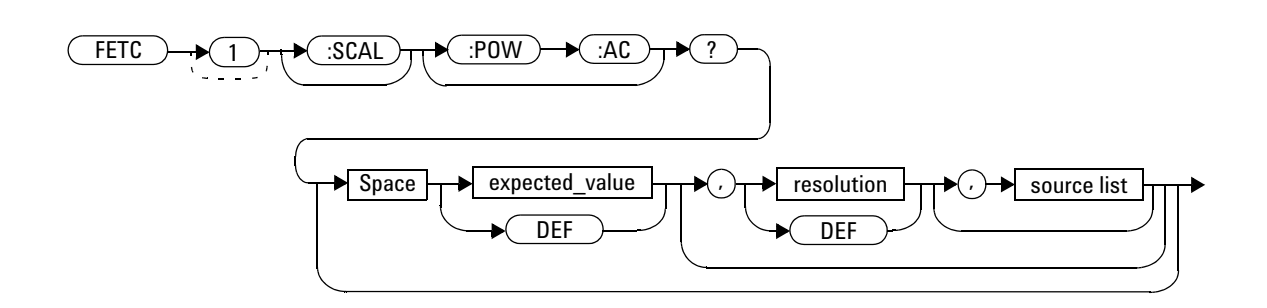

### **Parameters**

**Syntax**

Refer to ["Optional parameters"](#page-78-0) on page 63 for additional details on the parameters in this command.

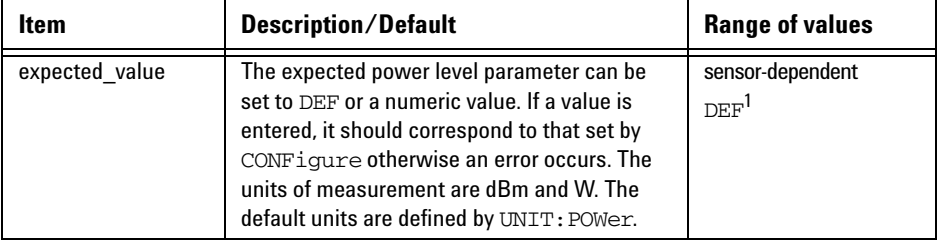

#### **2 MEASurement Commands**

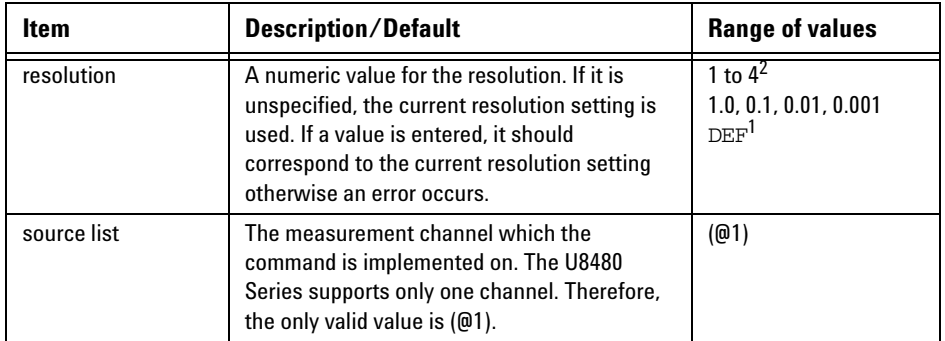

 $^{\rm 1}$  The mnemonic  $_{\rm DEF}$  means DEFault. This is not equivalent to the DEFault parameter used in the command subsystems. The parameters must be entered in the specified order. If parameters are omitted, they default from the right. The parameter DEFault is used as a placeholder. Specifying DEF leaves the parameter value unchanged.

 $^2$  When the measurement result is linear, this parameter represents the number of significant digits. When the measurement result is logarithmic, 1 to 4 represents 1, 0.1, 0.01, and 0.001 respectively.

# **Example**

FETC? *Queries the measurement result.*

### **Error messages**

- If the last measurement is not valid, error  $-230$ , "Data corrupt or stale" occurs. A measurement is valid after it has been initiated. It becomes invalid when either a reset occurs or any measurement parameter, for example frequency, is changed.
- If the expected\_value and resolution parameters are not the same as the current expected value and resolution settings on the measurement, error –221, "Settings conflict" occurs.

# <span id="page-86-0"></span>**FETCh[1][:SCALar][:POWer:AC]:MUNC? [<expected\_value>[,<resolution>[,<source list>]]]**

This command sets the measurement function, recalculates the measurement and the corresponding measurement uncertainty, and places the result on the bus. The result is a power- based measurement and is expressed in the units defined by UNIT[1]:POWer.

When "UNIT: POW W" is set, the parameters returned will be:

- **•** measured power in Watts
- **•** +measurement uncertainty value in %
- **•** –measurement uncertainty value in %

When "UNIT:POW DBM" is set, the parameters returned will be:

- **•** measured power in dBm
- **•** +measurement uncertainty value in dB
- **•** –measurement uncertainty value in dB.

**NOTE** This query is only supported for TRIG: COUNT of 1. It is not supported for power and frequency sweep modes.

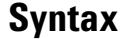

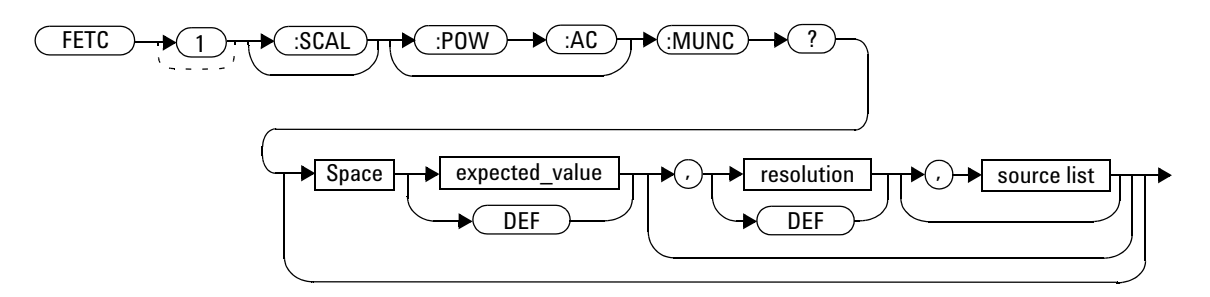

#### **2 MEASurement Commands**

# **Parameters**

Refer to ["Optional parameters"](#page-78-0) on page 63 for additional details on the parameters in this command.

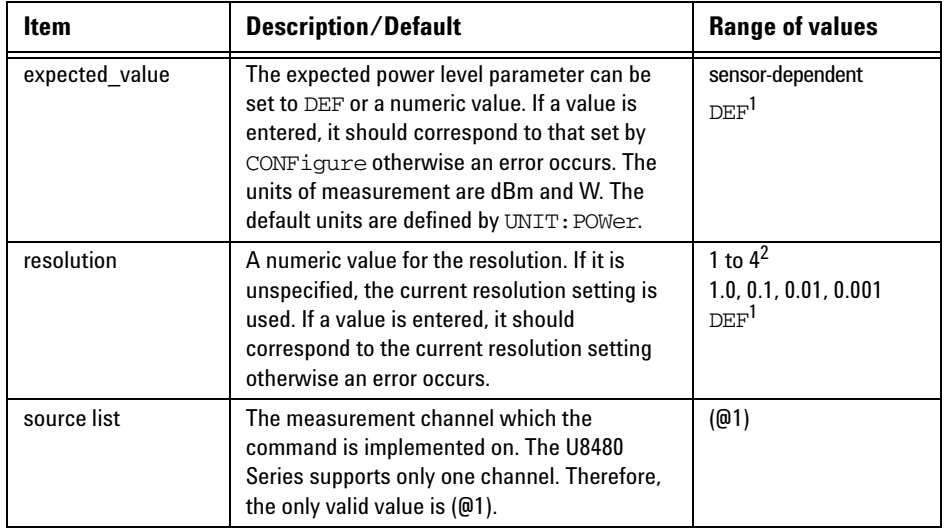

 $^{\rm 1}$  The mnemonic  $_{\rm DEF}$  means DEFault. This is not equivalent to the DEFault parameter used in the command subsystems. The parameters must be entered in the specified order. If parameters are omitted, they default from the right. The parameter DEFault is used as a placeholder. Specifying DEF leaves the parameter value unchanged.

 $^2$  When the measurement result is linear, this parameter represents the number of significant digits. When the measurement result is logarithmic, 1 to 4 represents 1, 0.1, 0.01, and 0.001 respectively.

### **Error messages**

• If this query is sent, and TRIG: COUNT > 1, error  $-221$ , "Settings conflict" occurs.

# <span id="page-88-0"></span>**READ[1] Query**

The READ? query is most commonly used with the CONFigure command to cause a new power measurement to be taken and the result returned to the output buffer. The result format is set by FORMat[:READing][:DATA]. Refer to [Chapter 5](#page-132-0), ["FORMat Subsystem"](#page-132-0) on page 117 for further information.

The READ? query is equivalent to:

INITiate FETCh?

# <span id="page-89-0"></span>**READ[1][:SCALar][:POWer:AC]? [<expected\_value>[,<resolution>[,<source list>]]]**

This query sets the measurement function, aborts then initiates the measurement, calculates the measurement result, and places the result on the bus. The result is a power- based measurement and is expressed in the units defined by UNIT[1]:POWer.

Refer to ["Auto- Averaging Settings"](#page-383-0) on page 368 to configure the correct parameters for expected power and resolution.

**NOTE** INITiate<sup>[1]</sup>: CONTinuous must be set to OFF, otherwise error –213, "INIT ignored" occurs. If TRIGger [1]: SOURce is set to BUS, error -214, "Trigger deadlock" occurs.

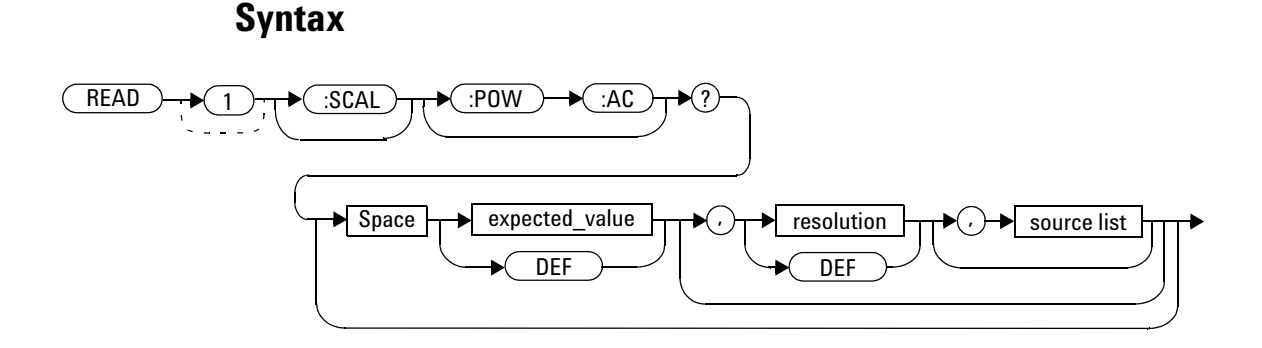

#### **74 U8480 Series Programming Guide**

# **Parameters**

Refer to ["Optional parameters"](#page-78-0) on page 63 for additional details on the parameters in this query.

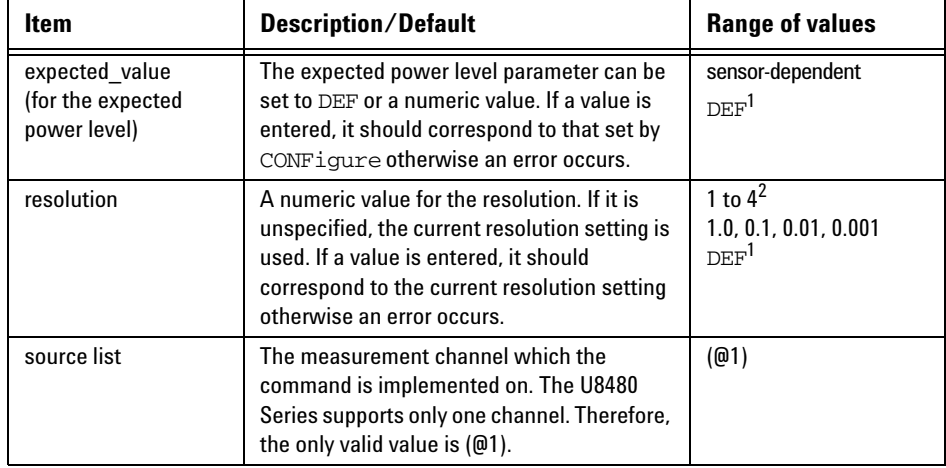

 $^{\rm 1}$  The mnemonic  $_{\rm DEF}$  means DEFault. This is not equivalent to the DEFault parameter used in the command sub-systems. The parameters must be entered in the specified order. If parameters are omitted, they default from the right. The parameter DEFault is used as a placeholder. Specifying DEF leaves the parameter value unchanged.

 $^2$  When the measurement result is linear, this parameter represents the number of significant digits. When the measurement result is logarithmic, 1 to 4 represents 1, 0.1, 0.01, and 0.001 respectively.

# **Example**

READ? *Queries the measurement.*

### **Error messages**

• INITiate[1]: CONTinuous must be set to OFF, otherwise error -213, "Init ignored" occurs.

#### **2 MEASurement Commands**

- If TRIGger[1]: SOURce is set to BUS or HOLD, error -214, "Trigger deadlock" occurs.
- If the expected value and resolution parameters are not the same as the current expected value and resolution settings on the measurement, error –221, "Settings conflict" occurs.

# <span id="page-92-0"></span>**READ[1][:SCALar][:POWer:AC]:MUNC? [<expected\_value>[,<resolution>[,<source list>]]]**

This command sets the measurement function, aborts then initiates the measurement and the corresponding measurement uncertainty, and places the result on the bus. The result is a power- based measurement and is expressed in the units defined by UNIT[1]:POWer.

When "UNIT: POW W" is set, the parameters returned will be:

- **•** measured power in Watts
- **•** +measurement uncertainty value in %
- **•** –measurement uncertainty value in %

When "UNIT:POW DBM" is set, the parameters returned will be:

- **•** measured power in dBm
- **•** +measurement uncertainty value in dB
- **•** –measurement uncertainty value in dB.

**NOTE** This query is only supported for TRIG: COUNT of 1. It is not supported for power and frequency sweep modes.

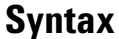

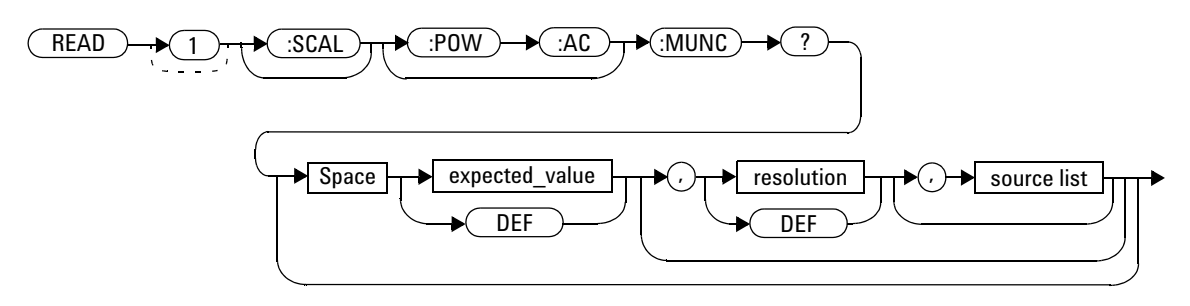

# **Parameters**

Refer to ["Optional parameters"](#page-78-0) on page 63 for additional details on the parameters in this query.

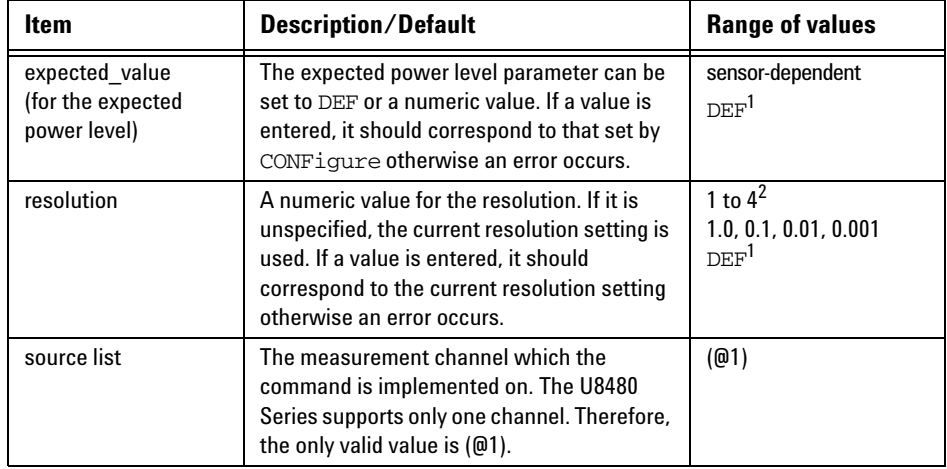

 $^{\rm 1}$  The mnemonic  $_{\rm DEF}$  means DEFault. This is not equivalent to the DEFault parameter used in the command sub-systems. The parameters must be entered in the specified order. If parameters are omitted, they default from the right. The parameter DEFault is used as a placeholder. Specifying DEF leaves the parameter value unchanged.

 $^{\rm 2}$  When the measurement result is linear, this parameter represents the number of significant digits. When the measurement result is logarithmic, 1 to 4 represents 1, 0.1, 0.01, and 0.001 respectively.

### **Error messages**

- INITiate[1]:CONTinuous must be set to OFF, otherwise error –213, "Init ignored" occurs.
- If TRIGger[1]: SOURce is set to BUS or HOLD, error -214, "Trigger deadlock" occurs.
- If the expected value and resolution parameters are not the same as the current expected value and resolution settings on the measurement, error –221, "Settings conflict" occurs.
- If this query is sent, and  $TRIG:COUNT > 1$ , error  $-221$ , "Settings conflict" occurs.

#### **2 MEASurement Commands**

# <span id="page-95-0"></span>**MEASure[1] Query**

The MEASure? query configures the U8480 Series to perform a power measurement with the given measurement function, range, and resolution, and then make the measurement. The format of the result is set by FORMat[:READing][:DATA]. Refer to [Chapter 5](#page-132-0), ["FORMat Subsystem"](#page-132-0) on [page 117](#page-132-0) for further information.

The MEASure? compound command is equivalent to:

CONFigure READ?

# <span id="page-96-0"></span>**MEASure[1][:SCALar][:POWer:AC]? [<expected\_value>[,<resolution>[,<source list>]]]**

This query aborts any measurement in progress, configures the U8480 Series, calculates the measurement result, and places the result on the bus.

Refer to ["Auto- Averaging Settings"](#page-383-0) on page 368 to configure the correct parameters for the expected power and resolution.

### **Syntax**

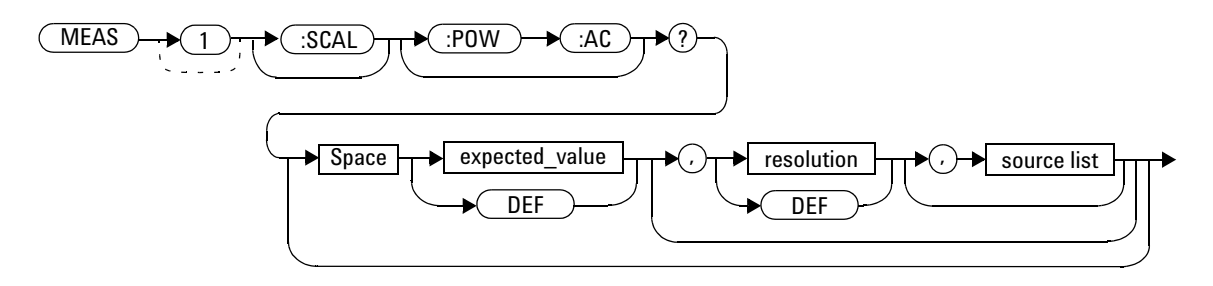

# **Parameters**

Refer to ["Optional parameters"](#page-78-0) on page 63 for additional details on the parameters in this query.

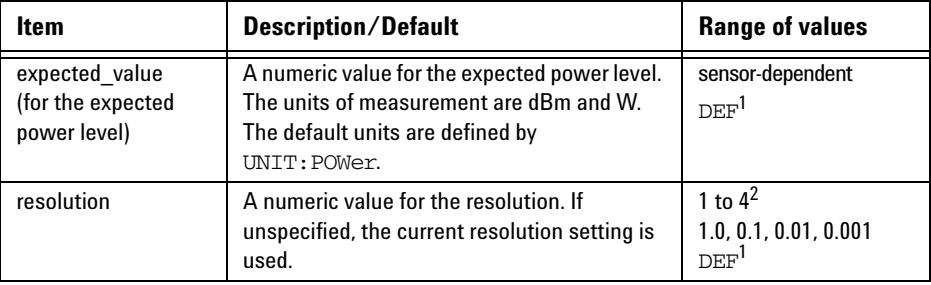

#### **2 MEASurement Commands**

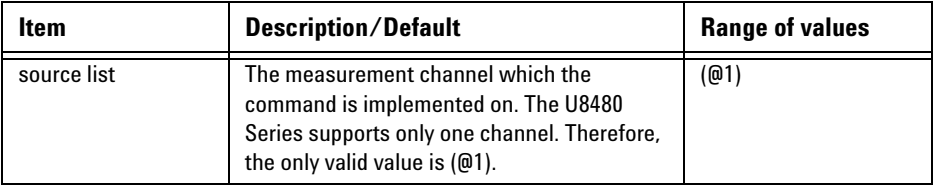

 $^{\rm 1}$  The mnemonic  $_{\rm DEF}$  means DEFault. This is not equivalent to the DEFault parameter used in the command subsystems. The parameters must be entered in the specified order. If parameters are omitted, they default from the right. The parameter DEFault is used as a placeholder. Specifying DEF leaves the parameter value unchanged.

 $^{\rm 2}$  When the measurement result is linear, this parameter represents the number of significant digits. When the measurement result is logarithmic, 1 to 4 represents 1, 0.1, 0.01, and 0.001 respectively.

# **Example**

MEAS? -10DBM,1,(@1) *Queries the measurement using an expected power level of –10 dBm and a resolution setting of 1.*

# <span id="page-98-0"></span>**MEASure[1][:SCALar][:POWer:AC]:MUNC? [<expected\_value>[,<resolution>[,<source list>]]]**

This command aborts any measurement in progress, configures the U8480 Series, calculates the measurement result and the corresponding measurement uncertainty, and places the result on the bus. The result is a power- based measurement and is expressed in the units defined by UNIT[1]:POWer.

When "UNIT: POW W" is set, the parameters returned will be:

- **•** measured power in Watts
- **•** +measurement uncertainty value in %
- **•** –measurement uncertainty value in %

When "UNIT:POW DBM" is set, the parameters returned will be:

- **•** measured power in dBm
- **•** +measurement uncertainty value in dB
- **•** –measurement uncertainty value in dB.

**NOTE** This query is only supported for TRIG: COUNT of 1. It is not supported for power and frequency sweep modes.

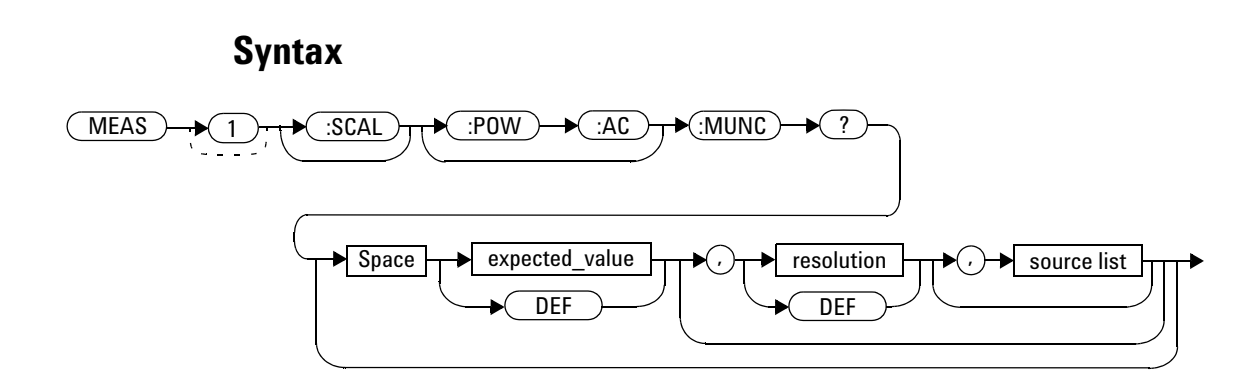

#### **2 MEASurement Commands**

# **Parameters**

Refer to ["Optional parameters"](#page-78-0) on page 63 for additional details on the parameters in this query.

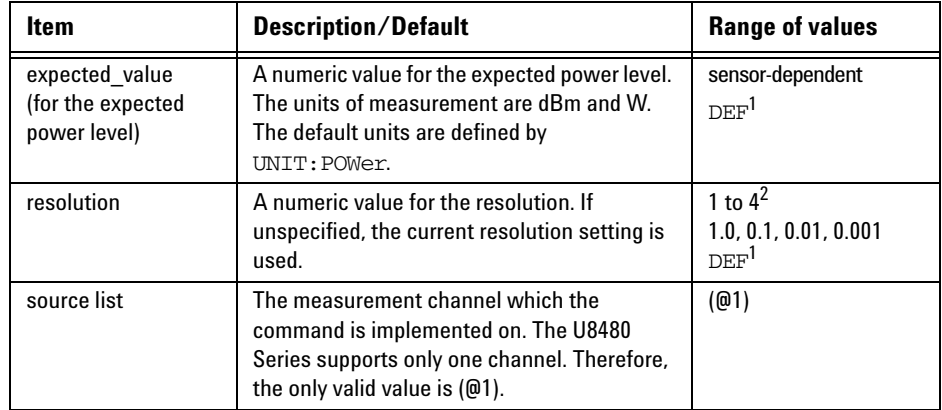

 $^{\rm 1}$  The mnemonic  $_{\rm DEF}$  means DEFault. This is not equivalent to the DEFault parameter used in the command subsystems. The parameters must be entered in the specified order. If parameters are omitted, they default from the right. The parameter DEFault is used as a placeholder. Specifying DEF leaves the parameter value unchanged.

 $^{\rm 2}$  When the measurement result is linear, this parameter represents the number of significant digits. When the measurement result is logarithmic, 1 to 4 represents 1, 0.1, 0.01, and 0.001 respectively.

### **Error messages**

• If this query is sent, and TRIG: COUNT > 1, error  $-221$ , "Settings conflict" occurs.

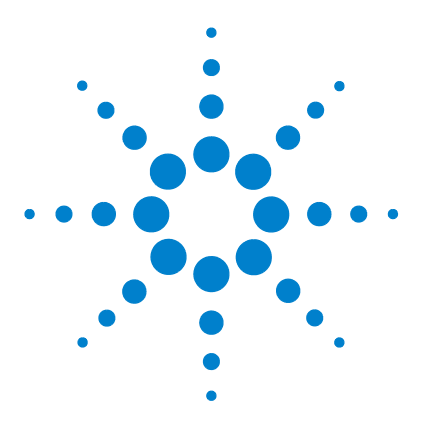

**U8480 Series USB Thermocouple Power Sensor Programming Guide**

# **CALCulate Subsystem**

**3**

[CALCulate Command Subsystem](#page-101-0) 86 [CALCulate\[1\]:FEED\[1\] <"string">](#page-102-0) 87 [CALCulate\[1\]:LIMit Commands](#page-104-0) 89 CALCulate[1]:LIMit:CLEar:AUTO <br/>boolean>|ONCE 90 [CALCulate\[1\]:LIMit:CLEar\[:IMMediate\]](#page-107-0) 92 [CALCulate\[1\]:LIMit:FAIL?](#page-108-0) 93 [CALCulate\[1\]:LIMit:FCOunt?](#page-109-0) 94 [CALCulate\[1\]:LIMit:LOWer\[:DATA\] <numeric\\_value>](#page-111-0) 96 [CALCulate\[1\]:LIMit:UPPer\[:DATA\] <numeric\\_value>](#page-113-0) 98 [CALCulate\[1\]:LIMit:STATe <boolean>](#page-115-0) 100 [CALCulate\[1\]:MATH Commands](#page-117-0) 102 [CALCulate\[1\]:MATH\[:EXPRession\] <"string">](#page-118-0) 103 [CALCulate\[1\]:MATH\[:EXPRession\]:CATalog?](#page-120-0) 105

This chapter explains how the CALCulate command subsystem is used to perform post- acquisition data processing.

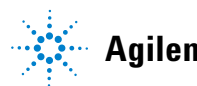

# <span id="page-101-0"></span>**CALCulate Command Subsystem**

The CALCulate command subsystem performs post- acquisition data processing. Functions in the SENSe command subsystem are related to data acquisition, while the CALCulate command subsystem operates on the data acquired by a SENSe function.

There is an independent CALCulate block in the U8480 Series, as shown below.

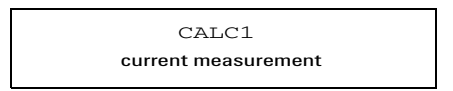

**Figure 3-1** Measurement display CALCulate block channel

Figure 3-2 details where the commands are applied within the CALCulate block.

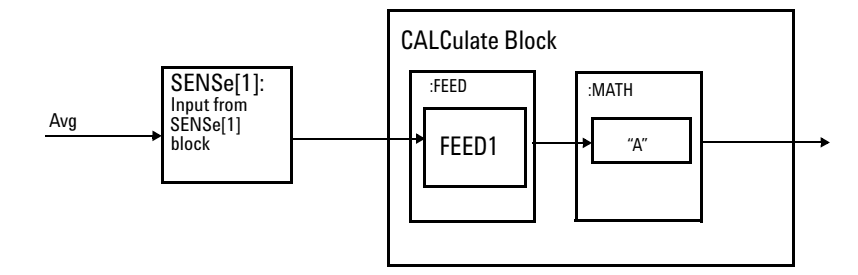

<span id="page-101-1"></span>**Figure 3-2** CALCulate block

# <span id="page-102-0"></span>**CALCulate[1]:FEED[1] <"string">**

This command sets the input measurement mode to be fed to the specified input on the CALC block. It is applied to the measurement after the CALCulate[1]:MATH[:EXPRession] command has been used to specify which measurement the feed is taken from.

Under certain circumstances, the measurement mode is changed by the CALCulate[1]:MATH[:EXPRession] command. Refer to ["CALCulate\[1\]:MATH\[:EXPRession\] <"string">"](#page-118-0) on page 103 for further information.

### **Syntax**

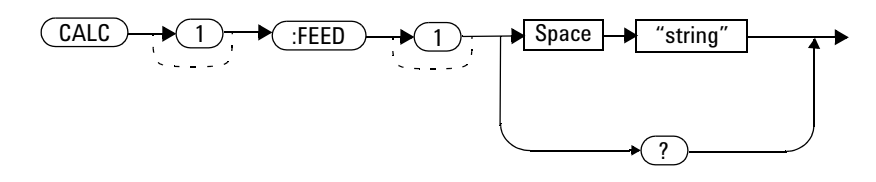

# **Parameters**

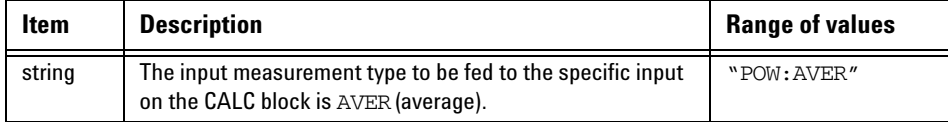

# **Example**

CALC:FEED "POW:AVER" *This command selects the input for FEED of the CALC block to be average power. The measurement from which the feed is taken is determined by CALC:MATH:EXPR.*

#### **3 CALCulate Subsystem**

## **Reset condition**

On reset, the feed is set to POW:AVER.

## **Query**

```
CALCulate[1]:FEED[1]?
```
The query returns the current value of the string.

# **Query example**

CALC:FEED? *Queries the current setting of the CALC block on FEED.*

# **Error message**

If the command parameter is not "POW:AVER", error –224, "Illegal parameter value" occurs.

# <span id="page-104-0"></span>**CALCulate[1]:LIMit Commands**

These commands set the measurement limits which enable you to:

- **•** set upper- level and lower- level limits
- **•** query if there has been a failure
- **•** count the number of failures
- **•** clear the counter

The following commands or queries are detailed in this section: CALCulate[1]:LIMit:CLEar:AUTo <boolean>|ONCE CALCulate[1]:LIMit:CLEar[IMMediate] CALCulate[1]:LIMit:FAIL? CALCulate[1]:LIMit:FCOunt? CALCulate[1]:LIMit:LOWer[:DATA] <numeric\_value> CALCulate[1]:LIMit:UPPer[:DATA] <numeric\_value> CALCulate[1]:LIMit:STATe <boolean>

# <span id="page-105-0"></span>**CALCulate[1]:LIMit:CLEar:AUTO <boolean>|ONCE**

This command controls when the FCO (fail counter) is cleared of any limit failure. The FCO is used to determine the results returned by the CALCulate[1]:LIMit:FAIL? query.

- If ON is specified, the FCO is set to 0 each time a measurement is:
	- **•** initiated using INITiate[1][:IMMediate]
	- **•** initiated using INITiate[1]:CONTinuous ON
	- **•** measured using MEASure?
	- **•** read using READ?
- If OFF is specified, the FCO is not cleared by the above commands or queries.
- If ONCE is specified, the FCO is cleared only after the first initialization, and then starts accumulating any limit failures.

### **Syntax**

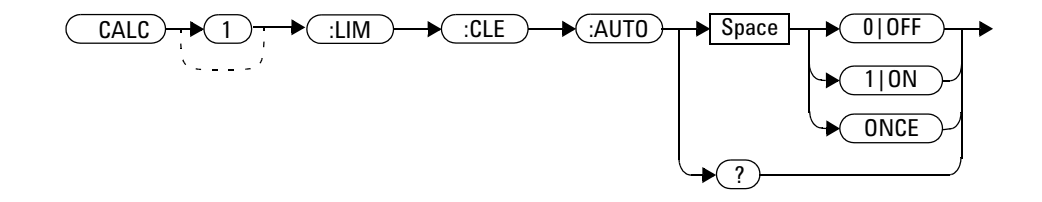

### **Example**

CALC:LIM:CLE:AUTO 1 *This command switches on automatic clearing of the FCO.*

# **Reset condition**

On reset, CALCulate[1]:LIMit:CLEar:AUTO is set to ON.

# **Query**

CALCulate[1]:LIMit:CLEar:AUTO?

The query enters a 1 or 0 into the output buffer indicating whether limit failures are cleared automatically when a new measurement is initiated.

- **•** 1 is entered into the output buffer when limit failures are cleared automatically when a new measurement is initiated.
- **•** 0 is entered into the output buffer when limit failures are not cleared automatically when a new measurement is initiated.

In the case where limit failures are cleared once, when a query occurs, 1 is entered into the output buffer if no measurement is initiated. If a measurement is initiated, then 0 is entered.

# **Query example**

CALC:LIM:CLE:AUTO? *Queries when the fail counter is cleared.*

### **3 CALCulate Subsystem**

# <span id="page-107-0"></span>**CALCulate[1]:LIMit:CLEar[:IMMediate]**

This command immediately clears the FCO (fail counter) of any limit failure. The FCO is used to determine the results returned by the CALCulate[1]:LIMit:FAIL? query.

# **Syntax**

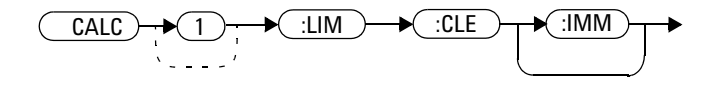

# **Example**

CALC:LIM:CLE:IMM *This command clears the FCO.*
### **CALCulate[1]:LIMit:FAIL?**

This query enters a 1 or 0 into the output buffer indicating whether there have been any limit failures. A limit failure is defined as CALCulate[1]:LIMit:FCOunt? being non- zero. The FCO (fail counter) can be zeroed using the CALCulate[1]:LIMit:CLEar command.

- **•** 1 is returned when one or more limit failures have occurred
- **•** 0 is returned when no limit failures have occurred

#### **Syntax**

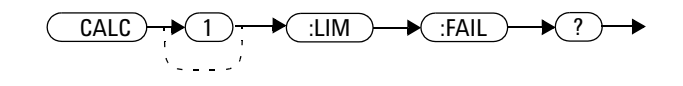

#### **Example**

CALC:LIM:FAIL? *Queries if there have been any limit failures.*

#### **Reset condition**

On reset, the buffer is set to zero.

### **CALCulate[1]:LIMit:FCOunt?**

This query returns the total number of limit failures.

If the appropriate STATe commands are set to ON, each time a measurement is initiated and the result is outside the limits, the counter is incremented by one.

If the measured value is equal to a limit, this is a limit pass.

The counter is reset to zero by any of the following commands:

- \*RST
- CALCulate[1]:LIMit:CLEar[:IMMediate]
- CALCulate[1]:LIMit:CLEar:AUTO ON

When CALCulate[1]:LIMit:CLEar:AUTO is set to ON, the counter is set to zero *each* time a measurement is:

- measured using MEASure?
- read using READ?
- initiated using:
	- **•** INITiate[1][:IMMediate], or
	- **•** INITiate[1]:CONTinuous ON

When CALCulate[1]:LIMit:CLEar:AUTO is set to ONCE, the counter is set to zero the *first* time a measurement is:

- measured using MEASure?
- read using READ?
- initiated using:
	- **•** INITiate[1][:IMMediate], or
	- **•** INITiate[1]:CONTinuous ON

The maximum number of errors is 65535. If more than 65535 errors are detected, the counter returns to zero.

#### **Syntax**

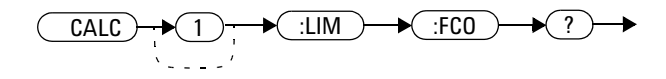

### **Example**

CALC:LIM:FCO? *Queries the number of limit failures.*

#### **Reset condition**

On reset, the counter is set to zero.

#### **3 CALCulate Subsystem**

### **CALCulate[1]:LIMit:LOWer[:DATA] <numeric\_value>**

This command enters a value for the lower test limit for the measurement used in the CALCulate<sup>[1]</sup>:LIMit:FAIL? test. The units used are dependent on the current setting of UNIT:POWer. When the measured value is less than the value specified in CALCulate[1]:LIMit:LOWer[:DATA], CALCulate[1]:LIMit:FAIL? reports a fail. When the measured value is greater than or equal to the limit, a fail is not reported.

#### **Syntax**

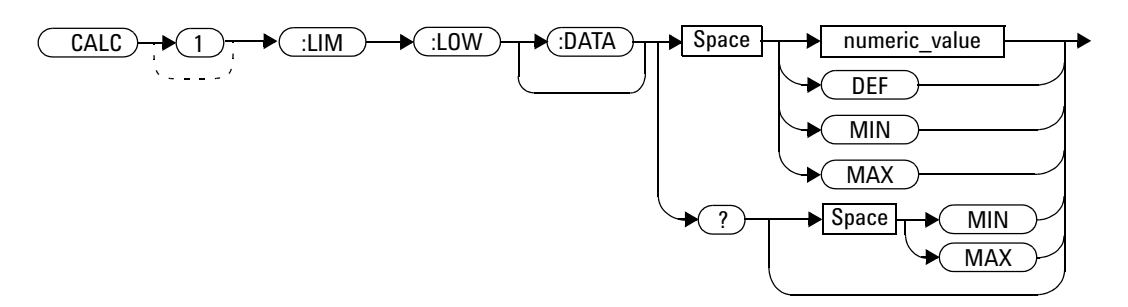

#### **Parameters**

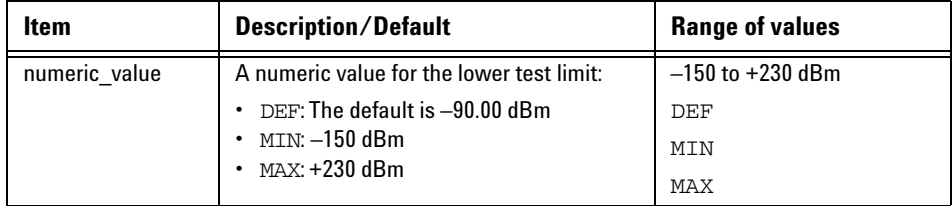

#### **Example**

CALC:LIM:LOW 0.1 *This command enters a lower limit for the measurement depending on the unit as follows: dBm = 0.1 dBm W = 100 mW*

#### **Reset condition**

On reset, the lower limit is set to –90.00 dBm (DEF).

#### **Query**

CALCulate[1]:LIMit:LOWer[:DATA]? [MIN|MAX]

The query returns the current setting of the lower limit or the values associated with MIN and MAX.

### **Query example**

CALC:LIM:LOW? *Queries the lower limit set.*

#### **3 CALCulate Subsystem**

### **CALCulate[1]:LIMit:UPPer[:DATA] <numeric\_value>**

This command enters a value for the upper test limit for the measurement used in the CALCulate<sup>[1]</sup>:LIMit:FAIL? test. The units used are dependent on the current setting of UNIT:POWer. When the measured power is greater than the value specified in CALCulate[1]:LIMit:UPPer[:DATA], CALCulate[1]:LIMit:FAIL? reports a fail. When the measured level is less than or equal to the limit, a fail is not reported.

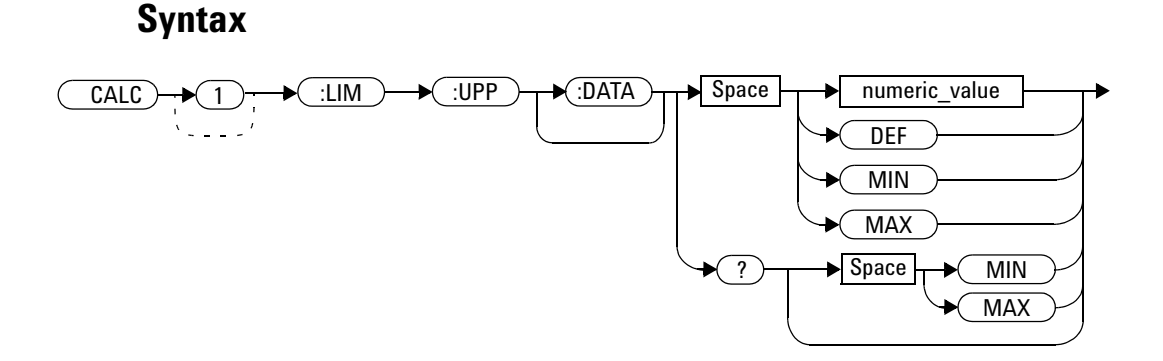

#### **Parameters**

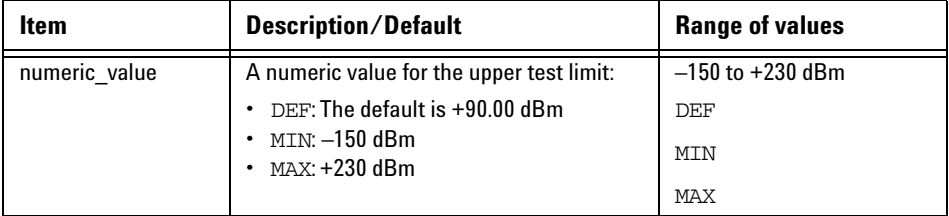

#### **Example**

CALC:LIM:UPP 5 *This command enters an upper limit for the measurement depending on the unit as follows: dBm = 5 dBm W = 5 W*

#### **Reset condition**

On reset, the measurement limit is set to +90.00 dBm (DEF).

#### **Query**

CALCulate[1]:LIMit:UPPer[:DATA]? [MIN|MAX]

The query returns the current setting of the upper limit or the values associated with MIN and MAX.

### **Query example**

CALC:LIM:UPP? *Queries the setting of the upper limit.*

### **CALCulate[1]:LIMit:STATe <boolean>**

This command enables/disables the test limits.

#### **Syntax**

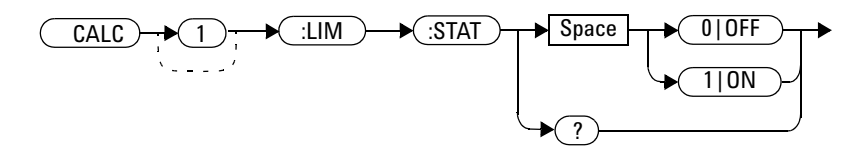

#### **Example**

CALC:LIM:STAT 1 *This command enables the limit checking function.*

#### **Reset condition**

On reset, limit checking is disabled.

### **Query**

CALCulate[1]:LIMit:STATe?

The query enters 1 or 0 into the output buffer indicating the status of the limits testing feature.

- **•** 1 is returned when limit testing is enabled
- **•** 0 is returned when limit testing is disabled

#### **Query example**

CALC:LIM:STAT? *Queries whether the limit checking function is turned on or off.*

#### **Error message**

If CALCulate[1]:LIMit:STATe is set to ON while [SENSe[1]:]MRATe is set to FAST or [SENSe[1]:]SPEed is set to 400, error –221, "Settings conflict" occurs.

### **CALCulate[1]:MATH Commands**

These commands define and carry out the following mathematical transformations on SENSe data for a single measurement.

The following command and query are detailed in this section:

CALCulate[1]:MATH[:EXPRession] <"string">

CALCulate[1]:MATH[:EXPRession]:CATalog?

### **CALCulate[1]:MATH[:EXPRession] <"string">**

This command sets to a single measurement.

#### **Syntax**

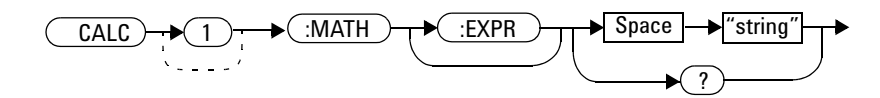

#### **Parameters**

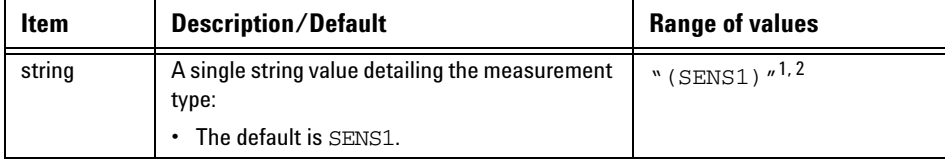

 $^1$  Quotes are mandatory. Either single or double quotes may be used.

2 Must be uppercased.

#### **Example**

CALC:MATH "(SENS1)" *This command sets to a single measurement.*

#### **Reset condition**

On reset, the measurements are set to "(SENS1)".

#### **3 CALCulate Subsystem**

#### **Query**

CALCulate[1]:MATH[:EXPRession]?

The query returns the current math measurement setting.

#### **Query example**

CALC:MATH? *Queries the current setting of the math expression.*

### **CALCulate[1]:MATH[:EXPRession]:CATalog?**

This query lists all the defined expressions. The response is a list of comma- separated strings. Each string contains an expression.

For the single measurement, the string is "(SENS1)".

#### **Syntax**

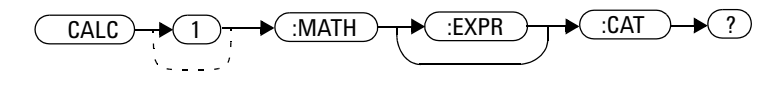

#### **Example**

CALC:MATH:CAT? *This query lists all the defined math expressions.*

#### **3 CALCulate Subsystem**

**THIS PAGE HAS BEEN INTENTIONALLY LEFT BLANK.**

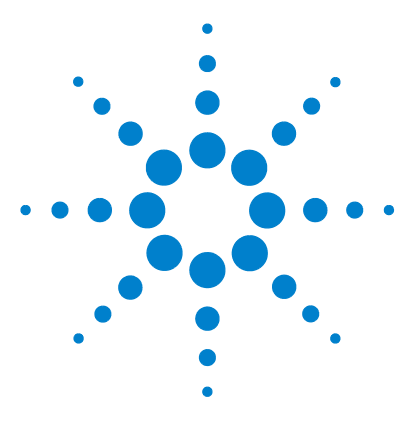

**U8480 Series USB Thermocouple Power Sensor Programming Guide**

# **CALibration Subsystem**

**4**

[CALibration Command Subsystem](#page-123-0) 108 [CALibration\[1\]\[:ALL\]](#page-124-0) 109 [CALibration\[1\]\[:ALL\]?](#page-125-0) 110 [CALibration\[1\]:ZERO:AUTO ONCE](#page-126-0) 111 CALibration[1]:AUTO [ONCE | ON | OFF | 0 | 1] 112 [CALibration\[1\]:AUTO?](#page-129-0) 114 [CALibration\[1\]:TYPE EXTernal|INTernal](#page-130-0) 115

This chapter explains how the CALibration command subsystem is used to zero and calibrate the U8480 Series.

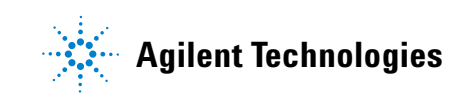

### <span id="page-123-0"></span>**CALibration Command Subsystem**

The CALibration command subsystem is used to zero and calibrate the U8480 Series.

The following CALibration commands are overlapped commands:

- **•** CAL:ALL
- **•** CAL:AUTO
- **•** CAL:ZERO:AUTO

An overlapped command allows the U8480 Series to continue parsing and executing subsequent commands while it is still executing.

### <span id="page-124-0"></span>**CALibration[1][:ALL]**

**NOTE** This command is identical to CALibration [1] [:ALL]?; however, unlike the query, it does not provide a response to indicate whether the calibration has been successful or not.

> This command causes the U8480 Series to perform a calibration sequence. For internal calibration (CALibration:TYPE INTernal), the calibration sequence consists of:

- **1** Zeroing the U8480 Series (CALibration:ZERO:AUTO ONCE) and
- **2** Calibrating the U8480 Series (CALibration:AUTO ONCE).

This command is not applicable for external calibration as the U8480 Series does not have control of the power reference.

#### **Syntax**

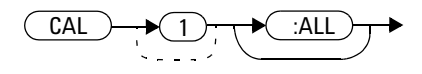

#### **Example**

CAL *This command causes the U8480 Series to perform a calibration sequence.*

#### **Error messages**

- If this command is sent and the U8480 Series is in the external calibration mode (CALibration:TYPE EXTernal), the error –224, "Illegal parameter value" occurs.
- If calibration was not carried out successfully, the error –231, "Data Questionable; CAL ERROR" occurs.
- If zeroing was not carried out successfully, the error –231, "Data Questionable; ZERO ERROR" occurs..

## <span id="page-125-0"></span>**CALibration[1][:ALL]?**

**NOTE** This query is identical to CALibration[1][:ALL]; however, unlike the command, it provides a response to indicate whether the calibration has been successful or not.

> When the calibration sequence has completed, 0 or 1 is entered into the output buffer to indicate if the sequence was successful. If the result is:

- **•** 0, the calibration has passed
- **•** 1, the calibration has failed

#### **Syntax**

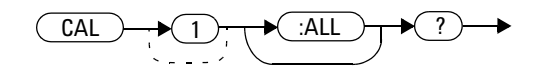

#### **Query example**

CAL? *Causes the U8480 Series to perform a calibration sequence, and returns a result.*

#### **Error messages**

- If calibration was not carried out successfully, the error –231, "Data Questionable; CAL ERROR" occurs.
- If zeroing was not carried out successfully, the error –231, "Data Questionable; ZERO ERROR" occurs.

### <span id="page-126-0"></span>**CALibration[1]:ZERO:AUTO ONCE**

This command performs zeroing on the U8480 Series.

Zeroing will be performed only once assuming that no power is supplied to the U8480 Series.

### **Syntax**

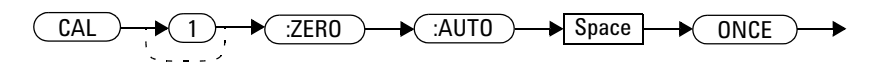

#### **Example**

CAL:ZERO:AUTO ONCE *This command causes the U8480 Series to perform a zeroing routine.*

#### **Error message**

If zeroing was not carried out successfully, error –231, "Data Questionable; ZERO ERROR" occurs.

### <span id="page-127-0"></span>**CALibration[1]:AUTO [ONCE|ON|OFF|0|1]**

This command calibrates the U8480 Series when enabled.

The response of this command is based on the setting for CALibration:TYPE. If the calibration type is set to EXTernal (CALibration:TYPE EXTernal), the command assumes that the U8480 Series is connected to a 1 mW 50 MHz reference signal and performs the calibration.  $1|\text{ON}$  and  $0|\text{OFF}$  are not supported, and if received will execute an error message.

If the calibration type is set to INTernal (CALibration:TYPE INTernal), the U8480 Series will perform an internal calibration.

When  $1|ON$  is enabled for the internal calibration, the calibration is updated if the U8480 Series temperature changes by  $\pm 10$  °C from the last internal calibration.

The  $0|OF$  parameter disables the automatic internal calibration process. Use the CALibration:AUTO ONCE command to manually perform the calibration.

**NOTE** The U8480 Series should be zeroed before calibration using the CALibration:ZERO:AUTO ONCE command.

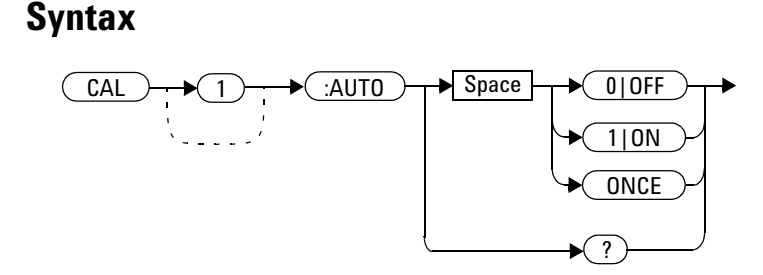

### **Example**

CAL:AUTO ONCE *This command causes the U8480 Series to perform calibration.*

#### **Reset condition**

On reset, automatic calibration is enabled.

#### **Error messages**

- **•** If this command is set to 1|ON and CALibration:TYPE EXTernal is selected, the error –224, "Illegal parameter value" occurs.
- **•** If calibration was not carried out successfully, the error –231, "Data Questionable; CAL ERROR" occurs.

## <span id="page-129-0"></span>**CALibration[1]:AUTO?**

This query returns a result which indicates whether auto- calibration is enabled or disabled. If the result is:

- **•** 0, auto- calibration is disabled
- **•** 1, auto- calibration is enabled

#### **Syntax**

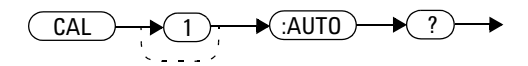

#### **Query example**

CAL:AUTO? *Queries the auto- calibration state.*

### <span id="page-130-0"></span>**CALibration[1]:TYPE EXTernal|INTernal**

This command sets the U8480 Series to the external or internal calibration mode. External calibration requires a 50 MHz 1 mW power reference, while internal calibration utilizes the internal reference circuit to perform calibration and does not require the 50 MHz 1 mW power reference.

Upon power up, the U8480 Series defaults to the internal calibration mode.

**NOTE** Setting CALibration [1]: TYPE to EXTernal will automatically set CALibration[1]:AUTO to OFF.

# **Syntax**

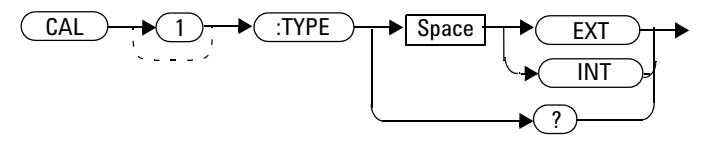

#### **Example**

CAL:TYPE EXT *This command sets the external calibration mode.*

#### **Reset condition**

On reset, the calibration mode is set to internal.

#### **4 CALibration Subsystem**

#### **Query**

CALibration[1]:TYPE?

This query returns the current calibration mode of either "INT" or "EXT".

#### **Query example**

CAL:TYPE? *Queries the calibration mode for the U8480 Series.*

#### **Error message**

This command is only able to set the calibration mode to "EXT" or "INT". Error –224, "Illegal parameter value" occurs for any other value.

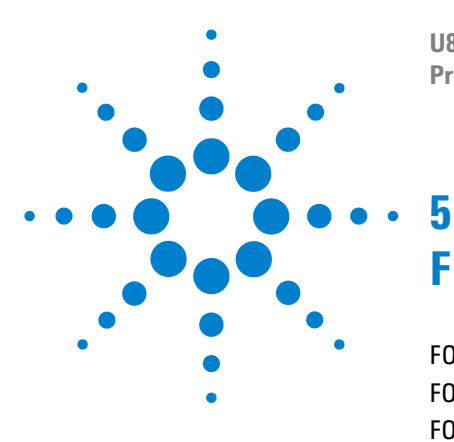

**U8480 Series USB Thermocouple Power Sensor Programming Guide**

# **FORMat Subsystem**

[FORMat Command Subsystem](#page-133-0) 118 [FORMat\[:READings\]:BORDer <character\\_data>](#page-134-0) 119 [FORMat\[:READings\]\[:DATA\] <character\\_data>](#page-136-0) 121

This chapter explains how the FORMat command subsystem is used to set a data format for transferring numeric information.

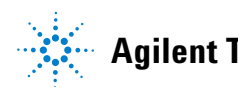

### <span id="page-133-0"></span>**FORMat Command Subsystem**

The FORMat command subsystem sets a data format for transferring numeric information. This data format is used only for response data by commands that are affected by the FORMat command subsystem.

The queries affected are:

- **•** FETCh?
- **•** READ?
- **•** MEASure?

### <span id="page-134-0"></span>**FORMat[:READings]:BORDer <character\_data>**

This command controls whether the binary data is transferred in normal or swapped Byte ORDer. It is only used when FORMat[:READings][:DATA] is set to REAL.

#### **Syntax**

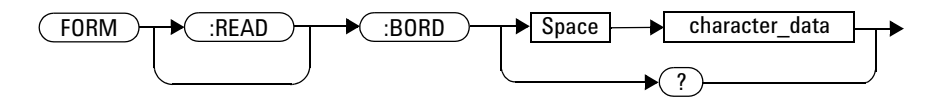

#### **Parameters**

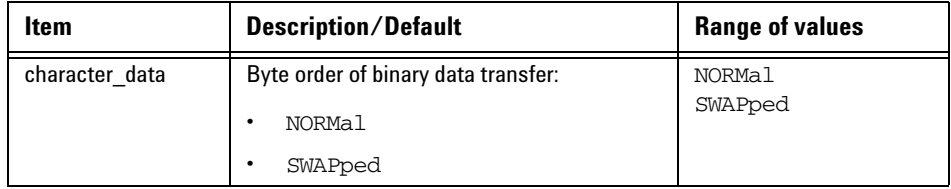

#### **Example**

FORM:BORD SWAP *This command sets the byte order to swapped.*

#### **Reset condition**

On reset, this value is set to NORMal.

#### **5 FORMat Subsystem**

#### **Query**

FORMat[:READings]:BORDer?

The query returns the current setting of the byte order. The format of the response is NORMal or SWAPped..

### **Query example**

FORM:BORD? *Queries the current byte order setting.*

### <span id="page-136-0"></span>**FORMat[:READings][:DATA] <character\_data>**

This command sets the data format for transferring numeric information to either ASCii or REAL:

- When the format type is ASCii, numeric data is output as ASCII bytes in the <NR3> format.
- When the format type is REAL, numeric data is output as IEEE 754 64- bit floating point numbers in a definite length block. The result is an 8- byte block per number. Each complete block is terminated by a line feed character.

#### **Syntax**

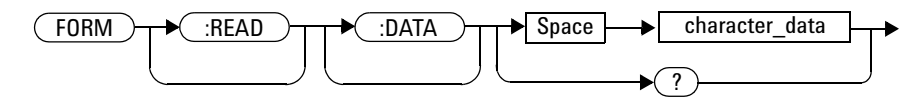

#### **Parameters**

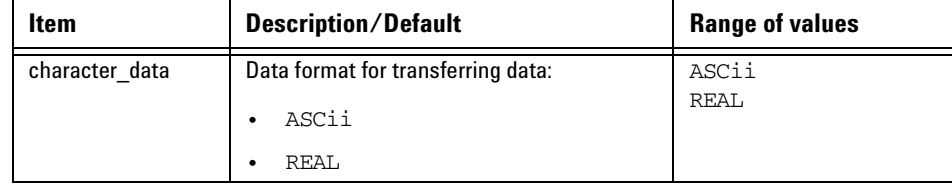

#### **Example**

FORM REAL *This command sets the format to REAL.*

#### **5 FORMat Subsystem**

#### **Reset condition**

On reset, the format is set to ASCii.

#### **Query**

```
FORMat[:READings][:DATA]?
```
The query returns the current setting of format: ASCii or REAL.

#### **Query example**

FORM? *Queries the current format setting.*

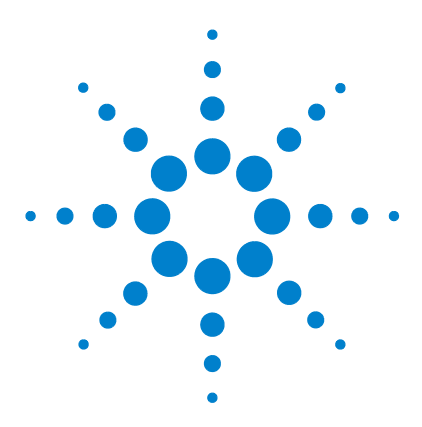

**U8480 Series USB Thermocouple Power Sensor Programming Guide**

# **MEMory Subsystem**

**6**

[MEMory Command Subsystem](#page-140-0) 125 [MEMory:CATalog Queries](#page-141-0) 126 [MEMory:CATalog\[:ALL\]?](#page-142-0) 127 [MEMory:CATalog:STATe?](#page-144-0) 129 [MEMory:CATalog:TABLe?](#page-145-0) 130 [MEMory:CLEar Commands](#page-147-0) 132 [MEMory:CLEar\[:NAME\] <"character\\_data">](#page-148-0) 133 [MEMory:CLEar:TABLe](#page-150-0) 135 [MEMory:FREE Queries](#page-151-0) 136 [MEMory:FREE\[:ALL\]?](#page-152-0) 137 [MEMory:FREE:STATe?](#page-153-0) 138 [MEMory:FREE:TABLe?](#page-154-0) 139 [MEMory:NSTates?](#page-155-0) 140 [MEMory:NTABles? FDOFset|SGAMma|SPARam](#page-156-0) 141 [MEMory:STATe:CATalog?](#page-158-0) 143 [MEMory:STATe:DEFine <"character\\_data">,<numeric\\_value>](#page-159-0) 144 [MEMory:TABLe Commands](#page-161-0) 146 MEMory:TABLe:FREQuency <numeric\_value>{, <numeric\_value>} 147 [MEMory:TABLe:FREQuency:POINts?](#page-165-0) 150 [MEMory:TABLe:GAIN\[:MAGNitude\]](#page-166-0)  [<numeric\\_value>{,<numeric\\_value>}](#page-166-0) 151 [MEMory:TABLe:GAIN\[:MAGNitude\]:POINts?](#page-168-0) 153 [MEMory:TABLe:MOVE <"character\\_data">,<"character\\_data">](#page-169-0) 154 [MEMory:TABLe:SELect <"character\\_data">](#page-170-0) 155 MEMory:TABLe:SGAMma <numeric\_value>,<numeric\_value> [{,<numeric\\_value>}{,<numeric\\_value>}](#page-171-0) 156 [MEMory:TABLe:SGAMma:POINts?](#page-173-0) 158

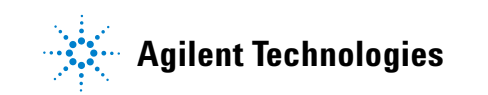

[MEMory:TABLe:SPARam](#page-174-0)  [<S11|S12|S21|S22>,<numeric\\_value>,<numeric\\_value>](#page-174-0)  [{,<numeric\\_value>}{,<numeric\\_value>}](#page-174-0) 159 [MEMory:TABLe:SPARam:POINts? <S11|S12|S21|S22>](#page-176-0) 161

This chapter explains how the MEMory command subsystem is used to configure U8480 Series frequency- dependent offset tables, Gamma tables, the S- Parameter table, and save/recall registers.

### <span id="page-140-0"></span>**MEMory Command Subsystem**

The MEMory command subsystem is used to:

- **•** edit and review frequency- dependent offset tables.
- **•** store frequency- dependent offset tables.
- **•** edit and review save/recall registers.
- **•** edit and review Gamma tables.
- **•** store Gamma tables.
- **•** edit and review an S- Parameter table.
- **•** store an S- Parameter table.

Stored tables remain in the U8480 Series memory during power down. The U8480 Series is capable of storing 10 frequency- dependent offset tables of 80 frequency points each, 3 Gamma Tables of 1024 frequency points each, and an S- Parameter table of 1024 points.

### <span id="page-141-0"></span>**MEMory:CATalog Queries**

This group is used to query information on the current contents of the U8480 Series:

- **•** Frequency- dependent offset tables
- **•** Save/recall registers
- **•** Gamma tables
- **•** The S- Parameter table

The following queries are detailed in this section:

MEMory:CATalog[:ALL]?

MEMory:CATalog:STATe?

MEMory:CATalog:TABLe?

### <span id="page-142-0"></span>**MEMory:CATalog[:ALL]?**

This query lists stored frequency- dependent offset tables, Gamma tables, the S- Parameter table, and save/recall registers.

There are 10 frequency- dependent offset tables named CUSTOM\_A through CUSTOM\_J which do not contain any data when the U8480 Series is shipped from the factory.

There are also three Gamma tables named Gamma1 through Gamma3, and one S- Parameter table named SParam1, which do not contain any data when the U8480 Series is shipped from the factory.

The U8480 Series returns the data in the form of two numeric parameters and as many strings as there are stored tables and save/recall registers:

<numeric\_value>,<numeric\_value>{,<string>}

- **•** The first numeric parameter indicates the amount of memory, in bytes, used for the storage of tables and registers.
- **•** The second numeric parameter indicates the memory, in bytes, available for the storage of tables and registers.
- **•** Each string parameter returned indicates the name, type, and size of a stored table or save/recall register:
	- **•** <string>,<type>,<size>
	- **•** <string> indicates the name of the table or save/recall register.
	- **•** <type> indicates TABL for frequency- dependent offset tables, Gamma tables, or the S- Parameter table, or STAT for a save/recall register.
	- **•** <size> indicates the size of the table or save/recall register in bytes.

A sample of a response may look like the following:

1178,26230,"DEFAULT,TABL,14","TABLE1,TABL,116", "TABLE2, TABL, 74", ............" State0, STAT, 1619", "State1,STAT,1619","State2,STAT,1619" ...........

### **Syntax**

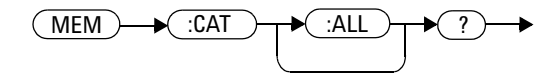

### **Example**

MEM:CAT? *Queries the list of tables and save/recall registers.*
# **MEMory:CATalog:STATe?**

This query is used to list the save/recall registers.

The U8480 Series returns the data in the form of two numeric parameters and as many strings as there are save/recall registers.

<numeric\_value>,<numeric\_value>{,<string>}

- **•** The first numeric parameter indicates the amount of memory, in bytes, used for the storage of registers.
- **•** The second parameter indicates the memory, in bytes, available for the storage of registers.
- **•** Each string parameter returned indicates the name, type, and size of a save/recall register:
	- **•** <string>,<type>,<size>
	- **•** <string> indicates the name of the save/recall register.
	- **•** <type> indicates STAT for a save/recall register.
	- $\leq$  size indicates the size of the save/recall register in bytes.

For example, a sample of a response may look like:

0,16190, "State0, STAT, 0", "State1, STAT, 0" ........

#### **Syntax**

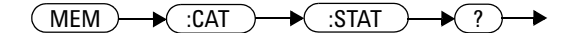

#### **Example**

MEM:CAT:STAT? *Queries the list of save/recall registers.*

# **MEMory:CATalog:TABLe?**

This query is used to list the stored frequency- dependent offset tables, Gamma tables, and the S- Parameter table.

There are 10 frequency- dependent offset tables named CUSTOM\_A through CUSTOM\_J which do not contain any data when the U8480 Series is shipped from the factory.

There are also three Gamma tables named Gamma1 through Gamma3, and one S- Parameter table named SParam1, which do not contain any data when the U8480 Series is shipped from the factory.

The U8480 Series returns the data in the form of two numeric parameters and as many strings as there are stored tables.

<numeric\_value>,<numeric\_value>{,<string>}

- **•** The first numeric parameter indicates the amount of memory, in bytes, used for the storage of tables.
- **•** The second parameter indicates the memory, in bytes, available for the storage of tables.
- **•** Each string parameter returned indicates the name, type, and size of a stored table:
	- **•** <string>,<type>,<size>
	- **•** <string> indicates the name of the table.
	- **•** <type> indicates TABL for a table.
	- **•** <size> indicates the size of the table in bytes.

For example, a sample of a response may look like:

```
1178,10040,"DEFAULT,TABL,14","TABLE1,TABL,116",
"TABLE2, TABLE74", "TABLE3, TABLE7, 62". \ldots
```
# **Syntax**

 $MEM$   $\rightarrow$   $(TAH)$   $\rightarrow$   $(TABL)$   $\rightarrow$   $(T)$  $\rightarrow$ 

# **Example**

MEM:CAT:TABL? *Queries the list of stored tables.*

# **MEMory:CLEar Commands**

These commands are used to remove the frequency- dependent offset tables, Gamma tables, the S- Parameter table, and save/recall registers. This command subsystem removes the data contents but does not affect the name of the associated table or save/recall register.

The following commands are detailed in this section:

```
MEMory:CLEar[:NAME] <"character_data">
```
MEMory:CLEar:TABLe

**NOTE** The contents cleared using these commands are non-recoverable.

# **MEMory:CLEar[:NAME] <"character\_data">**

This command clears the contents of a specified frequency- dependent offset table, Gamma table, S- Parameter table, or save/recall register.

Although the table remains, a

MEMory:TABLe:FREQuency|GAIN:POINts|MEMory:TABLe:SGAMma:POIN|MEM :TABLe:SPAR:POIN? query returns a 0 as there are no contents in the table.

For frequency- dependent offset tables, Gamma tables, and the S- Parameter table, this command is an alternative form of the MEMory:CLEar:TABLe command. The only difference is the method in which the table is selected.

**NOTE** The contents cleared using this command are non-recoverable.

#### **6 MEMory Subsystem**

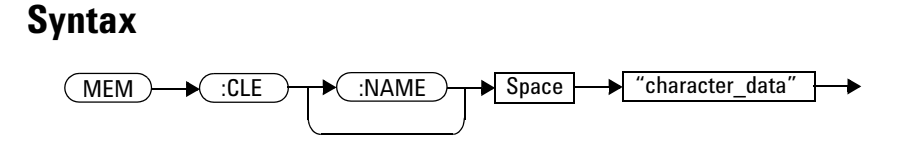

# **Parameter**

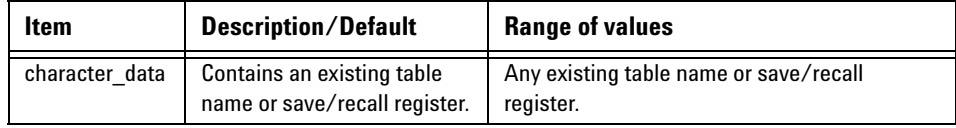

# **Example**

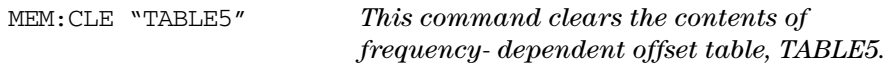

### **Error message**

If the table or save/recall register name does not exist, error –224, "Illegal parameter value" occurs.

# **MEMory:CLEar:TABLe**

This command is used to clear the contents of the table currently selected using MEMory:TABLe:SELect. Although the table remains, a MEMory:TABLe:FREQuency|GAIN:POINts|MEMory:TABLe:SGAMma:POIN|MEM :TABLe:SPAR:POIN? query returns a 0 as the table contents are empty.

This command is an alternative form of the MEMory: CLEar [: NAME] command. The difference is the method in which the table is selected.

**NOTE** The contents cleared using this command are non-recoverable.

#### **Syntax**

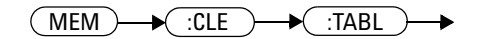

### **Example**

MEM:CLE:TABL *This command clears the contents of the currently selected table.*

#### **Error message**

If no table is selected, error –221, "Settings conflict" occurs.

# **MEMory:FREE Queries**

These queries are used to return information on the amount of free memory space available for frequency- dependent offset tables, Gamma tables, the S- Parameter table, and save/recall registers.

The following queries are described in this section:

MEMory:FREE[:ALL]? MEMory:FREE:STATe? MEMory:FREE:TABLe?

# **MEMory:FREE[:ALL]?**

This query returns the amount of memory free for frequency- dependent offset tables, Gamma tables, the S- Parameter table, and save/recall registers. The format of the response is:

<bytes\_available>,<bytes\_in\_use>

### **Syntax**

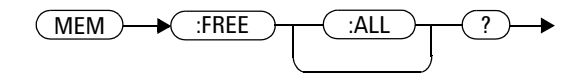

### **Example**

MEM:FREE? *Queries the amount of memory free for frequency- dependent offset tables, Gamma tables, the S- Parameter table, and save/recall registers.*

# **MEMory:FREE:STATe?**

This query returns the amount of memory free for save/recall registers. The format of the response is:

<bytes\_available>,<bytes\_in\_use>

# **Syntax**

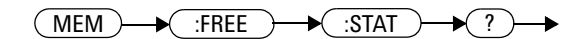

# **Example**

MEM:FREE:STAT? *Queries the amount of free memory for save/recall registers.*

# **MEMory:FREE:TABLe?**

This query returns the amount of memory free for frequency- dependent offset tables, Gamma tables, and the S- Parameter table. The format of the response is:

<bytes\_available>,<bytes\_in\_use>

### **Syntax**

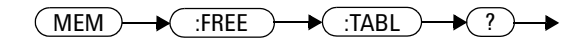

# **Example**

MEM:FREE:TABL? *Queries the amount of free memory for frequency- dependent offset tables, Gamma tables, and the S- Parameter table.*

# **MEMory:NSTates?**

This query returns the number of registers available for save/recall. As there are 10 registers, this query always returns a 10.

### **Syntax**

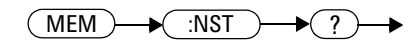

# **Example**

MEM:NST? *Queries the number of registers available for save/recall.*

# **MEMory:NTABles? FDOFset|SGAMma|SPARam**

This query returns the number of tables for the frequency- dependent offset, Gamma, or S- Parameter correction.

#### **Syntax**

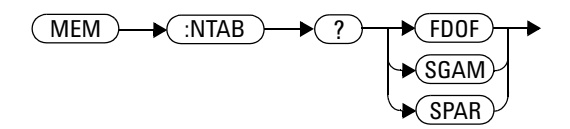

# **Example**

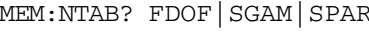

MEM:NTAB? FDOF|SGAM|SPAR *Queries the number of tables for frequency- dependent offset, Gamma, or S- Parameter correction.*

# **MEMory:STATe Commands**

These commands are used to query and define register names. The following command and query are described in this section: MEMory:STATe:CATalog? MEMory:STATe:DEFine <"character\_data">,<numeric\_value>

# **MEMory:STATe:CATalog?**

This query returns a list of the save/recall register names in the ascending order of register number. The format of the response is:

<string>,<string>,.....,<string>

# **Syntax**

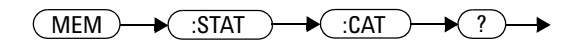

# **Example**

MEM:STAT:CAT? *Queries the save/recall register names.*

# **MEMory:STATe:DEFine <"character\_data">,<numeric\_value>**

This command is used to associate a name with a save/recall register number.

#### **Syntax**

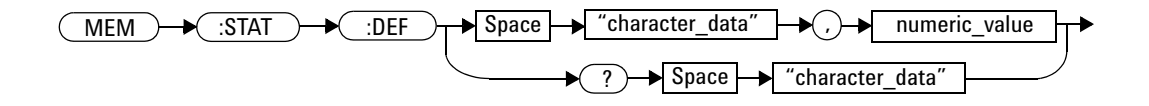

### **Parameters**

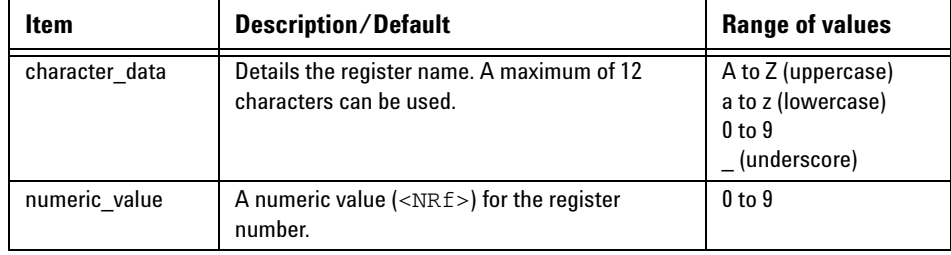

# **Example**

MEM:STAT:DEF "SETUP1",4 *This command names register 4 SETUP1.*

### **Query**

MEMory:STATe:DEFine? <"character\_data">

The query returns the register number for the given register name.

# **Query example**

MEM:STAT:DEF? "SETUP1" *Queries the register number of SETUP1.*

# **Error messages**

- **•** If the register number is out of range, error –222, "Data out of range" occurs.
- If the name is invalid, error  $-224$ , "Illegal parameter value" occurs.
- If a register with the same name already exists, error  $-257$ , "File name error" occurs (command only).

# **MEMory:TABLe Commands**

These commands are used to define a frequency- dependent offset table, a Gamma table, or an S- Parameter table, and to write to and read data from it.

The following commands and queries are described in this section:

MEMory:TABLe:FREQuency <numeric\_value>{,<numeric\_value>}

MEMory:TABLe:FREQuency:POINts?

MEMory:TABLe:GAIN[:MAGNitude] <numeric\_value>{,<numeric\_value>}

MEMory:TABLe:GAIN[:MAGNitude]:POINts?

MEMory:TABLe:MOVE <"character\_data">,<"character\_data">

MEMory:TABLe:SELect <"character\_data">

MEMory:TABLe:SGAMma <numeric\_value>,<numeric\_value> {,<numeric\_value>}{,<numeric\_value>}

MEMory:TABLe:SGAMma:POINts?

MEMory:TABLe:SPARam <S11|S12|S21|S22>,<numeric\_value>,<numeric\_value> {,<numeric\_value>}{,<numeric\_value>}

MEMory:TABLe:SPARam:POINts? <S11|S12|S21|S22>

# **MEMory:TABLe:FREQuency <numeric\_value>{,<numeric\_value>}**

This command is used to enter frequency data into the currently selected table. Any previous frequency list is cleared before the new frequency list is stored. The frequencies must be entered in the ascending order. Entries in the frequency lists correspond with:

- entries in the offset factor lists, as shown in Table 6-1.
- entries in the magnitude and phase lists, as shown in Table 6-2.
- entries under S11, S12, S21, and S22, as shown in Table 6-3.

<span id="page-162-0"></span>**Table 6-1** Frequency and offset factor list

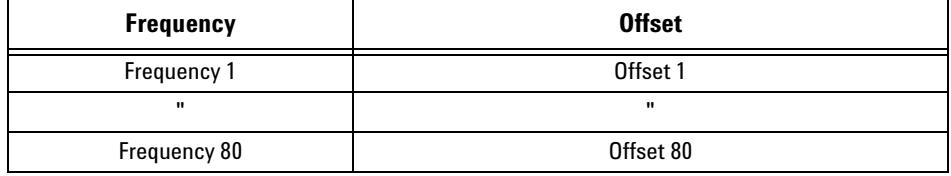

<span id="page-162-1"></span>**Table 6-2** Gamma frequency, magnitude, and phase list

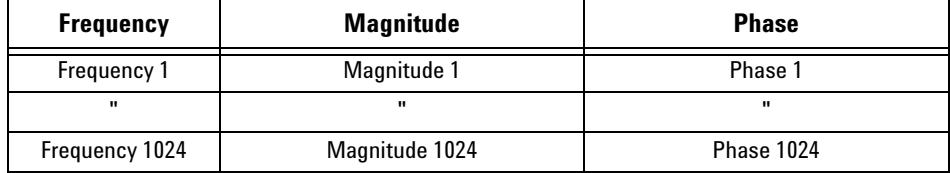

<span id="page-162-2"></span>**Table 6-3** S-Parameter frequency, magnitude, and phase list

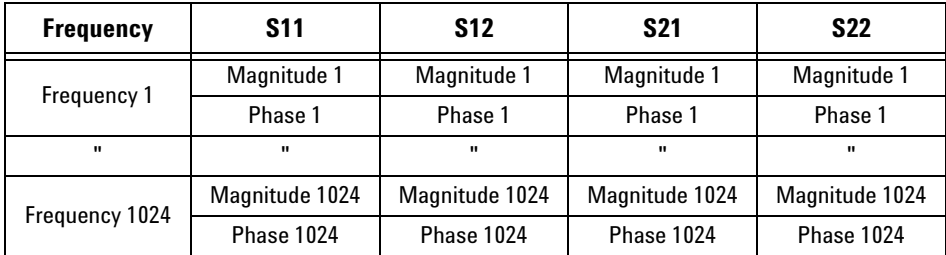

Ensure that the frequency points you use cover the frequency range of the signals that you want to measure. If you measure a signal with a frequency outside the frequency range defined in the table, then the U8480 Series uses the highest or lowest point in the table to calculate the offset.

Depending on the available memory, the U8480 Series is capable of storing the following:

- **•** up to 10 frequency- dependent offset tables, each containing 80 points.
- **•** up to 3 Gamma tables, each containing up to 1024 points.
- one S-Parameter table, containing up to 1024 points.

### **Syntax**

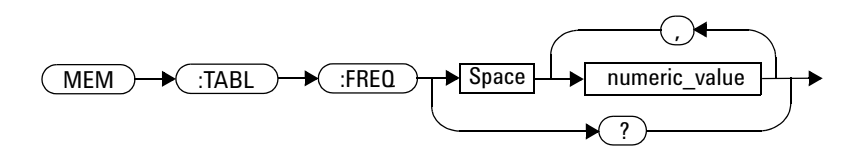

### **Parameters**

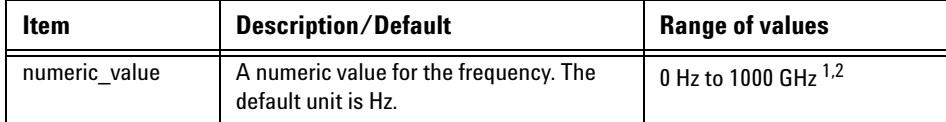

<sup>1</sup> The following measurement units can be used:

Hz

kHz (10 $^3$ )

MHz (10<sup>6</sup>)

 $GHz(10<sup>9</sup>)$ 

 $^2$  All frequencies are truncated to a multiple of 1 kHz.

### **Example**

MEM:TABL:FREQ 200MHz,600MHz *This command enters frequencies of 200 MHz and 600 MHz into the currently selected table.*

# **Query**

MEMory:TABLe:FREQuency?

The query returns a list of frequency points for the table currently selected. The frequencies are returned in Hz.

# **Query example**

MEM:TABL:FREQ? *Queries the frequency points in the currently selected table.*

# **Error messages**

- If more than 80 frequencies for a frequency- dependant offset table, or more than 1024 frequencies a Gamma or S- Parameter table are in the list, error –108, "Parameter not allowed" occurs.
- If the frequencies are not entered in the ascending order, error –220, "Parameter error; Frequency list must be in ascending order" occurs.
- If a table has not been specified using the MEMory: TABLe: SELect command, the data cannot be entered into the table and error –221, "Settings conflict" occurs.
- If a frequency is set outside of the allowed frequency range, error –222, "Data out of range" occurs.

# **MEMory:TABLe:FREQuency:POINts?**

This query returns the number of frequency points for the table currently selected. The response format is <NRf>. If no frequency values have been set, this query returns a 0. If no table is selected, this query returns NAN.

#### **Syntax**

 $MEM$   $\rightarrow$   $($ :TABL  $)$   $\rightarrow$   $($ :FREQ  $)$   $\rightarrow$   $($ :POIN  $)$   $\rightarrow$   $($ ?  $)$  $\blacktriangleright$ 

# **Example**

MEM:TABL:FREQ:POIN? *Queries the number of frequency points in the current table.*

# **MEMory:TABLe:GAIN[:MAGNitude] <numeric\_value>{,<numeric\_value>}**

This command is used to enter offsets into the frequency- dependent offset table, currently selected using MEMory:TABLe:SELect. Any previous offset list is cleared before the new offsets are stored.

A maximum of 80 parameters for frequency- dependent offset tables can be sent with this command.

Entries in the frequency lists correspond as shown in [Table 6- 4](#page-166-0) with entries in the offset factor lists.

<span id="page-166-0"></span>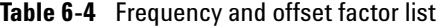

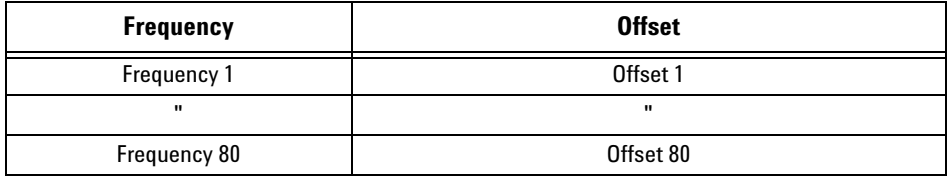

#### **Syntax**

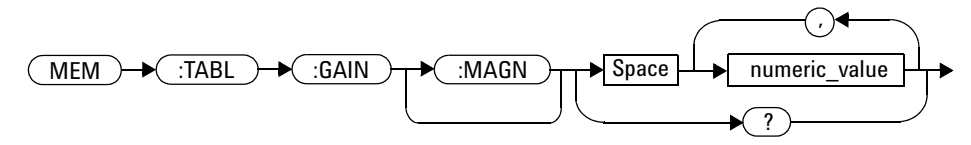

### **Parameters**

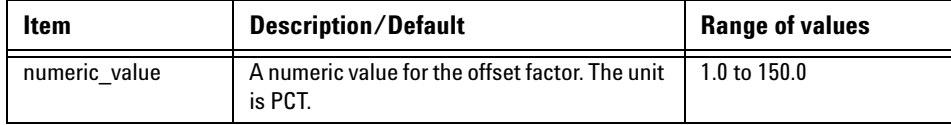

#### **6 MEMory Subsystem**

### **Example**

MEM:TABL:SEL "Sensor\_1" MEM:TABL:GAIN 97,99.5,97.4

*This command enters a reference offset factor of 97%, 99.5%, and 97.4% into the frequency- dependent offset table.*

### **Query**

```
MEMory:TABLe:GAIN[:MAGNitude]?
```
The query returns a list of offset points for the currently selected table.

### **Query example**

MEM:TABL:GAIN? *Queries the offset in the current table.*

#### **Error messages**

- If more than 80 offsets for the frequency- dependent offset tables are in the list, error –108, "Parameter not allowed" occurs.
- If a table is not specified using the MEMory: TABLe: SELect command, the data cannot be entered and error –221, "Settings conflict" occurs.
- If any of the offset factors are outside of the allowed range, error –222, "Data out of range" occurs.

# **MEMory:TABLe:GAIN[:MAGNitude]:POINts?**

This query is used to return the number of offset points for the currently selected table.

If no values have been set, 0 is returned. If no table is selected, NAN is returned.

### **Syntax**

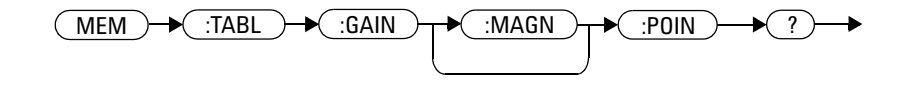

# **Example**

MEM:TABL:GAIN:POIN? *Queries the number of offset points in the current table.*

# **MEMory:TABLe:MOVE <"character\_data">,<"character\_data">**

This command is used to rename a frequency- dependent offset table, a Gamma table, or an S- Parameter table.

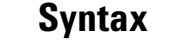

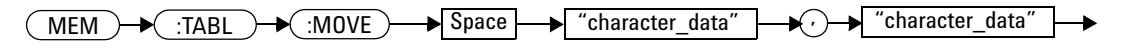

#### **Parameters**

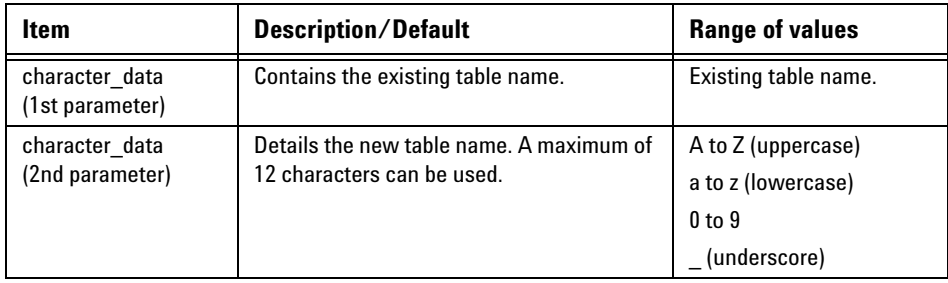

### **Example**

MEM:TABL:MOVE "tab1","tab1a" *This command renames a table named tab1 to tab1a.*

#### **Error messages**

- If either table names are invalid, error  $-224$ , "Illegal parameter value" occurs.
- **•** If the first parameter does not match an existing table name, error –256, "File name not found" occurs.
- **•** If the second parameter matches an existing table name or a save/recall register, error –257, "File name error" occurs.

# **MEMory:TABLe:SELect <"character\_data">**

This command is used to activate a frequency- dependent offset table, a Gamma table, or an S- Parameter table. A table must be activated before any operation can be performed on it.

#### **Syntax**

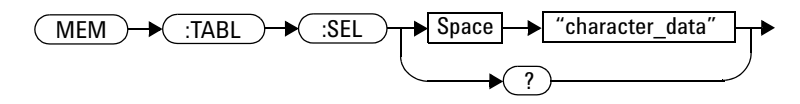

# **Parameters**

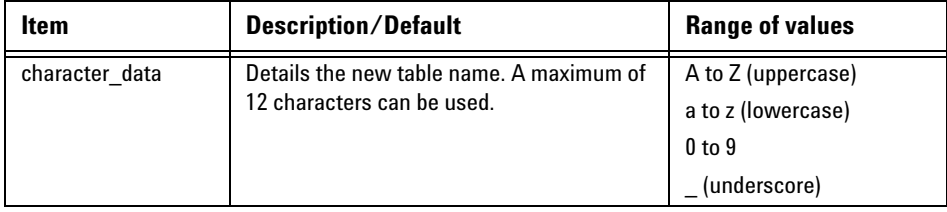

### **Example**

MEM:TABL:SEL "Sensor1" *This command selects a* 

*frequency- dependent offset table named "Sensor1".*

# **Query**

MEMory:TABLe:SELect?

The query returns the name of the currently selected table.

# **MEMory:TABLe:SGAMma <numeric\_value>,<numeric\_value> {,<numeric\_value>}{,<numeric\_value>}**

This command sets the magnitude- phase pairs for the source gamma; for the currently selected Gamma Table. A Gamma Table needs to be selected before this command can be used. The maximum number of magnitude- phase pairs is 1024.

#### **Syntax**

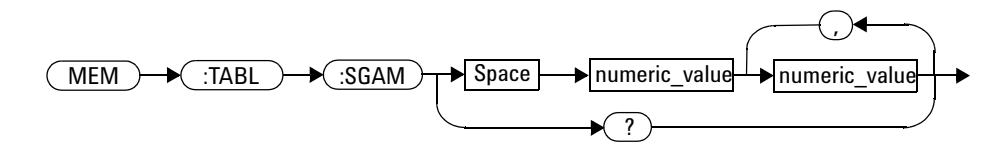

### **Parameters**

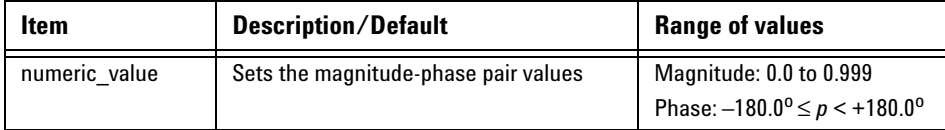

# **Example**

MEM:TABL:SGAM 1.0,160,0.45,60 *This command sets the magnitude- phase pair as 1.0 (mag1), 160 (phase1), 0.45 (mag2), and 60 (phase2).*

### **Query**

MEMory:TABLe:SGAMma?

The query returns a list of magnitude- phase pairs for the currently selected Gamma table.

# **Query example**

MEM:TABL:SGAM? *Queries the magnitude- phase pairs for the currently selected Gamma table.*

### **Error messages**

- **•** If a table has not been specified using the MEMory:TABLe:SELect command, the data cannot be entered into the table and error –221, "Settings conflict" occurs.
- **•** If a magnitude or phase which is outside the allowed range is sent, error –222, "Data out of range" occurs.

# **MEMory:TABLe:SGAMma:POINts?**

This query is used to list the number of magnitude- phase pairs for the source gamma for the currently selected Gamma table.

If no magnitude- phase values have been set, this query returns a 0.

If no table is selected, this query returns NAN.

#### **Syntax**

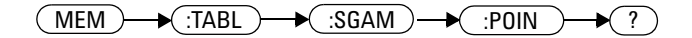

# **Example**

MEM:TABL:SGAM:POIN? *Queries the number of magnitude- phase pairs for the currently selected Gamma table.*

# **MEMory:TABLe:SPARam <S11|S12|S21|S22>,<numeric\_value>,<numeric\_value> {,<numeric\_value>}{,<numeric\_value>}**

This command sets the magnitude- phase pairs for the selected S- Parameter type; for the currently selected S- Parameter table. The maximum number of magnitude- phase pairs is 1024.

#### **Syntax**

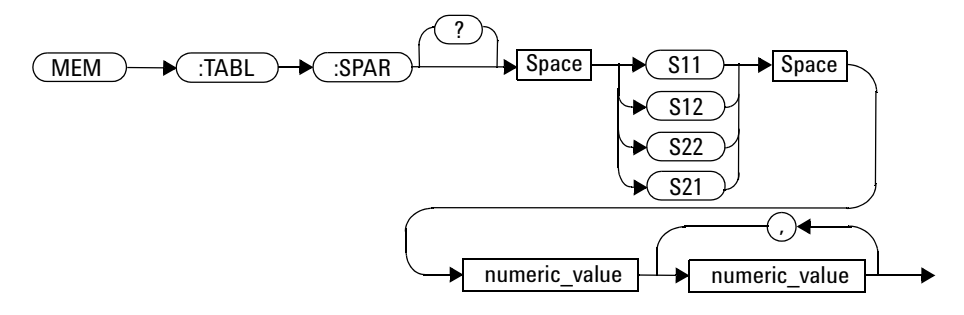

### **Parameters**

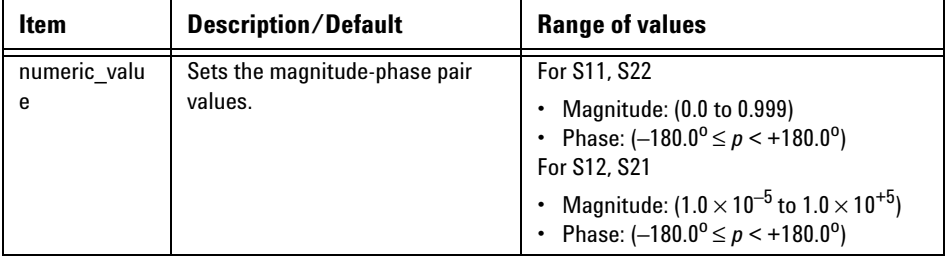

#### **6 MEMory Subsystem**

# **Example**

MEM:TABL:SPAR S11,0.3,100 *This command sets the values 0.3 and 100 as a magnitude- phase pair for the S11 S- Parameter.* 

# **Query**

```
MEMory:TABLe:SPARam? <S11|S12|S21|S22>
```
The query returns a list of magnitude- phase pairs for the currently selected S- Parameter table.

### **Query example**

MEM:TABL:SPAR? S11 *Queries the S11 magnitude- phase pairs for the currently selected S- Parameter.*

### **Error messages**

**•** If a table has not been specified using the MEMory:TABLe:SELect command, the data cannot be entered into the table and error –221, "Settings conflict" occurs.

# **MEMory:TABLe:SPARam:POINts? <S11|S12|S21|S22>**

This query is used to list the number of magnitude- phase pairs for the selected S- Parameter for the currently selected S- Parameter table.

If no magnitude- phase values have been set, this query returns a 0.

If no table is selected, this query returns NAN.

#### **Syntax**

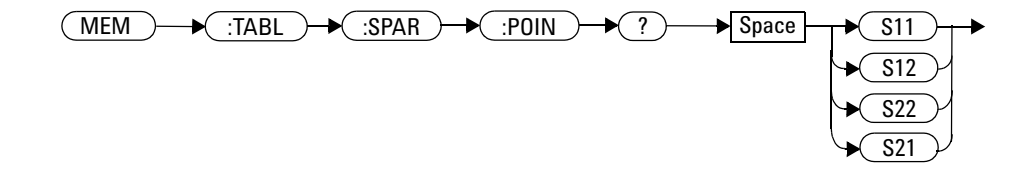

#### **Example**

MEM:TABL:SPAR:POIN? S11 *Queries the number of S11 magnitude- phase pairs for the currently selected S- Parameter table.*

#### **6 MEMory Subsystem**

**THIS PAGE HAS BEEN INTENTIONALLY LEFT BLANK.**

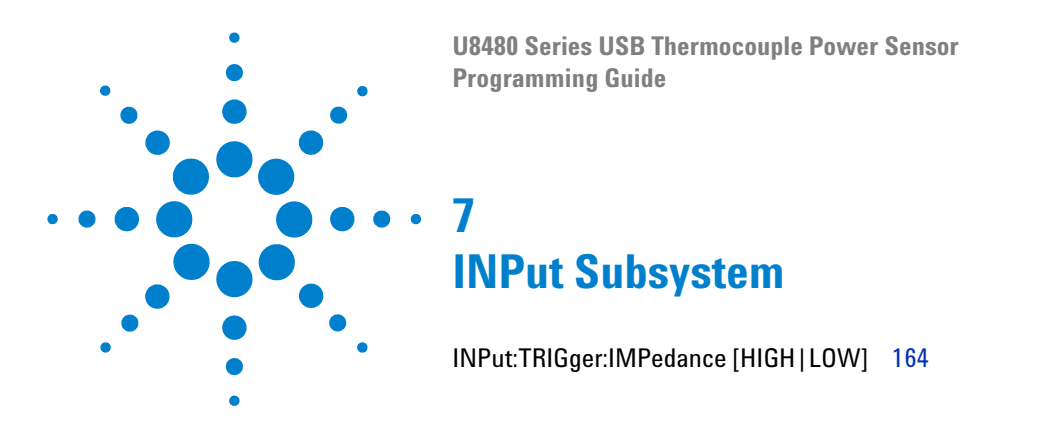

This chapter explains how the INPut command subsystem is used to set the impedance of the U8480 Series trigger input port.

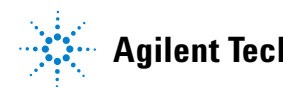

# <span id="page-179-0"></span>**INPut:TRIGger:IMPedance [HIGH|LOW]**

This command sets the impedance of the trigger input port.

#### **Syntax**

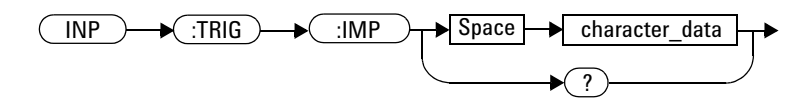

# **Parameters**

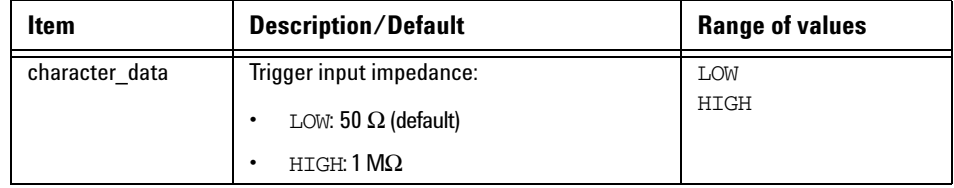

# **Example**

INP:TRIG:IMP LOW *Sets the trigger input impedance to low (50* Ω*)* .

### **Reset condition**

On reset, the trigger input impedance is set to LOW.
## **Query**

INPut:TRIGger:IMPedance?

The query returns the current trigger input impedance setting.

## **Query example**

INP:TRIG:IMP? *Queries the setting of the trigger input impedance.*

## **Error message**

If <character\_data> is not set to HIGH or LOW, error –224, "Illegal parameter value" occurs.

### **7 INPut Subsystem**

**THIS PAGE HAS BEEN INTENTIONALLY LEFT BLANK.**

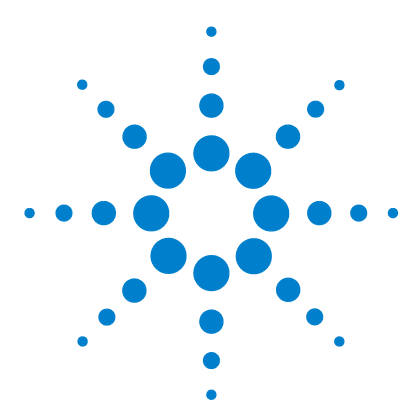

**U8480 Series USB Thermocouple Power Sensor Programming Guide**

# **8 SENSe Subsystem**

[\[SENSe\] Command Subsystem](#page-184-0) 169 [\[SENSe\[1\]:\]AVERage Commands](#page-185-0) 170 [\[SENSe\[1\]:\]AVERage:COUNt <numeric\\_value>](#page-186-0) 171 [\[SENSe\[1\]:\]AVERage:COUNt:AUTO <boolean>](#page-189-0) 174 [\[SENSe\[1\]:\]AVERage:SDETect <boolean>](#page-192-0) 177 [\[SENSe\[1\]:\]AVERage\[:STATe\] <boolean>](#page-194-0) 179 [\[SENSe\[1\]:\]BUFFer:COUNt <numeric\\_value>](#page-195-0) 180 [\[SENSe\[1\]:\]CORRection:CSET2 Commands](#page-197-0) 182 [\[SENSe\[1\]:\]CORRection:CSET2\[:SELect\] <"string">](#page-198-0) 183 [\[SENSe\[1\]:\]CORRection:CSET2:STATe <boolean>](#page-200-0) 185 [\[SENSe\[1\]:\]CORRection:DCYCle|GAIN3\[:INPut\]\[:MAGNitude\]](#page-202-0)  [<numeric\\_value>](#page-202-0) 187 [\[SENSe\[1\]:\]CORRection:DCYCle|GAIN3:STATe <boolean>](#page-204-0) 189 [\[SENSe\[1\]:\]CORRection:FDOFset|GAIN4\[:INPut\]\[:MAGNitude\]?](#page-206-0) 191 [\[SENSe\[1\]:\]CORRection:GAIN2 Commands](#page-207-0) 192 [\[SENSe\[1\]:\]CORRection:GAIN2:STATe <boolean>](#page-208-0) 193 [\[SENSe\[1\]:\]CORRection:GAIN2\[:INPut\]\[:MAGNitude\]](#page-210-0)  [<numeric\\_value>](#page-210-0) 195 [\[SENSe\[1\]:\]CORRection:SGAMma:MAGNitude <numeric\\_value>](#page-212-0) 197 [\[SENSe\[1\]:\]CORRection:SGAMma:PHASe <numeric\\_value>](#page-214-0) 199 [\[SENSe\[1\]:\]CORRection:SGAMma:STATe?](#page-216-0) 201 [\[SENSe\[1\]:\]CORRection:SGAMma?](#page-218-0) 203 [\[SENSe\[1\]:\]CORRection:SPARam? <S11|S12|S21|S22>](#page-219-0) 204 [\[SENSe\[1\]:\]MUNC:STATe OFF|ON|0|1](#page-220-0) 205 [\[SENSe\[1\]:\]MUNC:SGAMma:TYPE? SINGle|TABLe|SPARam](#page-221-0) 206 [\[SENSe\[1\]:\]CORRection:CSET3:STATe <boolean>](#page-223-0) 208 [\[SENSe\[1\]:\]CORRection:CSET3:\[SELect\] <"string">](#page-225-0) 210 [\[SENSe\[1\]:\]CORRection:CSET4:STATe <boolean>](#page-226-0) 211 [\[SENSe\[1\]:\]CORRection:CSET4:\[SELect\] <"string">](#page-228-0) 213 [\[SENSe\[1\]:\]DETector:FUNCtion <character\\_data>](#page-229-0) 214

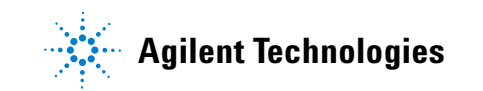

[\[SENSe\[1\]:\]FREQuency\[:CW|:FIXed\] <numeric\\_value>](#page-231-0) 216 [\[SENSe\[1\]:\]FREQuency\[:CW|:FIXed\]:STARt <numeric\\_value>](#page-233-0)  [<unit>](#page-233-0) 218 [\[SENSe\[1\]:\]FREQuency\[:CW|:FIXed\]:STEP <numeric\\_value>](#page-236-0) 221 [\[SENSe\[1\]:\]FREQuency\[:CW|:FIXed\]:STOP <numeric\\_value> <unit>](#page-239-0) 224 [\[SENSe\[1\]:\]MRATe <character\\_data>](#page-242-0) 227 [\[SENSe\[1\]:\]SPEed <numeric\\_value>](#page-245-0) 230 [\[SENSe\[1\]:\]TEMPerature:INTernal?](#page-248-0) 233 [\[SENSe\[1\]:\]TEMPerature?](#page-249-0) 234

This chapter explains how the SENSe command subsystem directly affects device- specific settings used to make measurements.

# <span id="page-184-0"></span>**[SENSe] Command Subsystem**

The SENSe command subsystem directly affects device- specific settings used to make measurements. The SENSe command subsystem is optional because this is the primary function of the U8480 Series. The high- level command CONFigure uses the SENSe commands to prepare the U8480 Series for making measurements. At a lower level, SENSe enables you to change the parameters without completely re- configuring the U8480 Series.

The SENSe command subsystem also allows you to select the measurement and a frequency- dependent offset table, a Gamma table, or an S- Parameter table.

# <span id="page-185-0"></span>**[SENSe[1]:]AVERage Commands**

These commands control the measurement averaging which is used to improve measurement accuracy. They combine successive measurements to produce a new composite result.

The following commands are detailed in this section:

[SENSe[1]:]AVERage:COUNt <numeric\_value> [SENSe[1]:]AVERage:COUNt:AUTO <boolean> [SENSe[1]:]AVERage:SDETect <boolean> [SENSe[1]:]AVERage[:STATe] <boolean>

# <span id="page-186-0"></span>**[SENSe[1]:]AVERage:COUNt <numeric\_value>**

This command is used to enter a value for the filter length. If [SENSe[1]:]AVERage:COUNt:AUTO is set to ON, then entering a value for the filter length automatically sets it to OFF. Increasing the value of filter length increases measurement accuracy but also increases the time taken to make a power measurement.

Entering a value using this command automatically turns the [SENSe[1]:]AVERage:STATe command to ON.

**NOTE** For most applications, automatic filter length selection

([SENSe[1]:]AVERage:COUNt:AUTO ON) is the best mode of operation. However, manual filter length selection ([SENSe[1]:]AVERage: COUNt <numeric\_value>) is useful in applications requiring either high resolution or fast settling times, where signal variations rather than measurement noise need filtering, or when approximate results are needed quickly.

## **Syntax**

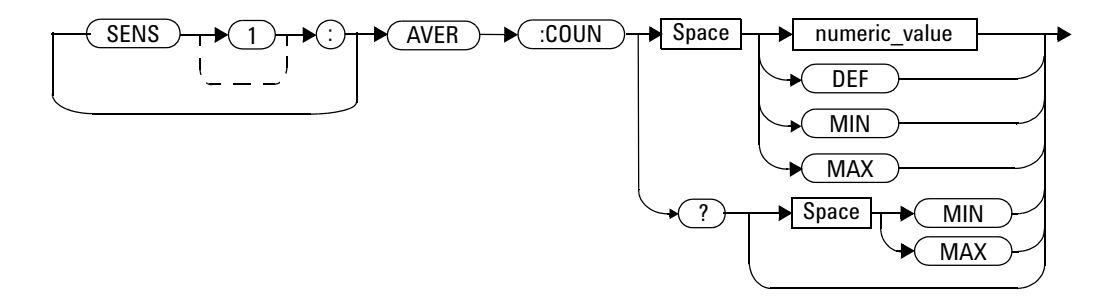

## **Parameters**

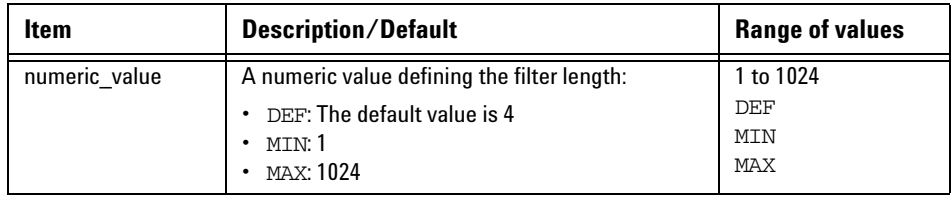

## **Example**

AVER:COUN 400 *This command sets a filter length of 400.*

## **Reset condition**

On reset, the filter length is set to four.

## **Query**

[SENSe[1]:]AVERage:COUNt? [MIN|MAX]

The query returns the current setting of the filter length or the values associated with MIN and MAX. The format of the response is <NR1>.

## **Query example**

AVER:COUN? *Queries the filter length.*

## **Error message**

**•** If a filter length value entered is outside the allowable range of values, error –222, "Data out of range" occurs.

**•** If a filter length value is entered using [SENSe[1]:]AVERage:COUNt while [SENSe[1]:]MRATe is set to FAST and TRIG:COUNt > 1, error –221, "Settings conflict" occurs. However, the filter length value is set but the [SENSe[1]:]AVERage:STATe command is not automatically set to ON.

# <span id="page-189-0"></span>**[SENSe[1]:]AVERage:COUNt:AUTO <boolean>**

This command enables and disables automatic averaging.

When the auto- filter mode is enabled, the U8480 Series automatically sets the number of readings averaged together to satisfy the averaging requirements for most power measurements. The number of readings averaged together depends on the resolution and the power level in which the U8480 Series is currently operating. [Figure 8- 1](#page-189-1) is an example of the averaged number of readings for each range and resolution when the U8480 Series is in the auto measurement average mode.

Setting this command to ON automatically sets the [SENSe[1]:]AVERage:STATe command to ON.

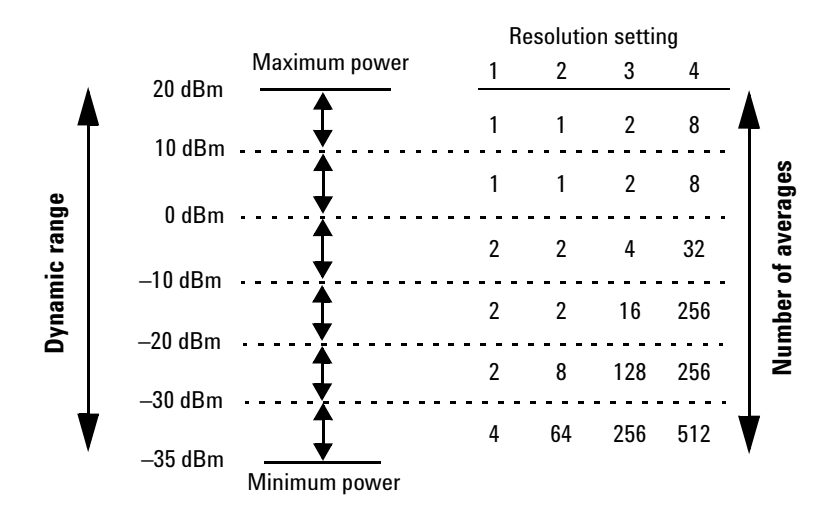

<span id="page-189-1"></span>**Figure 8-1** Example of averaged readings

If [SENSe[1]:]AVERage:COUNt:AUTO is set to OFF, the filter length is set by the [SENSe[1]:]AVERage:COUNt command. Using the [SENSe[1]:]AVERage:COUNt command disables automatic averaging.

Auto- averaging is enabled by the MEASure:POWer:AC? and CONFigure:POWer:AC? queries.

## **NOTE** For most applications, automatic filter length selection

([SENSe[1]:]AVERage:COUNt:AUTO ON) is the best mode of operation. However, manual filter length selection ([SENSe[1]:]AVERage:COUNt <numeric\_value>) is useful in applications requiring either high resolution or fast settling times, where signal variations rather than measurement noise need filtering, or when approximate results are needed quickly.

## **Syntax**

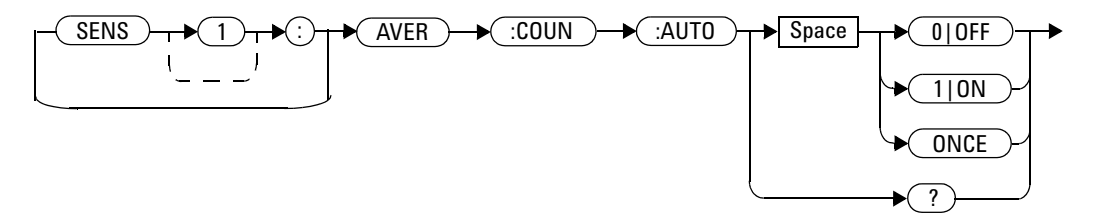

## **Example**

AVER:COUN:AUTO OFF *This command disables automatic filter length selection for the U8480 Series.*

## **Reset condition**

On reset, automatic averaging is enabled.

## **Query**

[SENSe[1]:]AVERage:COUNt:AUTO?

The query enters a 1 or 0 into the output buffer indicating whether automatic filter length is enabled or disabled.

- **•** 1 is returned when automatic filter length is enabled
- **•** 0 is returned when automatic filter length is disabled

# **Query example**

AVER:COUN:AUTO? *Queries whether automatic filter length selection is turned on or off.*

# <span id="page-192-0"></span>**[SENSe[1]:]AVERage:SDETect <boolean>**

This command enables and disables step detection. In AUTO filter mode, the average of the last four values entered into the filter is compared to the average of the entire filter. If the difference between the two averages is greater than 12.5%, the digital filter is cleared. The filter then starts storing new measurement values. This feature shortens the filter time when the input power changes substantially for the filter output to get to its final value. Note that this result appears to settle faster, although true settling to the final value is unaffected.

**NOTE** Step detection is automatically disabled when  $TRIGger[1]:DELay: AUTO$  is ON and the trigger mode is not set to free run.

> Under these circumstances, the value of  $[SENSE[1]:]AVERace: SDETect is ignored.$ [SENSe<sup>[1]</sup>: ]AVERage: SDETect is not set by the U8480 Series (that is, [SENSe[1]:]AVERage:SDETect retains its current setting which may indicate that step detection is  $ON$ ).

**NOTE** With certain pulsing signals, step detect may operate on the pulses, preventing the final average being completed and making the results unstable. Under these conditions, SDETect should be set to OFF.

## **Syntax**

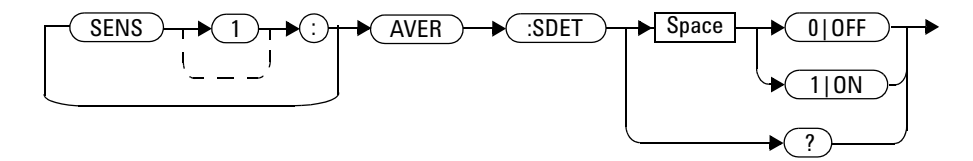

#### **8 SENSe Subsystem**

## **Example**

AVER:SDET OFF *This command disables step detection.*

## **Reset condition**

On reset, step detection is enabled.

## **Query**

[SENSe[1]:]AVERage:SDETect?

The query enters a 1 or 0 into the output buffer indicating the status of step detection.

- **•** 1 is returned when step detection is enabled
- **•** 0 is returned when step detection is disabled

# **Query example**

AVER:SDET? *Queries whether step detection is turned on or off.*

# <span id="page-194-0"></span>**[SENSe[1]:]AVERage[:STATe] <boolean>**

This command is used to enable and disable averaging.

## **Syntax**

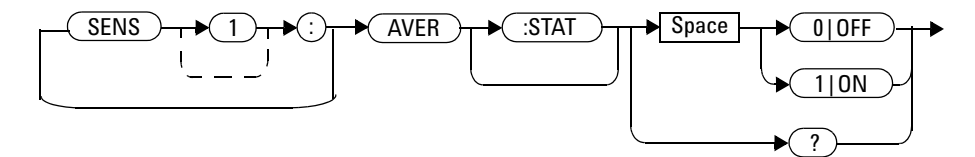

## **Example**

AVER 1 *This command enables averaging.*

## **Reset condition**

On reset, averaging is turned ON.

## **Query**

```
[SENSe[1]:]AVERage[:STATe]?
```
The query enters a 1 or 0 into the output buffer indicating the status of averaging.

- **•** 1 is returned when averaging is enabled
- **•** 0 is returned when averaging is disabled

## **Query example**

AVER? *Queries whether averaging is enabled or disabled.*

# <span id="page-195-0"></span>**[SENSe[1]:]BUFFer:COUNt <numeric\_value>**

This command sets the buffer size for average trigger measurement. It must be used in conjunction with an external trigger.

## **Syntax**

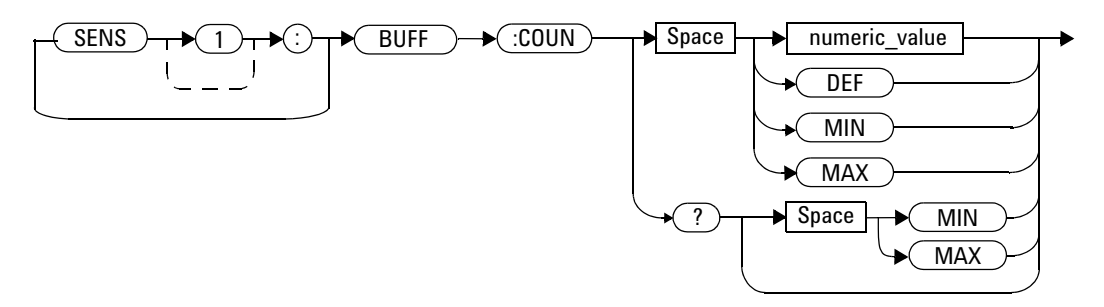

## **Parameters**

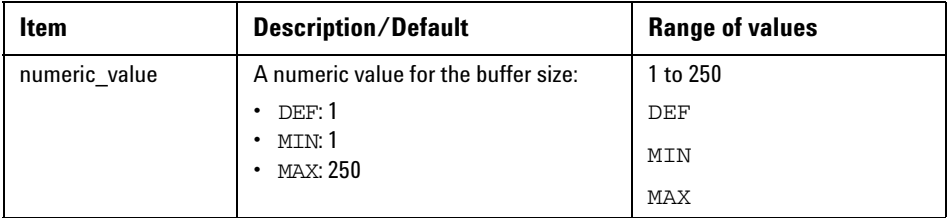

## **Example**

BUFF:COUN 100 *This command sets the average trigger measurement buffer size to 100.* 

## **Reset condition**

On \*RST, the value is set to 1.

## **Query**

[SENSe[1]:]BUFFer:COUNt? [MIN|MAX]

This query returns the average trigger measurement buffer size or the values associated with MIN and MAX.

## **Query example**

BUFF:COUN? *This query returns the average trigger measurement buffer size.*

## **Error messages**

- **•** If TRIGger:SOURce is not set to EXT, error –221, "Settings conflict" occurs.
- If the [SENSe[1]:]BUFFer: COUNt parameter is set <1, error –222, "Data out of range" occurs.
- **•** If the [SENSe[1]:]BUFFer:COUNt parameter is set >250, error –222, "Data out of range" occurs.
- If the frequency sweep step is non-zero, error  $-221$ , "Settings conflict" occurs.

# <span id="page-197-0"></span>**[SENSe[1]:]CORRection:CSET2 Commands**

These commands are used to select the active frequency- dependent offset table.

The following commands are detailed in this section:

[SENSe[1]:]CORRection:CSET2[:SELect] <string>

[SENSe[1]:]CORRection:CSET2:STATe <boolean>

# <span id="page-198-0"></span>**[SENSe[1]:]CORRection:CSET2[:SELect] <"string">**

This command enters the name of the frequency- dependent offset table which is to be used.

**NOTE** If  $[SENSE[1]:] \text{CORRection:} \text{CSET2:} \text{STATE} \text{ is set to OFF, the selected}$ frequency-dependent offset table is not being used.

## **Syntax**

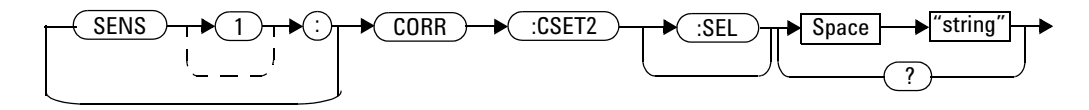

## **Parameters**

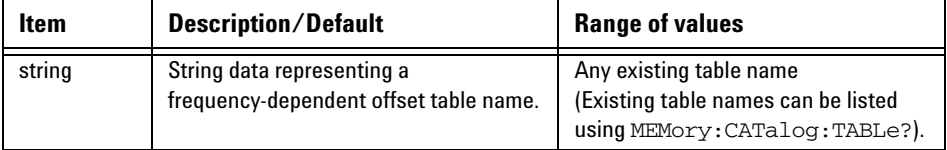

## **Example**

CORR:CSET2 "PW1" *This command enters the name of the frequency- dependent offset table which is to be used.*

## **Reset condition**

On reset, the selected table is not affected.

## **Query**

```
[SENSe[1]:]CORRection:CSET2[:SELect]?
```
The query returns the name of the selected table as a quoted string. If no table is selected, an empty string is returned.

## **Query example**

CORR:CSET2? *Queries the frequency- dependent offset table currently used.*

## **Error messages**

- If  $\leq$  "string"> is invalid, error -224, "Illegal parameter value" occurs.
- If a table called <"string"> does not exist, error –256, "File name not found" occurs.
- **•** When a frequency- dependent offset table is selected, the U8480 Series verifies that the number of offset points defined is equal to the number of frequency points defined. If this is not the case, error –226, "Lists not the same length" occurs.

# <span id="page-200-0"></span>**[SENSe[1]:]CORRection:CSET2:STATe <boolean>**

This command enables and disables the use of the currently active frequency- dependent offset table (CSET2). When a table has been selected and enabled, the frequency- dependent offsets stored in it can be used by specifying the required frequency using the

[SENSe[1]:]FREQuency[:CW|:FIXed] command.

When the CSET2 command is set to ON, the frequency- dependent offset is taken from the frequency- dependent offset table.

## **Syntax**

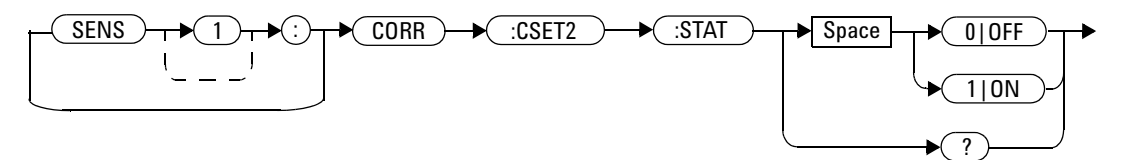

## **Example**

CORR:CSET2:STAT 1 *This command enables the use of the currently active frequency- dependent offset table.*

## **Reset condition**

On reset, the selected table is not affected.

## **Query**

[SENSe[1]:]CORRection:CSET2:STATe?

The query returns a 1 or 0 into the output buffer indicating whether a table is enabled or disabled.

- **•** 1 is returned when the table is enabled
- **•** 0 is returned when the table is disabled

## **Query example**

CORR:CSET2:STAT? *Queries whether there is currently an active frequency- dependent offset table for the U8480 Series.*

## **Error messages**

If you attempt to set this command to ON and no table has been selected using [SENSe[1]:]CORRection:CSET2[:SELect], error –221, "Settings conflict" occurs and [SENSe[1]:]CORRection:CSET2:STATe remains OFF.

# <span id="page-202-0"></span>**[SENSe[1]:]CORRection:DCYCle|GAIN3[:INPut][:MAGNitude] <numeric\_value>**

This command is used to set the duty cycle for the pulse power measurement. Pulse power measurements average out any aberrations in the pulse such as overshoot or ringing. The result returned for a pulse power measurement is a mathematical representation of the pulse power rather than an actual measurement.

The U8480 Series measures the average power in the pulsed input signal and then divides the result by the duty cycle value to obtain a pulse power reading.

Entering a value using this command automatically turns the [SENSe[1]:]CORRection:DCYCle|GAIN3:STATe command to ON.

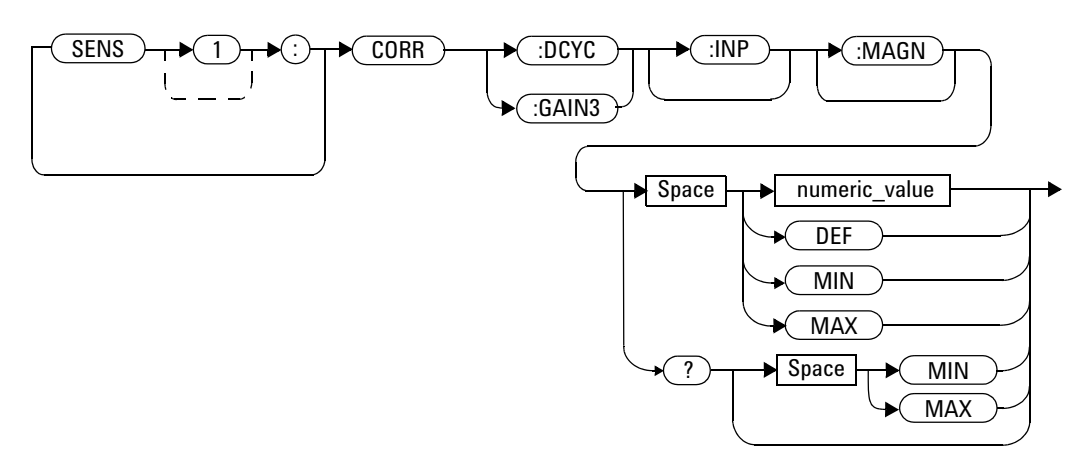

## **Syntax**

#### **8 SENSe Subsystem**

## **Parameters**

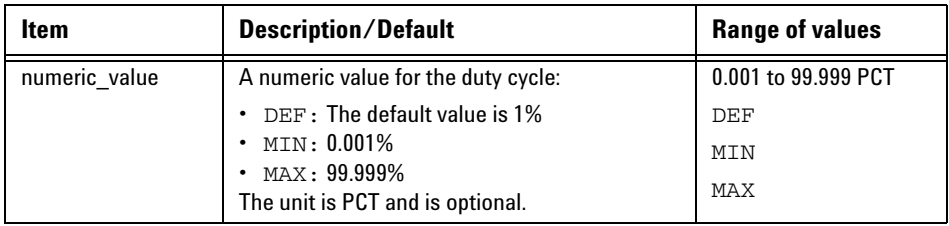

## **Example**

CORR:DCYC 90PCT *This command sets a duty cycle of 90%.*

## **Reset condition**

On reset, the duty cycle is set to 1% (DEF).

## **Query**

[SENSe[1]:]CORRection:DCYCle|GAIN3[:INPut][:MAGNitude]? [MIN|MAX]

The query returns the current setting of the duty cycle or the values associated with MIN and MAX.

## **Query example**

CORR:GAIN3? *Queries the current setting of the duty cycle.*

# <span id="page-204-0"></span>**[SENSe[1]:]CORRection:DCYCle|GAIN3:STATe <boolean>**

This command is used to enable and disable the pulse power measurement.

## **Syntax**

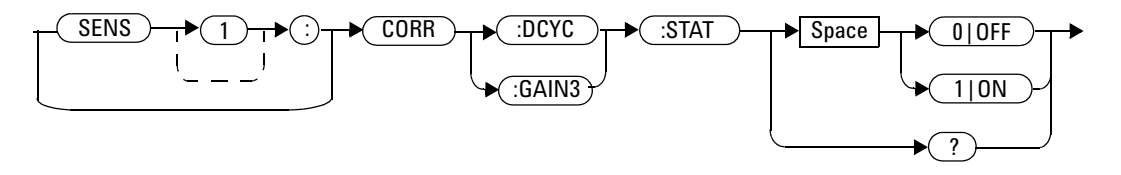

## **Example**

CORR:DCYC:STAT 1 *This command enables the pulse power measurement.*

## **Reset condition**

On reset, the pulse power measurement is disabled.

## **Query**

[SENSe[1]:]CORRection:DCYCle|GAIN3:STATe?

The query enters a  $1$  or  $0$  into the output buffer indicating the status of the pulse power measurement.

- **•** 1 is returned when the pulse power measurement is enabled.
- **•** 0 is returned when the pulse power measurement is disabled.

### **8 SENSe Subsystem**

## **Query example**

CORR:GAIN3:STAT? *Queries whether the pulse power measurement is turned on or off.*

# <span id="page-206-0"></span>**[SENSe[1]:]CORRection:FDOFset|GAIN4[:INPut][:MAGNitude]?**

This query returns the frequency- dependent offset currently being applied.

## **Syntax**

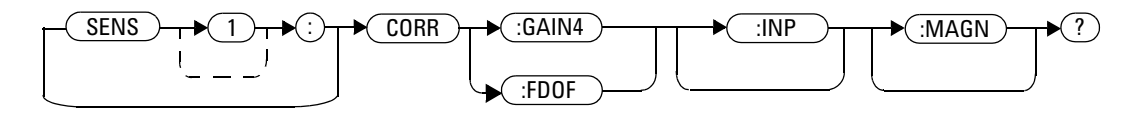

## **Example**

CORR:GAIN4? *Queries the current frequency- dependent offset being applied to the measurement.*

## **Reset condition**

On reset, the frequency- dependent offset is not affected.

# <span id="page-207-0"></span>**[SENSe[1]:]CORRection:GAIN2 Commands**

These commands provide a simple correction to a measurement for an external gain/loss.

The following commands are detailed in this section:

```
[SENSe[1]:]CORRection:GAIN2:STATe <boolean>
```
[SENSe[1]:]CORRection:GAIN2[:INPut][:MAGNitude] <numeric\_value>

## <span id="page-208-0"></span>**[SENSe[1]:]CORRection:GAIN2:STATe <boolean>**

This command is used to enable and disable a channel offset for the U8480 Series setup.

The [SENSe[1]:]CORRection:GAIN2[:INPut][:MAGNitude] command is used to enter the loss/gain value.

## **Syntax**

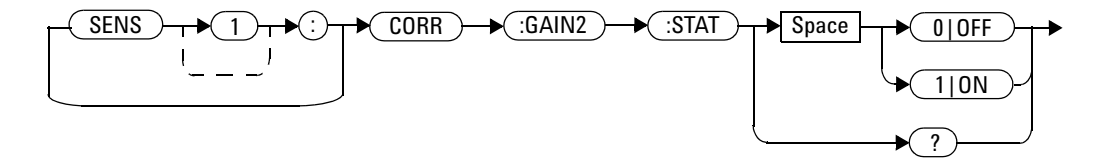

## **Example**

CORR:GAIN2:STAT ON *This command enables a channel offset.*

## **Reset condition**

On reset, the channel offset is disabled.

## **Query**

[SENSe[1]:]CORRection:GAIN2:STATe?

The query enters  $1$  or  $0$  into the output buffer indicating the status of the channel offset.

- **•** 1 is returned if a channel offset is enabled.
- **•** 0 is returned if a channel offset is disabled.

### **8 SENSe Subsystem**

# **Query example**

CORR:GAIN2:STAT? *Queries whether or not there is a channel offset applied.*

# <span id="page-210-0"></span>**[SENSe[1]:]CORRection:GAIN2[:INPut][:MAGNitude] <numeric\_value>**

This command is used to enter a channel offset value for the U8480 Series setup. The U8480 Series then corrects every measurement by this factor to compensate for the gain/loss.

Entering a value for GAIN2 using this command automatically turns the [SENSe[1]:]CORRection:GAIN2:STATe command to ON.

## **Syntax**

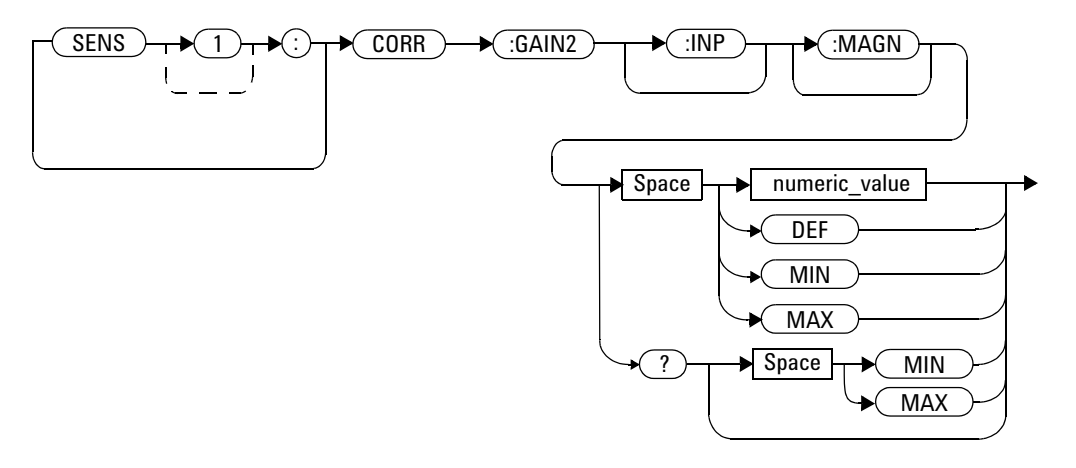

## **Parameters**

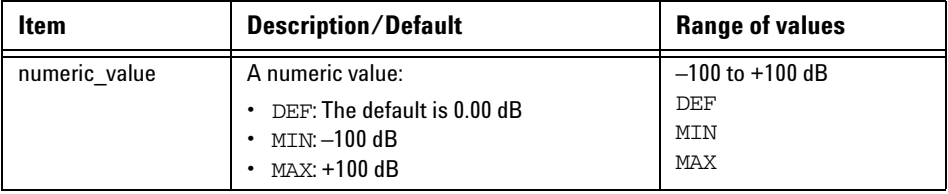

#### **8 SENSe Subsystem**

## **Example**

CORR:GAIN2 50 *This command sets a channel offset of 50 dB.*

## **Reset condition**

On reset, GAIN2 is set to 0.00 dB.

## **Query**

[SENSe[1]:]CORRection:GAIN2[:INPut][:MAGNitude]? [MIN|MAX]

The query returns the current setting of the channel offset or the values associated with MIN and MAX.

## **Query example**

CORR:GAIN2? *Queries the current setting of the channel offset.*

# <span id="page-212-0"></span>**[SENSe[1]:]CORRection:SGAMma:MAGNitude <numeric\_value>**

This command is used to set the magnitude of the source reflection coefficient,  $\Gamma_{\text{G}}$ .

## **Syntax**

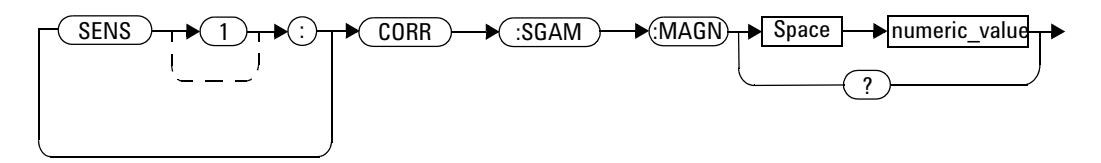

## **Parameters**

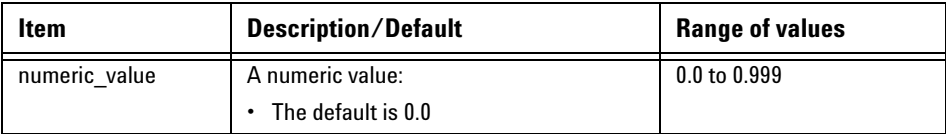

#### **8 SENSe Subsystem**

## **Example**

CORR:SGAM:MAGN 0.5 *This command sets the magnitude of the source reflection coefficient at 0.5.*

## **Reset condition**

```
On preset (SYSTem:PRESet) and U8480 Series power- up, 
[SENSe[1]:]CORRection:SGAMma:MAGNitude is set to 0.0.
```
## **Query**

[SENSe[1]:]CORRection:SGAMma:MAGNitude?

The query returns the magnitude of the source reflection coefficient.

## **Query example**

CORR:SGAM:MAGN? *Queries the current magnitude of the source reflection coefficient.*

## **Error message**

**•** If the input values are outside the acceptable range of values, error –222 "Data out of range" occurs.

# <span id="page-214-0"></span>**[SENSe[1]:]CORRection:SGAMma:PHASe <numeric\_value>**

This command is used to set the phase of the source reflection coefficient,  $\Gamma_{\text{G}}$ .

## **Syntax**

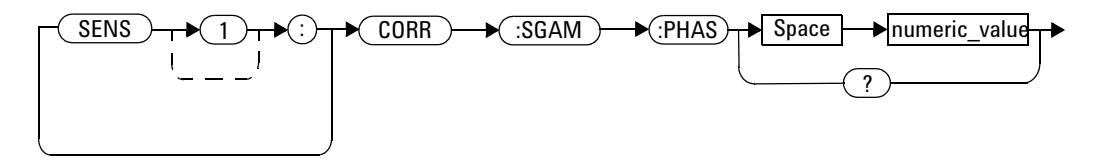

## **Parameters**

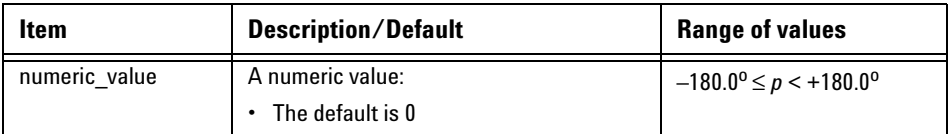

#### **8 SENSe Subsystem**

## **Example**

CORR:SGAM:PHAS 45 *This command sets the phase of the source reflection coefficient at 45.*

## **Reset condition**

```
On preset (SYSTem:PRESet) and U8480 Series power- up, 
[SENSe[1]:]CORRection:SGAMma:PHASe is set to 0.0.
```
## **Query**

```
[SENSe[1]:]CORRection:SGAMma:PHASe?
```
The query returns the phase of the source reflection coefficient.

## **Query example**

CORR:SGAM:PHAS? *Queries the current phase of the source reflection coefficient.*

## **Error message**

**•** If the input values are outside the acceptable range of values, error –222 "Data out of range" occurs.
# **[SENSe[1]:]CORRection:SGAMma:STATe?**

This command is used to enable or disable Single Point Gamma correction.

Values from [SENSe[1]:]CORRection:SGAMma:MAGNitude and [SENSe[1]:]CORRection:SGAMma:PHASe apply across all frequency values and are used for correction when this is enabled.

#### **Syntax**

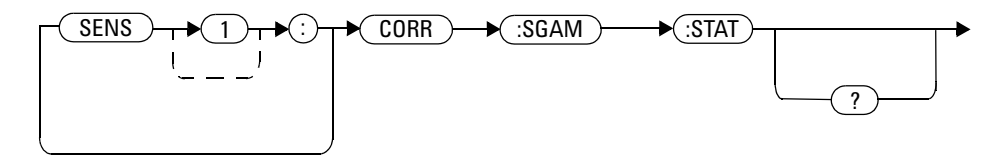

#### **Reset condition**

On preset (SYSTem:PRESet) and U8480 Series power- up, [SENSe[1]:]CORRection:SGAMma:STATe is set to OFF.

#### **Query**

[SENSe[1]:]CORRection:SGAMma:STATe?

The query returns the Single Point Gamma correction state.

#### **8 SENSe Subsystem**

#### **Query example**

CORR:SGAM:STAT? *Queries the current state of the Single Point Gamma correction.*

#### **Error message**

**•** If you set this command to ON and SENSe[1]:]CORRection:CSET[3]:STATe is currently ON, it will set [SENSe[1]:]CORRection:CSET[3]:STATe to OFF and error –221, "Settings conflict; Table based gamma is being switched off" will occur. This behaviour indicates that both [SENS[1]:]CORRection:SGAMma:STATe and

[SENS[1]:]CORRection:CSET3:STATe are mutually exclusive.

# **[SENSe[1]:]CORRection:SGAMma?**

This query returns the source gamma magnitude- phase pair which is currently being used in gamma correction.

#### **Syntax**

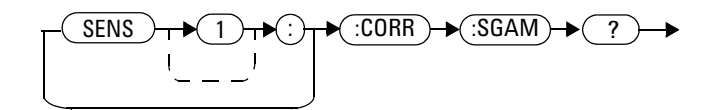

#### **Example**

CORR:SGAM? *This query returns the source gamma magnitude- phase pair which is currently being used in gamma correction.*

# **[SENSe[1]:]CORRection:SPARam? <S11|S12|S21|S22>**

This query returns the current magnitude- phase values for the selected S- Parameter type.

#### **Syntax**

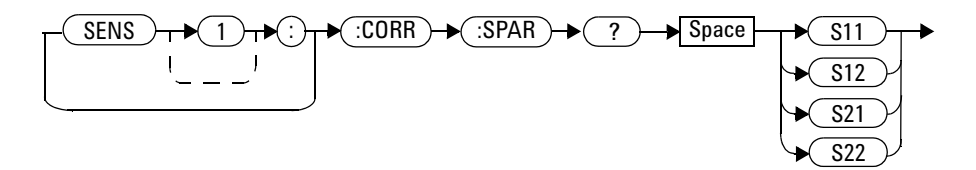

#### **Parameters**

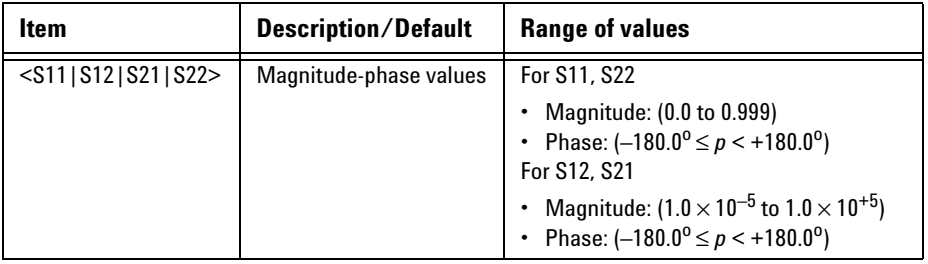

# **Example**

CORR:SPAR? *This query returns the current magnitude- phase values for the selected S- Parameter type.*

# **[SENSe[1]:]MUNC:STATe OFF|ON|0|1**

This command is used to enable or disable the measurement uncertainty feature.

The default state is OFF.

#### **Syntax**

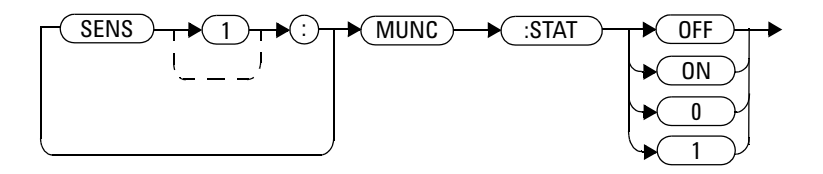

#### **Reset condition**

On preset (SYSTem:PRESet) and U8480 Series power- up, [SENSe[1]:]MUNC:STATe is set to OFF.

#### **Query**

[SENSe[1]:]MUNC:STATe?

The query returns the state of the measurement uncertainty feature.

#### **Query example**

MUNC:STAT? *Queries the current state of the measurement uncertainty feature.*

# **[SENSe[1]:]MUNC:SGAMma:TYPE? SINGle|TABLe|SPARam**

The command selects the type of source Gamma that will be used in the calculation of the Device- Under- Test (DUT) mismatch for the Measurement Uncertainty feature. There are three types of source gamma that can be selected; Single Point Gamma, Table- Based Gamma, and the S- Parameter Table.

The default source gamma is Single Point Gamma.

The value of [SENSe[1]:]MUNC:SGAM:TYPE will automatically change to reflect the setting of [SENSe[1]:]CORRection:SGAMma:STATe and [SENSe[1]:]CORRection:CSET3:STATe, unless its current selection is SPARam

If [SENSe[1]:]CORRection:CSET4:STATe is set to ON, [SENSe[1]:]MUNC:SGAM:TYPE will change to SPARam.

**NOTE** If there is a 2-port device connected to the sensor, select SPARam as the source gamma.

#### **Syntax**

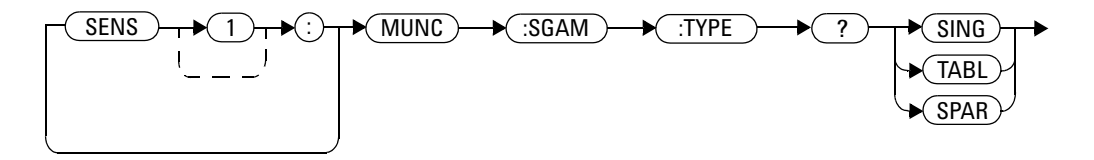

#### **Reset condition**

On preset (SYSTem:PRESet) and U8480 Series power- up, [SENSe[1]:]MUNC:SGAM:TYPE is set to SINGle.

#### **Query**

[SENSe[1]:]MUNC:SGAM:TYPE?

The query returns the type of the source gamma used for the measurement uncertainty feature.

#### **Query example**

[SENSe[1]:]MUNC:SGAM:TYPE? *Queries the type of the source gamma used for the measurement uncertainty feature.*

#### **Error message**

**•** If you attempt to set [SENSe[1]:]MUNC:SGAM:TYPE to SINGle|TABLe when [SENSe[1]:]CORRection:CSET4:STATe is currently ON, error –221, "Settings conflict" occurs and the current setting of [SENSe[1]:]MUNC:SGAM:TYPE remains unchanged.

# **[SENSe[1]:]CORRection:CSET3:STATe <boolean>**

This command is used to enable or disable the Table- Based Gamma correction.

If this is enabled, gamma values from the currently selected Gamma table will be used for correction.

**NOTE** This is mutually exclusive with the [SENSE[1]: ] CORRection: SGAMma: STATe command.

#### **Syntax**

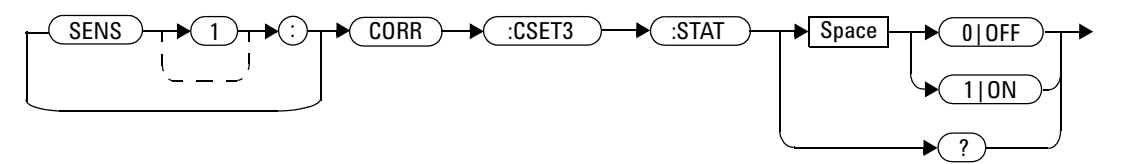

#### **Reset condition**

On preset (SYSTem:PRESet) and U8480 Series power- up, [SENSe[1]:]CORRection:CSET3:STATe is set to OFF.

#### **Query**

[SENSe[1]:]CORRection:CSET3:STATe?

The query returns the state of the Table- Based Gamma correction.

#### **Query example**

CORR:CSET3:STAT? *Queries the current state of the Table- Based Gamma correction.*

#### **Error message**

- **•** If you attempt to set this command to ON and no table has been selected using [SENSe[1]:]CORRection:CSET3[:SELect], then error –221, "Settings conflict" occurs and [SENSe[1]:]CORRection:CSET3:STATe remains OFF.
- **•** If you set this command to ON and [SENS[1]:]CORRection:SGAMma:STATe is currently ON, [SENS[1]:]CORRection:SGAMma:STATe will be set to OFF and error –221, "Settings conflict; Single point gamma is being switched off" occurs.

# **[SENSe[1]:]CORRection:CSET3:[SELect] <"string">**

This command is used to select the Gamma table to be used in the Table- Based Gamma correction.

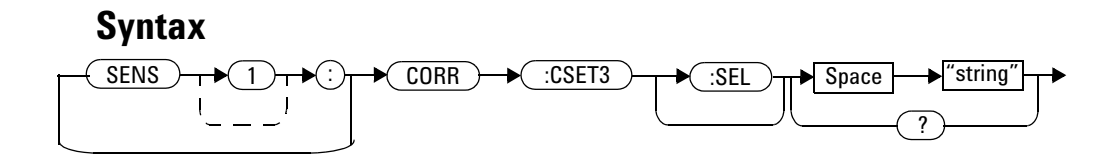

#### **Query**

[SENSe[1]:]CORRection:CSET3:[SELect]?

The query returns the currently selected Gamma table used in the Table- Based Gamma correction.

If no table is selected, the query returns an empty string.

#### **Query example**

CORR:CSET3:SEL? *Queries the current table used in the Table- Based Gamma correction.*

#### **Error message**

- If the string is not valid, error  $-224$ , "Illegal parameter value" occurs.
- If a table does not exist, error  $-256$ , "File name not found" occurs.
- **•** When a gamma table is selected, the power sensor verifies that the number of magnitude- phase offset pairs defined is equal to the number of frequency points defined. If they do not match, error –226, "Lists not the same length" occurs.

# **[SENSe[1]:]CORRection:CSET4:STATe <boolean>**

This command is used to enable or disable S- Parameter correction.

When this is enabled, S- Parameter values from the selected S- Parameter table will be used for correction.

#### **Syntax**

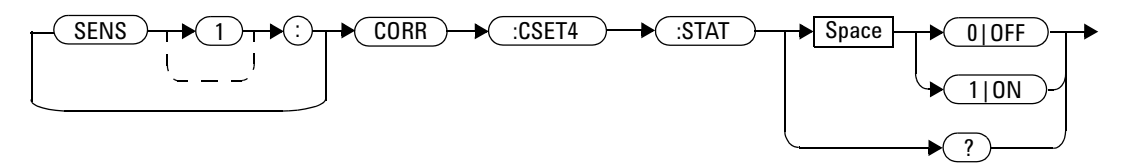

#### **Reset condition**

On preset (SYSTem:PRESet) and U8480 Series power- up, [SENSe[1]:]CORRection:CSET4:STATe is set to ON.

#### **Query**

[SENSe[1]:]CORRection:CSET4:STATe?

The query returns the S- Parameter correction state.

#### **8 SENSe Subsystem**

#### **Query example**

CORR:CSET4:STAT? *Queries the current state of the S- Parameter correction.*

#### **Error message**

**•** If you set this command to ON and no table has been selected using [SENSe[1]:]CORRection:CSET4[:SELect], then error –221, "Settings conflict" occurs and [SENSe[1]:]CORRection:CSET4:STATe remains OFF

# **[SENSe[1]:]CORRection:CSET4:[SELect] <"string">**

This command is used to select the S- Parameter table to be used for S- Parameter correction.

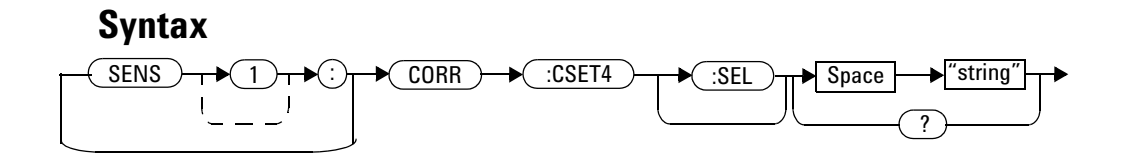

#### **Query**

[SENSe[1]:]CORRection:CSET4:[SELect]?

The query returns the currently selected S- Parameter table used for S- Parameter correction.

If no table is selected, the query returns an empty string.

#### **Query example**

CORR:CSET4:SEL? *Queries the current table used in the S- Parameter correction.*

#### **Error message**

- If the string is not valid, error  $-224$ , "Illegal parameter value" occurs.
- **•** If a table does not exist, error –256, "File name not found" occurs.
- When an S-Parameter table is selected, the power sensor verifies that the number of magnitude- phase pairs defined for S11, S12, S21, and S22 is equal to the number of frequency points defined. If they do not match, error –226, "Lists not the same length" occurs.

# **[SENSe[1]:]DETector:FUNCtion <character\_data>**

This command is used to set the measurement mode for the U8480 Series to AVERage (chopper- based measurement).

When AVERage is set, the following events occur:

- **•** If TRIGger:SOURce is set to EXTernal, it is set automatically to IMMediate.
- **•** INITiate:CONTinuous is set automatically to ON.
- **•** CALCulate:FEED is set automatically to "POW:AVER" for the CALC block.

#### **Syntax**

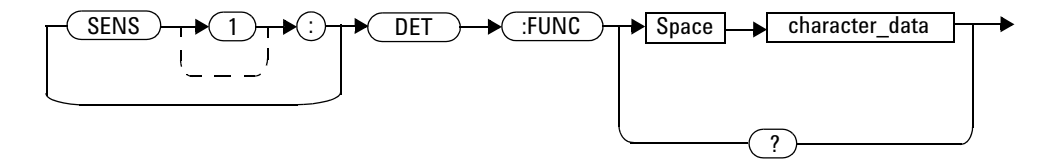

#### **Parameters**

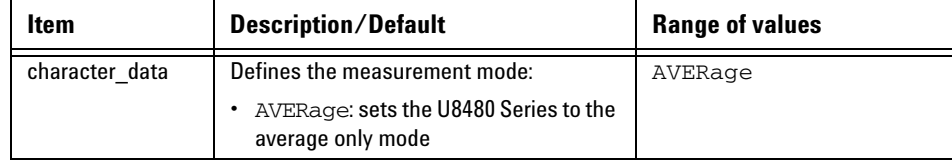

#### **Example**

DET:FUNC AVER *Sets the U8480 Series to the average only mode.*

#### **Reset condition**

On reset, the measurement mode is set to AVERage.

#### **Query**

[SENSe[1]:]DETector:FUNCtion?

The query returns the current measurement mode for the U8480 Series.

#### **Query example**

DET:FUNC? *Queries the current measurement mode for the U8480 Series.*

# **[SENSe[1]:]FREQuency[:CW|:FIXed] <numeric\_value>**

This command is used to enter a frequency. The appropriate frequency- dependent offset, Gamma, or S- Parameter corrections are applied for the frequency selected, dependent on the frequency- dependent offset, Gamma, or S- Parameter data stored in the non- volatile memory.

#### **Syntax**

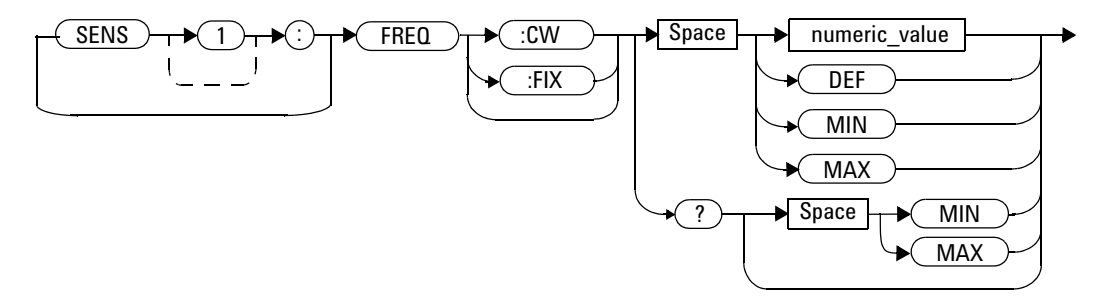

#### **Parameters**

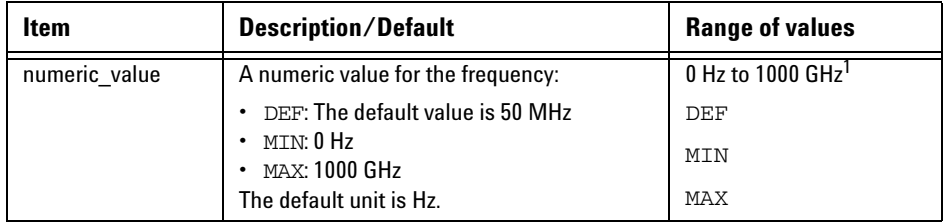

 $1$  The following measurement units can be used:

- Hz
- kHz (10<sup>3</sup>)
- MHz (10 $^6$ )
- GHz (10 $^9$ )

### **Example**

FREQ 50MHz *This command enters a frequency of 50 MHz*.

#### **Reset condition**

On reset, the frequency is set to 50 MHz (DEF).

#### **Query**

[SENSe[1]:]FREQuency[:CW|:FIXed]? [MIN|MAX]

The query returns the current frequency setting or the values associated with MIN and MAX. The units in which the results are returned are Hz.

#### **Query example**

FREQ? *Queries the frequency setting.*

# **[SENSe[1]:]FREQuency[:CW|:FIXed]:STARt <numeric\_value> <unit>**

This command sets the start frequency of the frequency sweep. It must be used in conjunction with an external trigger.

If frequency sweep is disabled (frequency sweep step set to  $\theta$ ), the start frequency will be set, but it will not take effect.

```
[SENSe[1]:]FREQuency[:CW|:FIXed]:STARt, 
[SENSe[1]:]FREQuency[:CW|:FIXed]:STOP, and 
[SENSe[1]:]FREQuency[:CW|:FIXed]:STEP are allowed to be set in 
any desirable sequence.
```
When the frequency sweep mode is configured with a frequency step size within the allowable range, the following conditions apply:

- **•** If the frequency stop point is greater than the frequency start point, the frequency range will be swept in an ascending order.
- **•** If the frequency stop point is less than the frequency start point, the frequency range will be swept in a descending order.
- **•** If the frequency stop point and the frequency start point are equal, it is equivalent to the power sweep mode.

#### **Syntax**

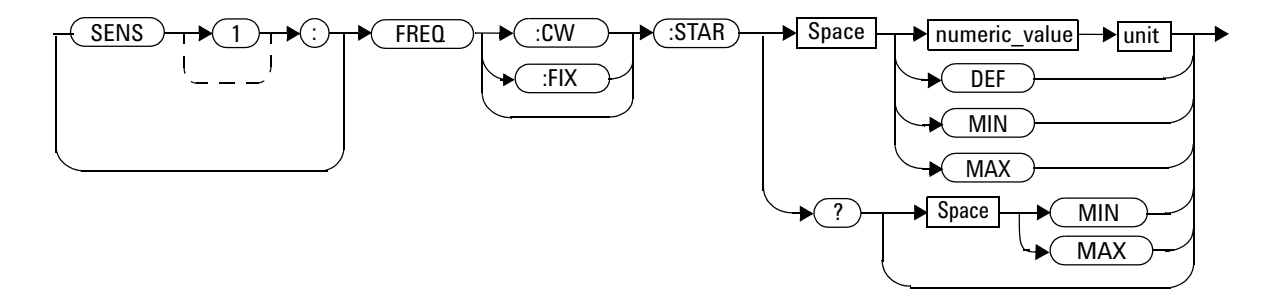

#### **Parameters**

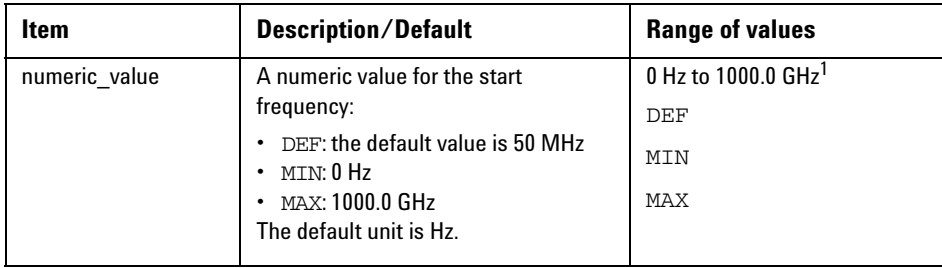

 $1$  The following measurement units can be used:

- Hz
- kHz  $(10^3)$
- MHz (10 $^6$ )
- GHz (10 $^9$ )

#### **Example**

FREQ:STAR 10MHz *Sets the frequency sweep to start at 10 MHz.* 

### **Reset condition**

On reset, the value is set to 50 MHz.

#### **Query**

[SENSe[1]:]FREQuency[:CW|:FIXed]:STARt?

This query retrieves the start frequency of the average trigger frequency sweep. Frequency is returned in Hz.

#### **8 SENSe Subsystem**

#### **Query example**

FREQ:STAR? *Returns the start frequency of the frequency sweep in Hz.*

### **Error message**

If the parameter set is <0 Hz or >1000 GHz, error –222, "Data out of range" occurs.

# **[SENSe[1]:]FREQuency[:CW|:FIXed]:STEP <numeric\_value>**

This command sets the number of steps in a frequency sweep. It must be used in conjunction with an external trigger.

The frequency will be swept in linearly spaced intervals from the start to the stop frequencies, by the number of steps.

#### **Determine the right step to be set**

The number of frequency steps can be calculated with the equation below:

$$
Step = \frac{fstop - fstart + Interval}{Interval}
$$

where,

Step = Number of frequency steps fstart = Start frequency fstop = Stop frequency Interval = Interval between each frequency points

#### **Example**

If you wish to sweep from 1 GHz to 5 GHz, in intervals of 0.5 GHz, the step is derived as follows:

$$
Step = \frac{fstop - fstart + Interval}{Interval}
$$

$$
Step = \left(\frac{5 - 1 + 0.5}{0.5}\right) = 9
$$

```
[SENSe[1]:]FREQuency[:CW|:FIXed]:STARt, 
[SENSe[1]:]FREQuency[:CW|:FIXed]:STOP, and 
[SENSe[1]:]FREQuency[:CW|:FIXed]:STEP may be set in any 
sequence.
```
The frequency interval is rounded to the nearest kHz, with a minimum interval of 1 kHz. If the stop frequency exceeds the maximum frequency of the U8480 Series, the remaining steps will be repeated with the last frequency point.

#### **Syntax**

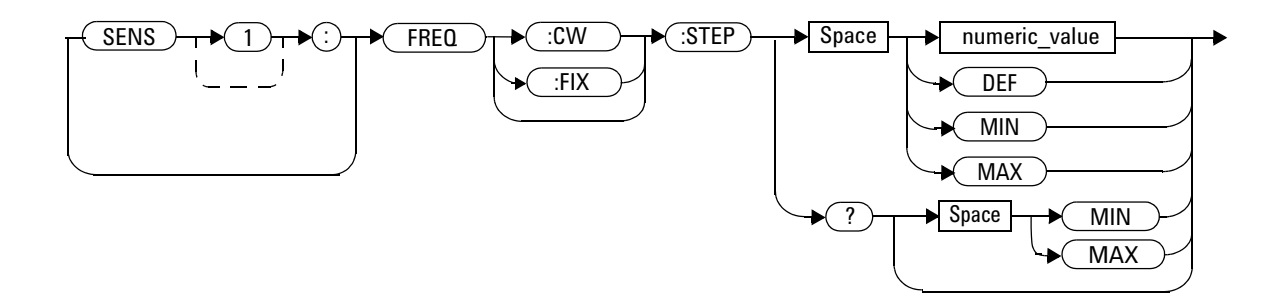

#### **Parameters**

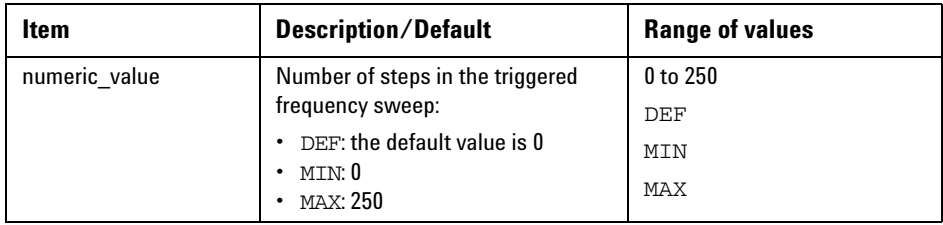

#### **Example**

FREQ:STEP 10 *Sets the frequency sweep with 10 steps.*

### **Reset condition**

On reset, the value is set to 0.

#### **Query**

```
[SENSe[1]:]FREQuency[:CW|:FIXed]:STEP?
```
This query retrieves the number of steps in the triggered frequency sweep.

#### **Query example**

FREQ:STEP? *Returns the number of steps in the frequency sweep.*

#### **Error messages**

- If the parameter is set <0 or >250, error -222, "Data out of range" occurs.
- **•** If TRIGger:SOURce is not set to EXT, error –221, "Settings conflict" occurs.

# **[SENSe[1]:]FREQuency[:CW|:FIXed]:STOP <numeric\_value> <unit>**

This command sets the stop frequency of the frequency sweep. It must be used in conjunction with an external trigger.

If the frequency sweep is disabled (frequency sweep step set to 0), the stop frequency will be set but it will not take effect.

```
[SENSe[1]:]FREQuency[:CW|:FIXed]:STARt, 
[SENSe[1]:]FREQuency[:CW|:FIXed]:STOP, and 
[SENSe[1]:]FREQuency[:CW|:FIXed]:STEP may be set in any 
sequence.
```
When the frequency sweep mode is configured with a frequency step size within the allowable range, the following conditions apply:

- **•** If the stop frequency point is greater than the frequency start point, the frequency range will be swept in an ascending order.
- **•** If the stop frequency point is less than the frequency start point, the frequency range will be swept in a descending order.

#### **Syntax**

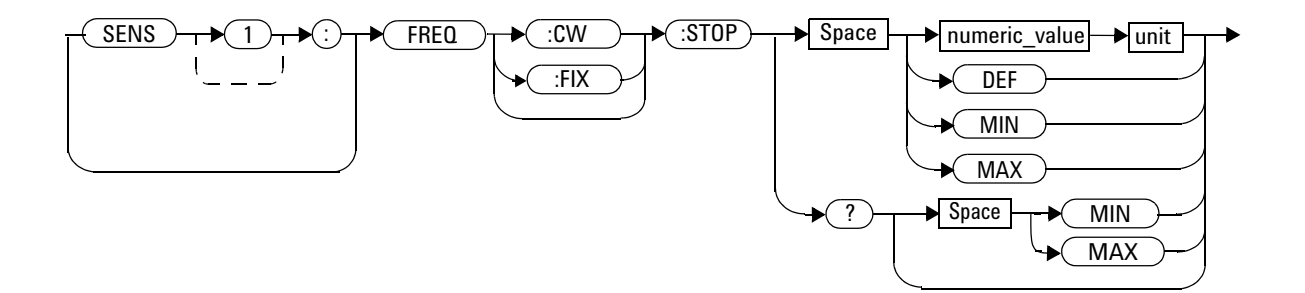

#### **Parameters**

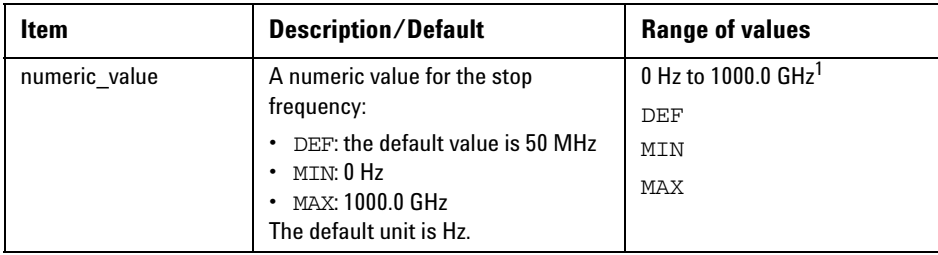

 $1$  The following measurement units can be used:

- Hz
- kHz (10 $^3$ )
- MHz (10 $^6$ )
- GHz (10 $9$ )

#### **Example**

FREQ:STOP 10MHz *Sets the frequency sweep to stop at 10 MHz.* 

#### **Reset condition**

On reset, the value is set to 50 MHz.

#### **Query**

[SENSe[1]:]FREQuency[:CW|:FIXed]:STOP?

This query retrieves the stop frequency of the triggered frequency sweep. Frequency is returned in Hz.

#### **8 SENSe Subsystem**

#### **Query example**

FREQ:STOP? *Returns the stop frequency of the frequency sweep in Hz.*

### **Error message**

If the parameter set is <0 Hz or >1000 GHz, error –222, "Data out of range" occurs.

# **[SENSe[1]:]MRATe <character\_data>**

This command sets the measurement rate on the U8480 Series.

The U8480 Series can operate in three different measurement rates as shown in the following table.

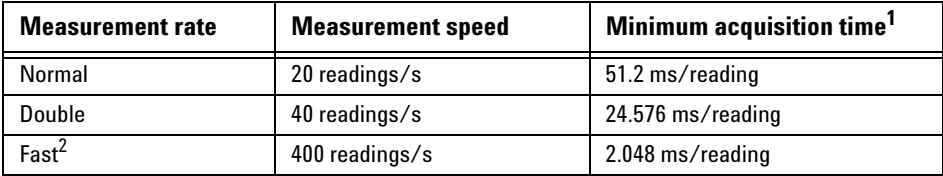

<sup>1</sup>Minimum acquisition time is the minimum time for the U8480 Series to complete a measurement cycle. The time includes integration time and settling time.

 $<sup>2</sup>$  In the Fast mode, the minimum acquisition time is the same as integration time. Integration time is</sup> defined as the period during which the analog-to-digital (A/D) converter of the U8480 Series samples the input signal for a measurement.

When the measurement rate is set to Fast, the following couplings occur:

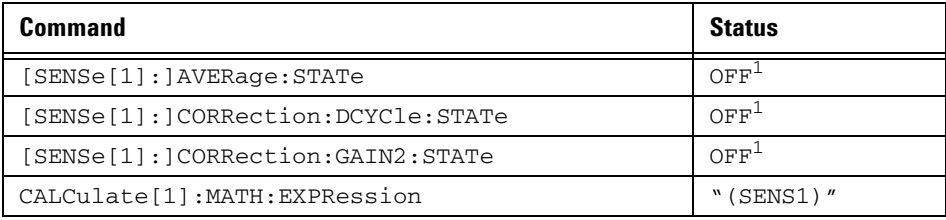

<sup>1</sup>This change only occurs on the measurement specified in the [SENSe [1]: ] MRATe command. When the measurement rate is changed from Fast to either Double or Normal, the settings that were in place when Fast was entered are restored.

#### **Syntax**

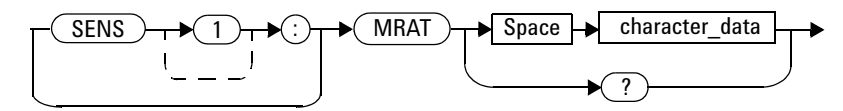

## **Parameters**

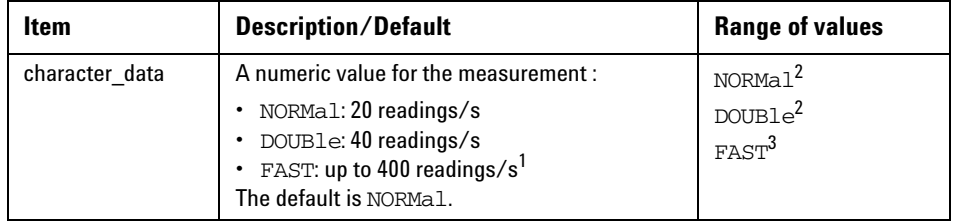

 $^{\text{1}}$ The measurement is taken with  $_{\text{SENS}}$  : AVER : STAT set to OFF.

<sup>2</sup> When NORMal or DOUBle is set, TRIGger[:SEQuence[1]]:COUNt is set automatically to 1.

 $3$  To reduce the sensor-dependent delay time, use the measurement buffer by setting TRIGger[:SEQuence[1]]:COUNt higher than 1.

#### **Example**

MRAT DOUB *This command sets the measurement rate to 40 readings/s.*

#### **Reset condition**

On reset, the measurement rate is set to NORMal.

#### **Query**

[SENSe[1]:]MRATe?

The query returns the current setting of either NORMal, DOUBle, or FAST.

#### **Query example**

MRAT? *Queries the current measurement rate setting.*

#### **Error message**

If <character\_data> is not set to NORMal, DOUBle, or FAST, error –224, "Illegal parameter value" occurs.

# **[SENSe[1]:]SPEed <numeric\_value>**

This command sets the measurement speed.

The U8480 Series can operate in three different measurement speed as shown in the following table.

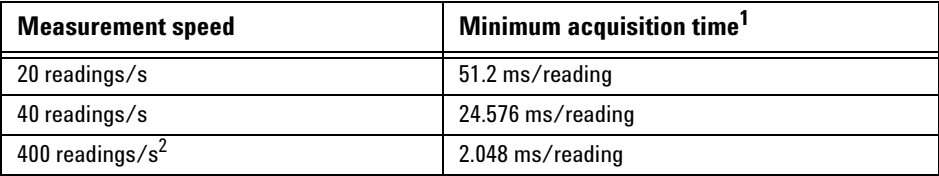

<sup>1</sup>Minimum acquisition time is the minimum time for the U8480 Series to complete a measurement cycle. The time includes integration time and settling time.

 $2$  For the 400 readings/s measurement speed, the minimum acquisition time is the same as integration time. Integration time is defined as the period during which the analog-to-digital  $(A/D)$ converter of the U8480 Series samples the input signal for a measurement.

When the speed is set to 400 readings/s, the following couplings occur:

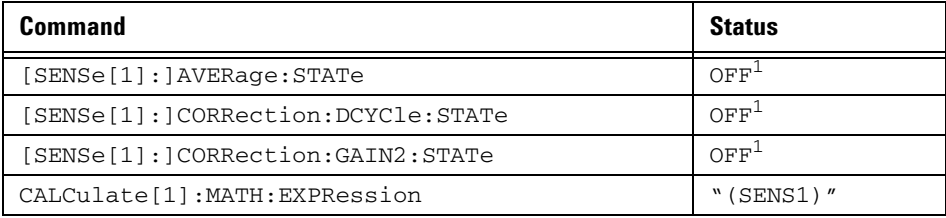

<sup>1</sup>This change only occurs on the measurement specified in the  $[{\tt SENSE[1]:}] {\tt SPEed}$  command. When the speed is changed from 400 readings/s to either 20 or 40 readings/s, the settings that were in place when 400 readings/s was entered are restored.

**NOTE** This command is included for compatibility purpose only. It has the same purpose as the [SENSe[1]:]MRATe <NORMal|DOUBle|FAST> command (with 20 readings/s referring to NORMal, 40 readings/s to DOUBle, and up to 400 readings/s to FAST).

#### **Syntax**

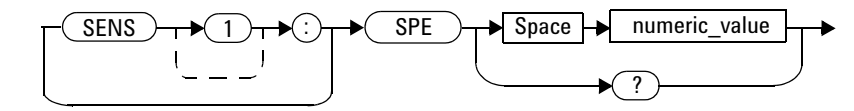

### **Parameters**

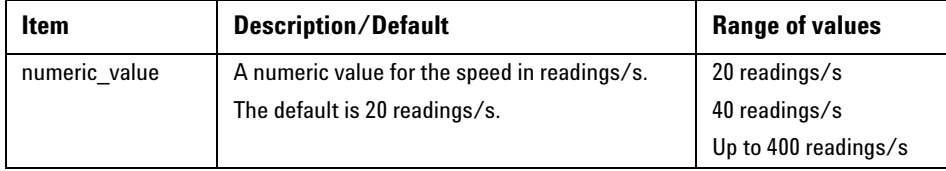

#### **Example**

SPE 40 *This command sets the speed to 40 readings/s.*

#### **Reset condition**

On reset, the speed is set to 20 readings/s.

#### **Query**

[SENSe[1]:]SPEed?

The query returns the current speed setting of either 20, 40, or a value of up to 400.

### **Query example**

SPE? *Queries the current speed setting.*

# **Error message**

If <numeric\_value> is not set to 20, 40, or up to 400, error –224, "Illegal parameter value" occurs.

# **[SENSe[1]:]TEMPerature:INTernal?**

This query returns the internal temperature of the U8480 Series, such as the board temperature, in degrees Celsius.

#### **Syntax**

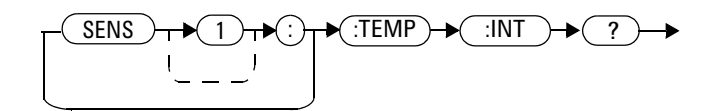

### **Example**

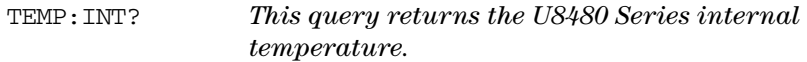

# **[SENSe[1]:]TEMPerature?**

This query returns the U8480 Series temperature in degrees Celsius.

# **Syntax**

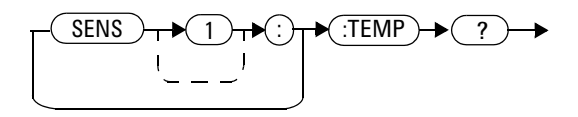

# **Example**

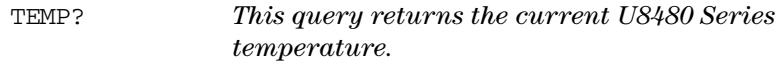

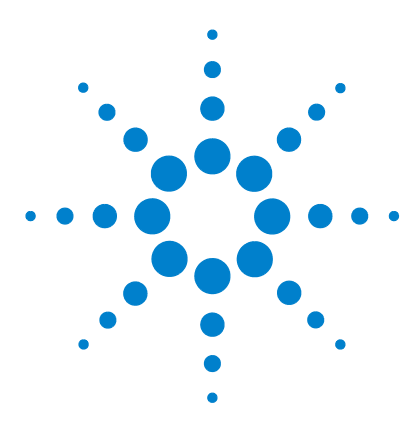

**U8480 Series USB Thermocouple Power Sensor Programming Guide**

# **SERVice Subsystem**

**9**

[SERVice:BIST:TRIGger:LEVel:STATe?](#page-251-0) 236 [SERVice:OPTion?](#page-252-0) 237 [SERVice:SENSor\[1\]:CDATe?](#page-253-0) 238 [SERVice:SENSor\[1\]:CDUEdate <"date">](#page-254-0) 239 [SERVice:SENSor\[1\]:CPLace <"place">](#page-255-0) 240 [SERVice:SENSor\[1\]:FREQuency:MAXimum?](#page-256-0) 241 [SERVice:SENSor\[1\]:FREQuency:MINimum?](#page-257-0) 242 [SERVice:SENSor\[1\]:POWer:AVERage:MAXimum?](#page-258-0) 243 [SERVice:SENSor\[1\]:POWer:USABle:MAXimum?](#page-259-0) 244 [SERVice:SENSor\[1\]:POWer:USABle:MINimum?](#page-260-0) 245 [SERVice:SENSor\[1\]:RADC?](#page-261-0) 246 [SERVice:SENSor\[1\]:SNUMber?](#page-262-0) 247 [SERVice:SENSor\[1\]:TNUMber <"tracking\\_number">](#page-263-0) 248 [SERVice:SENSor\[1\]:TYPE?](#page-264-0) 249 [SERVice:SNUMber?](#page-265-0) 250 [SERVice:SECure:ERASe](#page-266-0) 251 [SERVice:SECure:CLEar](#page-267-0) 252

This chapter explains how the SERVice command subsystem is used to obtain and set information useful for servicing the U8480 Series.

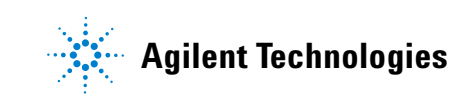

# <span id="page-251-0"></span>**SERVice:BIST:TRIGger:LEVel:STATe?**

This query returns the trigger level.

- **•** 1 is returned when the external trigger input is high.
- **•** 0 is returned when the external trigger input is low.

#### **Syntax**

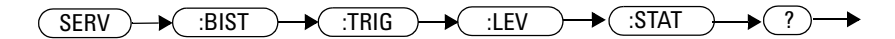

#### **Example**

SERV:BIST:TRIG:LEV:STAT? *Queries the trigger level.*
# **SERVice:OPTion?**

This query is used to determine the option of your U8480 Series.

## **Syntax**

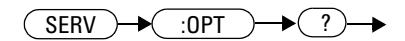

## **Example**

SERV:OPT? *Returns the current option string.*

# **SERVice:SENSor[1]:CDATe?**

This query returns the calibration date of the U8480 Series. The calibration date information is stored in the non- volatile memory.

## **Syntax**

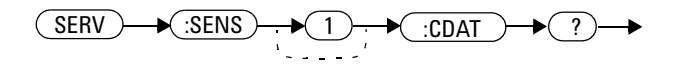

## **Example**

SERV:SENS:CDAT? *Returns the calibration date of the U8480 Series.*

# **SERVice:SENSor[1]:CDUEdate <"date">**

This command is used to enter the calibration due date of the U8480 Series.

#### **Syntax**

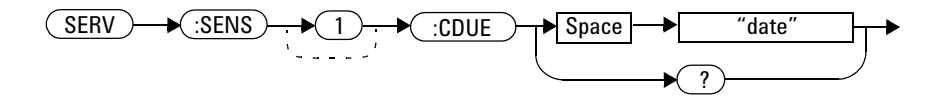

### **Example**

SERV:SENS:CDUE "2012,09,21" *This command enters the calibration due date as 21st September 2012.*

### **Query**

SERVice:SENSor[1]:CDUEdate?

This query returns the calibration due date of the U8480 Series. The calibration due date information is stored in the non- volatile memory.

## **Query example**

SERV:SENS:CDUE? *Returns the calibration due date of the U8480 Series.*

# **SERVice:SENSor[1]:CPLace <"place">**

This command is used to enter the place of calibration of the U8480 Series. A maximum of eight alphanumeric characters can be entered.

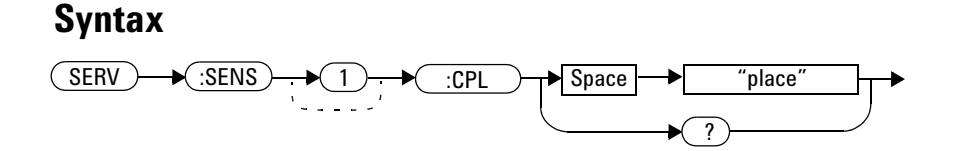

#### **Example**

SERV:SENS:CPL "Agil-Pen" *This command enters the place of calibration as Agilent Penang.*

### **Query**

SERVice:SENSor[1]:CPLace?

This query returns a string specifying the place of calibration of the U8480 Series, as stored in the non- volatile memory.

## **Query example**

SERV:SENS:CPL? *Returns the U8480 Series place of calibration.*

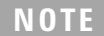

**NOTE** If the place of calibration is not pre-programmed, "NONE" is returned.

# **SERVice:SENSor[1]:FREQuency:MAXimum?**

This query returns the maximum frequency that can be measured by the U8480 Series, in MHz. The maximum frequency information is stored in the non- volatile memory.

#### **Syntax**

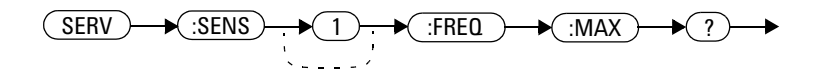

## **Example**

SERV:SENS:FREQ:MAX? *Returns the maximum frequency that can be measured by the U8480 Series.*

# **SERVice:SENSor[1]:FREQuency:MINimum?**

This query returns the minimum frequency that can be measured by the U8480 Series, in MHz. The minimum frequency information is stored in the non- volatile memory.

### **Syntax**

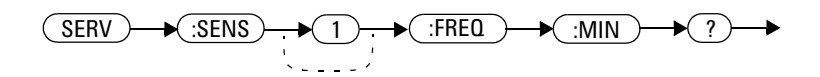

## **Example**

SERV:SENS:FREQ:MIN? *Returns the minimum frequency that can be measured by the U8480 Series.*

# **SERVice:SENSor[1]:POWer:AVERage:MAXimum?**

This query returns the maximum average power that can be measured by the U8480 Series, in dBm. The maximum average power information is stored in the non- volatile memory.

#### **Syntax**

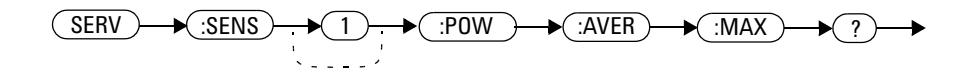

## **Example**

SERV:SENS:POW:AVER:MAX? *Returns the maximum average power that can be measured by the U8480 Series.*

# **SERVice:SENSor[1]:POWer:USABle:MAXimum?**

This query returns the maximum power that can be accurately measured by the U8480 Series, in dBm. The maximum power information is stored in the non- volatile memory.

### **Syntax**

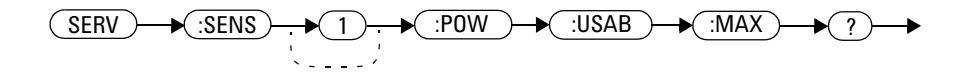

## **Example**

SERV:SENS:POW:USAB:MAX? *Returns the maximum power that can be accurately measured by the U8480 Series.*

# **SERVice:SENSor[1]:POWer:USABle:MINimum?**

This query returns the minimum power that can be accurately measured by the U8480 Series, in dBm. The minimum power information is stored in the non- volatile memory.

#### **Syntax**

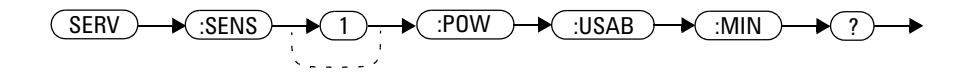

### **Example**

SERV:SENS:POW:USAB:MIN? *Returns the minimum power that can be accurately measured by the U8480 Series.*

# **SERVice:SENSor[1]:RADC?**

This query returns a new raw uncorrected measurement in volts, as a 32- bit signed integer.

**Syntax**

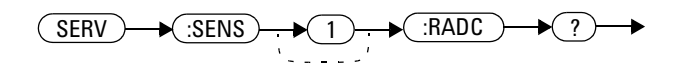

## **Example**

SERV:SENS:RADC? *Returns a new raw uncorrected measurement.*

**NOTE** The raw uncorrected measurement is returned as a floating value.

# **SERVice:SENSor[1]:SNUMber?**

This query is used to acquire the serial number of the U8480 Series in the form of MY12345678.

**NOTE** This query performs the same function as the SERVice: SNUMber? query.

## **Syntax**

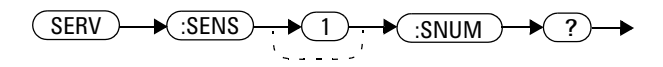

# **Example**

SERV:SENS:SNUM? *Returns the U8480 Series serial number in the form of MY12345678.*

# **SERVice:SENSor[1]:TNUMber <"tracking\_number">**

This command is used to enter the tracking number for the U8480 Series.

#### **Syntax**

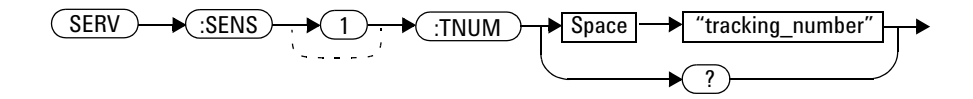

#### **Example**

SERV:SENS:TNUM "PEN12345" *This command enters the tracking number of PEN12345.*

### **Query**

SERVice:SENSor[1]:TNUMber?

This query returns the tracking number of the U8480 Series. The tracking number information is stored in the non- volatile memory.

#### **Query example**

SERV:SENS:TNUM? *Returns the tracking number of the U8480 Series.*

**NOTE** If the tracking number is not pre-programmed, "NONE" is returned.

# **SERVice:SENSor[1]:TYPE?**

This query identifies the sensor type.

**Syntax**

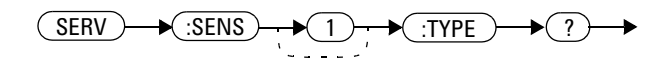

## **Example**

SERV:SENS:TYPE? *Returns the model name of the connected sensor.*

# **SERVice:SNUMber?**

This query returns the U8480 Series serial number in the form of MY12345678.

**NOTE** This query performs the same function as the SERVice: SENSor [1]: SNUMber? query.

## **Syntax**

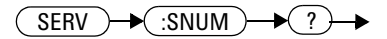

# **Example**

SERV:SNUM? *Returns the U8480 Series serial number in the form of MY12345678.*

# **SERVice:SECure:ERASe**

This command sanitizes the U8480 Series memory, for example, before you return it to Agilent for repair or calibration, of all data stored in it.

The memory data sanitized include the save/recall states, FDO tables, Gamma tables and the S- Parameter table.

#### **Syntax**

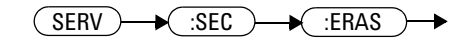

## **Example**

SERV:SEC:ERAS *Sanitizes the U8480 Series memory.*

# **SERVice:SECure:CLEar**

This command clears the U8480 Series memory.

The memory data cleared includes the save/recall states, FDO tables, Gamma Tables, and the S- Parameter table.

## **Syntax**

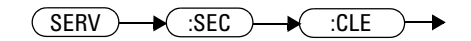

## **Example**

SERV:SEC:CLE *Clears the U8480 Series memory.*

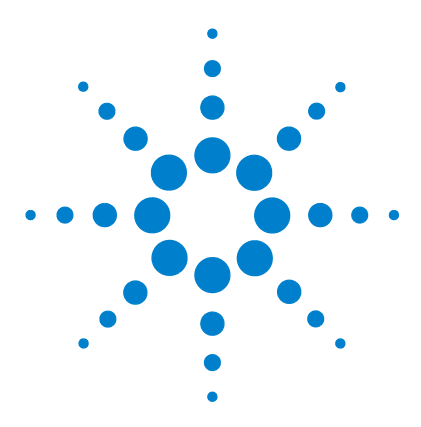

**U8480 Series USB Thermocouple Power Sensor Programming Guide**

# **10 STATus Subsystem**

[STATus Command Subsystem](#page-269-0) 254 [Status Register Set Commands](#page-271-0) 256 [Device Status Register Sets](#page-275-0) 260 [Operation Register Sets](#page-276-0) 261 [STATus:OPERation](#page-277-0) 262 [STATus:OPERation:CALibrating\[:SUMMary\]](#page-278-0) 263 [STATus:OPERation:LLFail\[:SUMMary\]](#page-279-0) 264 [STATus:OPERation:MEASuring\[:SUMMary\]](#page-280-0) 265 [STATus:OPERation:SENSe\[:SUMMary\]](#page-281-0) 266 [STATus:OPERation:TRIGger\[:SUMMary\]](#page-282-0) 267 [STATus:OPERation:ULFail\[:SUMMary\]](#page-283-0) 268 [STATus:PRESet](#page-284-0) 269 [Questionable Register Sets](#page-285-0) 270 [STATus:QUEStionable](#page-286-0) 271 [STATus:QUEStionable:CALibration\[:SUMMary\]](#page-287-0) 272 [STATus:QUEStionable:POWer\[:SUMMary\]](#page-288-0) 273

This chapter explains how the STATus command subsystem enables you to examine the status of the U8480 Series by monitoring the Device Status Register, Operation Status Register, and Questionable Status Register.

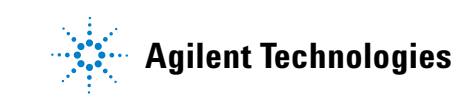

## <span id="page-269-0"></span>**STATus Command Subsystem**

The STATus command subsystem enables you to examine the status of the U8480 Series by monitoring the following status registers:

- **•** Device Status Register
- **•** Operation Status Register
- **•** Questionable Status Register

The contents of these and other registers in the U8480 Series are determined by one or more status registers.

The following table summarizes the effects of various commands and events on these status registers:

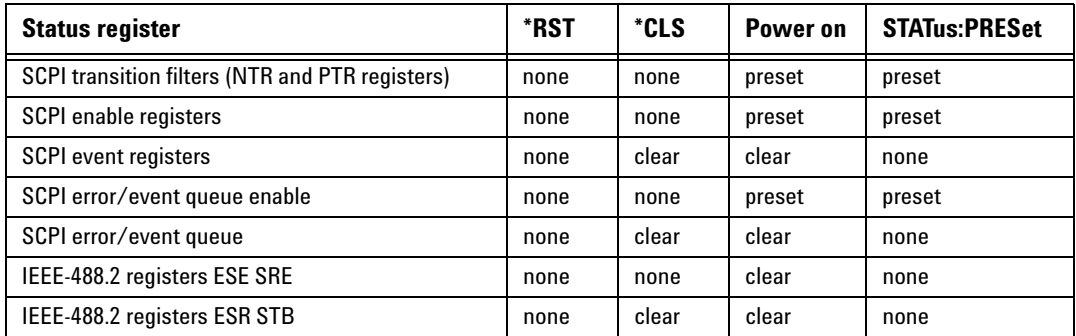

**Table 10-1** Commands and events affecting status registers

The contents of the status registers are examined using the following status register set commands:

```
:CONDition?
:ENABle <NRf>|<non-decimal numeric>
[:EVENt?]
:NTRansition <NRf>|<non-decimal numeric>
:PTRansition <NRf>|<non-decimal numeric>
```

```
Each of these can be used to examine any of the following status registers: 
STATus:DEVice (page 260)
STATus:OPERation (page 262)
STATus:OPERation:CALibrating[:SUMMary] (page 263)
STATus:OPERation:LLFail[:SUMMary] (page 264)
STATus:OPERation:MEASuring[:SUMMary] (page 265)
STATus:OPERation:SENSe[:SUMMary] (page 266)
STATus:OPERation:TRIGger[:SUMMary] (page 267)
STATus:OPERation:ULFail[:SUMMary] (page 268)
STATus:QUEStionable (page 271)
STATus:QUEStionable:CALibration[:SUMMary] (page 272)
STATus:QUEStionable:POWer[:SUMMary] (page 273)
```
## **Examples**

• To use the : CONDition? command to examine the STATus: DEVice register:

STATus:DEVice:CONDition?

• To use the :NTRansition command to examine the STATus:OPERation:SENSe[:SUMMary] register:

STATus:OPERation:SENSe[:SUMMary]:NTRansition

## <span id="page-271-0"></span>**Status Register Set Commands**

This section describes the five status register set commands. Each can be used to examine all of the status registers listed on [page 255](#page-270-0).

To apply a command to a specific register, prefix the command with the name of the appropriate register. For example, to apply the :ENABle command to the STATus:QUEStionable register, use the following command:

STATus:QUEStionable:ENABle

The status register set commands detailed in this section are as follows:

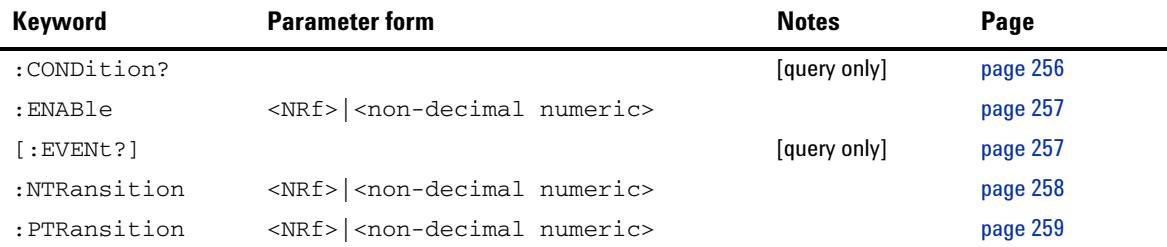

#### <span id="page-271-1"></span>**:CONDition?**

This query returns a 16- bit decimal- weighted number representing the bits set in the condition register of the SCPI register set you require to control. The format of the return is  $\langle \text{NRL} \rangle$  in the range of 0 to 32767  $(2^{15}-1)$ . The contents of the condition register remain unchanged after it is read.

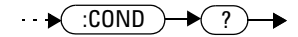

## <span id="page-272-1"></span>**[:EVENt]?**

This query returns a 16- bit decimal- weighted number representing the bits set in the event register of the SCPI register set you require to control.

The format of the return is  $\langle \text{NR1}\rangle$  in the range of 0 to 32767 (2<sup>15</sup>–1). This query clears all bits in the register to 0.

#### **Syntax**

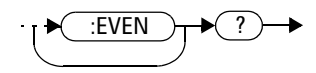

## <span id="page-272-0"></span>**:ENABle <NRf>|<non-decimal numeric>**

This command sets the enable register of the particular SCPI register set you require to control. The parameter value, when rounded to an integer and expressed in base 2, has its first 15 bits written into the enable register of the SCPI register set concerned. The last bit (bit 15) is always set to 0.

#### **Syntax**

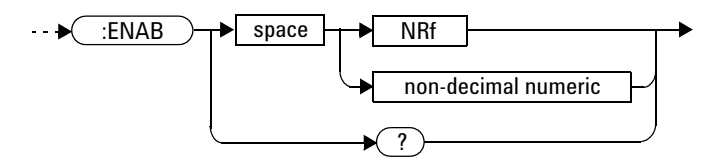

#### **Parameters**

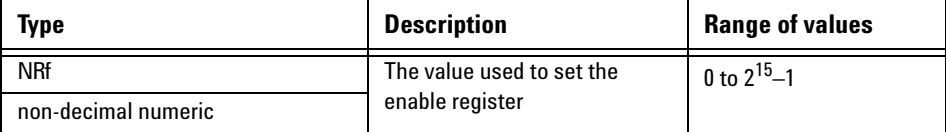

#### **Query**

:ENABle?

The query returns a 15- bit decimal- weighted number representing the contents of the enable register of the SCPI register set being queried. The format of the return is  $\langle \text{NR1}\rangle$  in the range of 0 to 32767 (2<sup>15</sup>-1).

### <span id="page-273-0"></span>**:NTRansition <NRf>|<non-decimal numeric>**

This command sets the negative transition register of the SCPI register set you require to control. The parameter value, when rounded to an integer and expressed in base 2, has its first 15 bits written into the negative transition register of the SCPI register set concerned. The last bit (bit 15) is always set to 0.

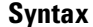

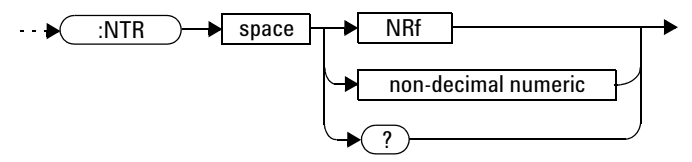

#### **Parameters**

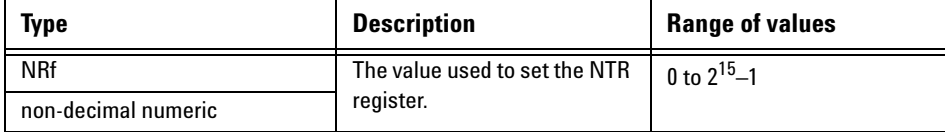

#### **Query**

#### :NTRansition?

The query returns a 15- bit decimal- weighted number representing the contents of the negative transition register of the SCPI register set being queried. The format of the return is  $\langle \text{NR1}\rangle$  in the range of 0 to 32767  $(2^{15}-1)$ .

### <span id="page-274-0"></span>**:PTRansition <NRf>|<non-decimal numeric>**

This command is used to set the positive transition register of the SCPI register set you require to control. The first 15 bits of the input parameter are written into the positive transition register of the SCPI register set concerned. The last bit (bit 15) is always set to 0.

#### **Syntax**

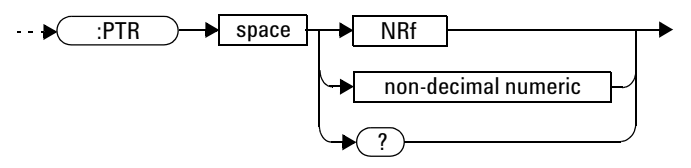

#### **Parameters**

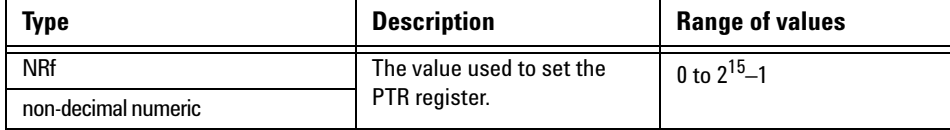

#### **Query**

#### :PTRansition?

The query returns a 15- bit decimal- weighted number representing the contents of the positive transition register of the SCPI register set being queried. The format of the return is <NR1> in the range of 0 to 32767  $(2^{15}-1)$ .

# <span id="page-275-0"></span>**Device Status Register Sets**

The status registers contain information which gives device status information. The contents of the individual registers of these register sets may be accessed by appending the commands listed in ["Status Register Set](#page-271-0)  Commands" [on page 256.](#page-271-0)

The following command descriptions detail the SCPI register you require to control but do not detail the register set commands.

The one device status register set is:

STATus:DEVice

The following bit in these registers is used by the U8480 Series:

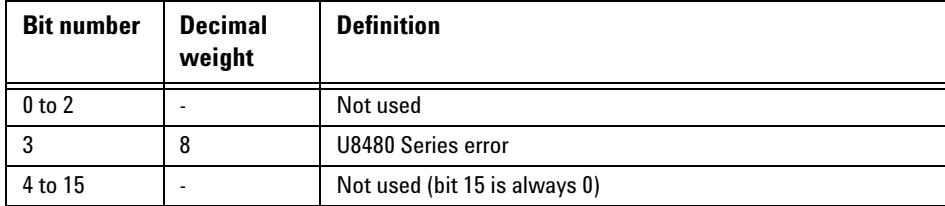

The U8480 Series error bit (3) is set to:

- **•** 1, if the U8480 Series non- volatile memory has failed.
- **•** 0, for every other condition.

## <span id="page-276-0"></span>**Operation Register Sets**

The following registers contain information which is part of the U8480 Series normal operation. The contents of the individual registers of these register sets may be accessed by appending the commands listed in ["Status Register Set Commands"](#page-271-0) on page 256.

The following command descriptions detail the SCPI register you require to control but do not detail the register set commands.

The seven operation register sets are:

STATUS:OPERation

STATus:OPERation:CALibrating[:SUMMary]

STATus:OPERation:LLFail[:SUMMary]

STATus:OPERation:MEASuring[:SUMMary]

STATus:OPERation:SENSe[:SUMMary]

STATus:OPERation:TRIGger[:SUMMary]

STATus:OPERation:ULFail[:SUMMary]

Further information on these register sets is provided on the following pages.

# <span id="page-277-0"></span>**STATus:OPERation**

The operation status register set contains conditions which are part of the U8480 Series operation as a whole.

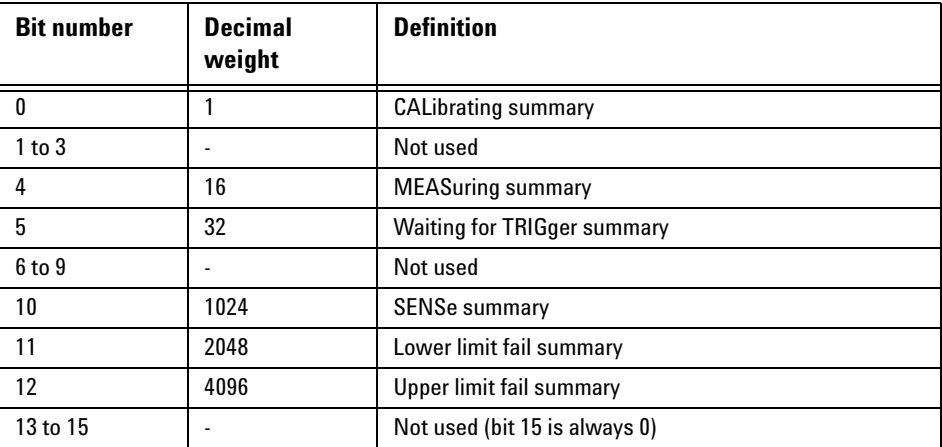

The following bits in these registers are used by the U8480 Series:

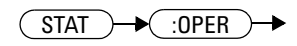

# <span id="page-278-0"></span>**STATus:OPERation:CALibrating[:SUMMary]**

The operation status calibrating summary register set contains information on the calibrating status of the U8480 Series.

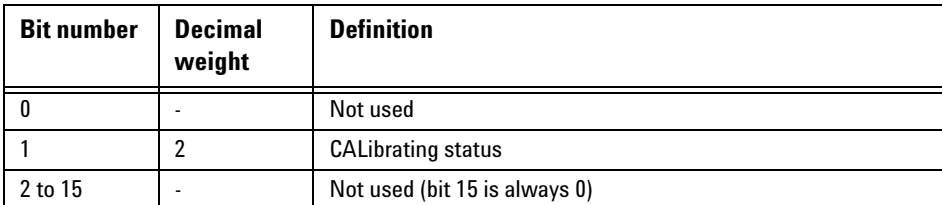

The following bit in these registers is used by the U8480 Series:

Bit 1 is set at the beginning of zeroing (CALibration:ZERO:AUTO ONCE) or calibration (CALibration:AUTO ONCE). Also for the compound command/query CALibration[:ALL]?, this bit is set at the beginning of the calibration sequence.

This bit is cleared at the end of zeroing or calibration.

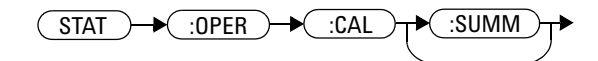

# <span id="page-279-0"></span>**STATus:OPERation:LLFail[:SUMMary]**

The operation status lower limit fail summary register set contains information on the lower limit fail status of the U8480 Series.

The following bit in these registers is used by the U8480 Series:

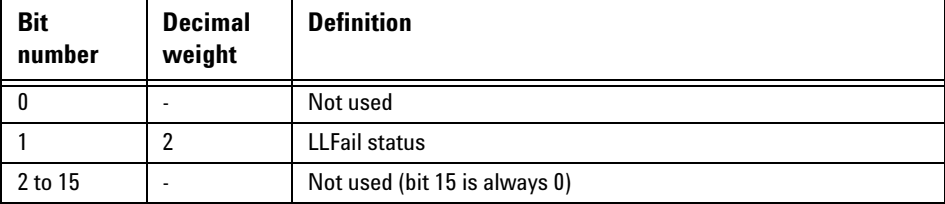

Bit 1 is set if the lower limit test fails.

This bit is cleared if a measurement is made and the test is enabled and passes.

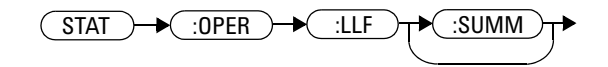

# <span id="page-280-0"></span>**STATus:OPERation:MEASuring[:SUMMary]**

The operation status measuring summary register set contains information on the measuring status of the U8480 Series.

The following bit in these registers is used by the U8480 Series:

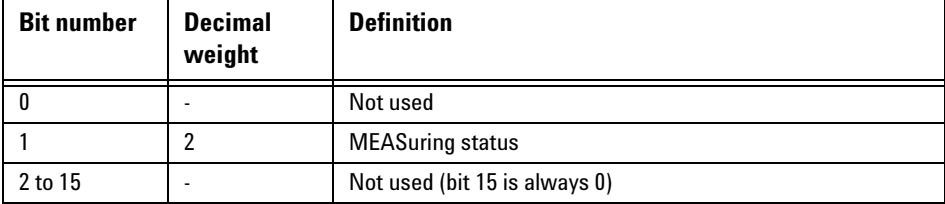

Bit 1 is set when the U8480 Series is taking a measurement.

This bit is cleared when the measurement has completed.

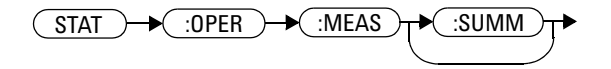

# <span id="page-281-0"></span>**STATus:OPERation:SENSe[:SUMMary]**

The operation status sense summary register set contains information on the status of the U8480 Series.

The following bit in these registers is used by the U8480 Series:

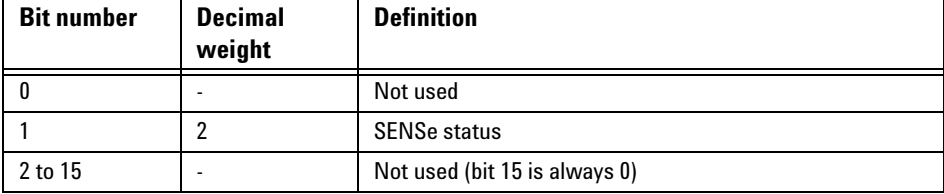

Bit 1 is set when the U8480 Series is reading data from the non- volatile memory.

This bit is cleared when the U8480 Series is not reading data from the non- volatile memory.

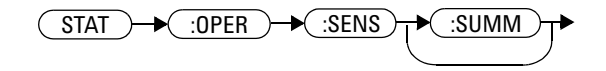

# <span id="page-282-0"></span>**STATus:OPERation:TRIGger[:SUMMary]**

The operation status trigger summary register set contains information on the trigger status of the U8480 Series.

The following bit in these registers is used by the U8480 Series:

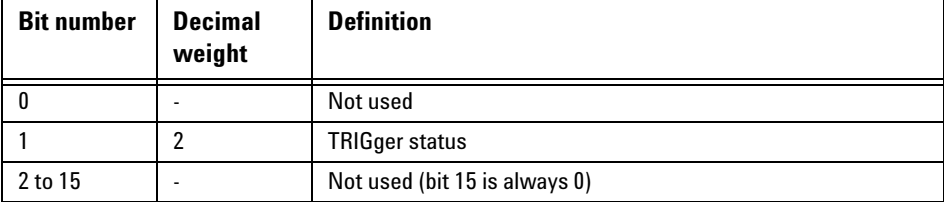

Bit 1 is set when the U8480 Series enters the "wait for trigger" state.

This bit is cleared when the U8480 Series enters the "idle" state.

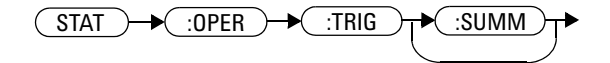

# <span id="page-283-0"></span>**STATus:OPERation:ULFail[:SUMMary]**

The operation status upper limit fail summary register set contains information on the upper limit fail status of the U8480 Series.

The following bit in these registers is used by the U8480 Series:

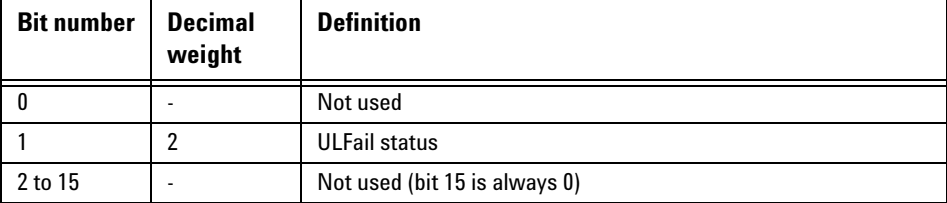

Bit 1 is set if the upper limit test fails.

This bit is cleared if a measurement is made and the test is enabled and passes.

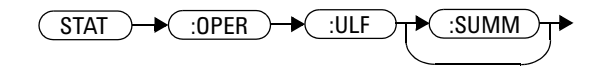

# <span id="page-284-0"></span>**STATus:PRESet**

PRESet sets a number of the status registers to their preset values as shown below — all other registers are unaffected. Bit 15 is always 0.

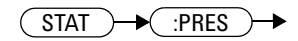

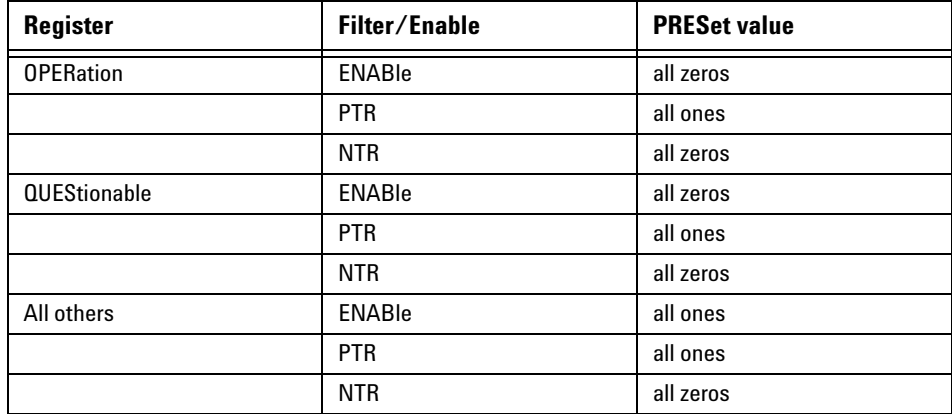

# <span id="page-285-0"></span>**Questionable Register Sets**

The questionable register sets contain information which gives an indication of the quality of the data produced by the U8480 Series. The contents of the individual registers in these register sets may be accessed by appending the commands listed in ["Status Register Set Commands"](#page-271-0) on [page 256](#page-271-0).

The following command descriptions detail the SCPI register you require to control but do not detail the register set commands.

The three questionable register sets are:

STATus:QUEStionable STATus:QUEStionable:CALibration[:SUMMary] STATus:QUEStionable:POWer[:SUMMary]

# <span id="page-286-0"></span>**STATus:QUEStionable**

The questionable register set contains bits that indicate the quality of various aspects of signals processed by the U8480 Series.

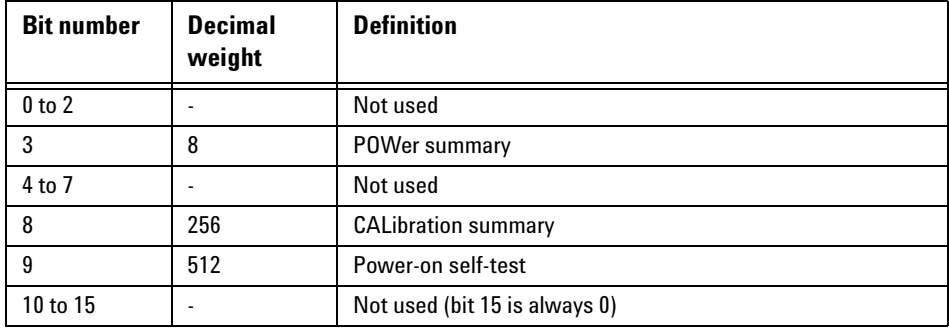

The following bits in these registers are used by the U8480 Series:

Bit 3 is set by the logical OR outputs of the STATus:QUEStionable:POWer:SUMMary register set.

Bit 8 is set by the logical OR outputs of the STATus:QUEStionable:CALibration:SUMMary register set.

Bit 9 is set if the power- on self- test fails, and cleared if it passes.

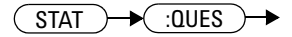

# <span id="page-287-0"></span>**STATus:QUEStionable:CALibration[:SUMMary]**

The questionable calibration summary register set contains bits which give an indication of the quality of the data produced by the U8480 Series due to its calibration status.

The following bit in these registers is used by the U8480 Series:

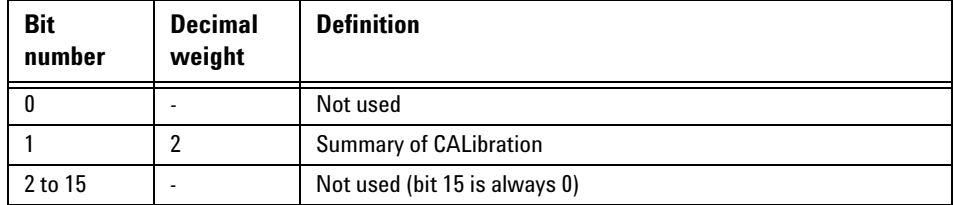

Bit 1 is set when:

- **•** CALibration[1]:ZERO:AUTO ONCE, CALibration[1]:AUTO ONCE, CALibration[1][:ALL], or CALibration[1][:ALL]? is executed
- **•** error –231, "Data questionable;ZERO ERROR" or –231, "Data questionable;CAL ERROR" occurs

This bit is cleared when any of the commands listed above succeed and no errors are placed on the error queue.

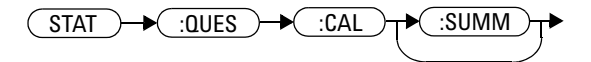
# **STATus:QUEStionable:POWer[:SUMMary]**

The questionable power summary register set contain bits that indicate the quality of the power data being acquired by the U8480 Series.

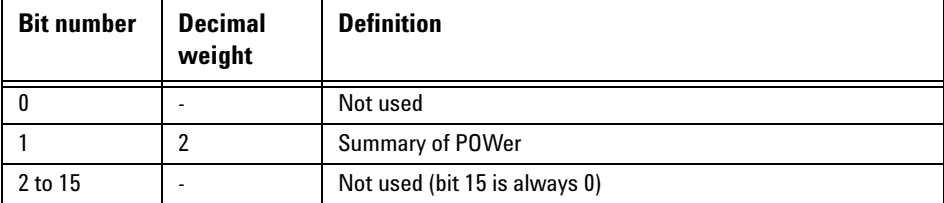

The following bit in these registers is used by the U8480 Series:

Bit 1 is set when error –230, "Data corrupt or stale", error –231, "Data questionable;Input Overload", or error –231, "Data questionable;ZERO ERROR" occurs.

This bit is cleared when no errors or events are detected by the U8480 Series during a measurement covering the causes given for it to set.

### **Syntax**

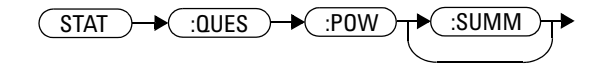

#### **10 STATus Subsystem**

#### **Status Block Diagram**

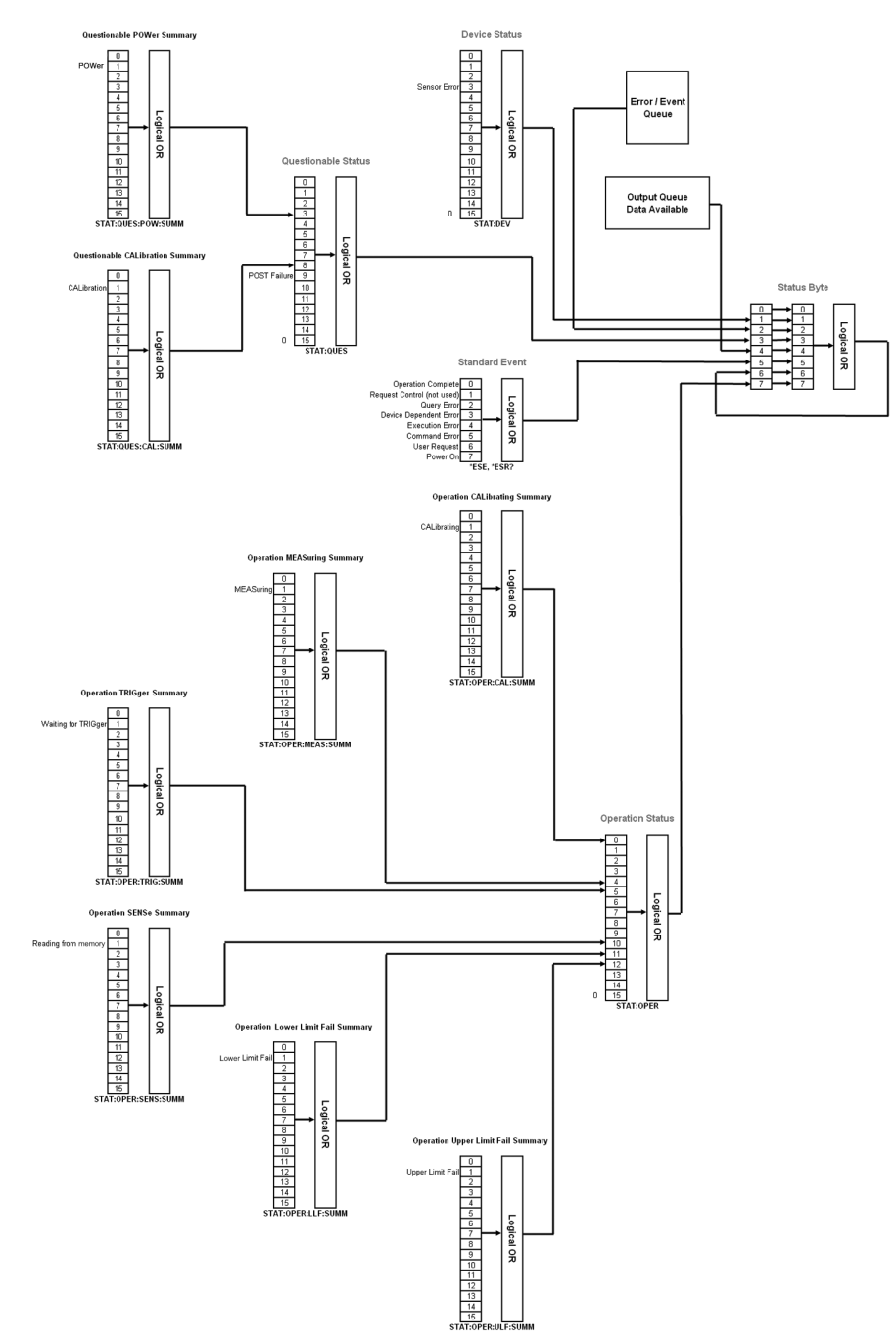

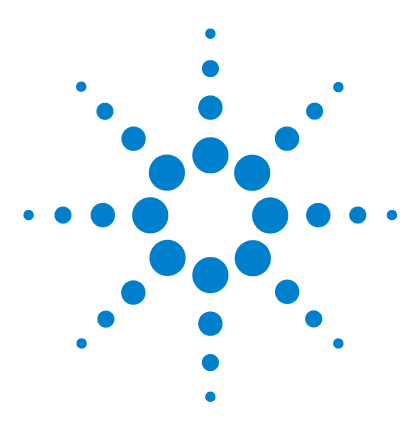

**U8480 Series USB Thermocouple Power Sensor Programming Guide**

# **11 SYSTem Subsystem**

[SYSTem:ERRor?](#page-291-0) 276 [SYSTem:HELP:HEADers?](#page-298-0) 283 [SYSTem:PRESet <character\\_data>](#page-299-0) 284 [SYSTem:VERSion?](#page-302-0) 287

This chapter explains how to use the SYSTem command subsystem to return error numbers and messages from the U8480 Series, preset the U8480 Series, and query the SCPI version.

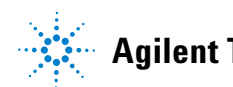

### <span id="page-291-0"></span>**SYSTem:ERRor?**

This query returns error numbers and messages from the U8480 Series error queue. When an error is generated by the U8480 Series, it stores an error number and corresponding message in the error queue. One error is removed from the error queue each time this query is executed. The errors are cleared in the order of first- in first- out, which means that the oldest errors are cleared out first. To clear all the errors from the error queue, execute the  $\star$ CLS command. When the error queue is empty, subsequent SYSTem:ERRor? queries return a +0, "No error" message. The error queue has a maximum capacity of 50 errors.

#### **Syntax**

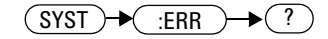

### **Example**

SYST:ERR? *Queries the system error.*

Error queue messages have the following format:

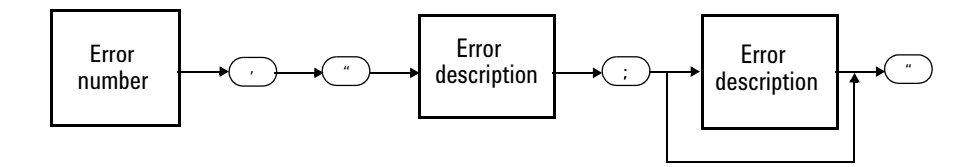

For example, –330, "Self- test Failed;ROM Check Failed"

Errors are retrieved in a first- in first- out (FIFO) order. If more than 50 errors occur, the error queue overflows and the last error in the queue is replaced with the error –350, "Queue overflow". Each time the queue overflows, the most recent error is discarded.

#### **SYSTem Subsystem 11**

### **Example**

SYST:ERR? *Queries the oldest error message stored in the U8480 Series error queue.*

### **Reset condition**

On reset, the error queue is unaffected.

### **Error messages**

If the error queue overflows, the last error is replaced with –350, "Queue overflow". No additional errors are accepted by the queue until space becomes available.

# **Error message list**

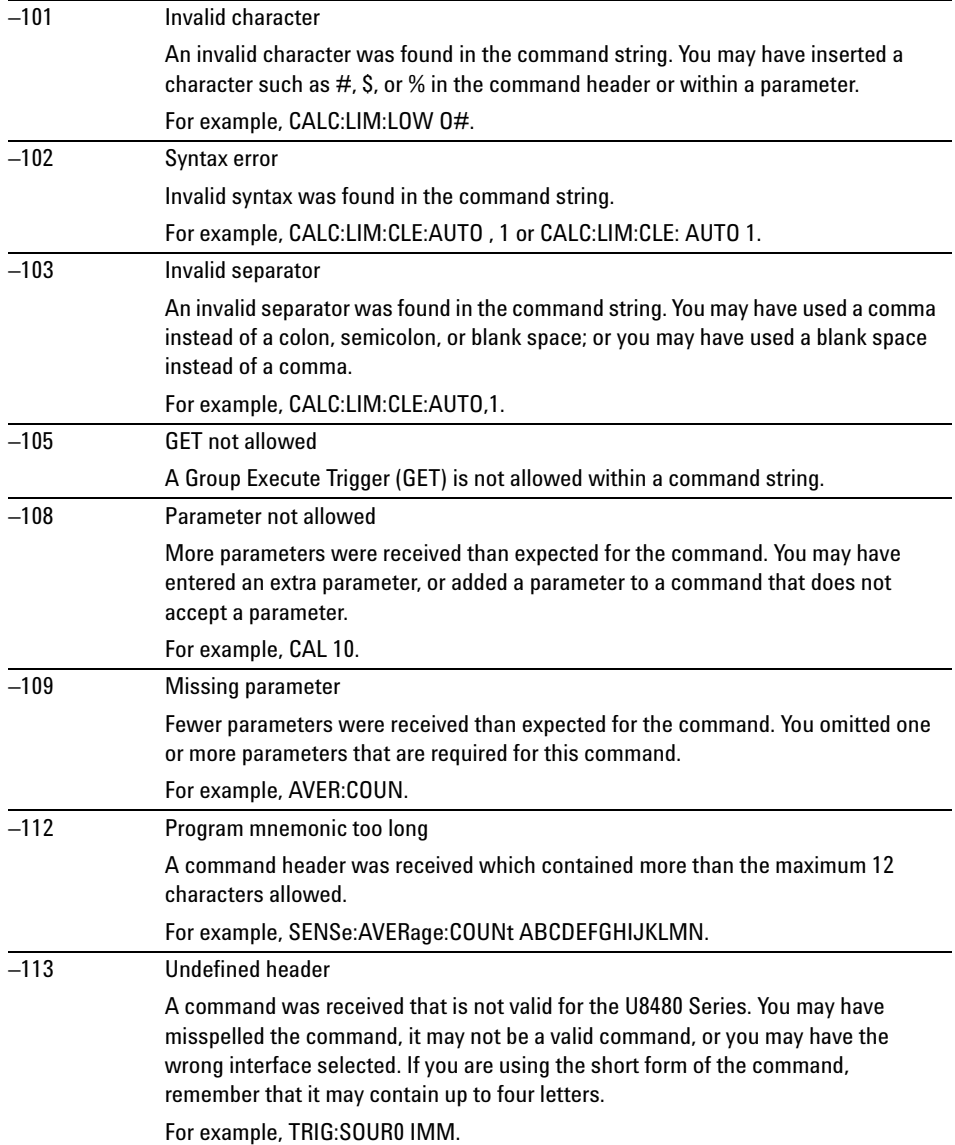

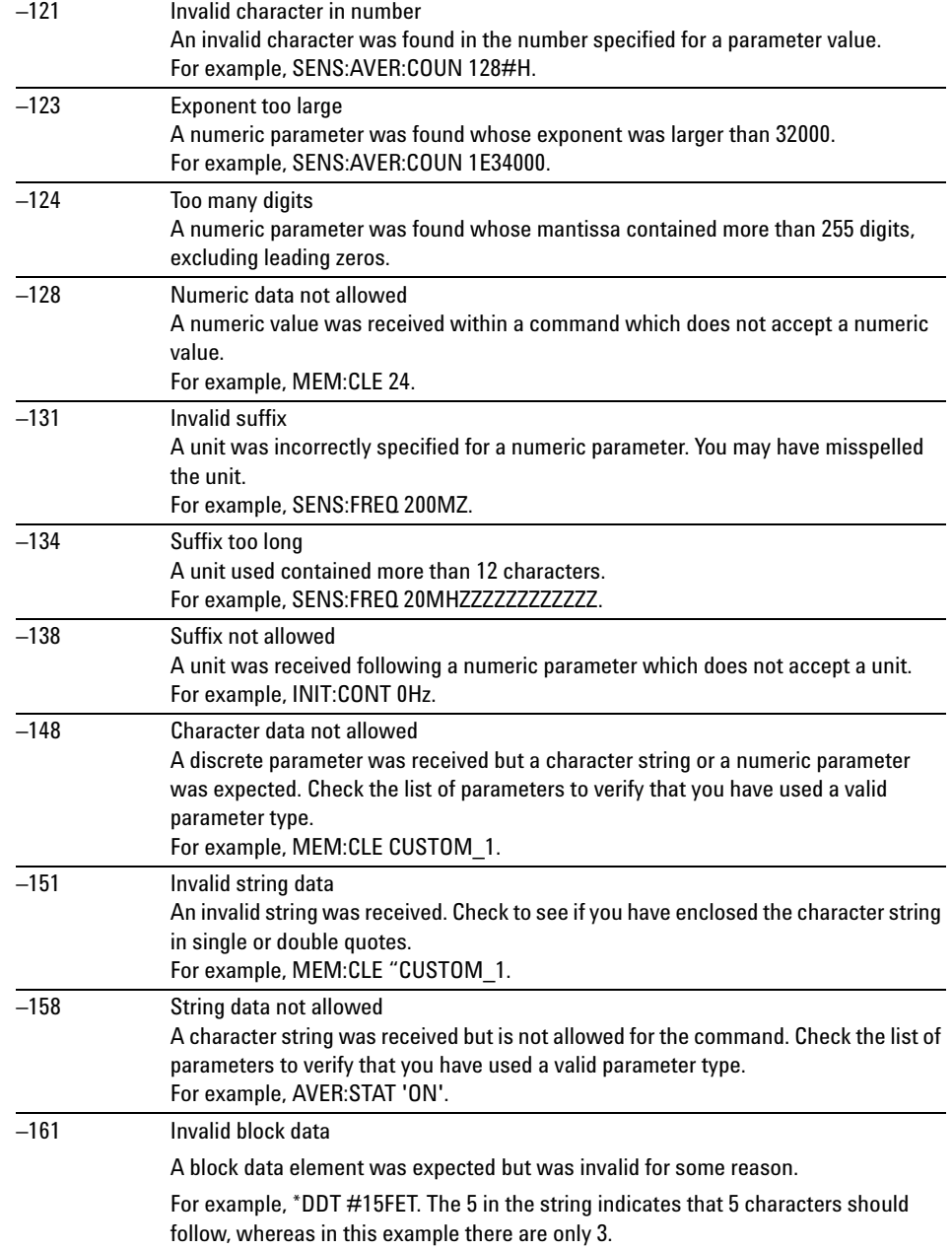

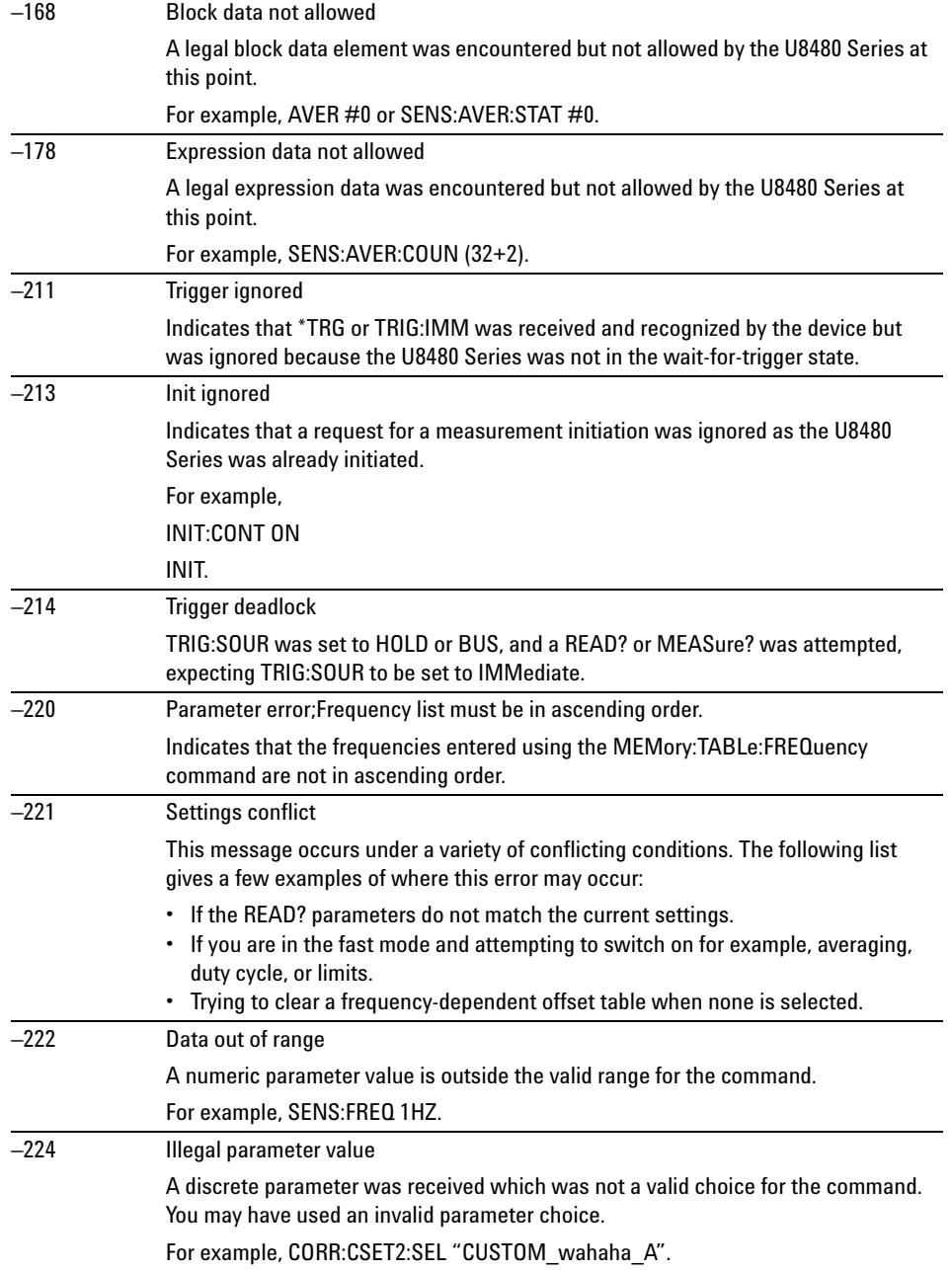

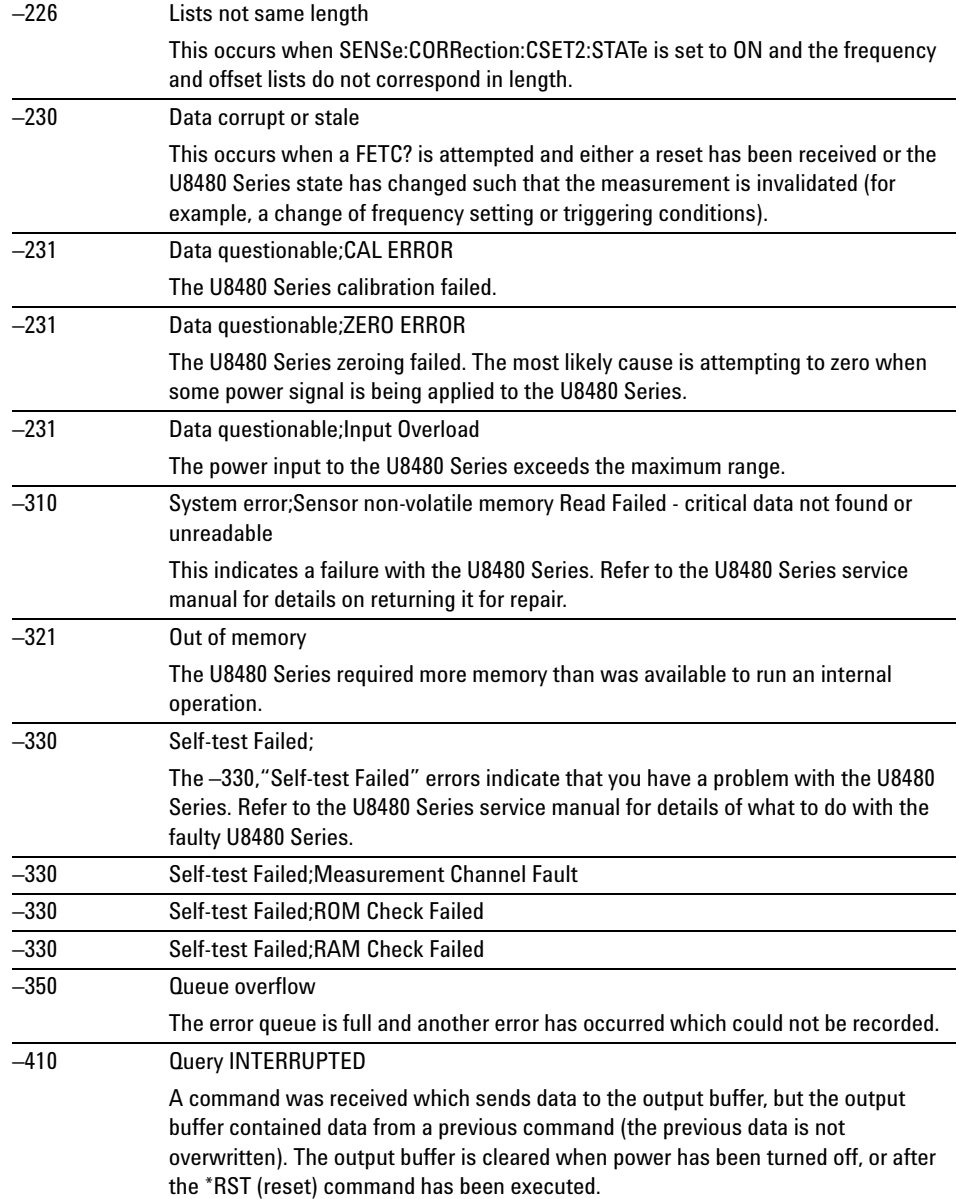

#### **11 SYSTem Subsystem**

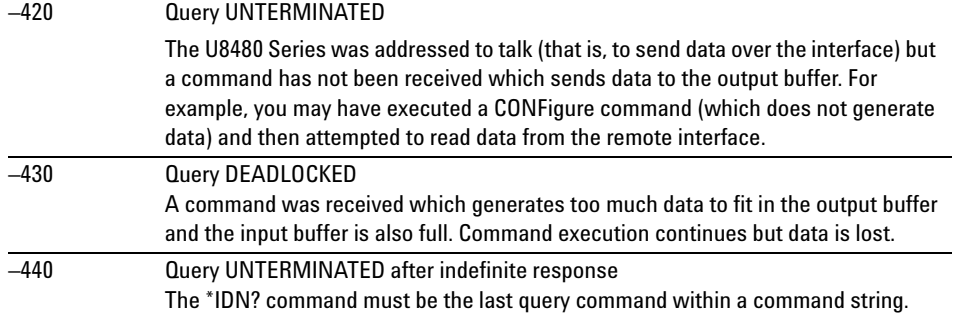

### <span id="page-298-0"></span>**SYSTem:HELP:HEADers?**

This query returns a list of all SCPI commands supported by the U8480 Series. Data is returned in the IEEE- 488.2 arbitrary block program data format as shown in the figure below.

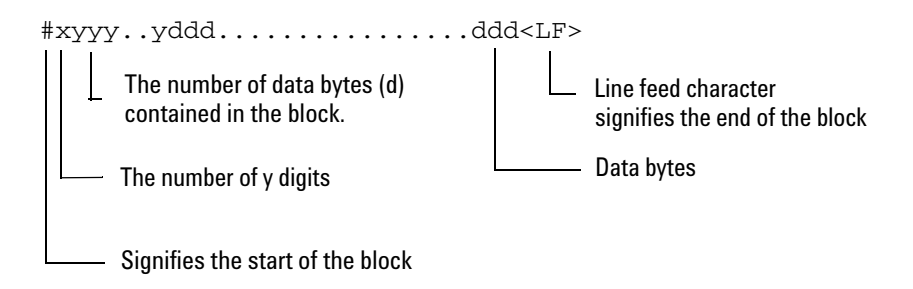

Example: if there are 12435 data bytes,  $y = 12435$  and  $x = 5$ 

**Figure 11-1** IEEE 488.2 arbitrary block program data format

Each point in the trace is represented as an IEEE- 754 32- bit floating point number, made up of four bytes in the data block. The MSB is transmitted first. Each complete block is terminated by a line feed.

Commands are listed in the alphabetical order.

#### **Syntax**

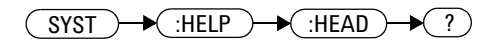

#### **Example**

SYST:HELP:HEAD? *Returns the SCPI commands supported by the U8480 Series.*

### <span id="page-299-0"></span>**SYSTem:PRESet <character\_data>**

This command presets the U8480 Series to the values appropriate for measuring the communications format specified by <character\_data>. The U8480 Series is preset to the default values if no value or the value DEFault is supplied.

**NOTE** DEFault settings apply to both \*RST and to SYSTem: PRESet DEFault unless stated otherwise.

### **Syntax**

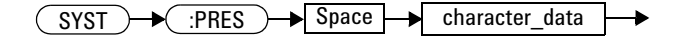

### **Parameters**

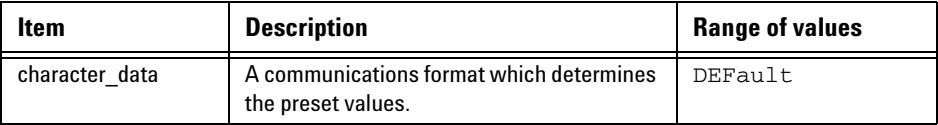

### **Example**

SYST:PRES DEF *This command presets the U8480 Series to the default values. The same default values are set when the parameter is omitted.*

### **Preset values**

#### **DEFault**

Table 11-1 shows the U8480 Series presets when <character\_data> is set to DEFault or omitted.

<span id="page-300-0"></span>**Table 11-1** DEFault: U8480 Series presets

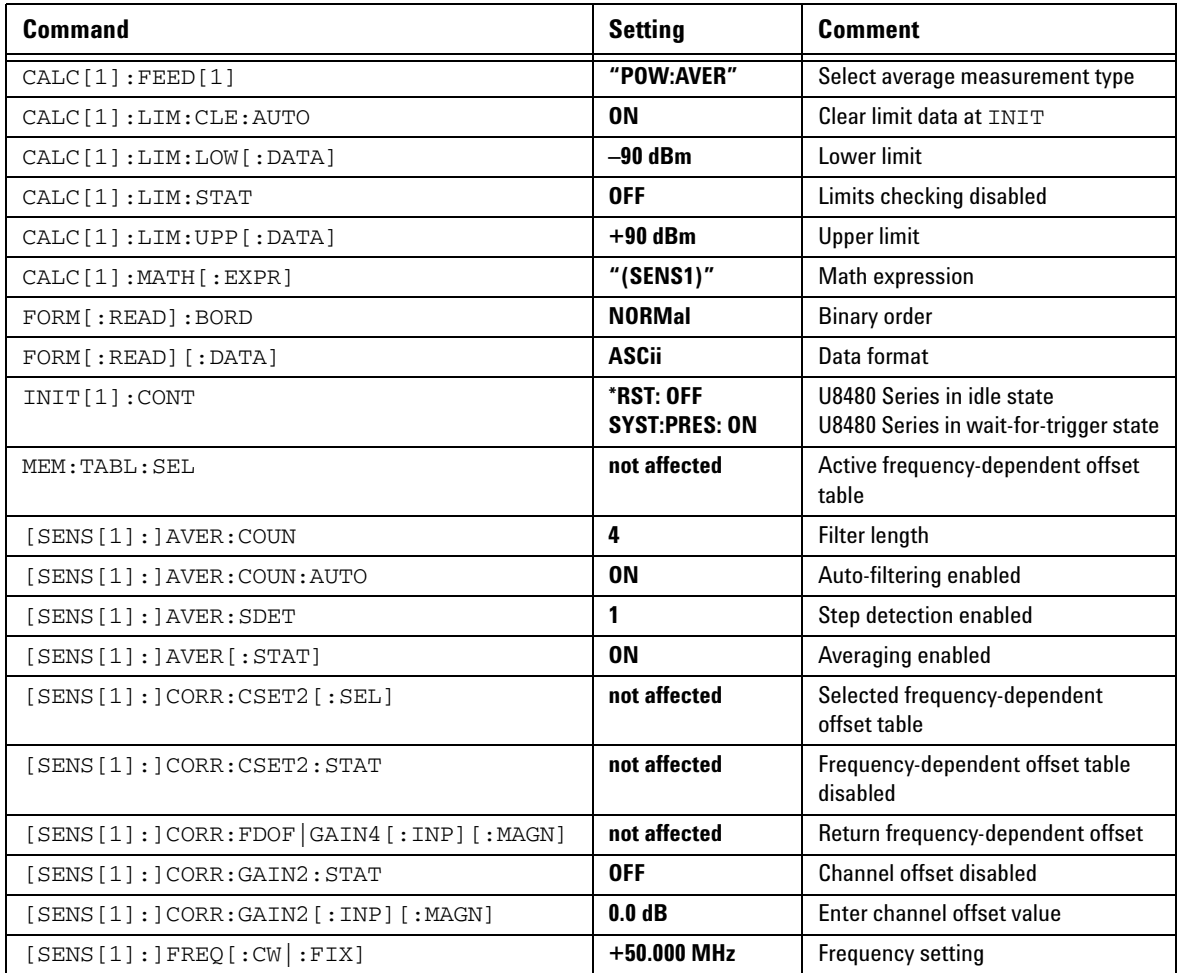

#### **11 SYSTem Subsystem**

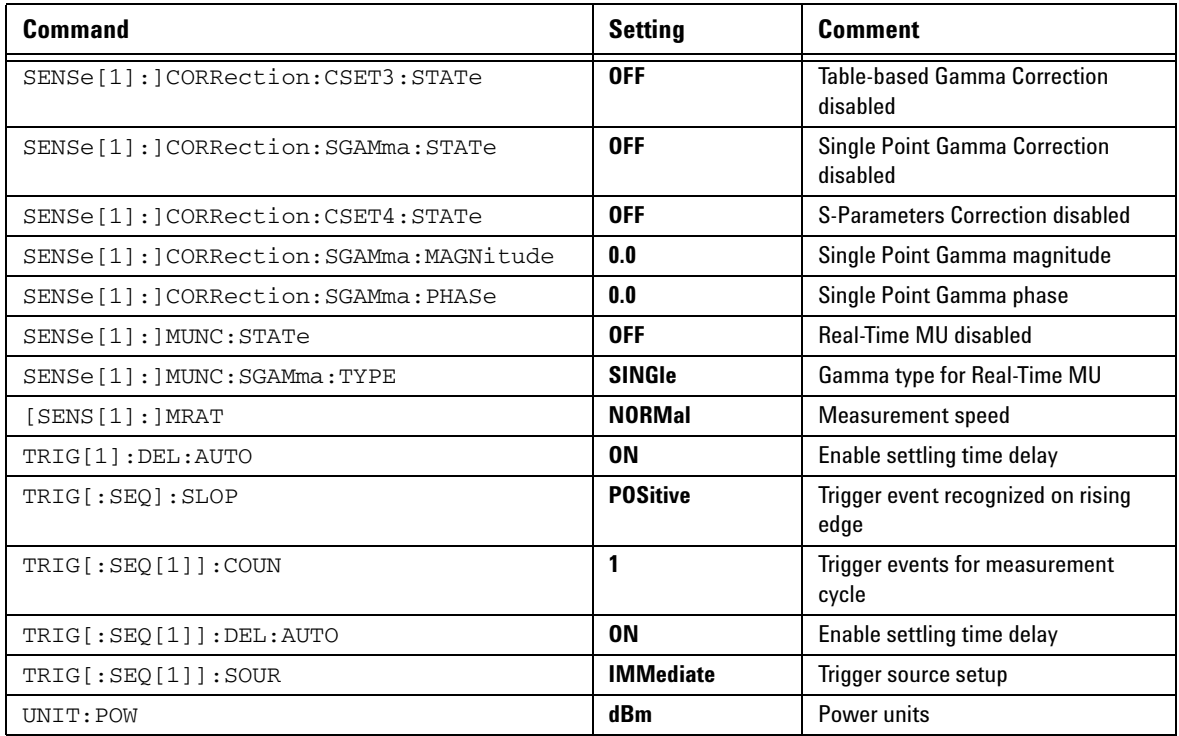

# <span id="page-302-0"></span>**SYSTem:VERSion?**

This query returns the version of SCPI used in the U8480 Series. The response is in the form of XXXX.Y, where XXXX is the year and Y is the version number.

### **Syntax**

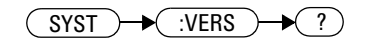

### **Example**

SYST:VERS? *Queries which version of SCPI is used in the U8480 Series.*

#### **11 SYSTem Subsystem**

**THIS PAGE HAS BEEN INTENTIONALLY LEFT BLANK.**

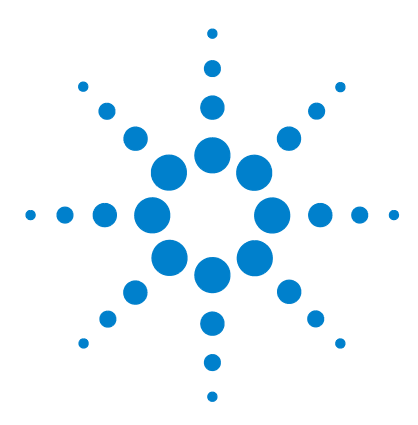

**U8480 Series USB Thermocouple Power Sensor Programming Guide**

# **12 TRIGger Subsystem**

[TRIGger Command Subsystem](#page-305-0) 290 [ABORt\[1\]](#page-306-0) 291 [INITiate Commands](#page-307-0) 292 [INITiate\[1\]:CONTinuous <boolean>](#page-308-0) 293 [INITiate\[1\]\[:IMMediate\]](#page-310-0) 295 INITiate[1]:CONTinuous:ALL <br />boolean> 296 [INITiate\[1\]:CONTinuous:SEQuence\[1\] <boolean>](#page-313-0) 298 [INITiate\[1\]\[:IMMediate\]:ALL](#page-315-0) 300 [INITiate\[1\]\[:IMMediate\]:SEQuence\[1\]](#page-316-0) 301 [TRIGger Commands](#page-317-0) 302 TRIGger[1]:DELay:AUTO <br/>boolean> 303 [TRIGger\[1\]\[:IMMediate\]](#page-320-0) 305 [TRIGger\[1\]:SOURce BUS|EXTernal|HOLD|IMMediate](#page-321-0) 306 [TRIGger\[:SEQuence\]:DELay <numeric\\_value>](#page-323-0) 308 [TRIGger\[:SEQuence\]:SLOPe <character\\_data>](#page-325-0) 310 [TRIGger\[:SEQuence\[1\]\]:COUNt <numeric\\_value>](#page-327-0) 312 TRIGger[:SEQuence[1]]:DELay:AUTO <br/>boolean> 314 [TRIGger\[:SEQuence\[1\]\]:IMMediate](#page-331-0) 316 [TRIGger\[:SEQuence\[1\]\]:SOURce BUS|EXTernal|HOLD|IMMediate](#page-332-0) 317

This chapter explains how the TRIGger command subsystem is used to synchronize device actions with events.

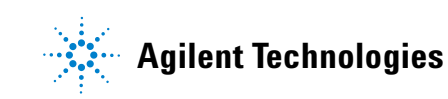

### <span id="page-305-0"></span>**TRIGger Command Subsystem**

The TRIGger command subsystem is used to synchronize device actions with events. It includes the ABORt, INITiate, and TRIGger commands. These are all at the root level in the command hierarchy, but they are grouped here because of their close functional relationship.

# <span id="page-306-0"></span>**ABORt[1]**

This command removes the U8480 Series from the wait- for- trigger state and places it in the idle state. It does not affect any other settings of the trigger system. When the INITiate command is sent, the trigger system responds as it did before ABORt[1] was executed.

If INITiate[1]:CONTinuous is ON, then after ABORt[1], the measurement immediately goes into the wait- for- trigger state.

### **Syntax**

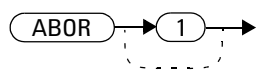

### **Example**

ABOR *This command places the U8480 Series in the idle state.*

# <span id="page-307-0"></span>**INITiate Commands**

INITiate commands allow you to place the U8480 Series in the wait- for- trigger state.

The INITiate commands are overlapped, that is, the U8480 Series can continue parsing and executing subsequent commands while initiated. Note that the pending operation flag is set when the U8480 Series moves out of the idle state, and the flag is cleared when it re- enters the idle state.

The following commands are described in this section:

INITiate[1]:CONTinuous <boolean> INITiate[1][:IMMediate] INITiate[1]:CONTinuous:ALL <boolean> INITiate[1]:CONTinuous:SEQuence[1] <boolean> INITiate[1][:IMMediate]:ALL INITiate[1][:IMMediate]:SEQuence[1]

### <span id="page-308-0"></span>**INITiate[1]:CONTinuous <boolean>**

This command sets the U8480 Series for either a single trigger cycle or continuous trigger cycles. A trigger cycle means that the U8480 Series exits the wait- for- trigger state and starts a measurement.

If INITiate[1]:CONTinuous is set to:

- **•** OFF, the trigger system remains in the idle state until it is set to ON or INITiate[1][:IMMediate] is received. Once this trigger cycle is complete, the trigger system returns to the idle state.
- **•** ON, the trigger system is initiated and exits the idle state. On completion of each trigger cycle, the trigger system immediately commences another trigger cycle without entering the idle state.

**NOTE** This command performs the same function as INITiate[1]:CONTinuous:SEQuence[1] <boolean>.

#### **Syntax**

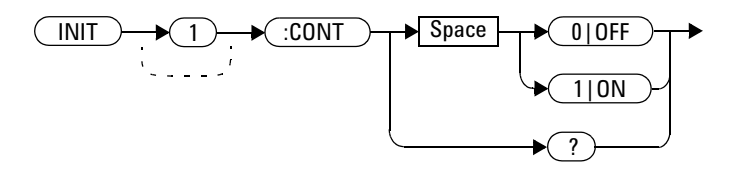

### **Example**

INIT:CONT ON *This command places the U8480 Series in the wait- for- trigger state.*

### **Reset condition**

On reset (\*RST), this command is set to OFF.

```
On preset (SYSTem:PRESet) and U8480 Series power- up, 
INITiate[1]:CONTinuous is set to ON.
```
### **Query**

INITiate[1]:CONTinuous?

The query enters a 1 or 0 into the output buffer.

- **•** 1 is returned when there is continuous triggering
- **•** 0 is returned when there is only a single trigger

### **Query example**

INIT:CONT? *Queries whether the U8480 Series is set for single or continuous triggering.*

# <span id="page-310-0"></span>**INITiate[1][:IMMediate]**

This command sets the U8480 Series in the wait- for- trigger state. When a trigger is received, the measurement is taken and the result is placed in the U8480 Series memory. If TRIGger[1]:SOURce is set to IMMediate, the measurement begins as soon as INITiate[1][:IMMediate] is executed.

Use FETCh? to transfer a measurement from memory to the output buffer. Refer to ["FETCh\[1\]? Query"](#page-83-0) on page 68 for further details.

**NOTE** This command performs the same function as INITiate[1][:IMMediate]:SEQuence[1].

#### **Syntax**

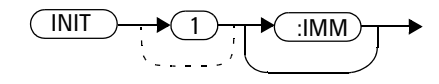

### **Example**

INIT *This command places the U8480 Series in the wait- for- trigger state.*

#### **Error message**

If the U8480 Series is not in the idle state or INITiate[1]:CONTinuous is ON, error –213, "INIT ignored" occurs.

## <span id="page-311-0"></span>**INITiate[1]:CONTinuous:ALL <boolean>**

Sets all trigger sequences to be continuously initiated.

If INITiate[1]:CONTinuous:ALL is set to:

- **•** ON, trigger sequences are set to be continuously initiated
- **•** OFF, trigger sequences are not set to be continuously initiated

#### **Syntax**

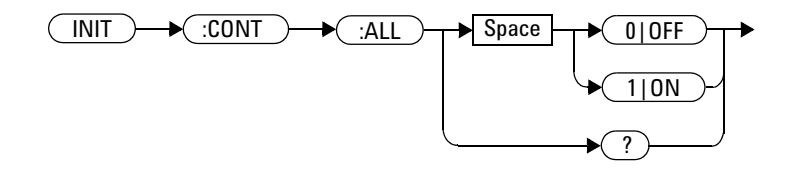

### **Example**

INIT:CONT:ALL ON *This command sets all trigger sequences to be continuously initiated.*

### **Reset condition**

On reset (\*RST), this command is set to OFF.

On preset (SYSTem:PRESet) and U8480 Series power- up, this command is set to ON.

# **Query**

INITiate[1]:CONTinuous:ALL?

The query enters a 1 or 0 into the output buffer.

- **•** 1 is returned when trigger sequences are set to be continuous
- **•** 0 is returned when trigger sequences are not set to be continuous

### **Query example**

INIT:CONT:ALL? *Queries whether the U8480 Series is in a wait- for- trigger state.*

### <span id="page-313-0"></span>**INITiate[1]:CONTinuous:SEQuence[1] <boolean>**

This command sets the U8480 Series for either a single trigger cycle or continuous trigger cycles. A trigger cycle means that the U8480 Series exits the wait- for- trigger state and starts a measurement.

If INITiate[1]:CONTinuous:SEQuence[1] <br/>boolean> is set to:

- **•** OFF, the trigger system remains in the idle state until it is set to ON or INITiate[1]:IMMediate is received. Once this trigger cycle is complete, the trigger system returns to the idle state.
- **•** ON, the trigger system is initiated and exits the idle state. On completion of each trigger cycle, the trigger system immediately commences another trigger cycle without entering the idle state.

**NOTE** This command performs the same functions as INITiate[1]:CONTinuous <boolean>.

#### **Syntax**

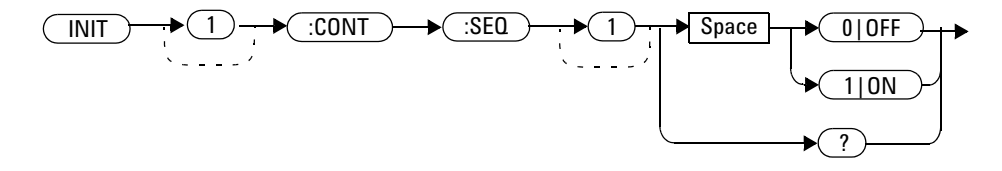

### **Example**

INIT:CONT:SEQ ON *This command places the U8480 Series in a wait- for- trigger state.*

### **Reset condition**

On reset (\*RST), this command is disabled.

On preset (SYSTem:PRESet) and U8480 Series power- up, this command is enabled.

### **Query**

INITiate[1]:CONTinuous:SEQuence[1]?

The query enters a 1 or 0 into the output buffer.

- **•** 1 is returned when there is continuous triggering
- **•** 0 is returned when there is only a single trigger

### **Query example**

INIT:CONT:SEQ? *Queries whether the U8480 Series is set for single or continuous triggering.*

#### **12 TRIGger Subsystem**

# <span id="page-315-0"></span>**INITiate[1][:IMMediate]:ALL**

This command initiates all trigger sequences.

**Syntax**

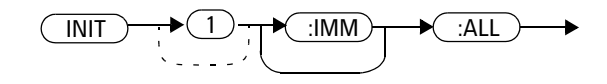

### **Example**

INIT:ALL *This command initiates all trigger sequences.*

### **Error messages**

If the U8480 Series is not in the idle state or INITiate[1]:CONTinuous is ON, error –213, "INIT ignored" occurs.

### <span id="page-316-0"></span>**INITiate[1][:IMMediate]:SEQuence[1]**

This command sets the U8480 Series in the wait- for- trigger state. When a trigger is received, the measurement is taken and the result is placed in the U8480 Series memory. If TRIGger[1]:SOURce is set to IMMediate, the measurement begins as soon as INITiate[1][:IMMediate] is executed.

Use FETCh? to transfer a measurement from memory to the output buffer. Refer to ["FETCh\[1\]? Query"](#page-83-0) on page 68 for further information.

**NOTE** This command performs the same function as INITiate[1][:IMMediate].

#### **Syntax**

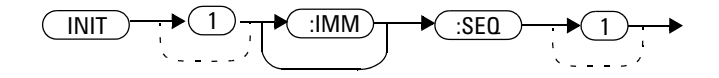

### **Example**

INIT:SEQ *This command places the U8480 Series in the wait- for- trigger state.*

#### **Error messages**

If the U8480 Series is not in the "idle" state or INITiate[1]:CONTinuous is ON, error –213, "INIT ignored" occurs.

#### **12 TRIGger Subsystem**

### <span id="page-317-0"></span>**TRIGger Commands**

TRIGger commands control the behavior of the trigger system. The following commands are described in this section: TRIGger[1]:DELay:AUTO <boolean> TRIGger[1][:IMMediate] TRIGger[1]:SOURce BUS|EXTernal|HOLD|IMMediate TRIGger[:SEQuence]:DELay <numeric\_value> TRIGger[:SEQuence]:SLOPe <character\_data> TRIGger[:SEQuence[1]]:COUNt <numeric\_value> TRIGger[:SEQuence[1]]:DELay:AUTO <boolean> TRIGger[:SEQuence[1]]:IMMediate TRIGger[:SEQuence[1]]:SOURce BUS|EXTernal|HOLD|IMMediate

### <span id="page-318-0"></span>**TRIGger[1]:DELay:AUTO <boolean>**

This command is used to determine whether or not there is a settling- time delay before a measurement is made.

When this command is set to:

• ON, the U8480 Series inserts a settling- time delay before taking the requested measurement. This settling time allows the internal digital filter to be updated with new values to produce valid and accurate measurement results. The trigger with delay command allows settling time for the internal amplifiers and filters.

In cases of large power changes, the delay may not be sufficient for a complete settling. Accurate readings can be assured by taking two successive measurements for comparison.

• OFF, the U8480 Series makes the measurement immediately after a trigger is received.

### **Syntax**

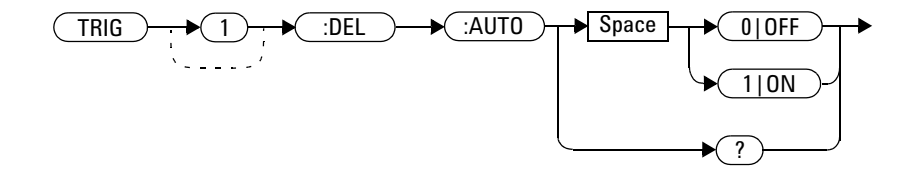

#### **Example**

TRIG:DEL:AUTO ON *This command enables a delay on the U8480 Series.*

#### **12 TRIGger Subsystem**

### **Reset condition**

On reset, TRIGger[1]:DELay:AUTO is set to ON.

### **Query**

TRIGger[1]:DELay:AUTO?

The query enters a 1 or 0 into the output buffer indicating the status of TRIGger[1]:DELay:AUTO.

- **•** 1 is returned when it is ON
- **•** 0 is returned when it is OFF

# <span id="page-320-0"></span>**TRIGger[1][:IMMediate]**

This command causes a trigger to occur immediately, provided the U8480 Series is in the wait- for- trigger state. When this command is executed, the measurement result is stored in the U8480 Series memory. Use FETCh? to place the measurement result in the output buffer.

**NOTE** This command performs the same function as INITiate[1][:IMMediate].

### **Syntax**

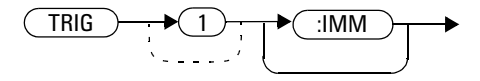

### **Example**

TRIG *This command causes a U8480 Series trigger to occur immediately.*

### **Error message**

If the U8480 Series is not in the wait- for- trigger state, then TRIGGER[1][:IMMediate] causes error  $-211$ , "Trigger ignored" to occur.

# <span id="page-321-0"></span>**TRIGger[1]:SOURce BUS|EXTernal|HOLD|IMMediate**

This command configures the trigger system to respond to the specified source. This command only selects the trigger source. Use the INITiate[1][:IMMediate] command to place the U8480 Series in the wait- for- trigger state.

**NOTE** This command has been included for compatibility purposes. It has the same purpose as TRIGger[:SEQuence[1]]:SOURce BUS|EXTernal|HOLD|IMMediate which should be used in preference.

### **Syntax**

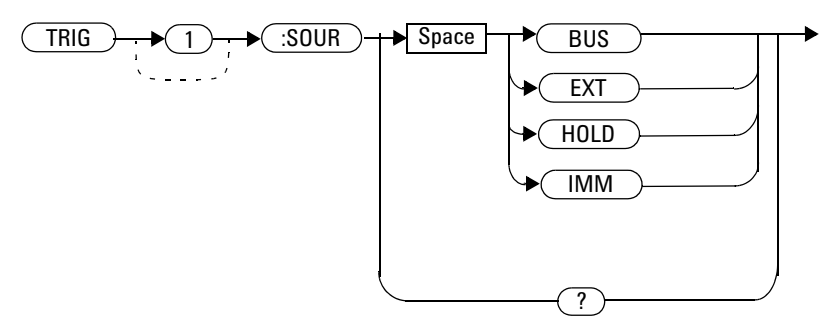

### **Parameters**

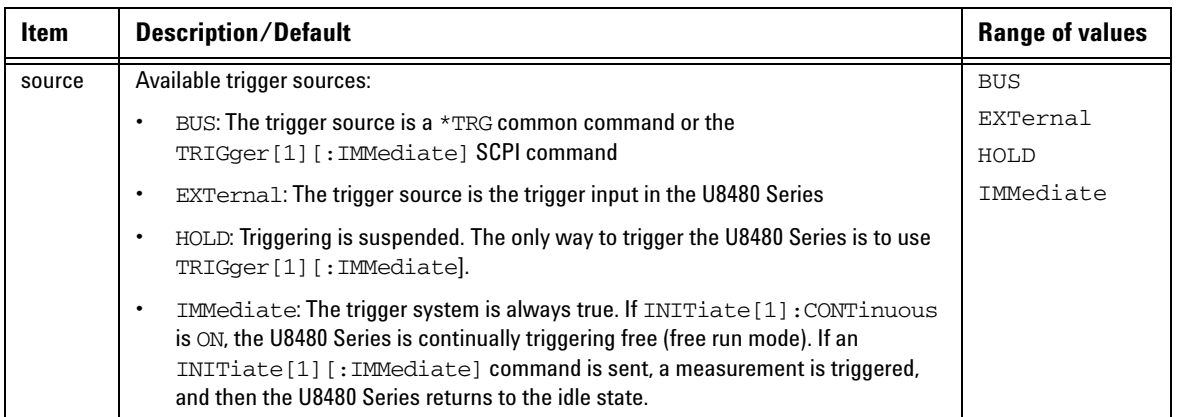

**NOTE** The trigger source is set to IMMediate on U8480 Series power-up.

The MEASure and CONFigure commands automatically set the trigger source to IMMediate.

The READ? query or MEASure command should not be used if the trigger source is set to HOLD.

### **Example**

TRIG:SOUR IMM *This command configures the U8480 Series for immediate triggering.*

### **Reset condition**

On reset, the trigger source is set to IMMediate.

### **Query**

TRIGger[1]:SOURce?

The query returns the current trigger source of either IMM, BUS, EXT, or HOLD.

### **Query example**

TRIG:SOUR? *Queries the U8480 Series trigger source.*

#### **12 TRIGger Subsystem**

# <span id="page-323-0"></span>**TRIGger[:SEQuence]:DELay <numeric\_value>**

This command sets the delay between the recognition of a trigger event and the start of a measurement.

### **Syntax**

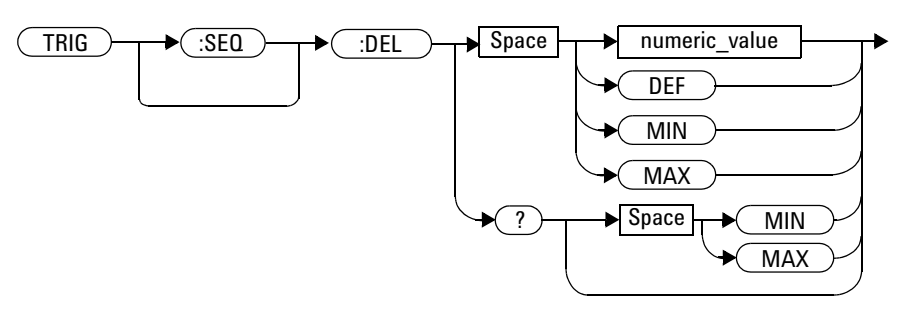

### **Parameters**

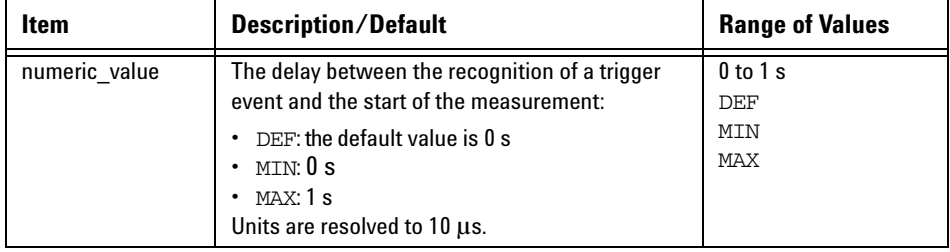

### **Example**

TRIG:SEQ:DEL 0.001 *This command sets a delay of 1 ms for the U8480 Series.*
#### **Reset condition**

On reset, the trigger delay is set to 0 seconds.

#### **Query**

TRIGger[:SEQuence]:DELay? [MIN|MAX]

The query returns the current setting of the trigger delay or the values associated with MIN or MAX.

#### **Query example**

TRIG:DEL? *Queries the trigger delay.* 

#### **Error message**

If the trigger source is not set to EXT while setting TRIGger[:SEQuence]:DELay, error –221, "Settings conflict" occurs.

## **TRIGger[:SEQuence]:SLOPe <character\_data>**

This command specifies whether a trigger event is recognized on the rising or falling edge of a signal.

#### **Syntax**

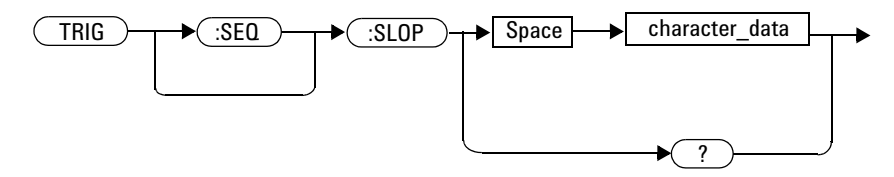

### **Parameters**

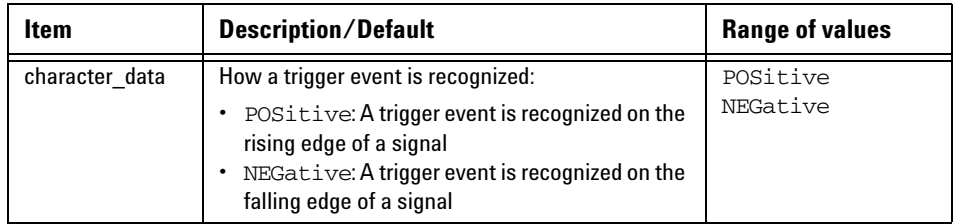

#### **Reset condition**

On reset, the value is set to POSitive.

#### **Query**

TRIGger[:SEQuence]:SLOPe?

The query returns the current value of <character\_data>.

## **Query example**

TRIG:SLOP? *Queries the current value of <character\_data> for the U8480 Series.*

## **TRIGger[:SEQuence[1]]:COUNt <numeric\_value>**

This command controls the path of the trigger subsystem in the upward traverse of the wait- for- trigger state. COUNt loops through the event detection/measurement cycle performed. That is, COUNt measurements are performed in response to COUNt trigger events.

COUNt can be set to a value of  $>1$  only when [SENSe[1]:]MRATe <character\_data> is set to FAST.

#### **Syntax**

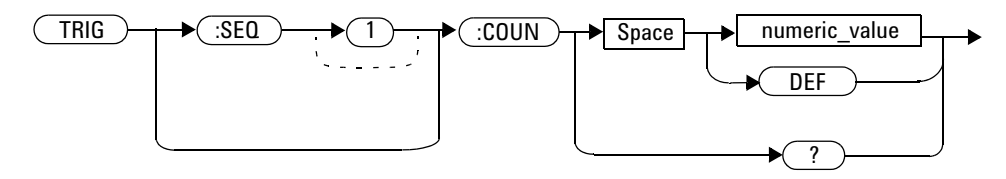

### **Parameters**

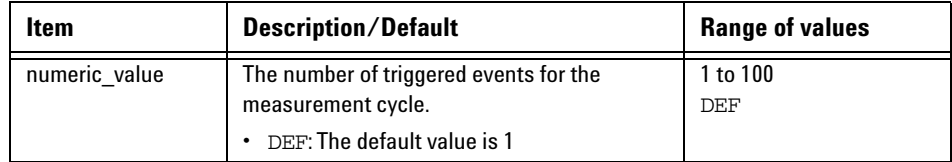

## **Example**

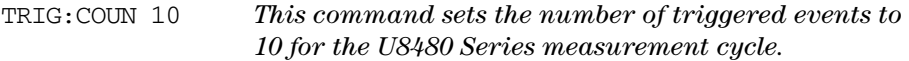

## **Reset condition**

On reset, the value is set to 1.

#### **Query**

```
TRIGger[:SEQuence[1]]:COUNt?
```
The query returns the current setting of trigger events for the U8480 Series.

#### **Query example**

TRIG:COUN? *Queries the number of triggered events for the U8480 Series measurement cycle.*

#### **Error message**

If COUNt is >1 when [SENSe[1]:]MRATe <character\_data> is set to NORMal or DOUBle, error –221, "Settings conflict" occurs.

## **TRIGger[:SEQuence[1]]:DELay:AUTO <boolean>**

This command is used to determine whether or not there is a settling- time delay before a measurement is made.

When this command is set to:

• ON, the U8480 Series inserts a settling- time delay before taking the requested measurement and for subsequent measurements. This settling time allows the internal digital filter to be updated with new values to produce valid, accurate measurement results. The trigger with delay command allows settling time for the internal amplifiers and filters.

In cases of large power changes, the delay may not be sufficient for complete settling. Accurate readings can be assured by taking two successive measurements for comparison.

• OFF, no settling- time delay is inserted and the U8480 Series makes the measurement immediately once a trigger is received.

#### **Syntax**

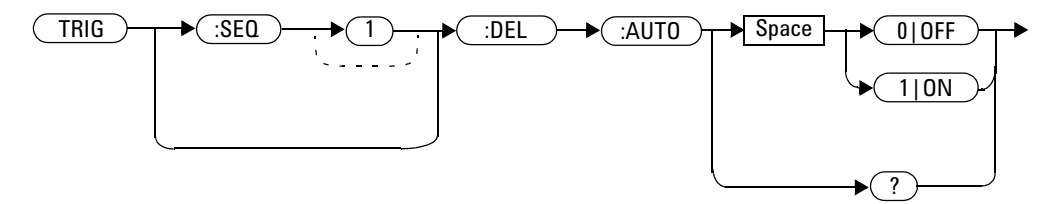

#### **Example**

TRIG:DEL:AUTO ON *This command enables a delay on the U8480 Series.*

#### **Reset condition**

On reset, TRIGger[:SEQuence[1]]:DELay:AUTO is set to ON.

### **Query**

TRIGger[:SEQuence[1]]:DELay:AUTO?

The query enters a 1 or 0 into the output buffer indicating the status of TRIGger[:SEQuence[1]]:DELay:AUTO.

- 1 is returned when it is ON
- 0 is returned when it is OFF

#### **Query example**

TRIG:DEL:AUTO? *Queries the settling- time delay of the U8480 Series.*

## **TRIGger[:SEQuence[1]]:IMMediate**

This command provides a one- time override of the normal process of the downward path through the wait- for- trigger state. It causes the immediate exit of the event detection layer if the trigger system is in this layer when the command is received. In other words, the U8480 Series stops waiting for a trigger and takes a measurement ignoring any delay set.

#### **Syntax**

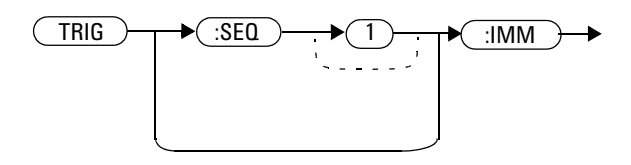

#### **Example**

TRIG:IMM *This command initiates a measurement on the U8480 Series.*

# **TRIGger[:SEQuence[1]]:SOURce BUS|EXTernal|HOLD|IMMediate**

This command configures the trigger system to respond to the specified source. This command only selects the trigger source. Use the INITiate command to place the U8480 Series in the wait- for- trigger state.

**NOTE** This command has the same purpose as TRIGger [1]: SOURce BUS|EXTernal|HOLD|IMMediate.

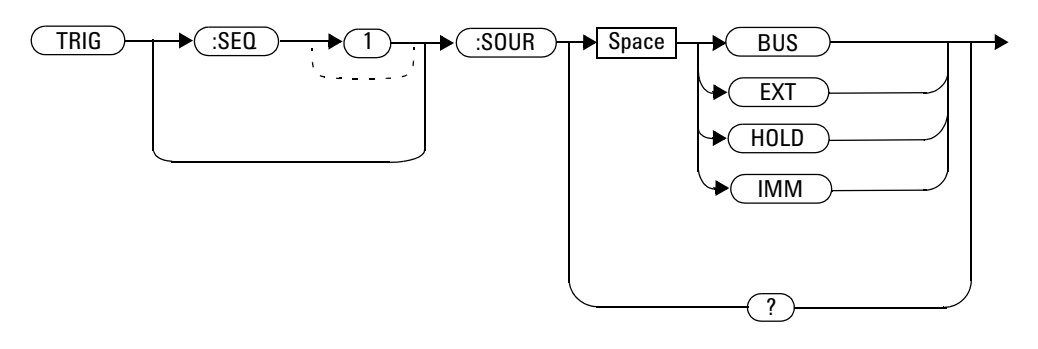

#### **Parameters**

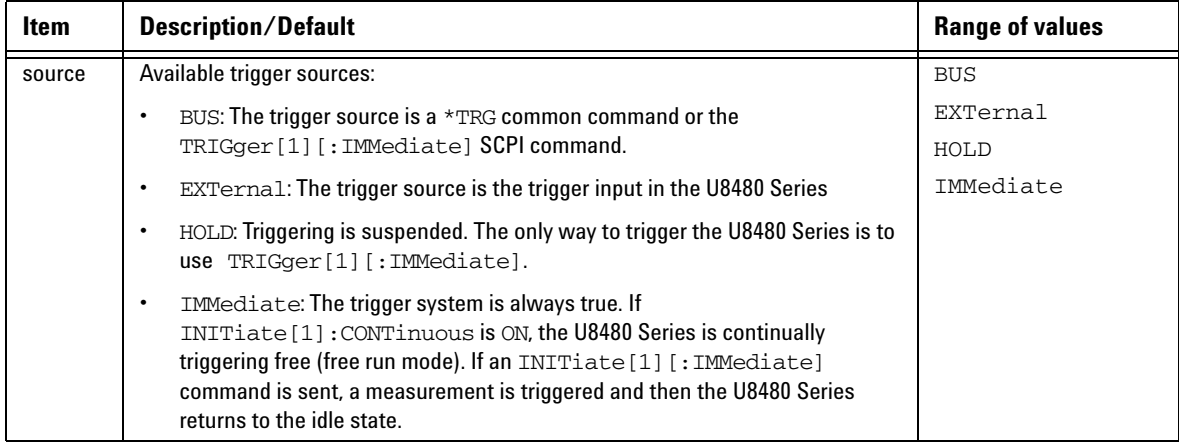

**NOTE** The trigger source is set to IMMediate on U8480 Series power-up.

The MEASure and CONFigure commands automatically set the trigger source to IMMediate.

The READ? query or MEASure command should not be used if the trigger source is set to HOLD.

#### **Example**

TRIG:SOUR IMM *This command configures the U8480 Series for immediate triggering.*

#### **Reset condition**

On reset, the trigger source is set to IMMediate.

## **Query**

TRIGger:SEQuence[1]:SOURce?

The query returns the current trigger source.

#### **Query example**

TRIG:SOUR? *Queries the current trigger source for the U8480 Series.*

#### **12 TRIGger Subsystem**

**THIS PAGE HAS BEEN INTENTIONALLY LEFT BLANK.**

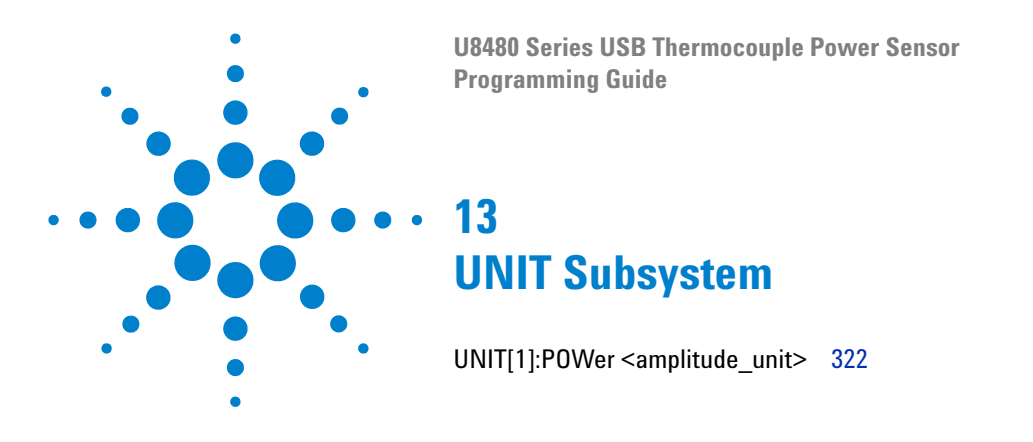

This chapter explains how the UNIT command subsystem is used to set the U8480 Series measurement units to Watts or dBm.

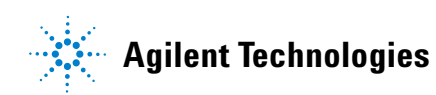

## <span id="page-337-0"></span>**UNIT[1]:POWer <amplitude\_unit>**

This command sets the power measurement unit which is used for any command that accepts a numeric value in more than one unit.

#### **Syntax**

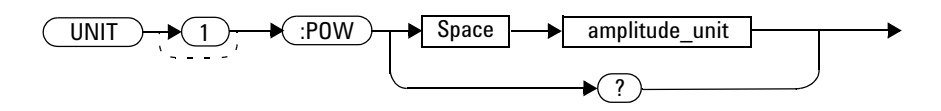

### **Parameters**

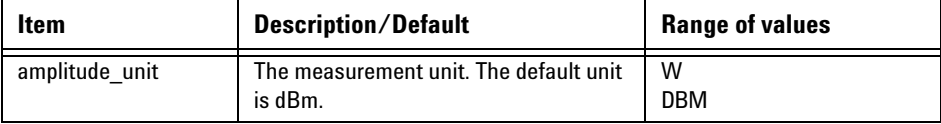

#### **Example**

UNIT:POW DBM *This command sets the power measurement unit to dBm.*

#### **Reset condition**

On reset, all measurement units are set to DBM.

## **Query**

UNIT[1]:POWer?

The query returns the current setting of the power measurement unit.

#### **Query example**

UNIT:POW? *Queries which measurement unit is being used on the current measurement.*

#### **13 UNIT Subsystem**

**THIS PAGE HAS BEEN INTENTIONALLY LEFT BLANK.**

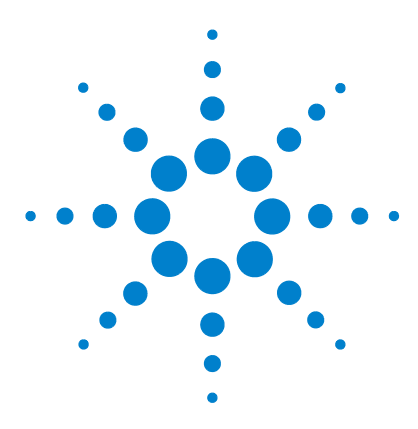

**U8480 Series USB Thermocouple Power Sensor Programming Guide**

# **14 IEEE-488.2 Command Reference**

[SCPI Compliance Information](#page-341-0) 326 [\\*CLS](#page-342-0) 327  $*$ ESE <NRf> 328 [\\*ESR?](#page-345-0) 330 [\\*IDN?](#page-346-0) 331 [\\*OPC](#page-347-0) 332 [\\*OPT?](#page-348-0) 333 [\\*RCL <NRf>](#page-349-0) 334 [\\*RST](#page-350-0) 335 [\\*SAV <NRf>](#page-351-0) 336  $*SRE <$ NRf $> 337$ [\\*STB?](#page-354-0) 339 [\\*TRG](#page-356-0) 341 [\\*TST?](#page-357-0) 342 [\\*WAI](#page-358-0) 343 [USBTMC/USB488 Universal Commands](#page-359-0) 344

This chapter contains information on the IEEE- 488.2 common commands supported by the U8480 Series.

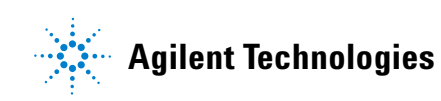

## <span id="page-341-0"></span>**SCPI Compliance Information**

This chapter contains information on the IEEE- 488.2 common commands that the U8480 Series supports. It also describes the USBTMC/USB488 Universal Command statements which form the nucleus of USB programming; they are understood by all instruments in the network. When combined with programming language codes, they provide all management and data communication instructions for the system.

The IEEE- 488.2 common command descriptions are listed below in the alphabetical order.

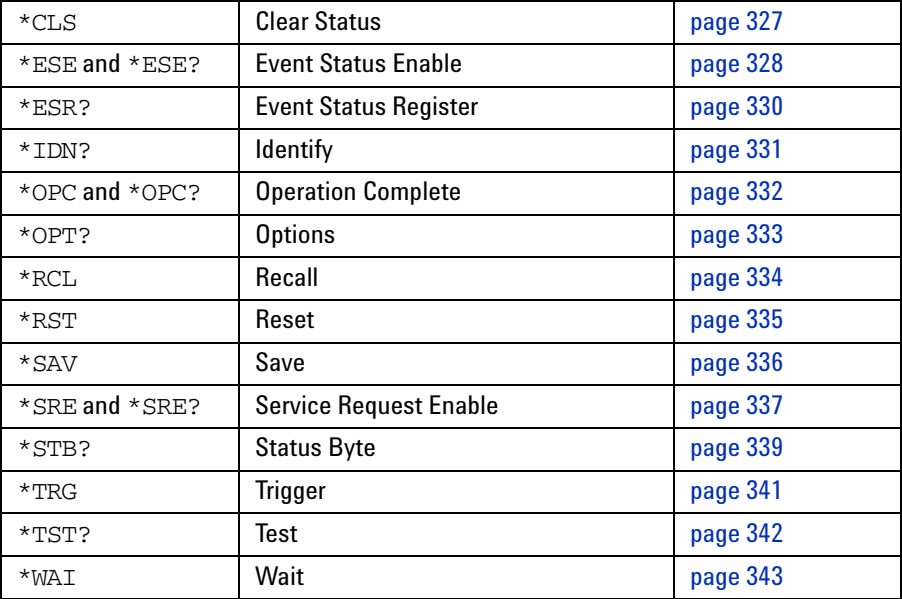

# <span id="page-342-0"></span>**\*CLS**

The \*CLS (CLear Status) command clears the status data structures. The SCPI registers (Questionable Status, Operation Status, and all the other SCPI registers), the Standard Event Status Register, the Status Byte, and the Error/Event Queue are all cleared.

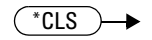

## <span id="page-343-0"></span>**\*ESE <NRf>**

The \*ESE (Event Status Enable) <NRf> command sets the Standard Event Status Enable Register. This register contains a mask value for the bits to be enabled in the Standard Event Status Register. A 1 in the Enable Register enables the corresponding bit in the Status Register, a 0 disables the bit. The parameter value, when rounded to an integer and expressed in base 2, represents the bit values of the Standard Event Status Enable Register. Table 14-1 shows the contents of this register.

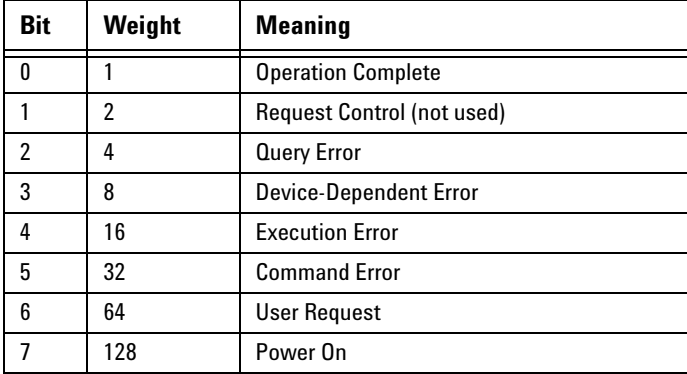

<span id="page-343-1"></span>**Table 14-1** \*ESE mapping

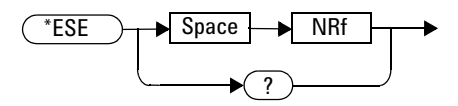

# **Parameters**

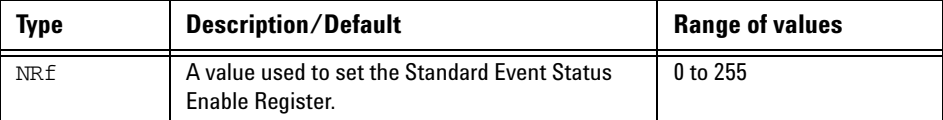

#### **Query**

\*ESE?

The query returns the current contents of the Standard Event Status Enable Register. The format of the return is <NR1> in the range of 0 to 255.

#### **14 IEEE-488.2 Command Reference**

## <span id="page-345-0"></span>**\*ESR?**

The \*ESR? query returns the contents of the Standard Event Status Register and then clears it. The format of the return is  $\langle NR1 \rangle$  in the range of 0 to 255. Table 14-2 shows the contents of this register.

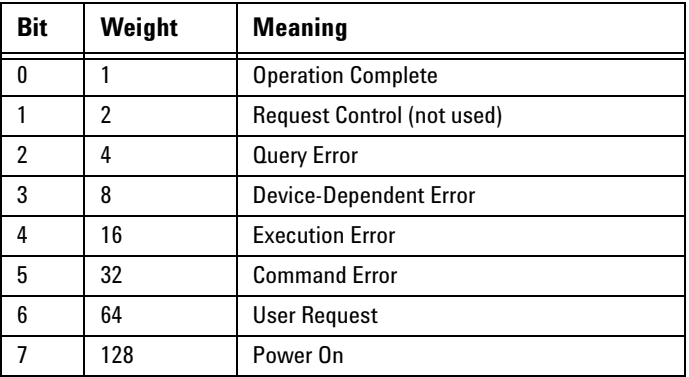

<span id="page-345-1"></span>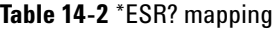

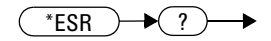

### <span id="page-346-0"></span>**\*IDN?**

The \*IDN? query allows the U8480 Series to identify itself. The string returned is:

Agilent Technologies, U848XA, <serial number>, A.XX.YY where:

- <serial number> uniquely identifies each U8480 Series.
- A.XX.YY represents the firmware revision with XX and YY representing the major and minor revisions respectively.

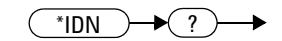

#### **14 IEEE-488.2 Command Reference**

## <span id="page-347-0"></span>**\*OPC**

The \*OPC (OPeration Complete) command causes the U8480 Series to set the operation complete bit in the Standard Event Status Register when all pending device operations have completed.

#### **Syntax**

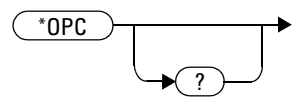

#### **Query**

\*OPC?

The query places a 1 in the output queue when all pending device operations have completed.

## <span id="page-348-0"></span>**\*OPT?**

The \*OPT? query reports the options installed in the U8480 Series and returns a " " empty string for a standard sensor.

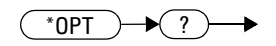

## <span id="page-349-0"></span>**\*RCL <NRf>**

The \*RCL <NRf> (ReCaLl) command restores the state of the U8480 Series from the specified save or recall register. A sensor setup must have been stored previously in the specified register.

## **Syntax**

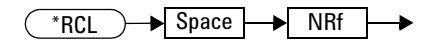

## **Parameters**

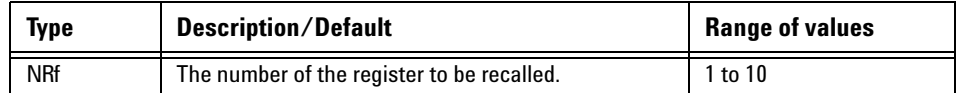

#### **Error message**

If the register does not contain a saved state, error –224, "Illegal parameter value" occurs.

## <span id="page-350-0"></span>**\*RST**

The \*RST (ReSeT) command places the U8480 Series in a known state. Refer to ["SYSTem:PRESet <character\\_data>"](#page-299-0) on page 284 for information on reset values.

# **Syntax**

\*RST

## <span id="page-351-0"></span>**\*SAV <NRf>**

The \*SAV <NRf> (SAVe) command stores the current state of the U8480 Series in the specified register.

## **Syntax**

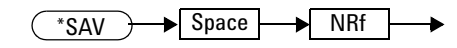

# **Parameters**

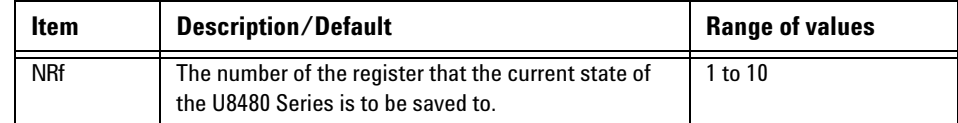

#### <span id="page-352-0"></span>**\*SRE <NRf>**

The \*SRE <NRf> command sets the Service Request Enable register bits. This register contains a mask value for the bits to be enabled in the Status Byte Register. A 1 in the Enable Register enables the corresponding bit in the Status Byte Register; a 0 disables the bit. The parameter value, when rounded to an integer and expressed in base 2, represents bit 0 to bit 7 of the Service Request Enable Register. Table 14-3 shows the contents of this register. Refer to the Status Block Diagram at the end of [Chapter 10, "STATus Subsystem"](#page-268-0) for further information.

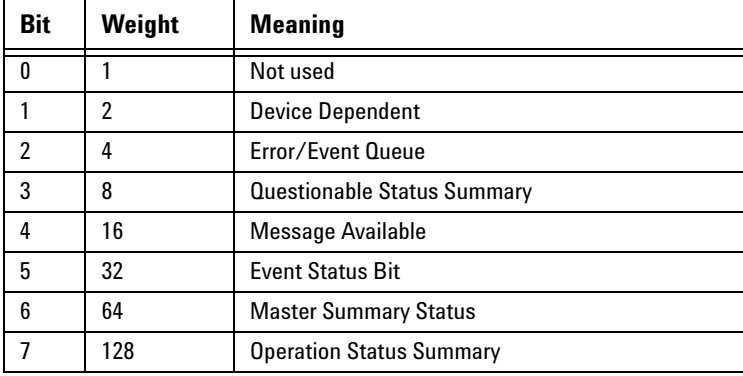

<span id="page-352-1"></span>**Table 14-3** \*SRE mapping

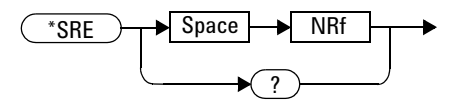

#### **14 IEEE-488.2 Command Reference**

### **Parameters**

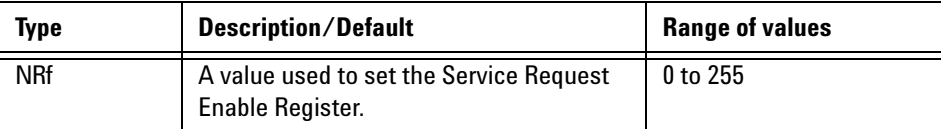

## **Query**

\*SRE?

The query returns the contents of the bits of the Service Request Enable Register. The format of the return is <NR1>.

## <span id="page-354-0"></span>**\*STB?**

The  $*$  STB? (STatus Byte) query returns bit 0 to 5 and bit 7 of the U8480 Series status byte and returns the Master Summary Status (MSS) as bit 6. The MSS is the inclusive OR of the bitwise combination (excluding bit 6) of the Status Byte and the Service Request Enable registers. The format of the return is  $\langle \text{NR1} \rangle$  in the range of 0 to 255. Table 14-4 shows the contents of this register. Refer to the Status Block Diagram at the end of [Chapter 10, "STATus Subsystem"](#page-268-0) for further information.

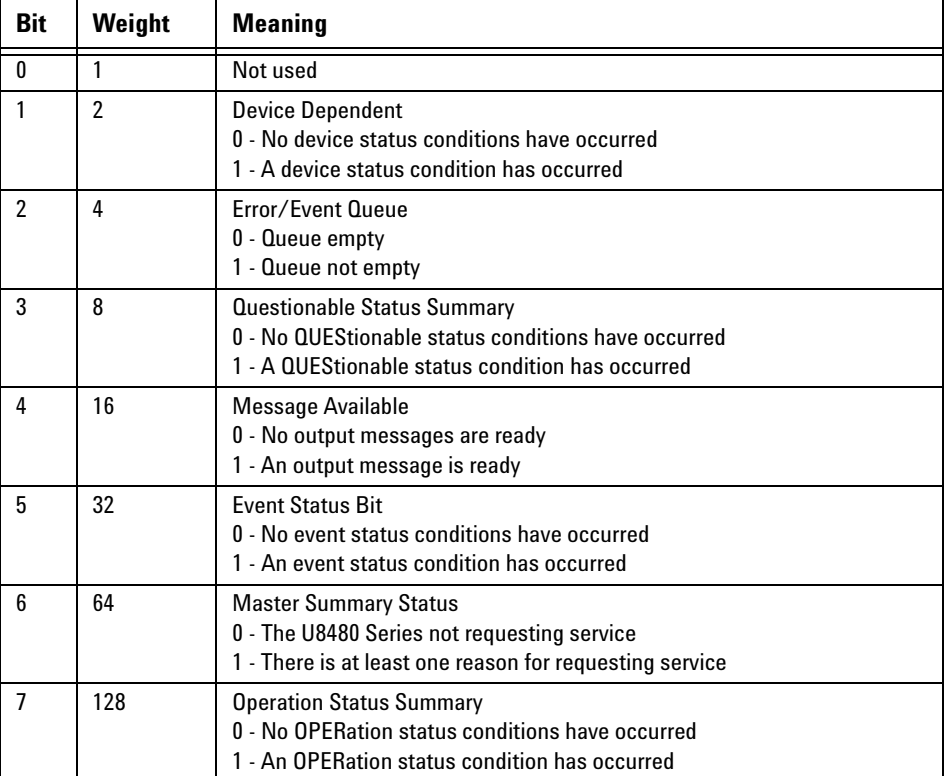

<span id="page-354-1"></span>**Table 14-4** \*STB? mapping

#### **14 IEEE-488.2 Command Reference**

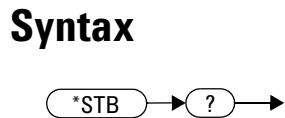

## <span id="page-356-0"></span>**\*TRG**

The \*TRG (TRiGger) command triggers the U8480 Series that is in the wait- for- trigger state.

## **Syntax**

 $*$ TRG  $\rightarrow$ 

#### **Error message**

- If TRIGger[1]:SOURce is not set to BUS, error –211, "Trigger ignored" occurs.
- If the U8480 Series is not in the wait-for-trigger state, error -211, "Trigger ignored" occurs.

#### **14 IEEE-488.2 Command Reference**

# <span id="page-357-0"></span>**\*TST?**

The \*TST? (TeST) query causes the U8480 Series to perform a self- test. The test takes approximately 25 s.

The result of the test is placed in the output queue.

- 0 is returned if the test passes
- 1 if the test fails

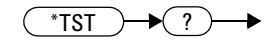

## <span id="page-358-0"></span>**\*WAI**

The \*WAI (WAIt) command causes the U8480 Series to wait until either:

- **•** all pending operations are complete
- **•** the device clear command is received
- **•** power is cycled

before executing any subsequent commands or queries.

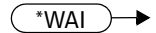

## <span id="page-359-0"></span>**USBTMC/USB488 Universal Commands**

#### **DCL**

The DCL (Device Clear) command causes all USB instruments to assume a cleared condition. The definition of Device Clear is unique for each instrument. For the U8480 Series:

- All pending operations are halted.
- The parser (the software that interprets the programming codes) is reset and now expects to receive the first character of a programming code.
- The output buffer is cleared.
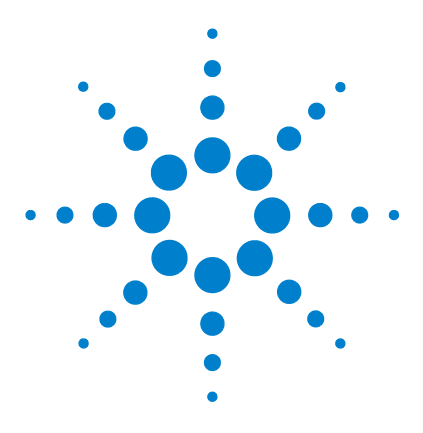

**U8480 Series USB Thermocouple Power Sensor Programming Guide**

# **15 Programming Examples**

[Identifying the U8480 Series In Use](#page-361-0) 346 [FETCh, MEASure, and READ Queries](#page-362-0) 347 [CW Power Measurement from +20 dBm to –35 dBm](#page-364-0) 349 [Acquiring 400 Readings/s with Buffer Mode](#page-367-0) 352 [Frequency-Dependent Offset](#page-368-0) 353 [Frequency Sweep Operation](#page-369-0) 354 [Power Sweep Operation](#page-372-0) 357 [Gamma Correction](#page-374-0) 359 [S-Parameter Correction](#page-376-0) 361 [Real-Time Measurement Uncertainty](#page-377-0) 362

This chapter provides the programming sequences or examples to remotely control the U8480 Series using SCPI commands.

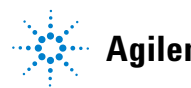

## <span id="page-361-0"></span>**Identifying the U8480 Series In Use**

You can verify whether you are communicating with the right U8480 Series. Refer to ["Error messages"](#page-292-0) on page 277 for more information.

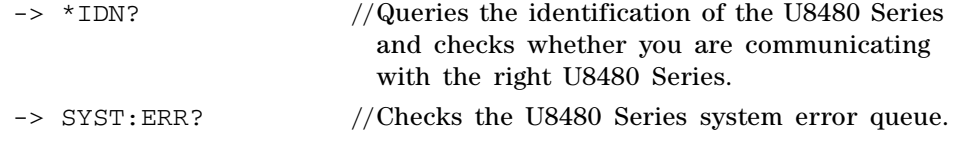

**NOTE** "->" indicates the commands that you send to the U8480 Series.

## <span id="page-362-0"></span>**FETCh, MEASure, and READ Queries**

There are three different ways to query the power measurement results using FETC?, MEAS?, and READ?.

In the **Free Run** or **Continuous** mode, you can use either FETC? or MEAS? to query the power measurement results.

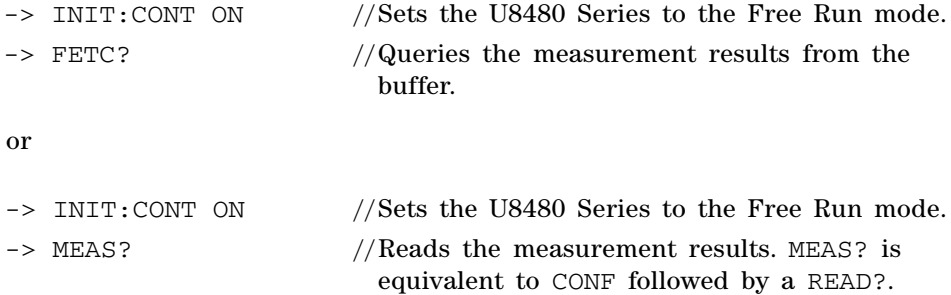

In the **Single Trigger** mode, you can use FETC?, MEAS?, or READ? to query the power measurement.

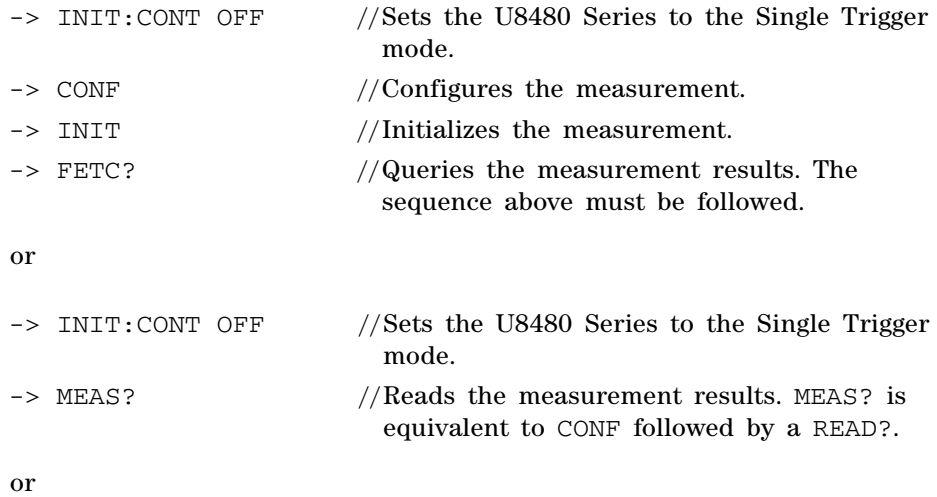

**NOTE** 

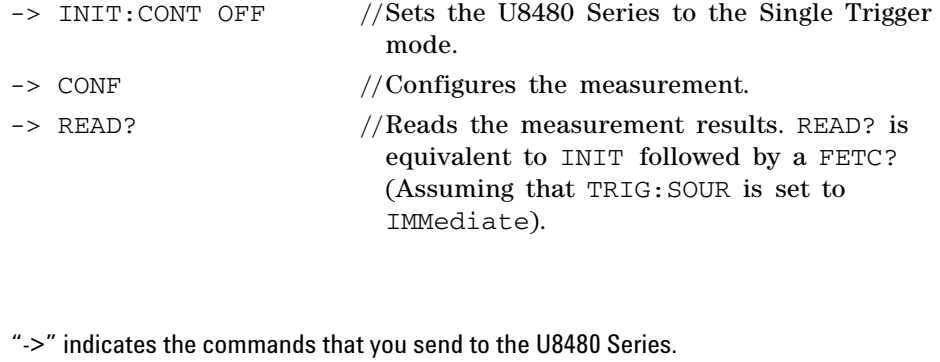

## <span id="page-364-0"></span>**CW Power Measurement from +20 dBm to –35 dBm**

The following programming sequence examples measure continuous wave (CW) power from +20 dBm to –35 dBm with Free Run and Single Trigger modes.

### **Free run**

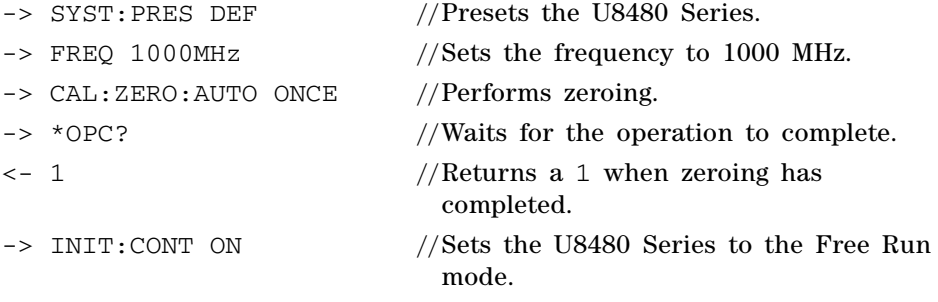

**NOTE** It is strongly advisable to perform zeroing on the U8480 Series for power measurement levels below –30 dBm for accurate measurements. During the zeroing process, the RF input signal must be switched off or the device-under-test disconnected from the U8480 Series.

-> FETC? //Queries the measurement results.

**NOTE** It is advisable to use FETC? to query the measurement results. MEAS? can also be used but it will trade off the measurement speed.

-> MEAS? //Reads the measurement results.

### **Single trigger**

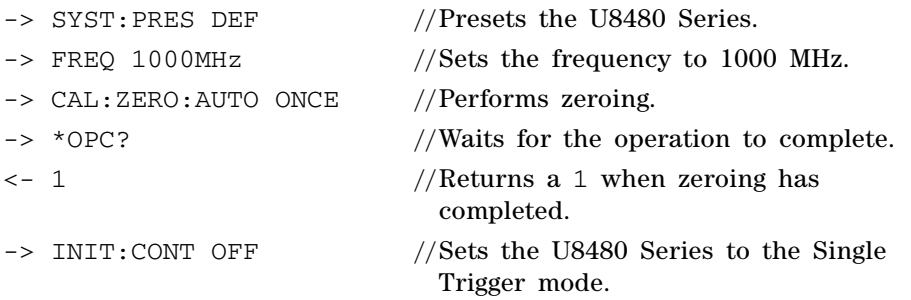

**NOTE** It is strongly advisable to perform zeroing on the U8480 Series for power measurement<br> **NOTE** Is the probable to the USAD for assurance processes a probable to the PE in levels below –30 dBm for accurate measurements. During the zeroing process, the RF input signal must be switched off or the device-under-test disconnected from the U8480 Series.

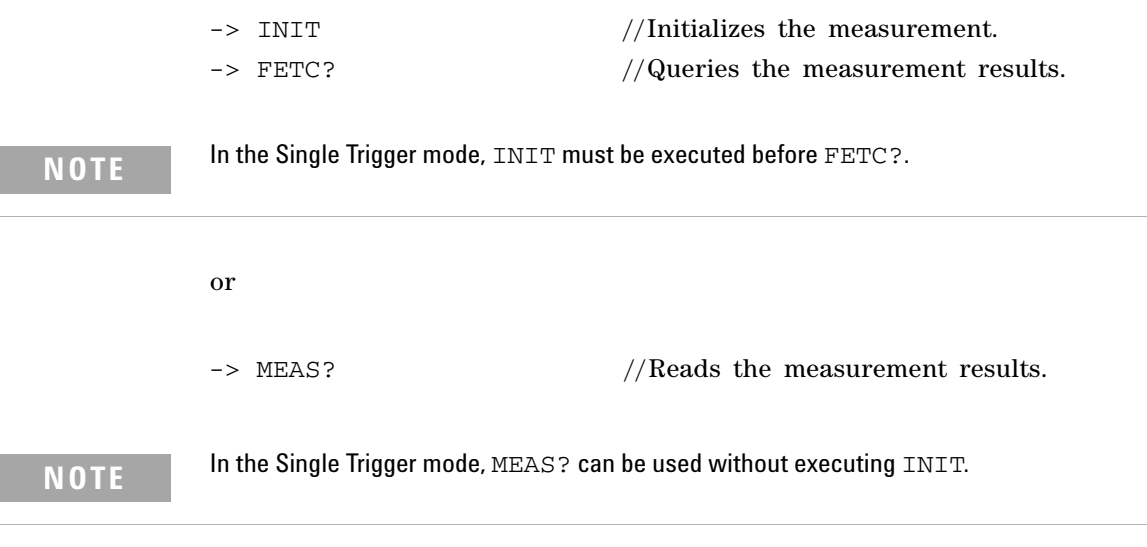

or

÷,

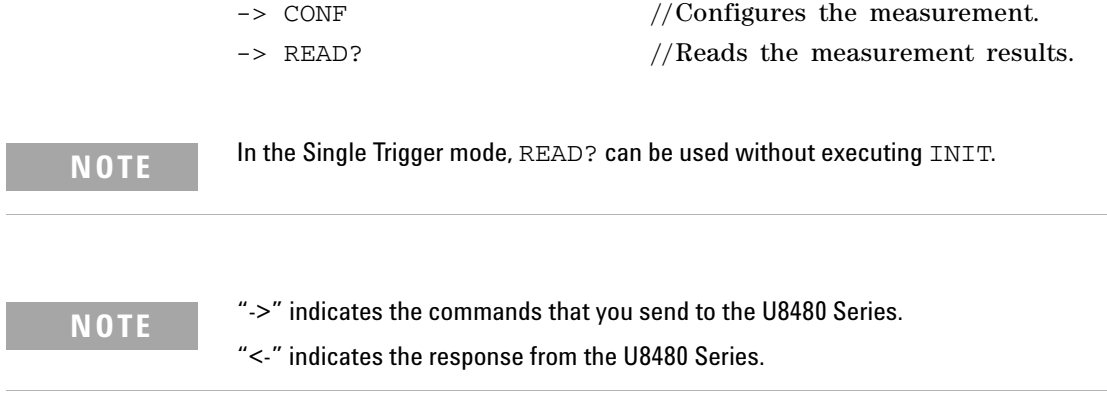

## <span id="page-367-0"></span>**Acquiring 400 Readings/s with Buffer Mode**

To acquire 400 readings/s, set the trigger mode to Free Run, and it will continuously take measurements. Set the measurement rate to the FAST mode and trigger count to 100 before querying the measurement.

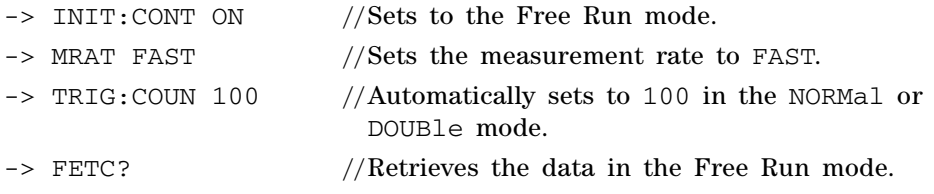

**NOTE** "->" indicates the commands that you send to the U8480 Series.

## <span id="page-368-0"></span>**Frequency-Dependent Offset**

The frequency- dependent offset (FDO) feature provides you with a convenient way to store the offset values in a handy table. Multiple FDO tables can be created to compensate different external test setups with different frequency responses. By turning on the FDO table during measurement, the pre- entered offset values will be retrieved to compensate your external test setup over a range of frequencies.

The following programming sequence example describes the simplest commands used to create a FDO table, assign an offset at a frequency value, store the table under your preferred name, and turn on the table for measurement use.

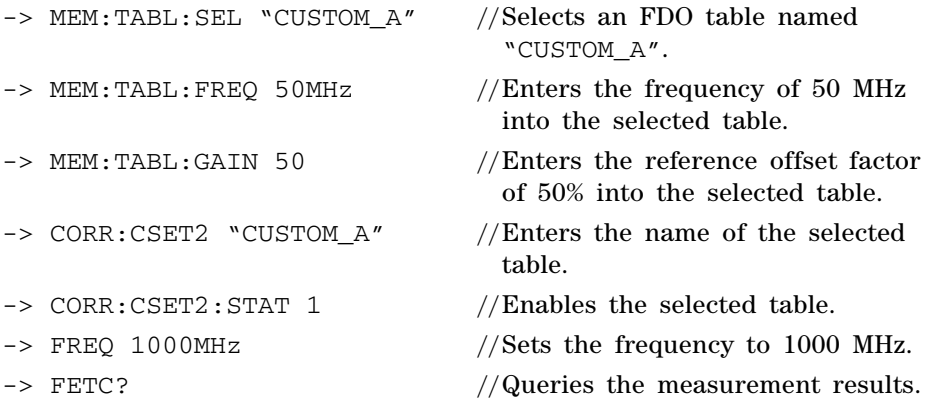

**NOTE** "->" indicates the commands that you send to the U8480 Series.

## <span id="page-369-0"></span>**Frequency Sweep Operation**

The frequency sweep feature is used to perform measurements in which the input signal varies in frequency. You will be required to specify the start frequency, stop frequency, and step frequency. The start frequency and stop frequency represent the start and stop sweep frequencies respectively. The step frequency represents the number of triggers of equally- spaced frequency intervals between the start and stop frequencies, inclusive of the start and stop frequencies.

In frequency sweep, the algorithm automatically selects the frequency table as reference according to the current signal and calculated frequency. The frequency sweep feature is to be used with an external trigger. When you send a trigger to the U8480 Series, it will then acquire a measurement. There is a maximum buffer of 250, which means that you can capture a maximum of 250 readings in the frequency sweep mode. You can set the filter length for each measurement.

For example, if the filter length is set to 128, the U8480 Series will take 128 readings and perform averaging to acquire one reading for the frequency sweep.

To check if the frequency sweep operation has completed, first of all, you need to enable the OPC feature by issuing the \*OPC command. When the \*ESR? query is issued for the first time, the returned value will not be 0. However, when the  $*ESR$ ? query is issued for the second time, its returned value will be cleared to 0. If the subsequent \*ESR? query returns a 1, this indicates that the frequency sweep operation has completed.

**NOTE** Enabling the OPC feature will cause the OPC bit in the ESR to be set when the frequency sweep operation has completed. If the OPC feature is not enabled, the OPC bit in the ESR will not be set when the frequency sweep operation has completed.

The following programming sequence example performs a frequency sweep.

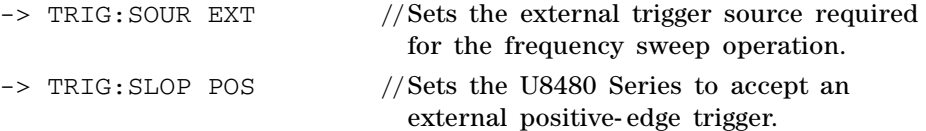

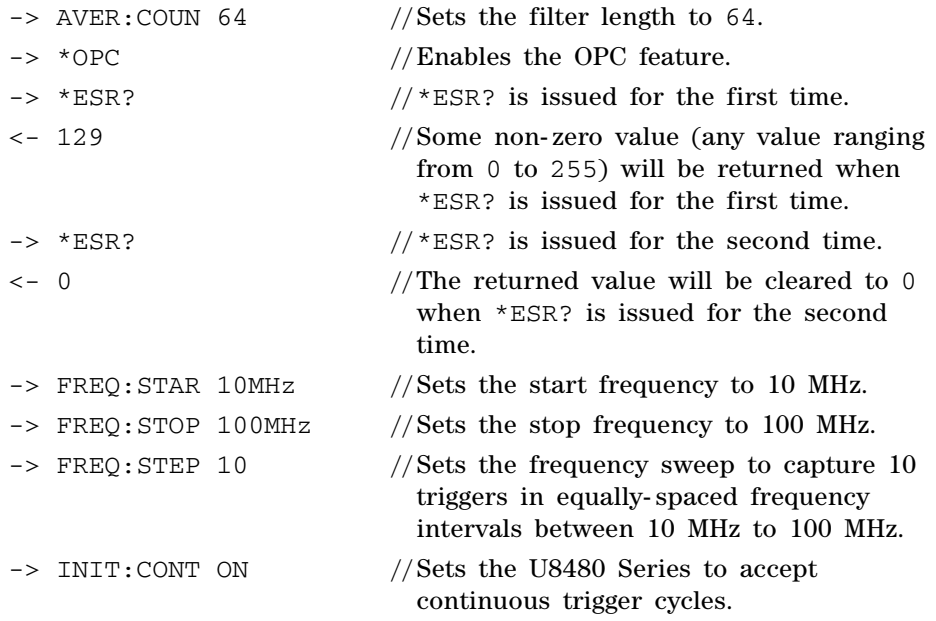

Sends a positive- edged trigger to the U8480 Series through the external trigger port.

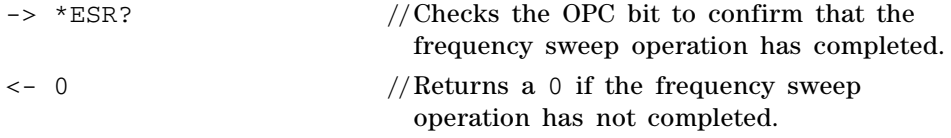

Sends nine positive- edged triggers to the U8480 Series through the external trigger port.

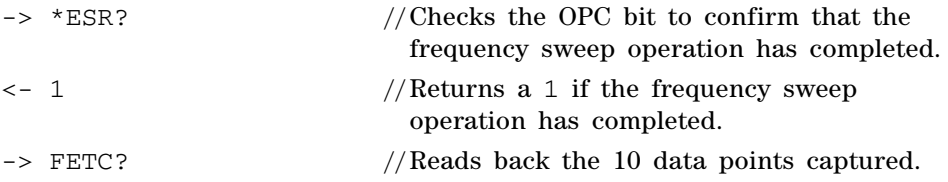

- **NOTE**  $\cdot$  "->" indicates the commands that you send to the U8480 Series. "<-" indicates the series from the U9499 Series. response from the U8480 Series.
	- **•** To switch to power sweep, the SENS:FREQ:STEP command must be set to 0. The SENS: BUFF: COUN command will only take effect if SENS: FREQ: STEP is set to 0.

## <span id="page-372-0"></span>**Power Sweep Operation**

The power sweep feature is used when you make a measurement in which the signal varies in amplitude. In power sweep, the U8480 Series will use the 50 MHz frequency table as default for all measurements.

The SENS:FREQ? query can be used to check for the current frequency table in use. The power sweep feature is to be used in conjunction with an external trigger.

When a trigger is sent to the U8480 Series, the U8480 Series will acquire a measurement. With a maximum buffer size of 250, you can capture up to 250 readings in the power sweep mode.

For each measurement, you can opt to set the filter length.

For example, if the filter length is set to 128, the U8480 Series will take up to 128 readings and perform averaging, to acquire one reading for the power sweep.

To check if the power sweep operation has completed, first of all, you will have to enable the OPC feature by issuing the \*OPC command. When the \*ESR? query is issued for the first time, the returned value will not be 0. However, when the \*ESR? query is issued for the second time, its returned value will be cleared to 0. If the subsequent  $*ESR$ ? returns a 1, this indicates that the power sweep operation has completed.

**NOTE** Enabling the OPC feature will cause the OPC bit in the ESR to be set when the power sweep operation has completed. If the OPC feature is not enabled, the OPC bit in the ESR will not be set when the power sweep operation has completed.

The following programming sequence example performs a power sweep.

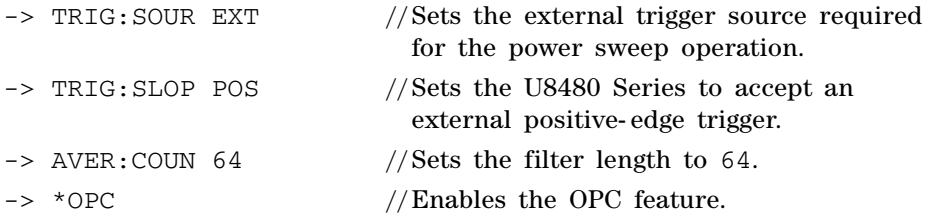

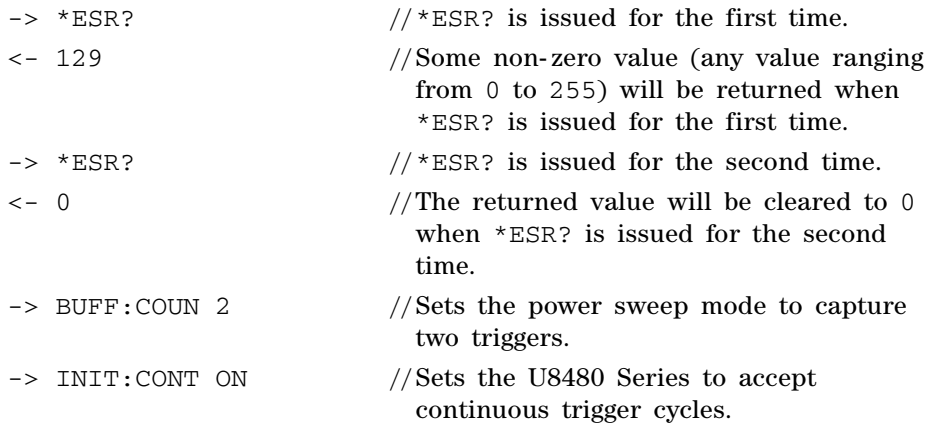

Sends a positive- edged trigger to the U8480 Series through the external trigger port.

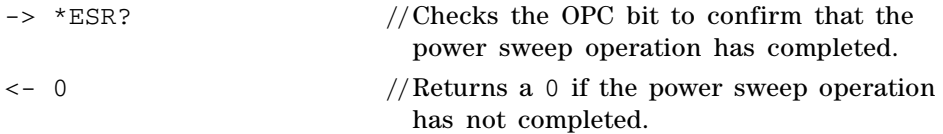

Sends another positive- edged trigger to the U8480 Series through the external trigger port.

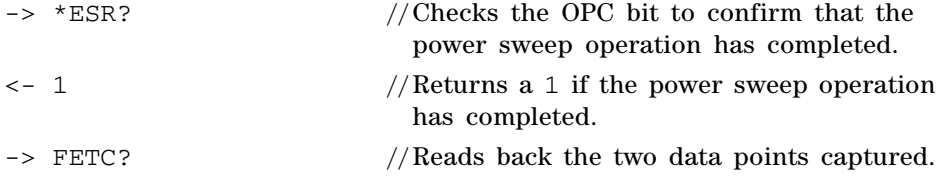

**NOTE** "->" indicates the commands that you send to the U8480 Series.

## <span id="page-374-0"></span>**Gamma Correction**

The Gamma Correction feature enables you to correct for the impedance mismatch between the Device- Under- Test (DUT) and the power sensor via Single Point Gamma Correction or Table- Based Gamma Correction. For Single Point Gamma Correction, the DUT Gamma you provide will be applied to measurement correction across all frequencies in the sensor operating range. For Table- Based Gamma Correction, you may provide a list of Gamma values for the desired measurement frequencies. The programming sequence examples below describe some simple commands to accomplish the following:

- **•** Enter the Single Point Gamma
- **•** Turn on Single Point Gamma Correction
- -> SENS:CORR:SGAM:MAGN 0.2 //Sets DUT Gamma magnitude to 0.2
- $\text{SENS}: \text{CORR}: \text{SGAM}: \text{PHAS}$  –45 //Sets DUT Gamma phase to –45<sup>o</sup>
- -> SENS:CORR:SGAM:STAT ON //Turns on Single Point Gamma
- Correction -> SENS:CORR:SGAM? //Queries the DUT Gamma currently being used for measurement correction

The examples below describe some simple commands to accomplish the following:

- **•** Create a Gamma table
- **•** Assign a Gamma magnitude- phase pair of values for a frequency value
- **•** Turn on Table- Based Gamma Correction

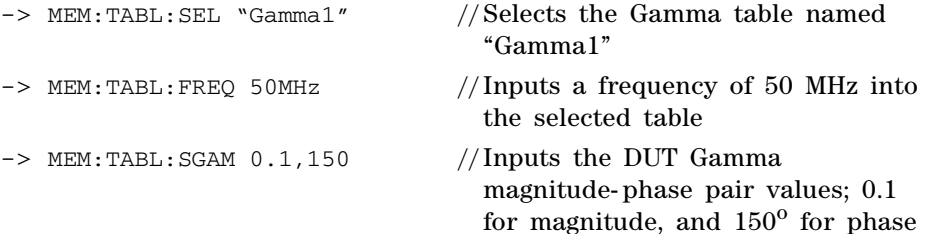

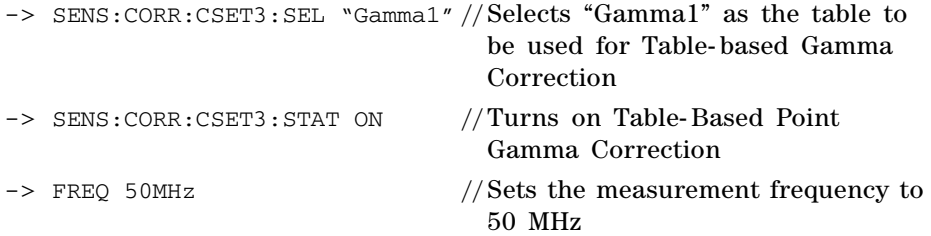

## <span id="page-376-0"></span>**S-Parameter Correction**

The S- Parameter Correction feature enables you to correct for the effect of 2- port devices, for ideal and non- ideal DUTs in your test setup. For a non- ideal DUT, the S- Parameter Correction is enabled in tandem with Gamma Correction (refer to ["Gamma Correction"](#page-374-0) on page 359). The following programming sequence examples describe some simple commands to accomplish the following:

- **•** Create a S- Parameter table
- **•** Assign S- Parameter data as a magnitude- phase pair of values for a frequency value
- **•** Turn on S- Parameter Correction

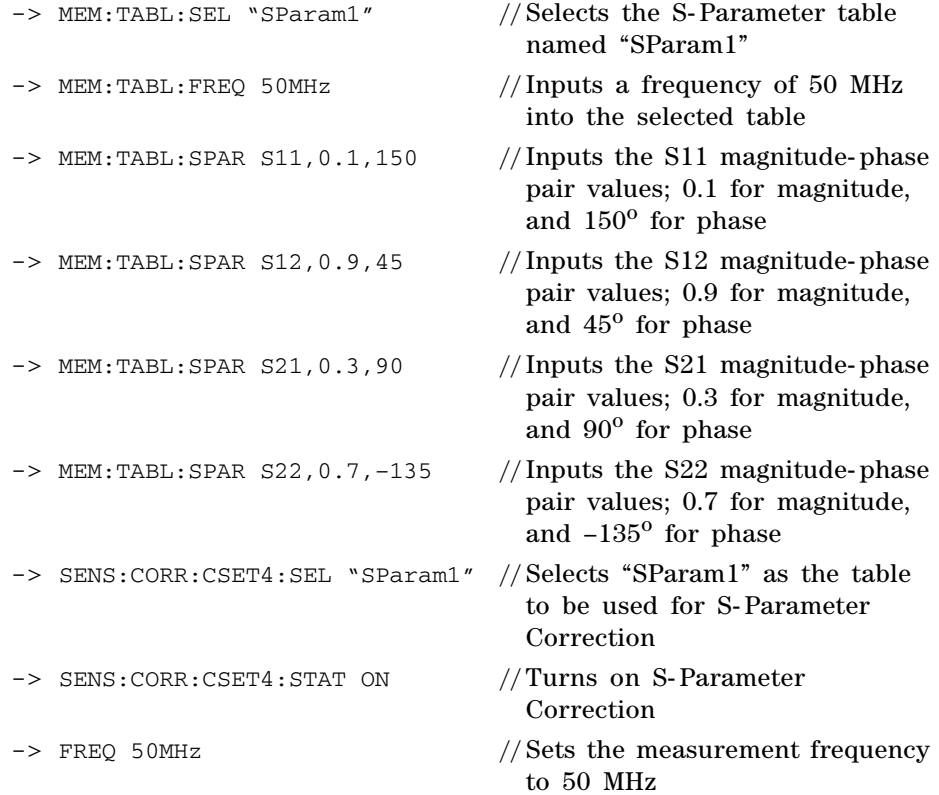

## <span id="page-377-0"></span>**Real-Time Measurement Uncertainty**

The Real- Time Measurement Uncertainty (RTMU) feature enables you to obtain the Measurement Uncertainty (MU) for your test setup by dynamically calculating the MU as measurements are being made. The DUT Gamma, which is used to determine the mismatch between the DUT and the sensor, may be selected as a Single Point Gamma, Table- Based Gamma, or S- Parameter.

- **•** For Single Point Gamma, the DUT Gamma you provide will be applied to the MU calculations across all frequencies in the sensor operating range.
- **•** For Table- Based Gamma, you may provide a list of Gamma values for the desired measurement frequencies.
- **NOTE** The values for Single Point Gamma and Table-Based Gamma are the same as those for the Gamma Correction feature.
	- **•** For test setups that include a 2- port device, select S- Parameter as the DUT Gamma. The Gamma values will then be taken from the selected S- Parameter table.

If you want the mismatch to be included as a source of uncertainty in the MU calculation, follow the steps below:

- **•** Disable the Gamma Correction feature
- **•** Disable the S- Parameter Correction feature

The following programming sequence examples describe some simple commands to accomplish the steps as outlined above.

### **Example 1**

- **•** Enter the Single Point Gamma
- **•** Turn on the RTMU feature

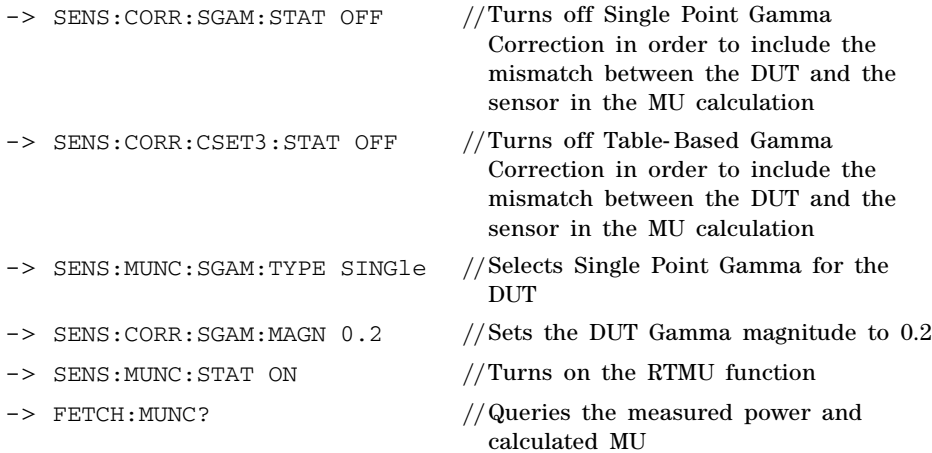

### **Example 2**

- **•** Create a Gamma table
- **•** Assign a Gamma magnitude- phase pair of values for a frequency value
- **•** Turn on the RTMU feature

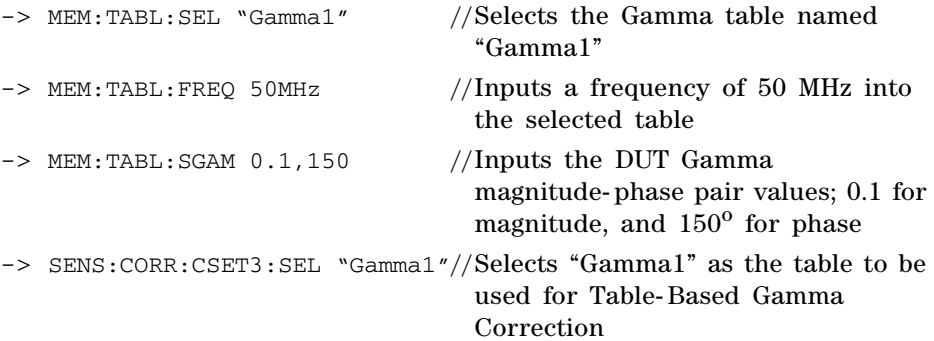

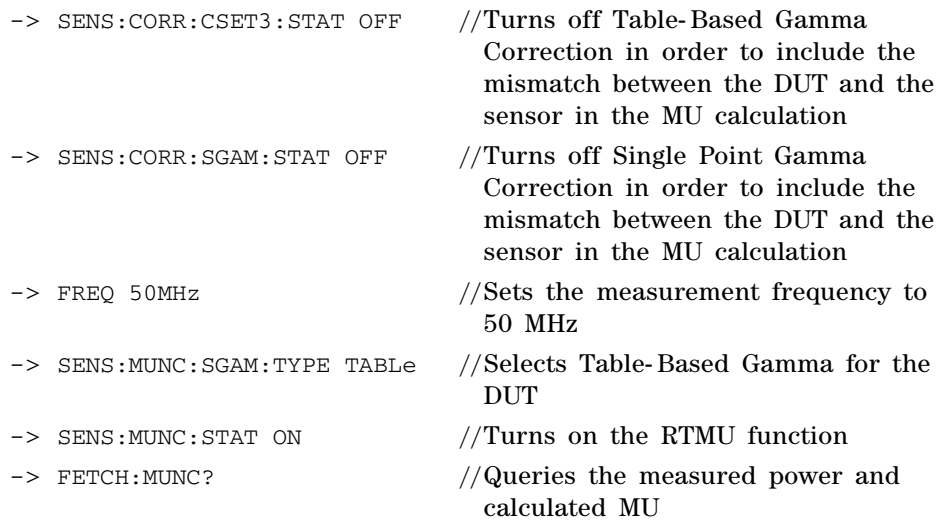

### **Example 3**

- **•** Create an S- Parameter table
- **•** Assign S- Parameter data in the magnitude- phase format for a frequency value
- **•** Select S- Parameter as the DUT Gamma
- **•** Turn on the RTMU feature

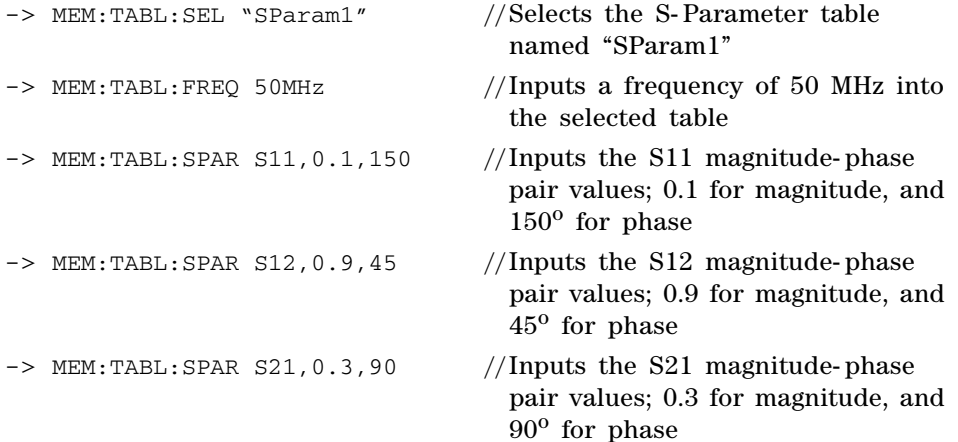

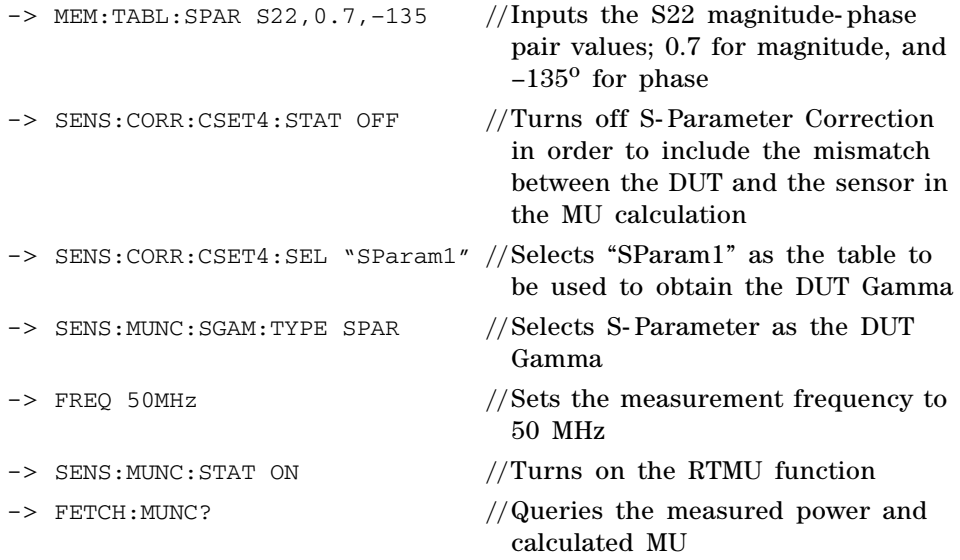

**THIS PAGE HAS BEEN INTENTIONALLY LEFT BLANK.**

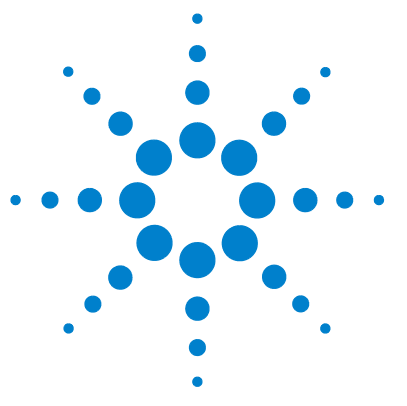

**U8480 Series USB Thermocouple Power Sensor Programming Guide**

# **A Appendix**

[Auto-Averaging Settings](#page-383-0) A-368

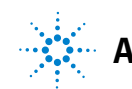

### **A Appendix**

# <span id="page-383-0"></span>**Auto-Averaging Settings**

The figure below shows the averaged number of readings for each range and resolution when the U8480 Series is in the auto- measurement average mode.

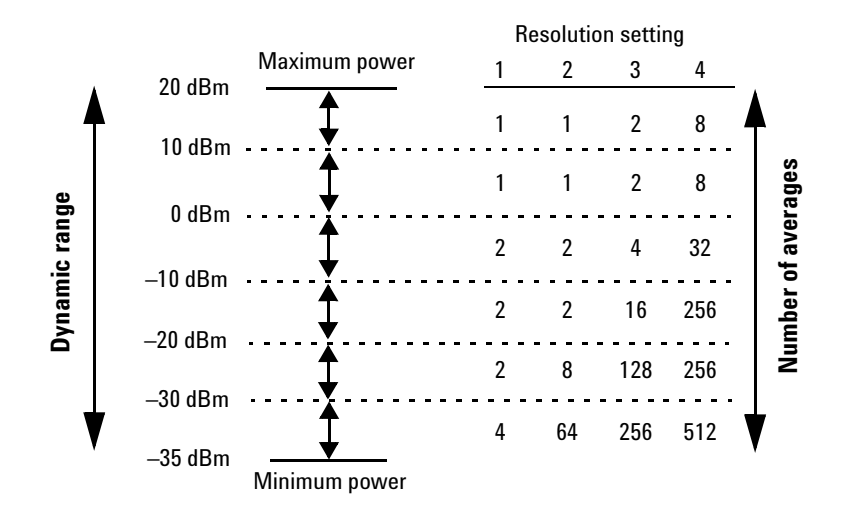

### **www.agilent.com**

### **Contact us**

To obtain service, warranty, or technical support assistance, contact us at the following phone numbers:

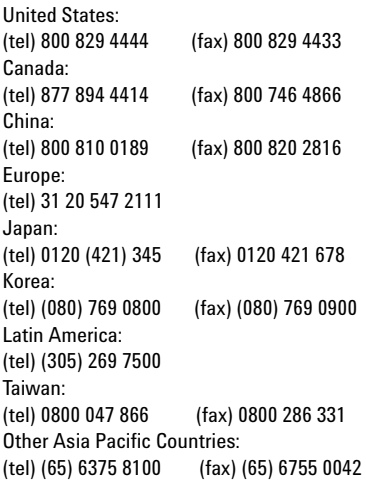

Or visit the Agilent World Wide Web at: www.agilent.com/find/assist

Product specifications and descriptions in this document are subject to change without notice. Always refer to the English version on the Agilent Web site for the latest revision.

© Agilent Technologies, Inc. 2012–2013

Printed in Malaysia Second Edition, December 13, 2013

U8481-90003

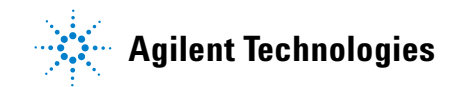